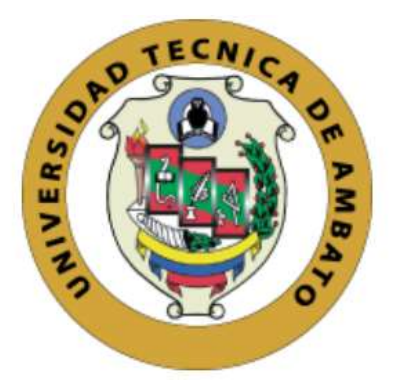

# **UNIVERSIDAD TÉCNICA DE AMBATO**

# **FACULTAD DE INGENIERÍA CIVIL Y MECÁNICA**

# **CARRERA DE INGENIERÍA MECÁNICA**

# **TRABAJO EXPERIMENTAL PREVIO A LA OBTENCIÓN DEL TÍTULO DE INGENIERO MECÁNICO**

**TEMA:**

**"ANÁLISIS DEL FLUJO DE FLUIDOS EN UN DISPOSITIVO MECÁNICO GENERADOR DE FLUJO CON PRESIÓN POSITIVA (CPAP) USADO COMO ALTERNATIVA EN EL TRATAMIENTO DE PACIENTES CON COVID 19 MEDIANTE FLUIDODINÁMICA COMPUTACIONAL CFD"**

**AUTORES:** Kevin Xavier Mamarandi Ángulo Lisbeth Alejandra Vargas Pacheco

**TUTOR:** Ing. Mg. Diego Fernando Núñez Núñez

### **AMBATO – ECUADOR**

**Septiembre - 2021**

### **CERTIFICACIÓN**

<span id="page-1-0"></span>En mi calidad de Tutor del Trabajo Experimental previo a la obtención del Título de Ingeniero Mecánico, con el tema **"ANÁLISIS DEL FLUJO DE FLUIDOS EN UN DISPOSITIVO MECÁNICO GENERADOR DE FLUJO CON PRESIÓN POSITIVA (CPAP) USADO COMO ALTERNATIVA EN EL TRATAMIENTO DE PACIENTES CON COVID 19 MEDIANTE FLUIDODINÁMICA COMPUTACIONAL CFD",** elaborado por los señores Kevin Xavier Mamarandi Angulo portador de la cédula de ciudadanía: C.I. 1724787997 y Lisbeth Alejandra Vargas Pacheco portadora de la cédula de ciudadanía: C.I. 1724943525, estudiantes de la Carrera de Ingeniería Mecánica de la Facultad de Ingeniería Civil y Mecánica.

#### Certifico

- Que el presente trabajo experimental es original de sus autores.
- Ha sido revisado cada uno de los capítulos componentes.
- Esta concluido en su totalidad.

Ambato, Septiembre 2021

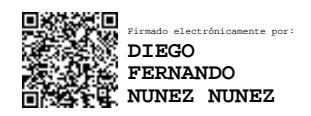

**\_ \_ \_ \_ \_ \_ \_ \_ \_ \_ \_ \_ \_ \_ \_ \_ \_ \_ \_ \_ \_ \_ \_ Ing. Mg. Diego Fernando Núñez Núñez**

#### **TUTOR**

### **AUTORÍA DE LA INVESTIGACIÓN**

Nosotros, **Kevin Xavier Mamarandi Ángulo**, con C.I. 1724787997 y **Lisbeth Alejandra Vargas Pacheco**, con C.I. 1724943525, declaramos que todas las actividades y contenidos expuestos en el presente trabajo experimental con el tema **"ANÁLISIS DEL FLUJO DE FLUIDOS EN UN DISPOSITIVO MECÁNICO GENERADOR DE FLUJO CON PRESIÓN POSITIVA (CPAP) USADO COMO ALTERNATIVA EN EL TRATAMIENTO DE PACIENTES CON COVID 19 MEDIANTE FLUIDODINÁMICA COMPUTACIONAL CFD",** así como también los análisis estadísticos, gráficos, conclusiones y recomendaciones son de nuestra exclusiva responsabilidad como autores del proyecto, a excepción de las referencias bibliográficas citadas en el mismo.

Ambato, Septiembre 2021

**Kevin Xavier Mamarandi Angulo CI: 1724787997 Autor**

**Lisbeth Alejandra Vargas Pacheco C.I: 1724943525 Autora**

#### **DERECHOS DE AUTOR**

<span id="page-3-0"></span>Autorizamos a la Universidad Técnica de Ambato, para que haga de este Trabajo Experimental, un documento disponible para su lectura, consulta y procesos de investigación.

Cedemos los derechos en línea patrimoniales de nuestro trabajo experimental con fines de difusión pública, además aprobamos la reproducción de este documento, dentro de las regulaciones de la Universidad, siempre y cuando esta reproducción no suponga una ganancia económica y se realice respetando nuestros derechos de autoría.

Ambato, Septiembre 2021

**Kevin Xavier Mamarandi Angulo CI: 1724787997 Autor**

strath (Jorges

**Lisbeth Alejandra Vargas Pacheco C.I: 1724943525 Autora**

### **APROBACIÓN DEL TRIBUNAL DE GRADO**

<span id="page-4-0"></span>Los miembros del Tribunal de Grado aprueban el trabajo experimental, realizado por los estudiantes Kevin Xavier Mamarandi Ángulo y Lisbeth Alejandra Vargas Pacheco de la Facultad de Ingeniería Civil y Mecánica, Carrera de Ingeniería Mecánica bajo el tema: **"ANÁLISIS DEL FLUJO DE FLUIDOS EN UN DISPOSITIVO MECÁNICO GENERADOR DE FLUJO CON PRESIÓN POSITIVA (CPAP) USADO COMO ALTERNATIVA EN EL TRATAMIENTO DE PACIENTES CON COVID 19 MEDIANTE FLUIDODINÁMICA COMPUTACIONAL CFD"**

Ambato, Septiembre 2021

Para constancia firman:

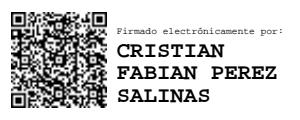

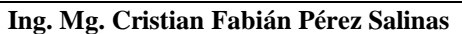

**Miembro Calificador**

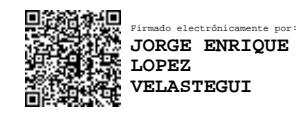

**Ing. Mg. Jorge Enrique López Velástegui**

#### **Miembro Calificador**

#### **AGRADECIMIENTO**

<span id="page-5-0"></span>*En primer lugar, quiero agradecer a Dios que me ha dado la fortaleza necesaria para llegar a este momento importante en mi vida.*

*A mis padres a quienes amo infinitamente y que siempre han sido mi pilar y mi soporte en cada momento de mi vida y que gracias a sus enseñanzas he podido llegar a convertirme en la persona que soy ahora.*

*A la Universidad Técnica de Ambato, a la carrera de Ingeniería Mecánica y sobre todo a cada uno de los docentes que día a día durante todo este tiempo han sabido impartir los mejores conocimientos y que sin lugar a dudas me permitirán ser un gran profesional; y por supuesto al Ing. Diego Núñez. Mg quien además de ser un excelente docente me ha brindado el soporte necesario para culminar de manera exitosa este proyecto.*

*Finalmente, un agradecimiento profundo a cada una de las personas que he podido conocer durante toda mi etapa estudiantil que han creído en mí y que me han brindado su apoyo y su confianza.*

Kevin Mamarandi

#### **AGRADECIMIENTO**

*Primero, agradecer a Dios por sus bendiciones y guía en mi trayectoria estudiantil hasta llegar a este momento.*

*A mis padres Segundo Nelson y Luz Angélica por el apoyo incondicional en todas mis decisiones y guiarme en el camino inculcando valores para formar una buena persona, gracias por creer en mí y motivarme cada día para lograr mi objetivo.*

*A mi hermana Gissela Fernanda por siempre estar a mi lado, por todos los consejos brindados y llenarme de alegría día tras día, cosas pequeñas pero que me han ayudado a culminar esta etapa con éxito.*

*A la Universidad Técnica de Ambato, a la Carrera de Ingeniería Mecánica, a cada uno de los docentes que día a día impartieron sus conocimientos y experiencias que sin duda me ayudarán a ser un excelente profesional; conjuntamente agradecer a mi tutor al Ing. Diego Núñez. Mg quien con su capacidad de compartir sus conocimientos me guío para lograr la culminación del presente trabajo.*

*Finalmente agradecer, a todas las personas que de alguna manera formaron parte de mi vida estudiantil, por su compañía en esta etapa y ayuda en momentos difíciles, contribuyeron con un granito de arena para culminar con la meta propuesta.*

Lisbeth Alejandra Vargas Pacheco

# ÍNDICE GENERAL DE CONTENIDOS

<span id="page-7-0"></span>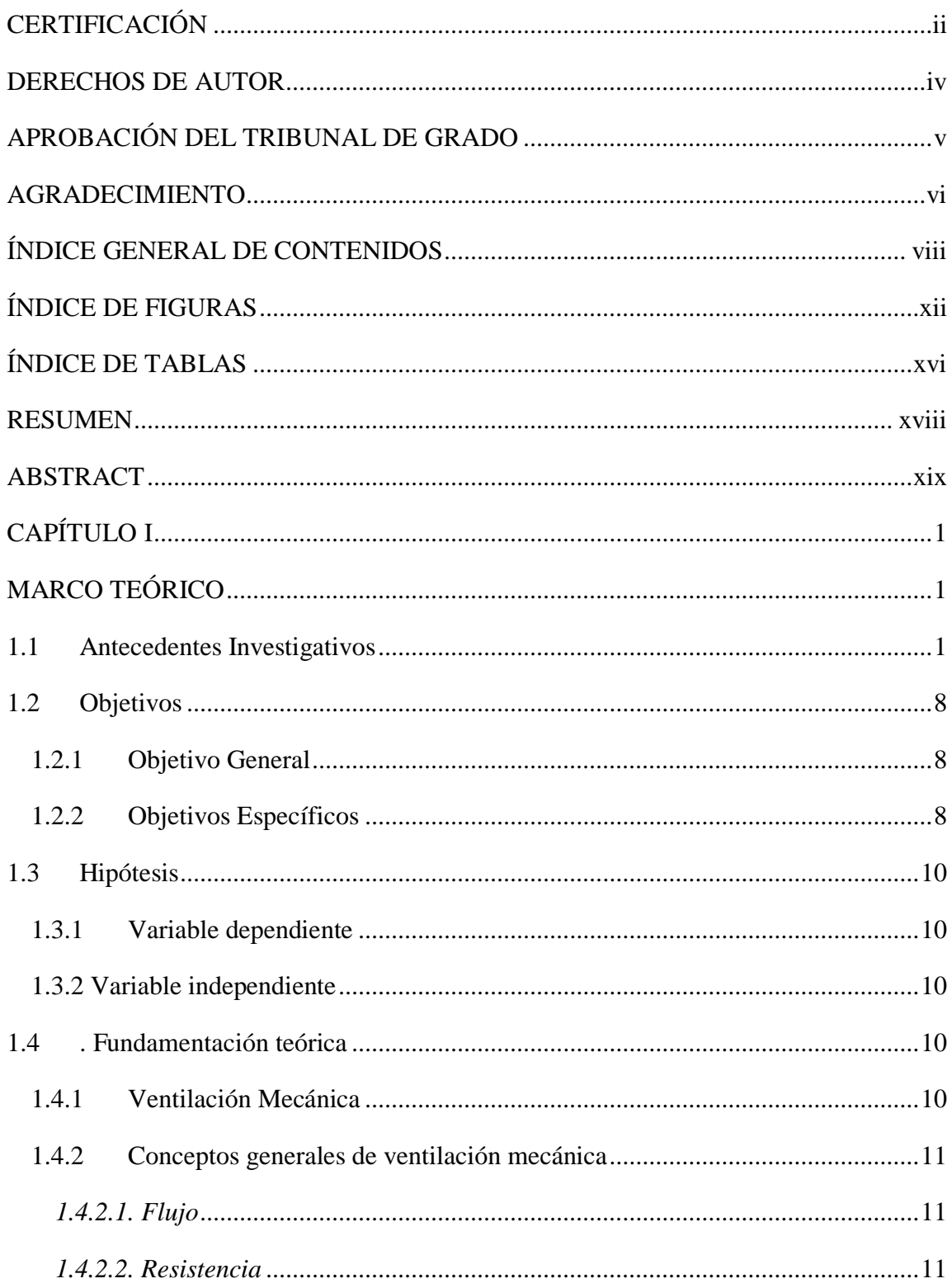

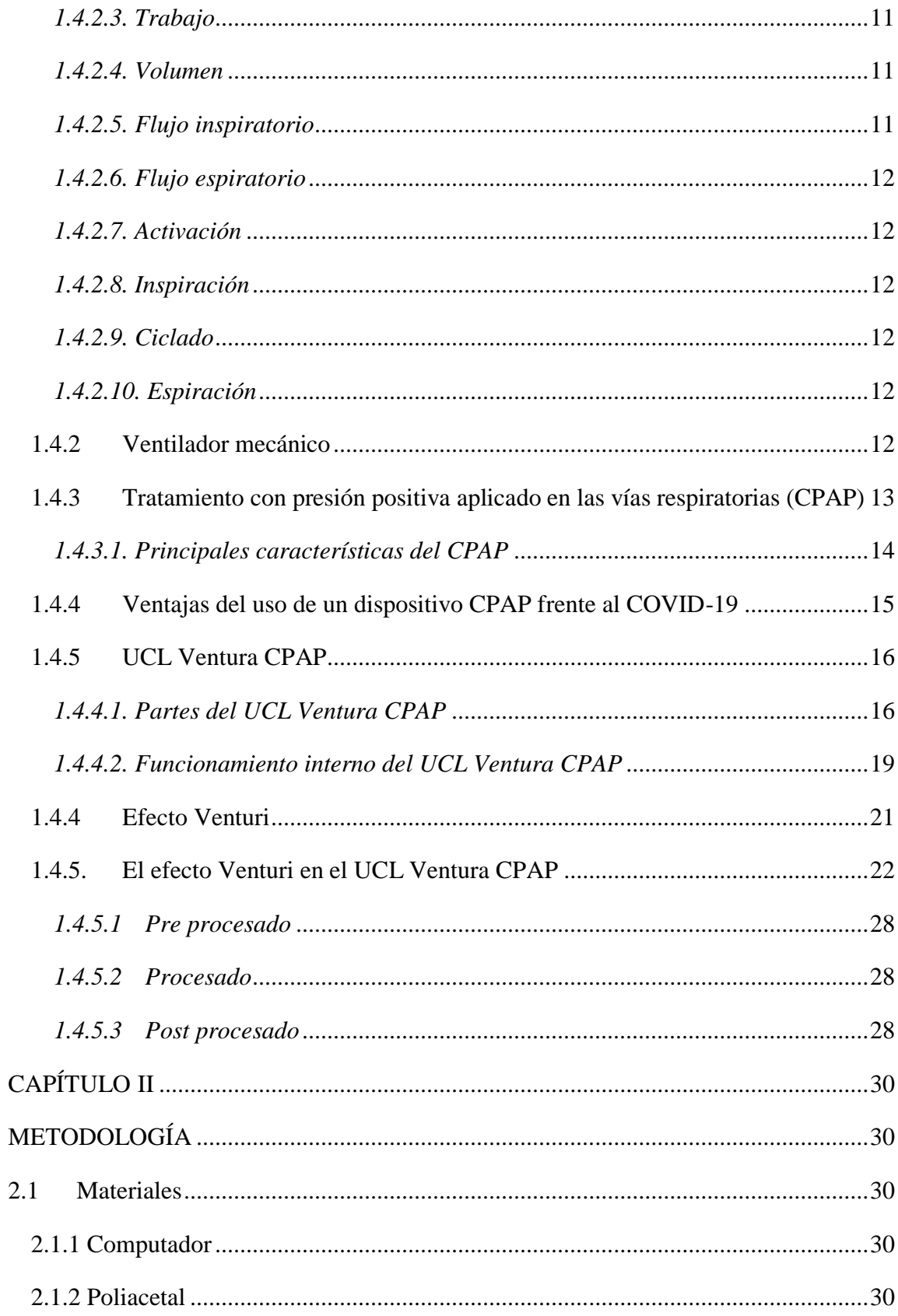

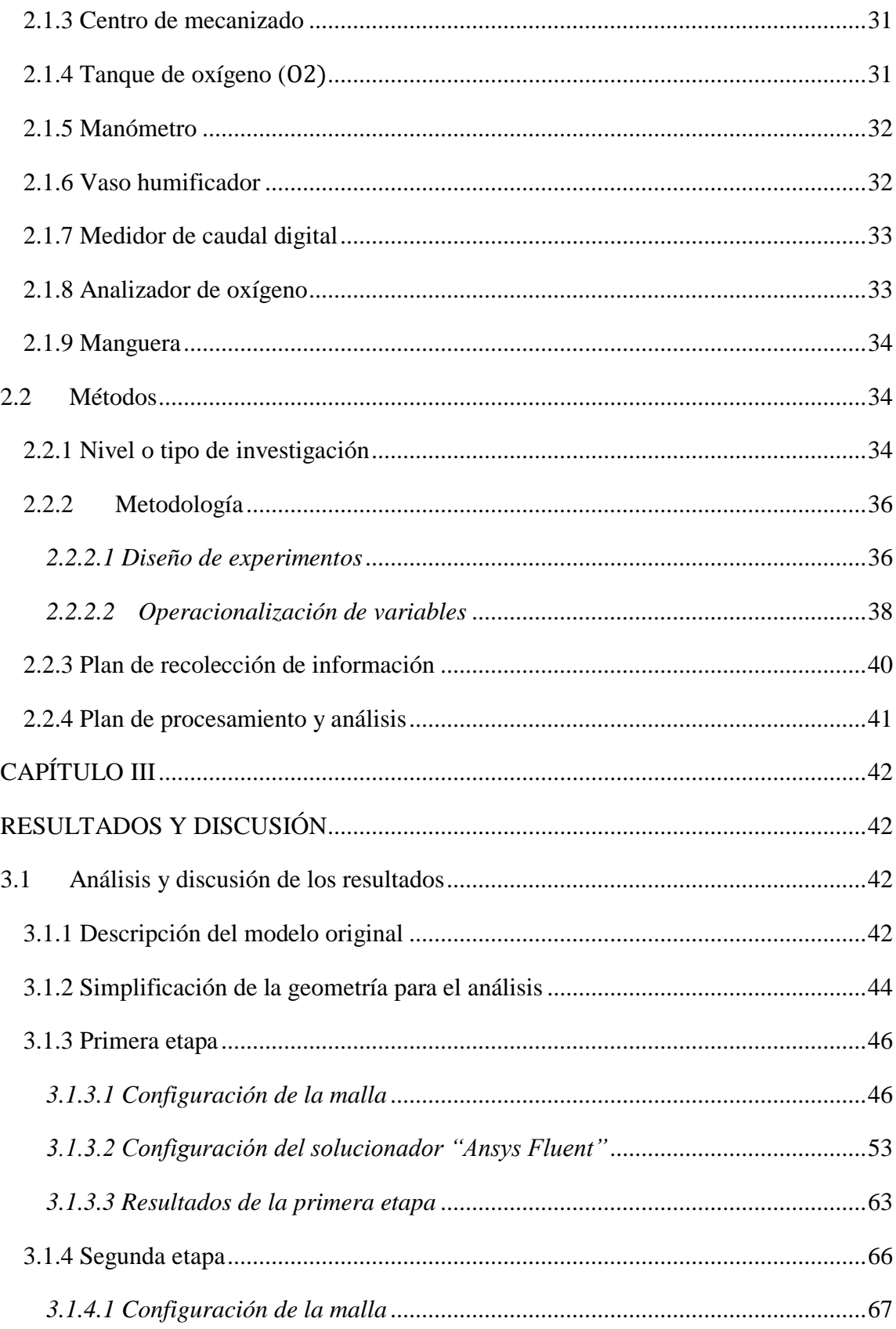

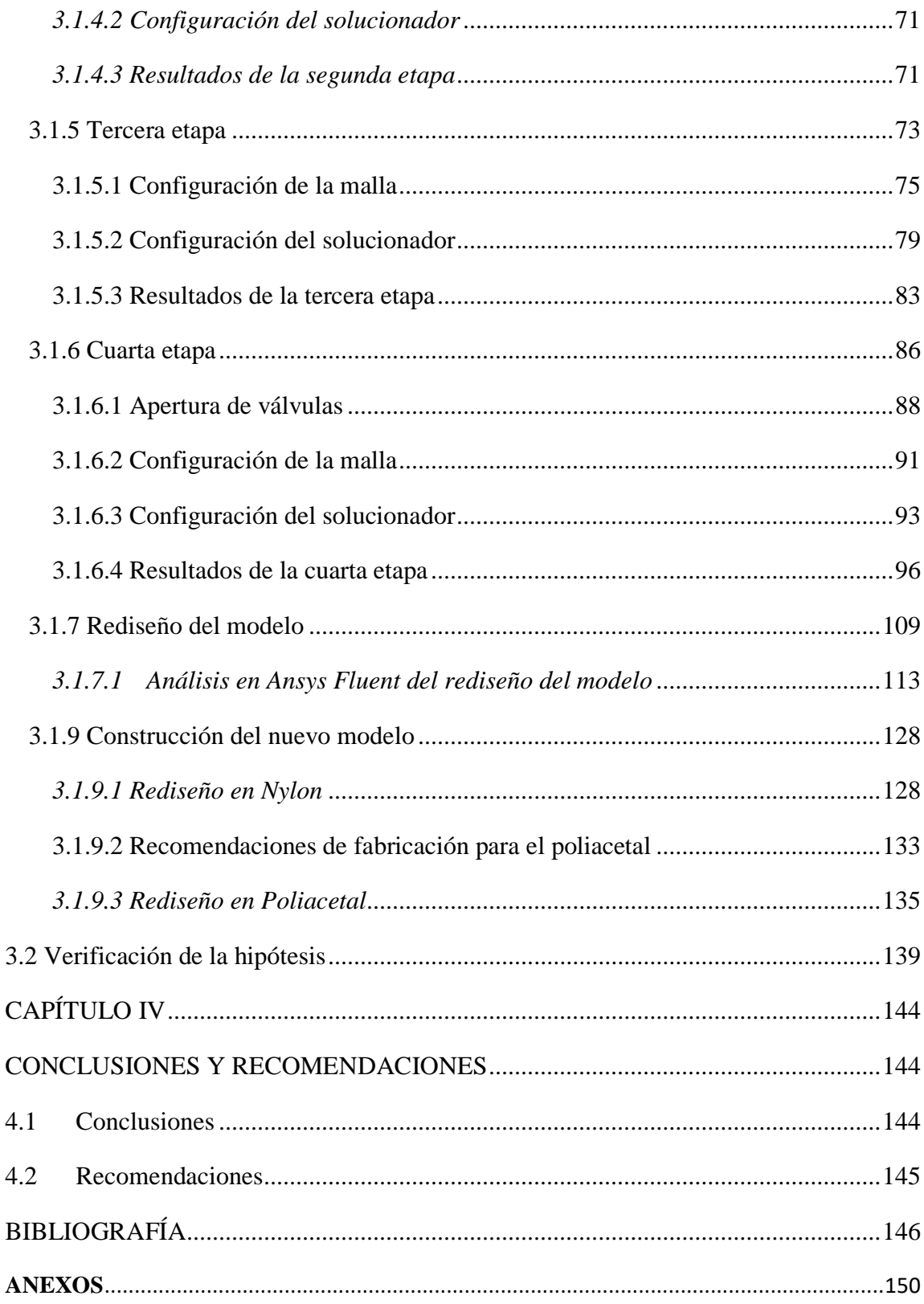

# **ÍNDICE DE FIGURAS**

<span id="page-11-0"></span>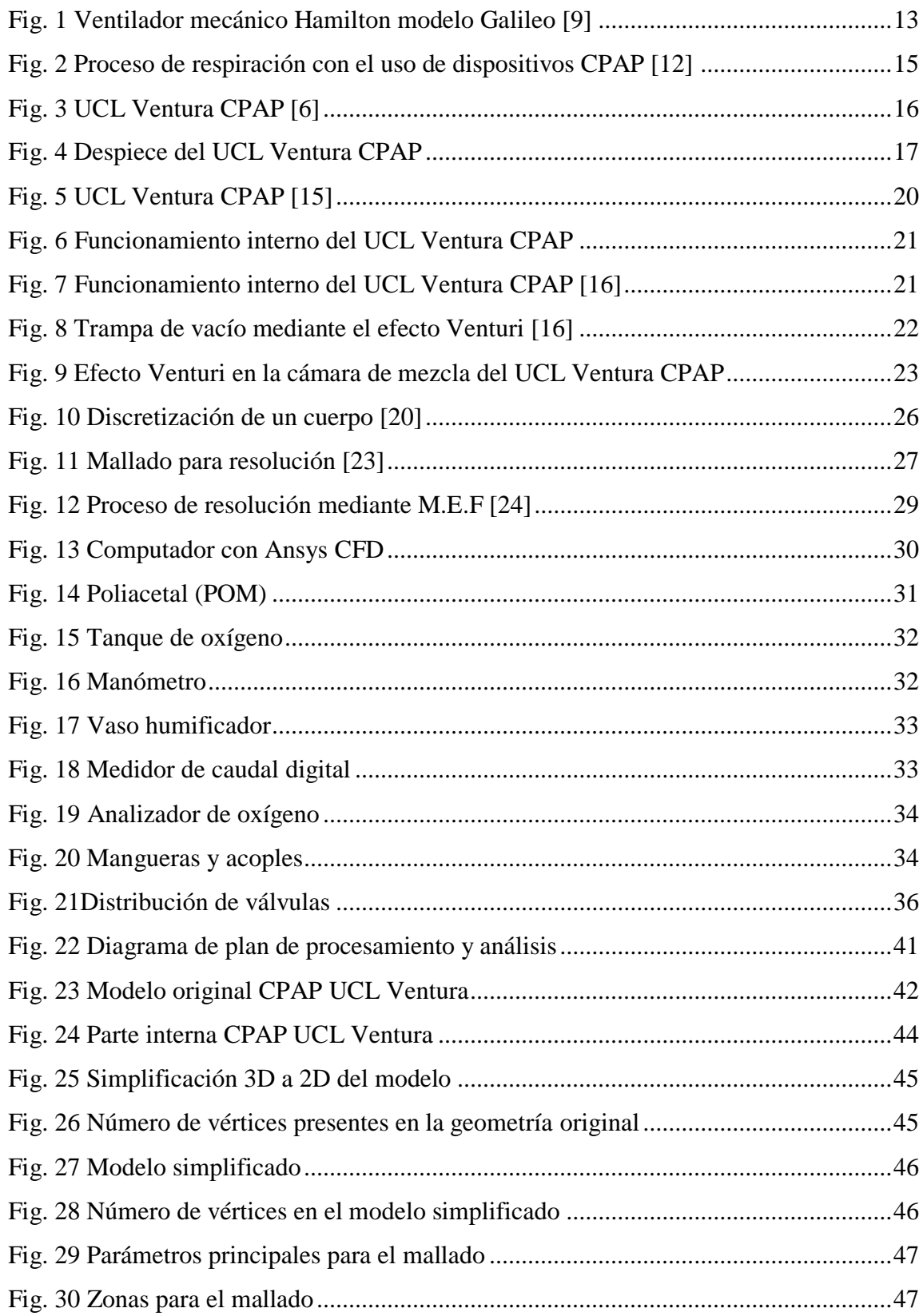

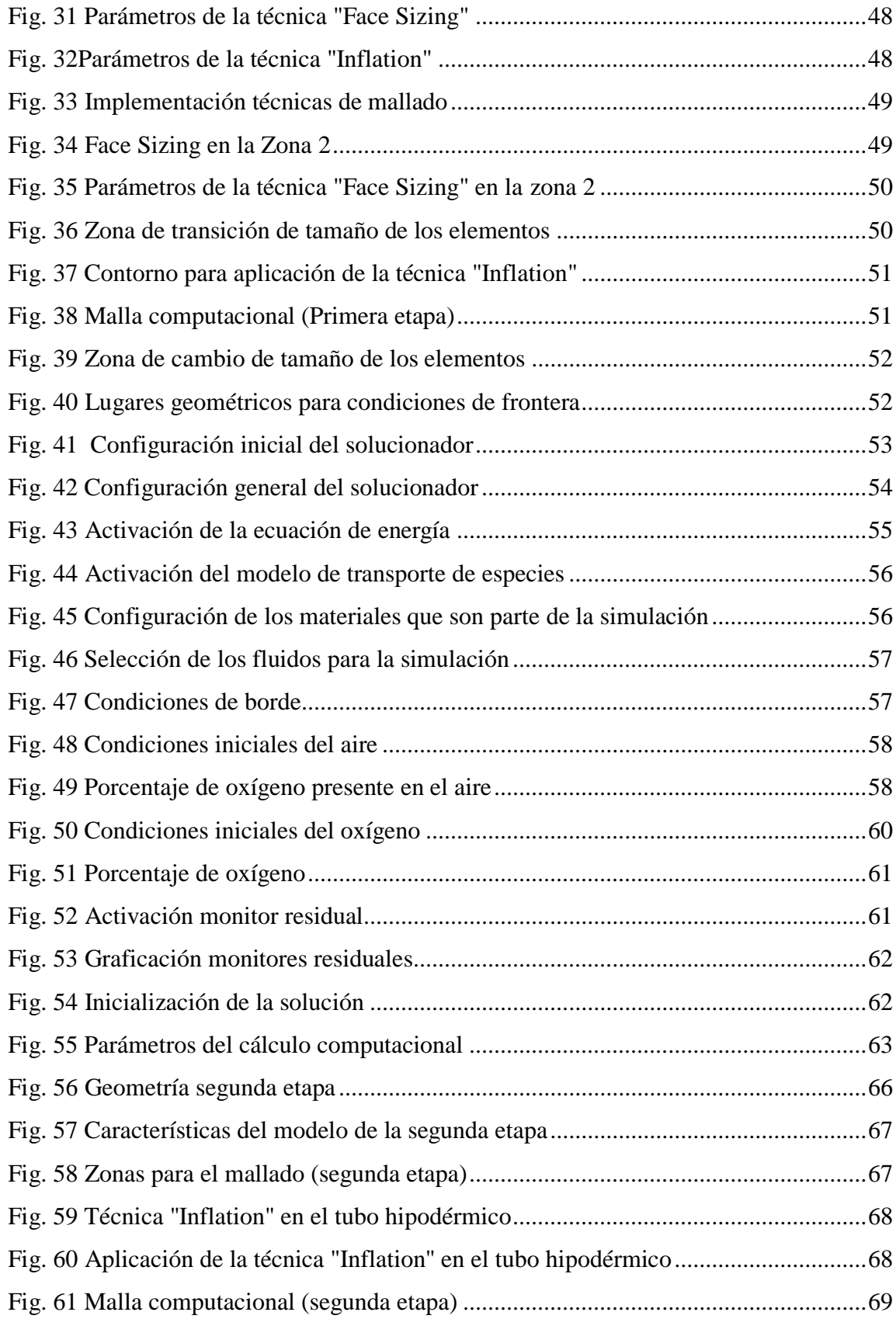

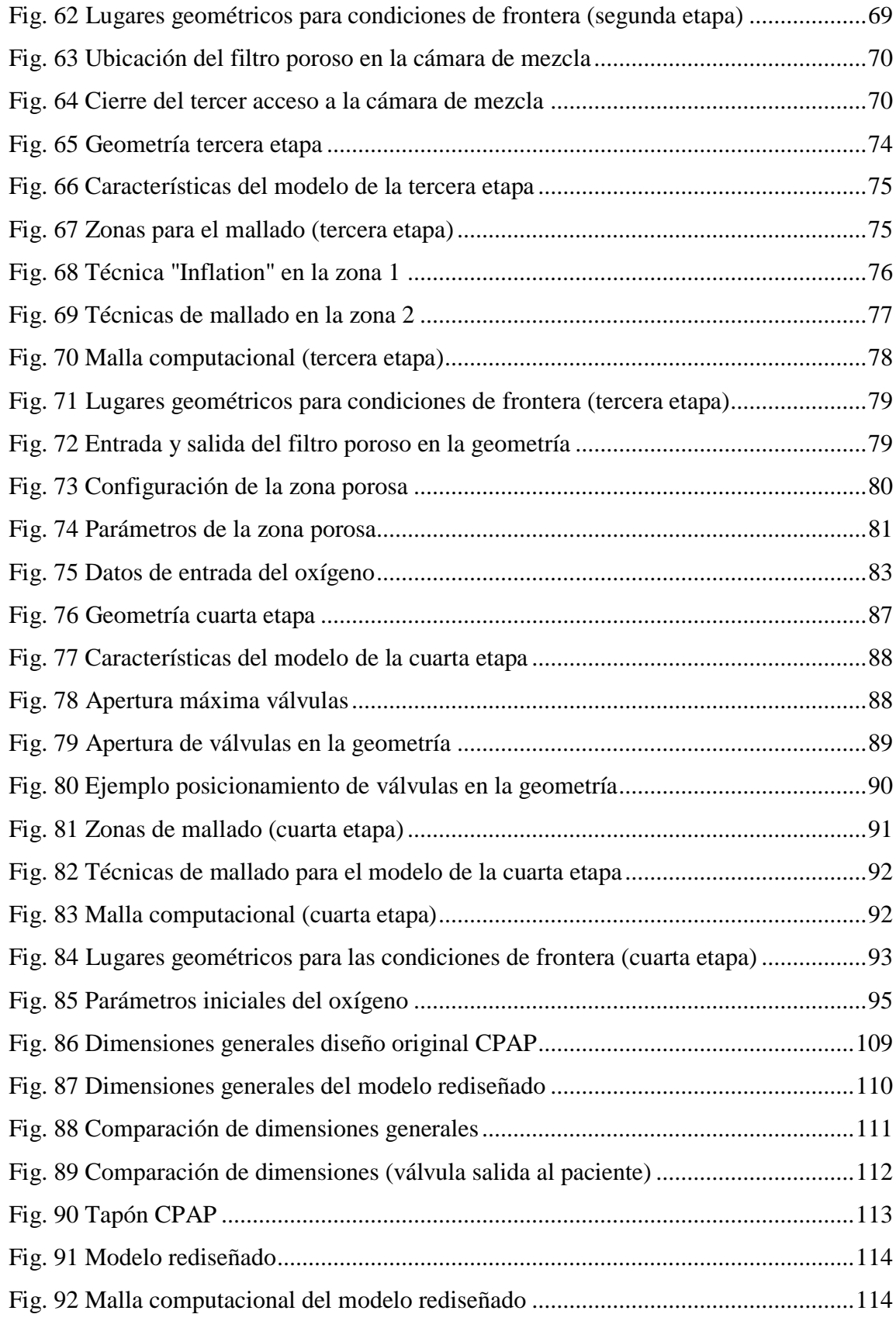

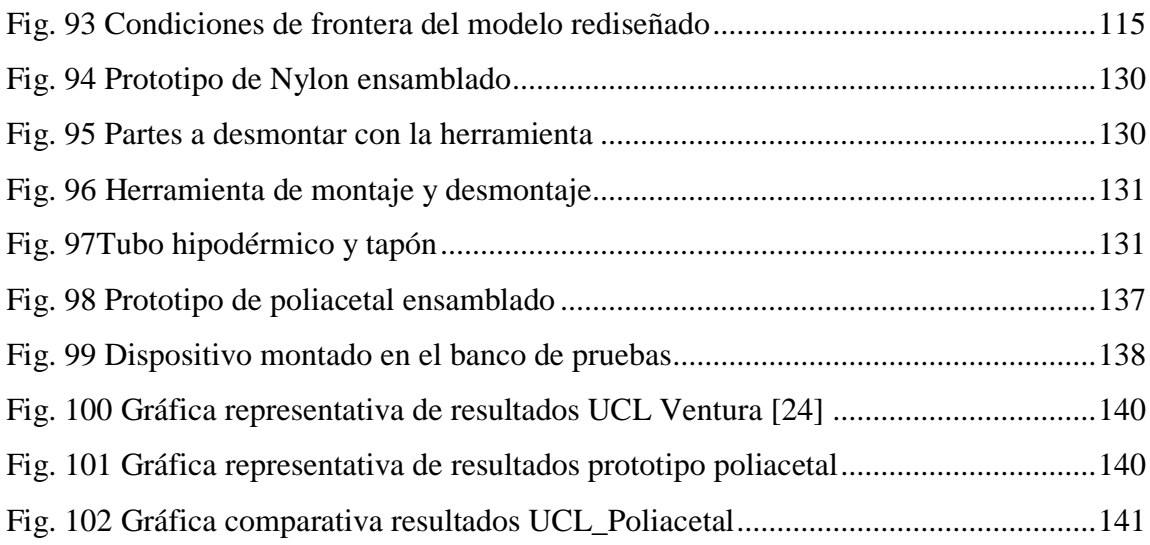

## **ÍNDICE DE TABLAS**

<span id="page-15-0"></span>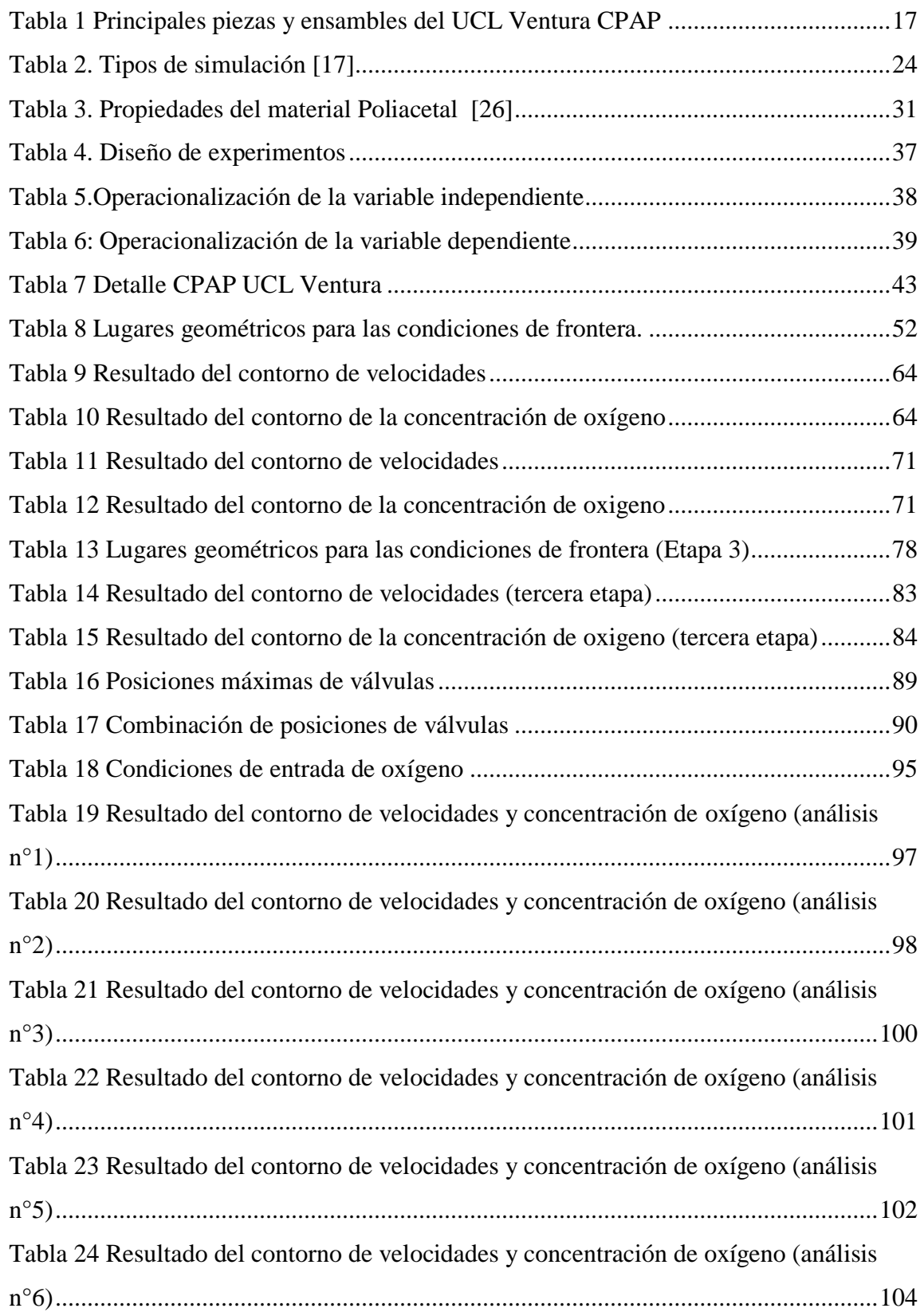

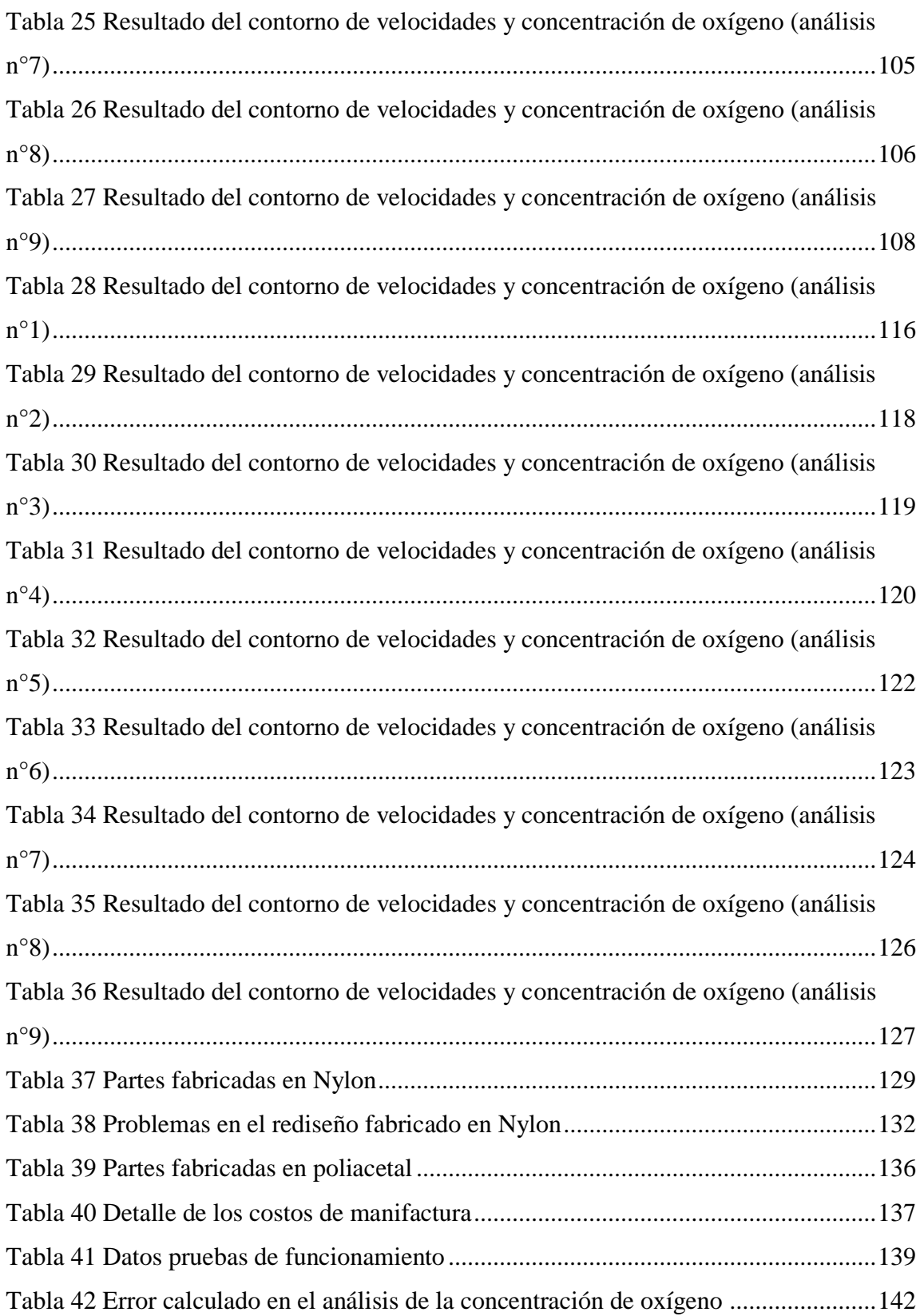

#### **RESUMEN**

<span id="page-17-0"></span>La presente investigación pretende ser una solución al problema sanitario que se está presentando a nivel nacional y mundial, debido a la pandemia ocasionada por el covid-19 y que ha ocasionado millones de muertes; es así que en el Reino Unido se desarrolló un dispositivo CPAP denominado "UCL Ventura CPAP" con el cual se da inicio el trabajo de investigación. Se realizó un rediseño del mismo, mediante el software Ansys Fluent, en el cual, se analizó el comportamiento interno del dispositivo para obtener las mejores condiciones de funcionamiento y así también optimizar recursos en la fabricación final, pero sin afectar el correcto desempeño del dispositivo.

Una vez que los resultados del rediseño en Ansys Fluent fueron satisfactorios, se elaboró el primer prototipo físico en Nylon, el cual fue de ayuda para tomar varios datos que servirán para la comparación de resultados; a continuación, después de corregir los errores en el prototipo inicial, se construyó el prototipo final en Poliacetal el cual es un material de grado médico. Posteriormente, las pruebas de funcionamiento en un banco de pruebas validaron el prototipo físico con los resultados obtenidos en el análisis computacional, de esa manera el nuevo dispositivo cumplió con los requisitos de funcionamiento

El nuevo dispositivo mostró ser confiable y los resultados de las pruebas de funcionamiento mostraron que el dispositivo podrá trabajar bajo las condiciones que los pacientes requieran, siempre entregando la cantidad correcta de oxígeno.

**Palabras claves:** CPAP, CFD, Fluidodinámica, Simulación, COVID 19

#### **ABSTRACT**

<span id="page-18-0"></span>This research aims to be a solution to the health problem that is occurring nationally and globally, due to the pandemic caused by covid-19, which has caused millions of deaths; thus, a CPAP device called "UCL Ventura CPAP" was developed in the United Kingdom, which is the starting point of the research work. A redesign of the device was carried out using Ansys Fluent software, in which the internal behavior of the device was analyzed to obtain the best operating conditions and also to optimize resources in the final manufacture, but without affecting the correct performance of the device.

Once the results of the redesign in Ansys Fluent were satisfactory, the first physical prototype was made in Nylon, which was helpful to take several data that will serve for the comparison of results; then, after correcting the errors in the initial prototype, the final prototype was built in Polyacetal which is a medical grade material. Subsequently, performance tests on a test bench validated the physical prototype with the results obtained in the computational analysis, thus the new device met the performance requirements.

The new device proved to be reliable and the results of the performance tests showed that the device will be able to work under the conditions required by the patients, always delivering the correct amount of oxygen.

**Keywords:** CPAP, CFD, Fluid dynamics, Simulation, COVID 19

### **CAPÍTULO I**

### <span id="page-19-1"></span>**MARCO TEÓRICO**

#### <span id="page-19-2"></span><span id="page-19-0"></span>**1.1 Antecedentes Investigativos**

Con el desarrollo tecnológico que ha surgido en los últimos años la ingeniería ha sido capaz de poder predecir el comportamiento de casi cualquier objeto o dispositivo antes de su fabricación, esto se ha logrado gracias a diferentes programas de diseño y simulación que se han ido innovando con el pasar del tiempo. Es así que hoy en día es posible realizar simulaciones del comportamiento interno de fluidos ya sea en válvulas, bombas, compresores, sistemas de inyección, entre otros. Tomando como ejemplo el análisis y simulación de una válvula lo importante será crear y definir el modelo computacional, luego las condiciones de frontera y a partir de estos primeros pasos se realizarán las suposiciones del modelo a analizar, y con el transcurso de la simulación las suposiciones serán refutadas o aprobadas [1].

Un punto importante al analizar fluidos es conocer el régimen en el cual se moverán las partículas del fluido, ya que se puede tratar de un fluido laminar o turbulento. Donde se introduce en el análisis la ecuación de Reynolds y para definir el régimen de movimiento otro aspecto importante es conocer la geometría por la cual el flujo va hacer su recorrido, hablando específicamente el área por la cual el fluido pasa. Adicionalmente se deberá tomar en cuenta también el material que contiene el fluido sobre todo en su superficie, ya que se puede tratar de un material considerado rugoso o liso [1]. Un dato relevante es la velocidad del fluido ya que dependiendo de este parámetro se desprende el caudal que va a tener el fluido. Todos los parámetros antes mencionados serán datos de entrada o suposiciones que el diseñador deberá tomar en cuenta.

Una vez que se tiene el modelo 3D se ha definido el dominio computacional [1], El siguiente paso es el mallado el cuál se configurará ya sea por el mismo software de simulación o a su vez se puede establecer las condiciones para que se genere la malla, en el caso de la válvula que se mencionó anteriormente, como se indica en [1], se deberá refinar la malla y establecer la cantidad y forma de elementos para que los pasos posteriores de procesado y post-procesado muestren aproximaciones lo más cercanas a la realidad del comportamiento de la válvula cuando ya se encuentre en servicio.

Las simulaciones mediante CFD se ha utilizado casi siempre para fines industriales, pero la aplicación de la fluido dinámica computacional ha ido más allá del tema industrial ya que la simulación se está aplicando para dispositivos médicos, es así que Vyaire una empresa dedicada a dar soluciones para el tratamiento y monitoreo de afecciones respiratorias ha evidenciado como las simulaciones CFD ayudan a obtener mejores datos y resultados más cercanos para cada uno de los tipos de pacientes ya que, como se indica en [2], los pacientes no solo tienen morfologías diferentes sino que además de los rasgos fisiológicos evidentes cada persona respira de diferente manera a lo que se denomina "perfil de respiración único".

Es así que el Dr. Christopher Varga [2], considera que el uso de una simulación CFD ayuda a Vyaire a desarrollar modelos más simplificados, para los dispositivos que se fabrican. Actualmente el avance tecnológico ha permitido que Vyaire trabaje con escaneos de cabezas humanas reales que representan las morfologías de las características reales de los pacientes. Para una simulación respiratoria, se ha implementado la estructura y volumen de los pulmones como la geometría inicial y todos estos datos se van almacenando para que posteriormente sean sujetos de análisis.

Todos los datos almacenados en bibliotecas permitirán desarrollar dispositivos para ciertos grupos de pacientes ya que como considera el Dr. Varga los pacientes pueden tener pulmones sanos o pulmones rígidos dependiendo de la edad de la persona y dentro de cada categoría la empresa está construyendo modelos de cabeza promedio para que posteriormente se pueda simular mediante CFD el espectro de uso clínico [2].

El Dr. Varga además cree que la simulación ha permitido que los ingenieros e investigadores de dispositivos médicos diseñen y construyan mejores soluciones de manera más efectiva y eficiente, finalmente añade "*que el poder de la simulación para el desarrollo de dispositivos médicos ha aumentado aún más con la capacidad de incorporar el paciente a la simulación*" [2].

El análisis CFD ha significado una gran ayuda para las empresas y sobre todo para la industria en general, ya que muchas de las mismas que se dedican a la construcción de dispositivos médicos en años anteriores han tenido que utilizar prototipos físicos costosos y que además requieren mucho tiempo de fabricación, ahora el uso de un software de simulación permite reducir los tiempos de desarrollo y se obtienen productos de mayor calidad y con mejores prestaciones para los pacientes, como también para dar un soporte adecuado ante la aparición de enfermedades [2].

La pandemia causada por el coronavirus (COVID 19) ha supuesto una enorme carga para el sistema de salud en todo el mundo y los casos positivos siguen aumentando debido a las recientes variantes del virus que aparecen en todo el mundo y como consecuencia se tiene tasas de hospitalización muy altas [3]. A nivel nacional la demanda de una cama en una UCI (Unidad de Cuidado Intensivos) se ha incrementado ya no solo en los hospitales públicos sino también en centros de salud privados, llevando al país a una situación muy crítica, de igual manera, la demanda de ventiladores mecánicos es muy alta y en algunos centros de salud estos dispositivos son muy escasos ya sea por su inexistencia o debido a que todos los ventiladores mecánicos ya están siendo utilizados por pacientes con cuadros médicos muy graves.

Para poder enfrentar el principal síntoma del COVID 19 que es la incapacidad para respirar una de las tantas soluciones que han surgido ha sido adaptar los dispositivos CPAP que se utilizan para la apnea del sueño y convertirlos en ventiladores, pero estos nuevos dispositivos serán considerados como ventiladores no invasivos cumpliendo la misma función que un ventilador mecánico, pero sin la necesidad de la intubación a nivel de la tráquea de los pacientes [3].

Los osciladores fluídicos se basan en estados biestables de un chorro de fluido dentro de una cámara de flujo diseñada específicamente y se pueden aprovechar para producir un flujo de fluido oscilante auto excitado [3]. Principalmente los dispositivos CPAP que existen en el mercado son electrónicos y funcionan contra la apnea del sueño.

Actualmente lo que se está haciendo a nivel mundial es trabajar con dispositivos CPAP mecánicos y que las nuevas adaptaciones que se realizan a estos consistan básicamente en una cámara de mezcla que sea capaz de entregar un flujo estable enriquecido con aire y que además tenga un porcentaje de oxígeno necesario para el paciente, y para lograr su objetivo se necesitará de mecanismos que puedan ayudar a variar y controlar dos aspectos importantes para que los dispositivos CPAP funcionen bien; el primero se trata del flujo (caudal) y el segundo la cantidad de oxígeno necesario que dependerá de la situación del paciente [3].

Ya que, lo que se busca es obtener un dispositivo que ayude a enfrentar la pandemia del COVID 19 primero hay que entender cómo es la situación actual de los dispositivos CPAP que son recomendados por médicos para tratar diferentes enfermedades. Es así que se han presentado en algunos pacientes problemas de obstrucción nasal, como se muestra en [4]. Precisamente la aparición de la obstrucción nasal relacionada a la apnea del sueño limita el cumplimiento del tratamiento, con el uso de un dispositivo CPAP. Para saber que tan común es el problema, se han realizado simulaciones sobre los efectos de la obstrucción nasal en los parámetros del flujo de aire usando dinámica de fluidos computacional (CFD) para observar la relación entre el flujo de aire, velocidad y pérdida de presión en pacientes con y sin obstrucción nasal.

Para poder analizar el efecto de los dispositivos CPAP se crearon modelos tridimensionales de la cavidad nasal y la nasofaringe con una máscara CPAP. Para obtener resultados satisfactorios las principales condiciones que se tomaron en cuenta fueron que los modelos de simulación concuerden con las mediciones reales de la tasa de flujo nasal, la presión y la tasa de flujo en la máquina CPAP [4]. El análisis computacional sobre todo para dispositivos que vayan a ser usados en temas médicos siempre requerirá un análisis más profundo donde se tomen en cuenta cada una de las variables que puedan o no afectar la simulación, por lo cual, tener una geometría bien diseñada y definir las condiciones de frontera ideales, permitirá que la simulación sea exitosa y también ayudará a definir si ya en la práctica los dispositivos CPAP ayudarán o no a mejorar la condición de los pacientes.

Como se muestra en [4], una vez que se realizaron las simulaciones necesarias los resultados mostraron que el uso de un dispositivo CPAP mostró una fuerte correlación entre el coeficiente de pérdida de presión inspiratoria y la velocidad máxima del flujo de

aire. Este análisis indica que un aspecto importante en los pacientes es la velocidad con la que ingresa el aire a los pulmones ya que dependiendo de cómo sea la situación del paciente la velocidad y el caudal de oxígeno deberá ser siempre el adecuado y también monitoreado para que cada cierto tiempo el personal médico ajuste el caudal y como consecuencia la situación del paciente vaya mejorando.

Como se conoce los dispositivos CPAP son capaces de entregar una cierta cantidad de oxígeno a un cierto caudal y dependiendo de las necesidades del paciente, sin embargo, estos dispositivos en sus múltiples utilizaciones han mostrado ser generadores de ruido debido al oxígeno que transita por su interior. Esta condición de funcionamiento ha generado en muchos pacientes la sensación de malestar y rechazo [5], por lo cual para un mejor entendimiento del fenómeno se ha realizado un ensayo de aeroacústica computacional para predecir los comportamientos aerodinámicos y aeroacústicos dentro del dispositivo como se muestra en [5].

Como en toda simulación por elementos finitos lo que se busca obtener es una geometría de análisis simplificada por lo cual en el análisis realizado solo ciertos componentes del CPAP son analizados y con esto también se desea obtener una malla más pequeña para mejorar los resultados [5].

Como se muestra en [5], los ensayos de simulación computacionales indicaron que existe un alto nivel de turbulencia de flujo dentro del dispositivo, por lo cual, para mejorar la experiencia de uso del dispositivo los fabricantes en futuras fabricaciones deberán tomar en cuenta el ruido generado y si no se puede eliminarlo al menos reducirlo.

Los resultados que se obtuvieron en [5], mostraron que el dispositivo CPAP analizado genera un ruido aproximado a los 30 dB internamente y de 38 dB en la parte externa o en la superficie. El análisis de frecuencia mostró que el espectro de sonido del dispositivo es de banda ancha. En el caso de un CPAP mecánico realizar una simulación del sonido generado también ayudaría a mejorar la percepción del paciente al dispositivo ya que se conoce que son dispositivos que llegan a ser ruidosos.

Con el surgimiento de la pandemia del COVID 19, en el Reino Unido se recomendaba la intubación y la ventilación temprana como los únicos métodos para pacientes con sintomatología grave del COVID 19. Sin embargo, en varios hospitales chinos e italianos ya se estaba utilizando eficazmente la presión positiva continua en las vías respiratorias (CPAP) para ahorrar la capacidad de ventilación y recursos de cuidados intensivos [6], es así que la University Collegue London Hospital inició un proyecto para disminuir la demanda de ventiladores mecánicos en los hospitales.

Este proyecto consistió en un dispositivo que sea fácil para diseñar, que además pueda probarse y que sea fabricado a gran velocidad, es así que el proyecto se basó en un generador de flujo inventado en 1992 por Medic-Aid el cuál es puramente mecánico y que se conecta directamente al suministro de oxígeno de los hospitales [6], la patente de este dispositivo fue liberada en 2019 lo que lo hacía un proyecto muy viable y de rápida construcción dados los tiempos que estaban corriendo.

El dispositivo de Medic-Aid funciona únicamente con simples válvulas rotatorias para alterar la concentración de oxígeno y caudal; claramente para poder mejorar y obtener un dispositivo más sofisticado, se realizaron todas las fases necesarias de reingeniería las cuales consistieron, primero en realizar un diseño computarizado, luego probar mediante simulaciones CFD el comportamiento del flujo de aire y oxígeno en condiciones muy parecidas a las de un hospital. Una vez aprobada la fase de diseño se realizó la construcción del dispositivo y se lo sometió a un banco de pruebas para probar su efectividad es así que tan solo 4 días después las personas involucradas en este proyecto lograron probar con éxito el primer dispositivo denominado UCL Ventura [6], que ayudaba a mejorar la respiración de los pacientes con COVID 19. Posteriormente se realizaron pruebas en pacientes; y es así que la agencia reguladora del Reino Unido que se encarga en todo lo relacionado a temas médicos aprobó el uso de este nuevo dispositivo en hospitales y así reducir la demanda de respiradores mecánicos.

Un factor indispensable para el buen uso del CPAP creado por la UCL es el oxígeno y cada paciente dependiendo de su condición requeriría cierta cantidad del mismo. Es así que bajo ciertas condiciones el uso del CPAP – UCL podría extraer altos flujos de hasta

116 litros/min de los suministros de oxígeno [7], dada esta situación uno de los grandes desafíos para futuras fabricaciones es la optimización del UCL – CPAP ya sea por cuestiones de geometría, materiales, diseño o por el tipo de válvulas todo esto para reducir el impacto de la utilización de oxígeno en grandes cantidades, pero las grandes cantidades no corresponden precisamente a la necesidad del paciente. La condicionante principal para obtener grandes cantidades de caudal de oxigeno será la cantidad de oxígeno que tenga el fluido ya que no todos los pacientes necesitan el mismo porcentaje de oxígeno.

Es así, que se observó que los caudales altos así mismo suponen un alto contenido de oxígeno, pero en los casos reales de pacientes con COVID 19 se ha evidenciado que no todos necesitan porcentajes superiores al 90% para afrontar la enfermedad, es así que como se indica en [7] se pudo concluir que como valor máximo de porcentaje de oxígeno que un paciente necesitaría está alrededor del 70% y de esta manera la demanda de oxígeno también bajaría. Aun así, como medida alternativa para el gasto desmedido de los suministros de oxígeno, el análisis CFD se muestra como una medida que permita establecer una geometría adecuada donde el consumo no sea alto, pero a su vez no resigne en las prestaciones del dispositivo CPAP [7].

Dado el ámbito mundial de como el COVID 19 ha ido propagándose en el mundo, las soluciones principalmente mecánicas no se han hecho esperar, la intubación traqueal sigue siendo el método más accesible en los hospitales [7], pero los esfuerzos de muchas empresas e instituciones se centran en diversas alternativas para combatir la enfermedad, como se indicó el principio de funcionamiento del UCL – CPAP ha mostrado buenos resultados. Un dispositivo que utiliza un funcionamiento parecido al CPAP es el denominado H-CPAP [8], que se trata de un casco que sirve como soporte respiratorio no invasivo, la particularidad de este casco es la dispersión de partículas lo que indica que su geometría es una barrera que envuelve la cabeza del paciente y dentro de este entorno es donde realiza su función el CPAP. Este casco también posee ventajas fisiológicas y biológicas sobre otros tipos de ventiladores, entre las cuales se destaca que no existen fugas de aire ya que la mayoría de los CPAP se conectan al paciente con mascarillas reduciendo la trasmisión viral.

Inicialmente en los centros de salud a os pacientes con casos positivos se los aislaba en cámaras hiperbáricas, el casco elimina esta acción ya que solo la cabeza del paciente es la que permanece aislada; también ayuda a minimizar el riesgo de transmisión de la enfermedad a los trabajadores de la salud y ha mostrado grandes resultados en su funcionamiento e incluso ya ha sido entregado a diferentes lugares para su uso en los Estados Unidos [8].

El H-CPAP como lo indican sus autores [8], no es un reemplazo de la intubación endotraqueal, así como no lo es el UCL-CPAP, al ser estos equipos totalmente nuevos el personal de salud no posee el entrenamiento necesario para utilizarlos e incluso se llega a pensar que no podrían funcionar de manera correcta, por lo cual siempre se debe tener en cuenta que estos dispositivos son una opción de apoyo para el soporte respiratorio evitando que los pacientes necesiten una unidad de cuidados intensivos.

#### <span id="page-26-0"></span>**1.2 Objetivos**

#### <span id="page-26-1"></span>**1.2.1 Objetivo General**

Analizar el flujo de fluidos en un dispositivo mecánico generador de flujo con presión positiva (CPAP) usado como alternativa en el tratamiento de pacientes con COVID 19 mediante Fluidodinámica Computacional CFD

#### <span id="page-26-2"></span>**1.2.2 Objetivos Específicos**

*1.2.2.1. Identificar el funcionamiento del dispositivo mecánico generador de flujo con presión positiva (CPAP) usado como alternativa en el tratamiento de pacientes con COVID 19 en el contexto mundial.*

Mediante investigación bibliográfica se determinará las características y parámetros de funcionamiento eficaces para el tratamiento de pacientes con COVID 19, con la finalidad de conocer de manera teórica cuales han sido los resultados obtenidos con este método y poder mejorar el desempeño del dispositivo mediante el estudio del flujo de fluidos en el sistema.

### *1.2.2.2. Analizar mediante fluidodinámica computacional CFD el flujo de los fluidos en un dispositivo CPAP.*

Se establecerá un análisis computacional mediante CFD en el cual se analizará principalmente la mezcla que se produce en el dispositivo CPAP en el generador de flujo, y así poder determinar las cantidades necesarias para garantizar una buena mezcla. El análisis incluirá la determinación de la malla adecuada y parámetros de funcionamiento.

# *1.2.2.3. Identificar las zonas que pueden ser rediseñadas para mejorar el rendimiento del dispositivo CPAP.*

En base al análisis mediante fluidodinámica computacional se determinará cuáles son zonas que se pueden optimizar o modificar en el dispositivo para mejorar el rendimiento y tener los mismos resultados acertados para los pacientes en tratamiento con COVID 19.

#### *1.2.2.4. Rediseñar las partes mediante fluidodinámica computacional CFD.*

Al identificar las zonas del dispositivo generador de flujo que pueden ser rediseñadas, se procederá a rediseñarlas mediante CFD para realizar un nuevo análisis de flujo de fluidos para garantizar el correcto funcionamiento.

## *1.2.2.5. Crear los planos de las partes rediseñadas y las recomendaciones para su fabricación.*

Al definir que el nuevo diseño propuesto garantiza los parámetros de funcionamiento necesarios para el tratamiento de un paciente con COVID 19 y al tener definido el diseño se elaborarán los planos y se darán recomendaciones para la fabricación del primer modelo y las réplicas si fuesen necesarias.

#### *1.2.2.6. Construir prototipos de las partes rediseñadas.*

En base a los planos y las recomendaciones de diseño para cumplir este objetivo se seleccionarán los materiales adecuados y los procesos de fabricación para que se pueda garantizar el correcto funcionamiento del prototipo.

### *1.2.2.7. Realizar pruebas de funcionamiento de las partes rediseñadas adaptadas a un dispositivo CPAP.*

Para dar cumplimiento al objetivo se realizarán pruebas y los resultados que se obtengan serán comparados con los datos generados por el dispositivo en su diseño original, es decir, sin modificaciones, teniendo así que encontrarse en el mismo rango de parámetros funcionamiento para validar el prototipo como aceptable.

#### <span id="page-28-0"></span>**1.3 Hipótesis**

El uso de fluidodinámica computacional CFD permitirá el análisis del flujo de fluidos en un dispositivo mecánico generador de flujo con presión positiva (CPAP) como alternativa en el tratamiento de pacientes con COVID 19

#### <span id="page-28-1"></span>**1.3.1 Variable dependiente**

Flujo de oxígeno en un dispositivo generador de flujo con presión positiva CPAP.

#### <span id="page-28-2"></span>**1.3.2 Variable independiente**

Fluidodinámica computacional CFD

#### <span id="page-28-3"></span>**1.4 . Fundamentación teórica**

#### <span id="page-28-4"></span>**1.4.1 Ventilación Mecánica**

La ventilación mecánica es un tratamiento en el cual una máquina que suministra un soporte ventilatorio y oxigenatorio, facilita el intercambio gaseoso y el trabajo de respiración en los pacientes con insuficiencia respiratoria [9].

#### <span id="page-29-0"></span>**1.4.2 Conceptos generales de ventilación mecánica**

#### <span id="page-29-1"></span>*1.4.2.1. Flujo*

Cantidad de un fluido que entra o sale en un determinado tiempo de un espacio, esto se da gracias a un gradiente de presión, generalmente viene en unidades de medición de litros/minuto, aunque en respiración se la utiliza con litros/segundo [10].

#### <span id="page-29-2"></span>*1.4.2.2. Resistencia*

Oposición que ejercen los fluidos a moverse, se relaciona con la longitud del tubo, por lo general estos fenómenos se dan en las vías aéreas porque son muy pequeñas, en ventilación mecánica se puede calcular con el gradiente de presión dividido para el flujo obteniendo así valores con unidades de cm H2O/(l/s) [10].

#### <span id="page-29-3"></span>*1.4.2.3. Trabajo*

Fuerza que se ejerce para obtener un desplazamiento, se la puede expresar de diferentes formas como se muestra a continuación: La unidad de medida es el cm H2O x litros, equivale a 0,1 Julios [10].

#### <span id="page-29-4"></span>*1.4.2.4. Volumen*

Se puede tener un volumen muerto instrumental el cual se genera entre el generador, tubo, filtros y humificadores; el segundo volumen es el comprensible a lo que queda atrapado en las tubuladuras y que no se tomaron en cuenta para el intercambio gaseoso. Para poder calcular el volumen comprensible se debe restar la presión inspiratorio pico menos la presión positiva al final de la espiración [10].

#### <span id="page-29-5"></span>*1.4.2.5. Flujo inspiratorio*

Para obtener este flujo el ventilador debe generar una presión positiva, toda esta energía que se produce al momento de la fase pasiva espiratorio; cuando un paciente está monitoreado se debe conocer la presión necesaria para insuflar los pulmones lo que depende de las propiedades resistivas y elásticas que tenga [10].

La presión total necesaria para ventilar al paciente se define con las propiedades resistivas, de igual forma con el gradiente de presión, la distensibilidad y el volumen [10].

#### <span id="page-30-0"></span>*1.4.2.6. Flujo espiratorio*

Derivado de las propiedades elásticas pulmonares, este flujo es directamente proporcional a la presión alveolar e inversamente proporcional a la resistencia de la vía aérea [10].

#### <span id="page-30-1"></span>*1.4.2.7. Activación*

Se necesita detectar una señal del esfuerzo que realiza el paciente para activar la respiración, mediante la sensibilidad la cual se puede activar por presión o por flujo, la gran parte se encuentra una frecuencia programada cuando ya ha transcurrido un tiempo determinado [10].

#### <span id="page-30-2"></span>*1.4.2.8. Inspiración*

Con la apertura de la válvula inspiratoria y el cierre de la espiratoria, se entrega una cantidad de gas de acuerdo con la programación que se tenga dirigida para el paciente, en algunos casos esto se controla con las condiciones que tiene el paciente y en otras cada cierto tiempo para que no exista déficit de flujo [10].

#### <span id="page-30-3"></span>*1.4.2.9. Ciclado*

Es el cambio de inspiración a espiración cuando ya se ha llegado a los parámetros de presión, tiempo, volumen o descenso del flujo inspiratorio el cual estaba prefijado. [10]

#### <span id="page-30-4"></span>*1.4.2.10. Espiración*

Después de cerrarse la válvula inspiratoria, comienza el trabajo de la válvula espiratoria la cual tiene un tiempo de trabajo hasta que la máquina vuelve a tener un nuevo impulso en la sensibilidad de la válvula inspiratoria; de acuerdo con estudios se determinó que el tiempo inspiratorio dura alrededor de 0,8 segundos y un espiratorio dura 1,6 segundos, por lo cual se denomina que tiene una relación de 1:2 [10].

#### <span id="page-30-5"></span>**1.4.2 Ventilador mecánico**

El ventilador mecánico mediante la generación de un gradiente de presión entre dos puntos (boca – alvéolo) produce un flujo durante determinado tiempo generando una presión que vence las resistencias del flujo y las propiedades elásticas del sistema respiratorio [9]. Como función principal se destaca que el ventilador mecánico es capaz de proveer al paciente gas bajo condiciones específicas como volumen, presión, flujo y tiempo.

El ventilador mecánico además es capaz de monitorear al paciente durante su uso y de ser el caso avisar al personal médico de condiciones anormales. El gas que se entrega debe ser filtrado, alterando la temperatura y humedad. El cambio de estas condiciones puede ser mediante ventilación mecánica invasiva (tubos endotraqueales) o no invasiva (mascarillas). En la figura 1 se muestra un ventilador mecánico ideal.

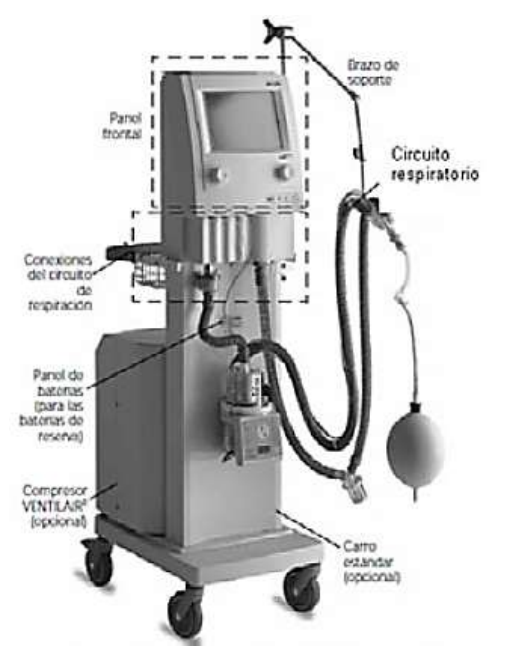

*Fig. 1 Ventilador mecánico Hamilton modelo Galileo [9]*

#### <span id="page-31-1"></span><span id="page-31-0"></span>**1.4.3 Tratamiento con presión positiva aplicado en las vías respiratorias (CPAP)**

El CPAP (por sus siglas en inglés) se trata de un dispositivo médico que actúa en el aparato respiratorio de una persona precisamente en las vías respiratorias, que consiste básicamente en una máquina que bombea aire bajo presión al interior de las vías respiratorias en los pulmones. Lo que permite a la tráquea mantenerse abierta. Lo que permite que no colapse o se cierre por completo las unidades alveolares.

Al generarse un incremento de la presión alveolar esta supera la presión de los capilares pulmonares y como resultado se obtiene una post carga disminuida y una mejor ejecución de las frecuencias cardiacas, lo que demuestra que el dispositivo busca además de una correcta respiración que la persona que lo usa mejora su frecuencia cardiaca. Al forzar el ingreso del aire que es insuflado por medio del CPAP se previene los cuadros de colapso de las vías respiratorias que obstruyen la respiración [11].

Este sistema se caracteriza por mantener una presión supra atmosférica en un ciclo respiratorio, en general este método no se considera de ventilación porque no asiste activamente a la respiración [10].

A menudo este procedimiento se lo utiliza para personas con fallo respiratorio agudo, aumenta la presión media de la vía aérea; este beneficio permite abrir los alveolos que se encuentren colapsados, de igual forma disminuye el trabajo respiratorio que ejerce la persona. De acuerdo con SECUR [10], manifiesta que si se aumenta la poscarga el ventrículo derecho se aumenta, mientras que la poscarga en el ventrículo izquierdo disminuye, lo que ocasiona el gasto cardiaco.

#### <span id="page-32-0"></span>*1.4.3.1. Principales características del CPAP*

Entre las principales características de los dispositivos CPAP, se tiene las siguientes:

- Mantiene una presión positiva continua en todo el ciclo respiratorio
- El flujo dependiendo del dispositivo puede ser constante o variable
- Mantiene permeable y con baja obstrucción la vía aérea superior del aparato respiratorio que es la parte por donde se traslada el aire hacia los pulmones donde se realizará el intercambio gaseoso.
- Mejora la expansión pulmonar de la vía aérea inferior.
- Previene el colapso alveolar.
- El trabajo respiratorio por parte de la persona es bajo.
- Mejora el intercambio gaseoso.

En la figura 2 se puede apreciar cómo es el proceso de respiración con el uso del CPAP en pacientes.

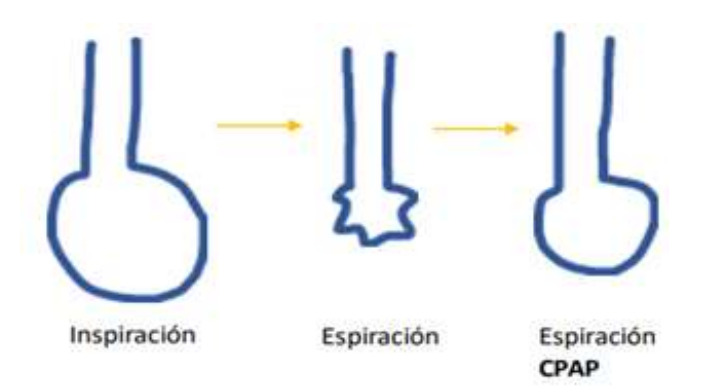

*Fig. 2 Proceso de respiración con el uso de dispositivos CPAP [12]*

#### <span id="page-33-1"></span><span id="page-33-0"></span>**1.4.4 Ventajas del uso de un dispositivo CPAP frente al COVID-19**

Entre las principales ventajas se puede mencionar las siguientes:

- 1. Frente al COVID-19 evidentemente al proporcionar la cantidad máxima de presión positiva a la vía área y sin entubación es algo positivo porque es un método no invasivo [13].
- 2. El sistema CPAP no eleva el volumen en el flujo por lo que ayuda a que la ventilación no sea dañina y ayude al cuidado de los pulmones [13].
- 3. De acuerdo con el uso que tiene al ser un sistema cerrado y que cuenta con filtros es razonablemente seguro ya que no se propaga la transmisión viral [13].
- 4. En la actualidad lo que los especialistas desean es métodos de soporte no invasivos, pero solo se pueden dar en pacientes con insuficiencias menores o moderadas, ya que en casos extremos se puede aplicar, pero si antes no se ha realizado intervenciones invasivas antes [13].

La terapia que se analiza respecto al COVID-19 es la que se tiene que aumentar la presión entre 15-18 cm si el paciente así lo tolera, de igual forma debe valorar FiO2 para monitorear los volúmenes de corriente [13,14].

Como parte del proceso se debe considerar la limpieza y mantenimiento para la máquina, ya que cuenta con componentes como los tubos, máscaras, humificador los cuales se recomienda limpiar diariamente o desechar de ser el caso para evitar el riesgo de infección con las personas que lo asisten en el proceso de recuperación [13,14].

#### <span id="page-34-0"></span>**1.4.5 UCL Ventura CPAP**

El dispositivo CPAP (figura 3) desarrollado por la University Collegue London Hospital, corresponde al nuevo diseño de un CPAP mecánico desarrollado en 1992 el cual se trataba de un generador de flujo. Lo que se realizó fue básicamente tomar el diseño original y realizarle mejoras a los circuitos del dispositivo que permitan que el dispositivo pueda entregar grandes flujos de oxígeno y también concentraciones de oxígeno adecuadas para los pacientes contagiados con COVID-19 [15].

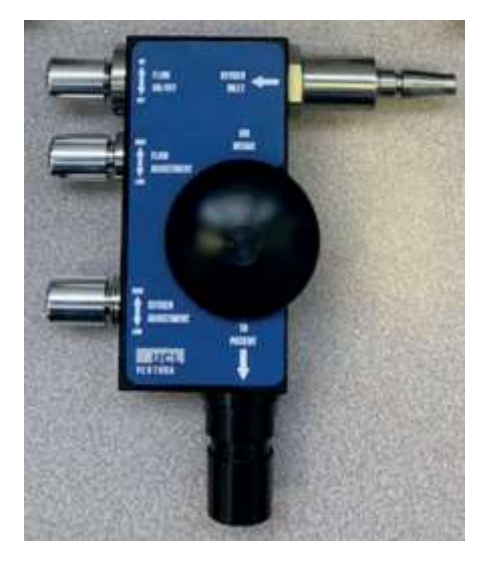

*Fig. 3 UCL Ventura CPAP [6]*

<span id="page-34-2"></span>En pruebas realizadas con voluntarios, la respiración normal al 40% de concentración de oxígeno, el UCL-CPAP con 10 cm de agua utilizó 13.36 litros de  $O_2$ /min frente a los 31.7 litros/min que se utilizaron en el dispositivo original, mientras que para poder otorgar una concentración de oxígeno del 60% utilizó 17.4 l/min frente a los 57 litros/min del CPAP original [15]. También se recalca que las tasas de flujo deberán ser mayores con los pacientes que presenten mayor dificultad para respirar.

#### <span id="page-34-1"></span>*1.4.4.1. Partes del UCL Ventura CPAP*

El dispositivo CPAP creado en el Reino Unido contiene varias piezas, estas piezas a su vez crean ensambles que conjuntamente llegan a formar el cuerpo completo del dispositivo; específicamente el UCL – CPAP, contiene las siguientes piezas principales que se indican en la figura 2 y que se describen en la tabla 1.

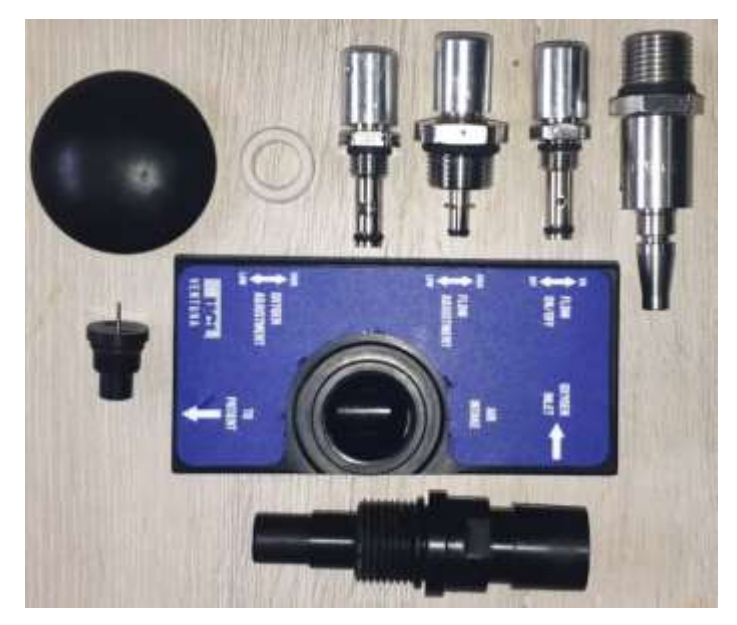

*Fig. 4 Despiece del UCL Ventura CPAP* 

<span id="page-35-1"></span><span id="page-35-0"></span>

| Parte              | табли 1 1 насеранев риссав у сиватотев аси 6 сел тепина ст. ни<br>Descripción | Figura                                                                                           |
|--------------------|-------------------------------------------------------------------------------|--------------------------------------------------------------------------------------------------|
| Generador de flujo | Contiene todas las piezas<br>del CPAP además de ser<br>cámara de mezcla.      | 咖<br><b>IN/OFF</b>                                                                               |
|                    |                                                                               | <b>CSK</b><br>托牌<br><b><i><u>RIGHT TWENT</u></i></b><br>ura<br><b><i>ORSTMEKT</i></b><br>PATIENT |
|                    |                                                                               |                                                                                                  |

*Tabla 1 Principales piezas y ensambles del UCL Ventura CPAP*
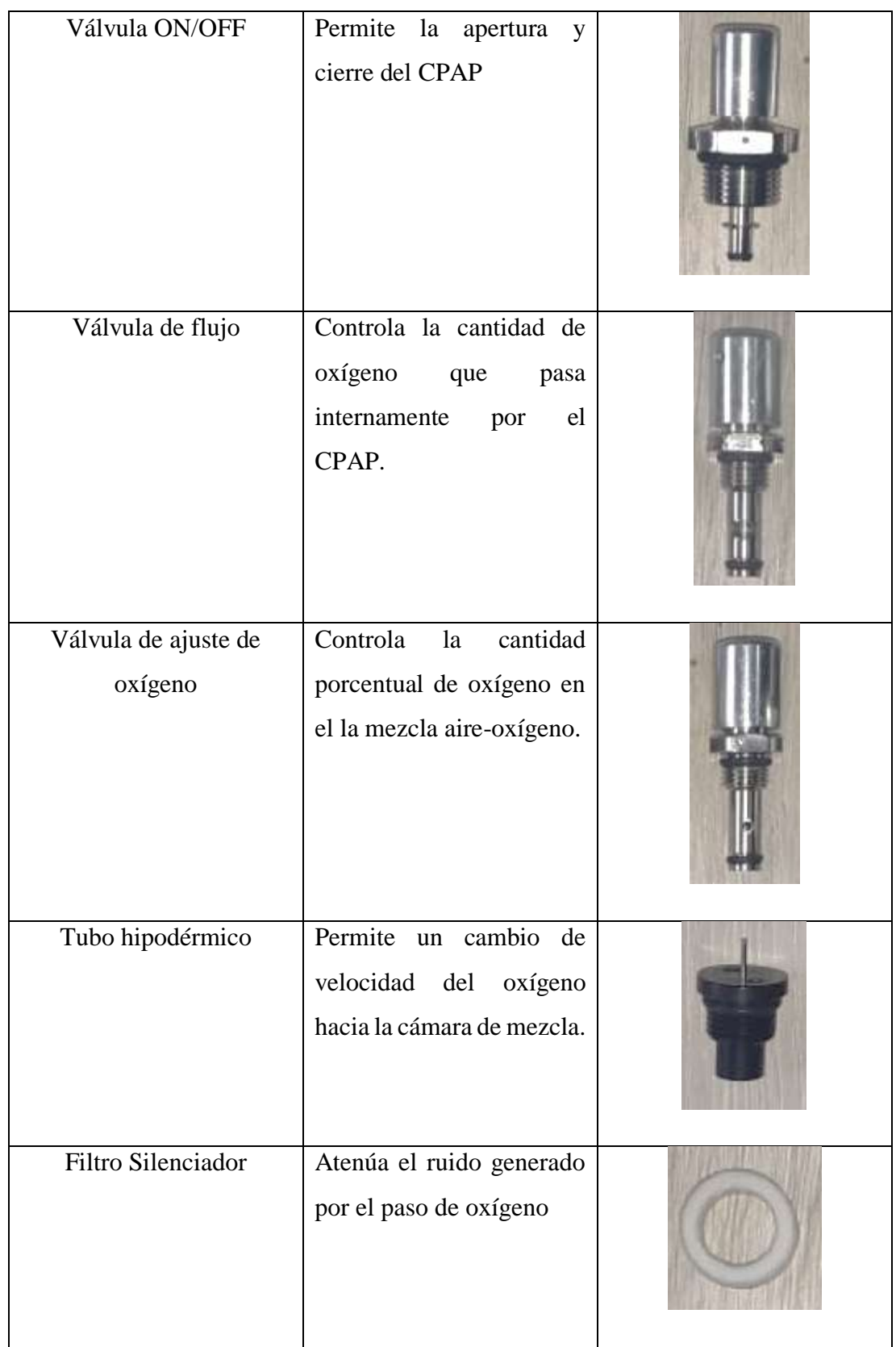

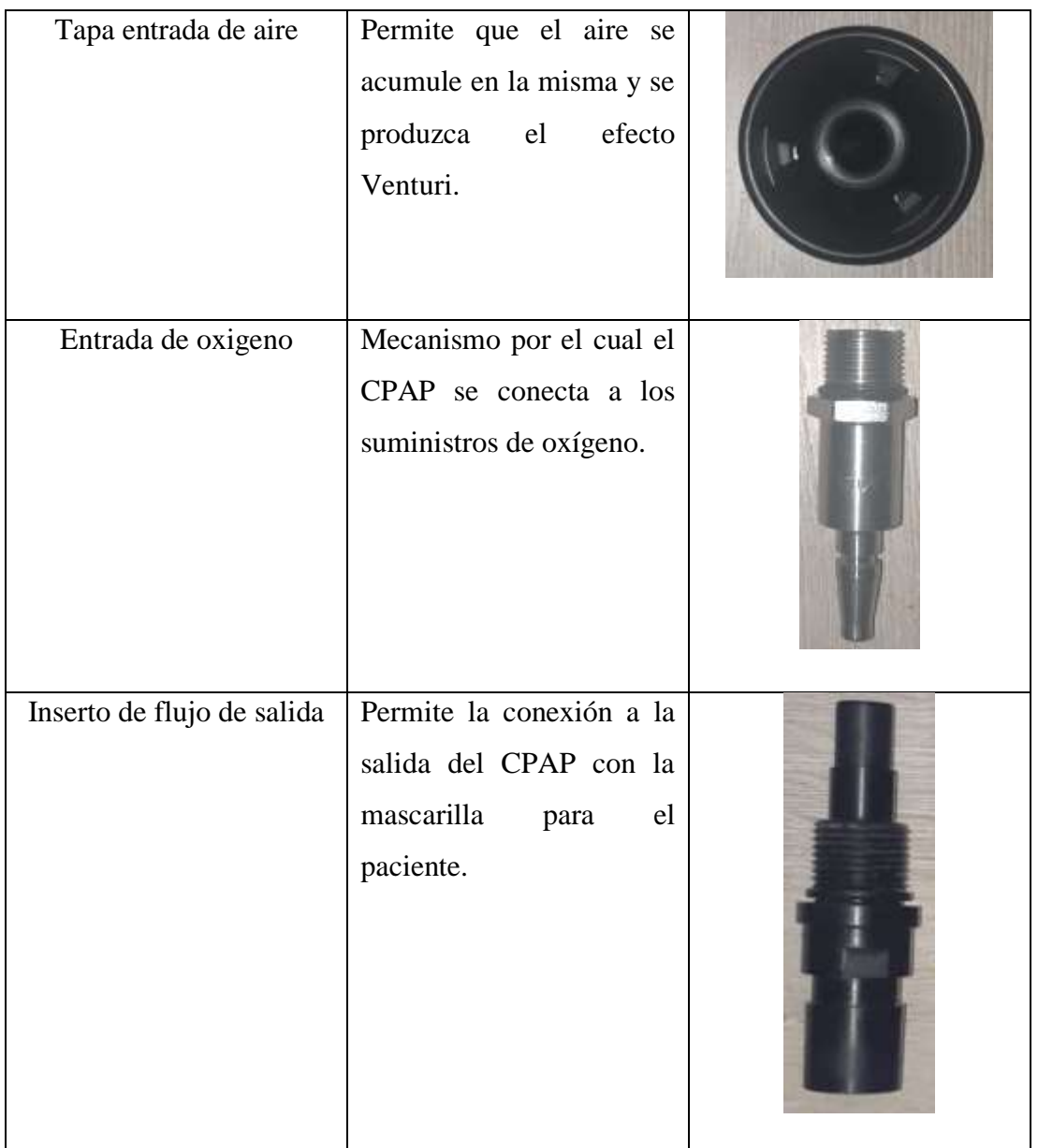

# *1.4.4.2. Funcionamiento interno del UCL Ventura CPAP*

El funcionamiento de este dispositivo es netamente mecánico es decir que todas las acciones para que pueda cumplir con su propósito se realizarán manualmente. Las válvulas del CPAP son las partes reguladoras más importantes ya que con estas se podrá variar tanto el flujo de oxigeno que pasa por el CPAP, así como también la concentración de oxígeno que se va a entregar al paciente (puntos B y C) que se muestran en la figura 4.

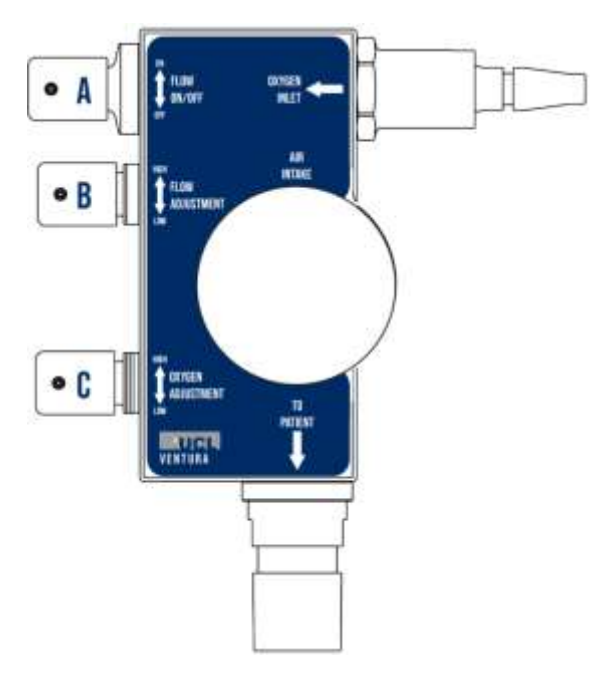

*Fig. 5 UCL Ventura CPAP [15]*

La base del funcionamiento es una cámara de mezcla existente en el CPAP esta cámara permite que el oxígeno y el aire ambiente se mezclen y permitan obtener un caudal de salida muy bueno con la cantidad de oxígeno adecuada. El funcionamiento interno del CPAP es el siguiente:

1. Una vez que se realiza la conexión del dispositivo al suministro de oxígeno, este comienza a fluir internamente "ENTRADA" (figura 5)

2. Se realiza la apertura de la válvula ON/OFF (parte A, figura 5)

3. Se abre la válvula de flujo (parte B, figura 4) y el oxígeno cruza dos trayectos el primero a la cámara de mezcla y el segundo hacía la válvula de ajuste de oxígeno, en este punto dado que la entrada de aire siempre está abierta. Ya se puede obtener a la "SALIDA" una cantidad de mezcla, pero únicamente alcanza el 30% de concentración de oxígeno.

4. Posteriormente se abre la válvula de ajuste de oxígeno (parte C, figura 5) y se puede obtener más concentración de oxígeno dependiendo de cuál sea el requerimiento del paciente. En este punto en la cámara de mezcla existen 3 fluidos que entran; el oxígeno entra por dos vías través de las válvulas de flujo (B) y de ajuste de oxígeno (C) y el aire lo hace por su única entrada.

5. Finalmente el FiO<sup>2</sup> fluye hacia el paciente por la "SALIDA" (figura 5)

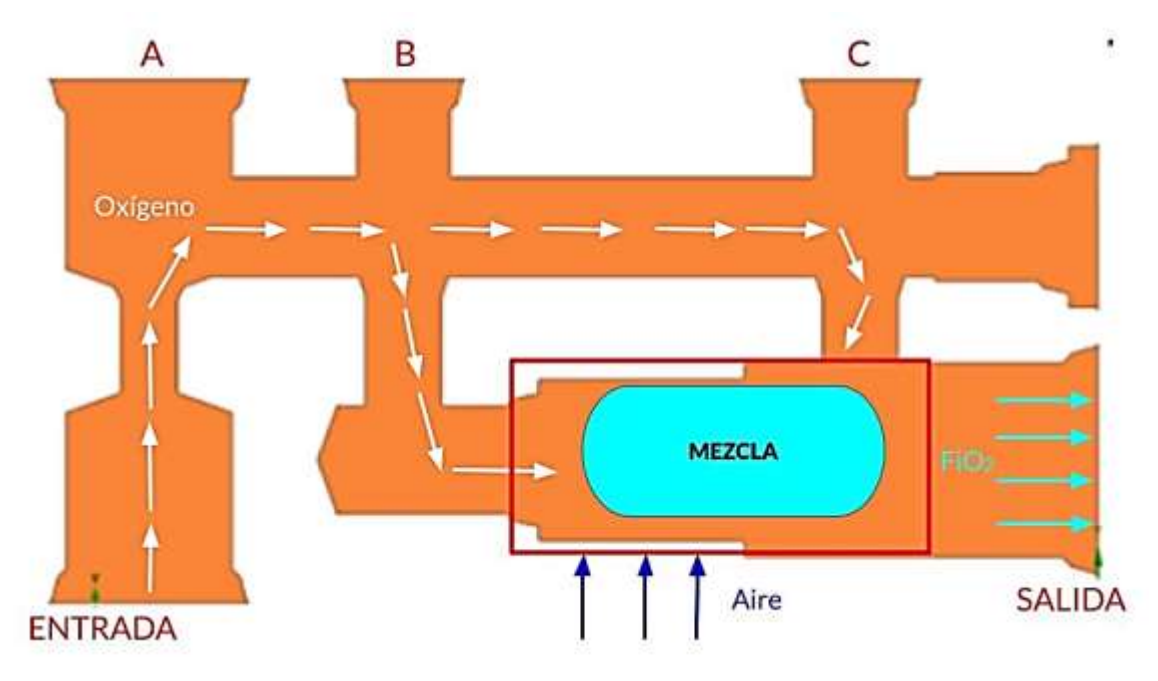

*Fig. 6 Funcionamiento interno del UCL Ventura CPAP* 

### **1.4.4 Efecto Venturi**

La reducción del diámetro de un ducto por el que circula un fluido, provocará una "pérdida de presión", debido al aumento de la velocidad causado por la reducción del área de la sección transversal [16], como se muestra en la figura 7.

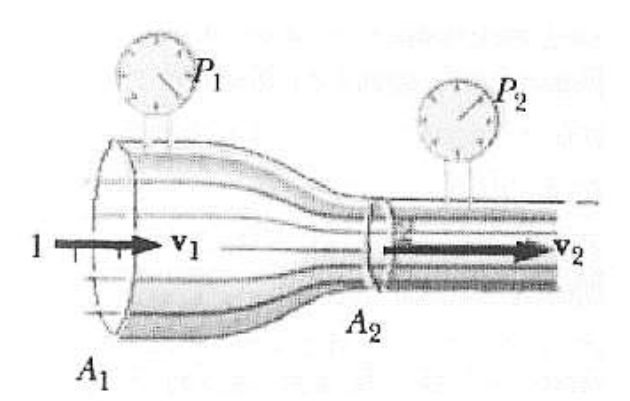

*Fig. 7 Funcionamiento interno del UCL Ventura CPAP [16]*

En ciertos casos, si el incremento de la velocidad es importante, pueden alcanzarse presiones negativas, siendo posible que un fluido sea succionado si se añade en el punto indicado un segundo fluido o tubo. La aplicación más conocida del efecto Venturi es la

medición de la velocidad de fluidos. Existen sensores que utilizan este principio para la medición de la velocidad antes del cambio de área y la diferencia de presiones generada por la misma. También se puede generar una aplicación en reversa las cuales consisten en aumentar la velocidad del fluido forzándolo a circular por la parte estrecha, como se indica en la figura 8, que se trata de una trampa de vacío.

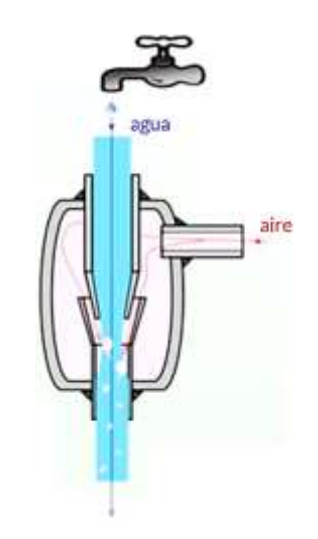

*Fig. 8 Trampa de vacío mediante el efecto Venturi [16]*

### **1.4.5. El efecto Venturi en el UCL Ventura CPAP**

Para que el CPAP pueda realizar la mezcla de aire y oxígeno el efecto Venturi es un factor importante, para que el oxígeno ejerza la succión sobre el aire, es necesario que el oxígeno adquiera velocidad y para que esto suceda se necesita del tubo hipodérmico que se encuentra dentro del generador de flujo; el tubo al tener una sección transversal muy pequeña (tabla 1) cuando pasa el oxígeno a través de este adquiere velocidades muy altas. Una vez que el oxígeno ha superado al tubo hipodérmico y entra a la cámara de mezcla la velocidad que posee es capaz de absorber el aire que entra a la cámara produciendo la mezcla de los dos fluidos y posteriormente trasladándose al inserto de flujo de salida.

En la figura 9 se muestra la esquematización de cómo flujo del aire es succionado por el oxígeno que sale del tubo hipodérmico y crea un efecto Venturi dentro del UCL – CPAP.

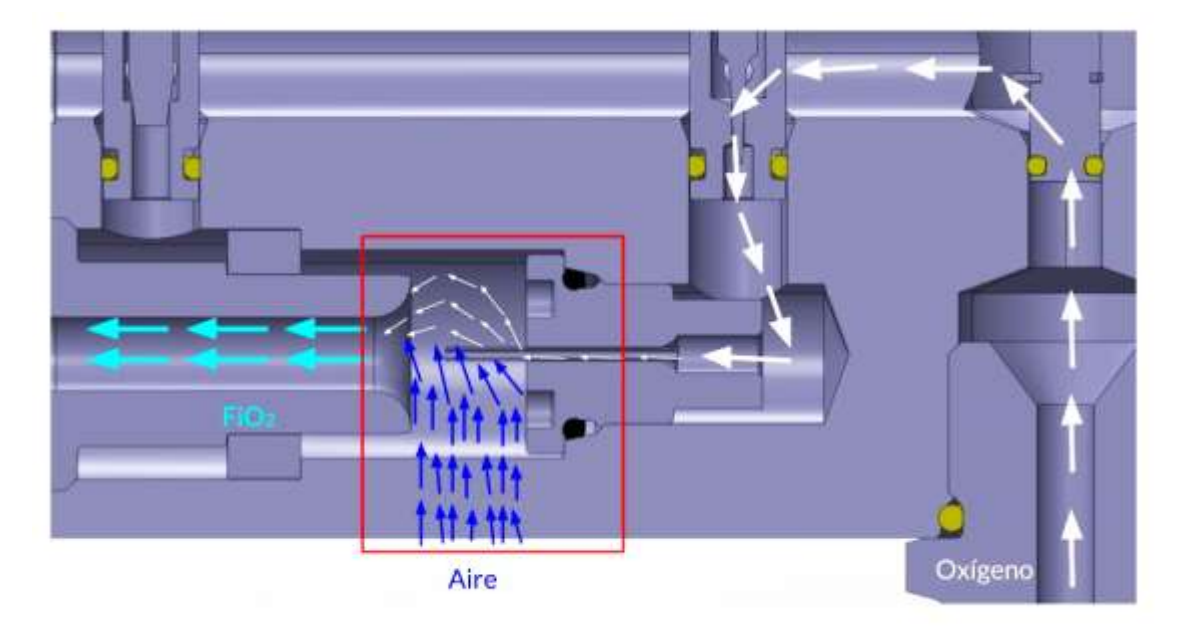

*Fig. 9 Efecto Venturi en la cámara de mezcla del UCL Ventura CPAP*

#### **1.4.1 Importancia de la simulación en el diseño**

La simulación en todos los ámbitos está destinada para disminuir tiempo de estudio y tener resultados adaptados a la realidad, como se indica en [17], se utiliza cuando los sistemas reales no pueden resolverse matemáticamente o cuando su solución analítica es muy compleja, es por ello que necesitan de simplificaciones. Por otro lado, se menciona que existen sistemas los cuales para poder mejorarlos se necesita realizar diversos experimentos y la forma más fácil de realizarlo es con una simulación de la realidad.

Los aspectos fundamentales para escoger una simulación antes de realizar pruebas físicas como se detalla en [17], son principalmente tres: económicos, seguridad y calidad; es por ello que se descarta la opción y a medida que pasa el tiempo la calidad de la simulación mejora siendo esta la mejor opción al momento de analizar algún fenómeno a mayor detalle. En la actualidad la simulación se presta para utilizarlo en diferentes áreas como por ejemplo en procesos de manufactura, estudios del clima, iluminación, condiciones ambientales o partes de estructuras.

La principal importancia de simular un estudio es que se permite analizar tanto el sistema actual como el proceso futuro, pudiendo así dar soluciones en el diseño con el fin de obtener un diseño más eficiente logrando así la mejora y la optimización. Además, cuando existe un modelo en el que se desconoce algunos datos, mediante la simulación se puede interactuar dentro del sistema y anticipar a resultados o a su vez sugerir como sería el comportamiento adecuado del sistema que se analiza [18].

### **1.4.2 Tipos de simulación**

Se pueden clasificar los tipos de simulación de acuerdo a la naturaleza como se indica en la Tabla 2.

| Se replica completamente el estudio, por ejemplo, ensayo de     |  |  |
|-----------------------------------------------------------------|--|--|
| choques.                                                        |  |  |
| Versión ligeramente simplificada del sistema real, por ejemplo, |  |  |
| movilidad de equipos.                                           |  |  |
|                                                                 |  |  |
| Modelos controlados con condiciones, ejemplo computadoras       |  |  |
| que recolectan información.                                     |  |  |
|                                                                 |  |  |
| Modelo simbólico en lenguaje computacional, puede ser digital   |  |  |
| o analógica.                                                    |  |  |
|                                                                 |  |  |

*Tabla 2. Tipos de simulación [17]*

# **1.4.3 Etapas de la simulación**

Para desarrollar una simulación correctamente se debe seguir un procedimiento adecuado es por ello que en [17] se menciona las principales etapas a considerar:

*Formulación del problema:* se define el objetivo de la simulación, detallando los datos y los resultados que se esperan de la simulación.

*Definición del sistema:* definir el sistema a simular, conocer cuáles y que valores tendrán las fronteras, así como las interacciones entre ellas y con el medio ambiente.

*Formulación del modelo:* desarrollo del modelo considerando aspectos relevantes del sistema real, dependiendo los resultados que se busquen se irán ingresando los datos de entrada y realizando diversas iteraciones.

*Colección de datos:* identificar los datos históricos del sistema real para ser procesados y darles un formato para ingresar en el modelo.

*Implementación del modelo en la computadora:* utilizando lenguaje de computación se ingresa en los programas que ya cuentan con casos especiales para cada tema.

*Verificación:* verificar los datos para evitar futuros errores en la simulación, se puede realizar esta verificación de forma manual o en el software destinado para la misma.

*Validación:* comprobar la exactitud del modelo simbólico con la realidad, se comparan diferentes valores y si es necesario se modifican o aumentan datos adicionales.

*Diseño de experimentos:* decidir las características de los experimentos a realizar y elaborar un conjunto de alternativas que serán probadas, en este se definirá si lo que se desea es solo simular o también optimizar o mejorar el modelo.

*Experimentación:* se realiza las corridas de las simulaciones y los resultados se recolectan para ser después analizados.

*Interpretación:* con los primeros resultados obtenidos se da a conocer si se aumentan más datos o si se mantiene realizando más pruebas.

*Implementación:* en el manejo del simulador es recomendable introducir los datos con precaución para evitar fallos.

*Documentación:* elaborar documentos técnicos con información detallada del modelo, así también datos y resultados de la simulación para posteriormente puedan ser analizados.

#### **1.4.4 Análisis por elementos finitos**

El análisis por elementos finitos con el desarrollo de nuevas herramientas informáticas ha ido ganando espacio debido a que ayuda a resolver problemas con facilidad, y es ampliamente utilizado en la ingeniería en ámbitos como estructuras, diseño, prototipado u optimización de productos; principalmente se debe a que se evitan cálculos de gran magnitud o de gran complejidad los cuales se realizaban de forma manual [19].

La principal definición de elementos finitos es que no se considera un solo cuerpo sino se divide en un sin número de elementos que tienen un tamaño, pero estos a su vez se encuentran conectados entre sí mediante nodos, es en estos nodos o también denominados como fronteras donde se incluyen las diferentes condiciones [20-21], a este proceso se le conoce como discretización debido a que se obtienen diversas ecuaciones que se pueden resolver disminuyendo el tiempo y optimizando los procesos. La figura 10 indica un ejemplo de discretización de un cuerpo a un sistema de elementos finitos.

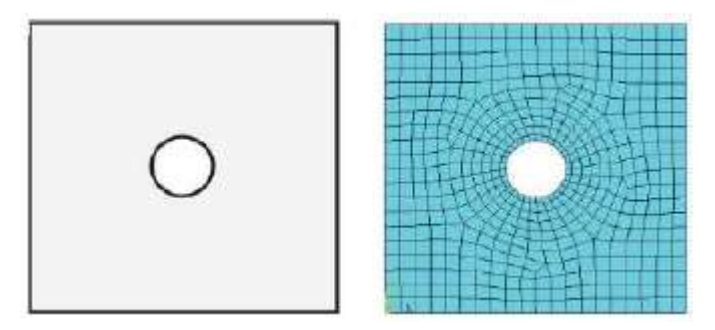

*Fig. 10 Discretización de un cuerpo [20]*

En la resolución de problemas de dinámica de fluidos no solo basta con obtener resultados hay que analizar los resultados para verificar que tengan coherencia, se debe analizar todos los factores de interés y cuales no para poder simplificar lo posible el modelo ya que de esta forma se puede disminuir el tiempo de análisis. Reducir un problema tridimensional en un bidimensional ayuda a generar la malla apropiada, se debe tomar en cuenta que si se tiene un mal mallado no se reflejaran los resultados correctos, seguido de esto se debe seleccionar el método matemático con el cual se va a trabajar, así como las condiciones de frontera; de esta forma se seleccionara el número de iteraciones que se desea realizar y el error que se desea obtener en el problema para al final validar los datos [22,23].

La validación de datos se puede hacer mediante cálculos matemáticos, resultados experimentales en túneles de vacío o mediante resultados existentes en normativas o publicaciones científicas. Una parte importante para los resultados es representar gráficamente las variables más representativas del sistema para tener de forma rápida una visión amplia de los resultados que se obtuvieron y así poderlos comparar [22,23].

Para la resolución de problemas de problemas de ingeniería biomédica como, por ejemplo, el flujo de sangre en el corazón, venas y arterias se utiliza una discretización espacial, este tipo de discretización se puede clasificar en tres categorías las cuales son de diferencias finitas, volúmenes o elementos finitos, siempre previo a esto se debe realizar una discretización geométrica para poder mallar. Los dos tipos de malla existentes son los estructurados y no estructurados; en el caso de los mallados estructurados cada punto se encuentra identificado en i, j y k y su malla son cuadriláteros y hexaedros, mientras que los no estructurados no tienen un orden en particular su malla es una mezcla de cuadriláteros y triángulos. Para elegir el tipo de discretización adecuada se debe revisar que ecuaciones se están empleando y la estructura interna de datos para resolver el flujo, para el método de elementos finitos se utiliza las ecuaciones de Navier- Stokes en forma diferencial, para el método de volúmenes finitos se necesita un punto de control para cada volumen que se vaya generando; dependiendo de cómo se forme la malla de cada elemento se puede tener los puntos en el centro de cada elemento o en sus vértices como se muestra en la figura a continuación: [22,23].

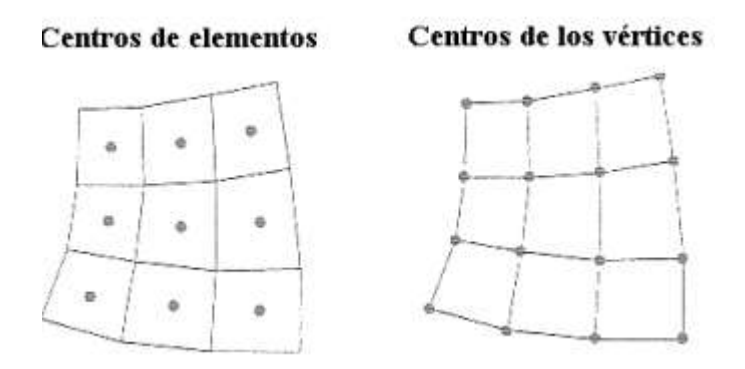

*Fig. 11 Mallado para resolución [23]*

### **1.4.5 Proceso para la resolución de sistemas por elementos finitos**

Cada problema que se desea resolver es diferente ya que se deben considerar condiciones y parámetros propios de cada sistema y depende del software que se vaya a utilizar para saber qué datos ingresar para obtener los resultados deseados, pero existe un proceso general que se divide en tres etapas el pre procesado, procesado y post procesado que se detallarán a continuación: [24].

### *1.4.5.1 Pre procesado*

En esta etapa es cuando se definen todas las condiciones previas a la resolución del problema, se puede incluir el modelado del elemento que consiste en crear un modelo o la representación simplificada del problema a estudiar; discretizar el modelo para considerar cuantos elementos y cuantos nodos se va a tener para a cada elemento designarle las características o parámetros propios de cada uno y a los nodos designar las condiciones de frontera y acercarse más a la realidad del problema que se desea analizar [24].

### *1.4.5.2 Procesado*

En este fase se colocan las condiciones definidas en la etapa anterior y una vez que se realiza el ingreso de todos los datos se generan las ecuaciones, después se escoge la solución que es requerida para el análisis y el ordenador de manera autónoma realizará el proceso empleando algoritmos propios de cada software, a su vez entre más simplificado se encuentre el sistema este tendrá menor tiempo computacional lo que se busca optimizar cuando se realizan los estudios por elementos finitos [24].

### *1.4.5.3 Post procesado*

Al obtener los resultados del análisis, en esta etapa se procede a visualizar mediante gráficas, escalas de colores o formas gráficas los valores obtenidos, la persona encargada debe ser capaz de interpretar adecuadamente para verificar su correlación con la realidad y conocer si el modelo es adecuado o es necesario realizar otro estudio variando parámetros de entrada [24].

En la figura 12 se muestra un proceso resumido del análisis mediante método de elementos finitos.

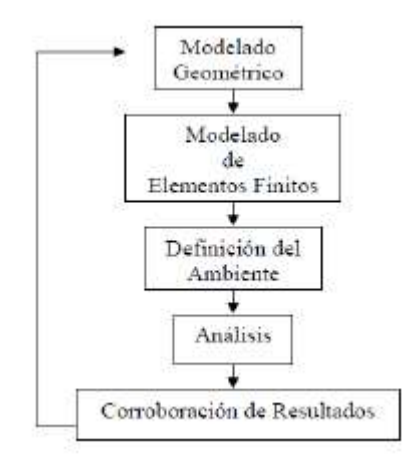

*Fig. 12 Proceso de resolución mediante M.E.F [24]*

### **1.4.6 Software para el análisis**

Para simular mediante un software se necesita de un modelo, un evaluador y una interfaz; siendo el modelo simbólico lo que se va a analizar, el evaluador el conjunto de procedimientos para realizar la operación y la interfaz es la parte que interactúa con el usuario [17].

Existen diversos programas utilizados para el análisis mediante elementos finitos como Abaqus, Advance Design, ANSYS, DYNA 3D, SAP 2000, AutoForm, Hyperworks [21]; cada uno de ellos tiene la capacidad de realizar diferentes tipos de análisis aunque cada uno de ellos dependiendo del evaluador consta de funciones específicas que lo diferencian del resto.

# **CAPÍTULO II**

# **METODOLOGÍA**

### **2.1 Materiales**

Son los medios físicos que se utilizaron para realizar el estudio experimental, prototipo y análisis de datos.

# **2.1.1 Computador**

Para el desarrollo del trabajo experimental se utilizará como medio físico el computador el cual es la herramienta principal, debido a que cuenta con el software especializado para el análisis del comportamiento del flujo de oxígeno; en este caso el programa a utilizar es ANSYS con su herramienta CFD (Computational Fluid Dynamics) como e indica en la Figura 13 , la cual tiene una gran flexibilidad, precisión y un gran campo de aplicación; además con esta aplicación se pueden optimizar diseños y resolver problemas complejos. [25]

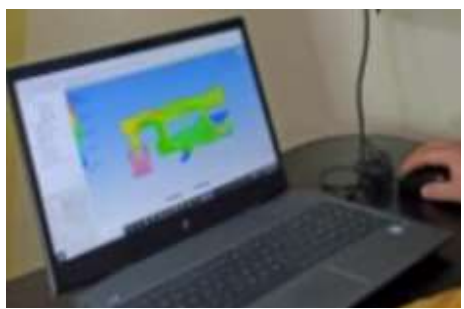

*Fig. 13 Computador con Ansys CFD*

# **2.1.2 Poliacetal**

La fabricación del prototipo para realizar las pruebas de funcionamiento y validar datos de simulación con un medio físico se va a realizar en el material poliacetal (POM), el cual es un material de alta resistencia mecánica; este material se utilizará para la fabricación debido a que tiene grado médico y es fácil de mecanizar [26]. Se utilizará una barra redonda de  $\phi$  = 75 mm color blanco como se indica en la Figura 14; y se muestran las propiedades físicas y mecánicas en la Tabla 3.

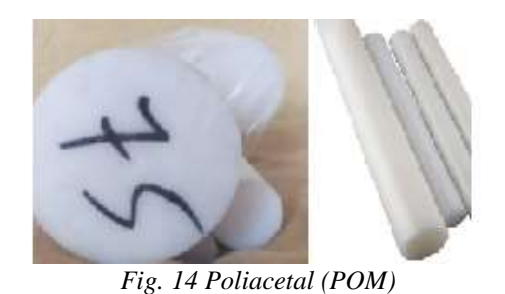

*Tabla 3. Propiedades del material Poliacetal [26]* Propiedad Magnitud Unidad Densidad  $\sqrt{1.41 - 1.43}$  g/cm<sup>3</sup> Calor específico  $1.5$  J/(g  $*$  K) Esfuerzo en el punto de fluencia  $\begin{array}{ccc} 70 & 70 \\ \end{array}$  MPa

Elongación a la rotura  $\begin{array}{|c|c|c|c|c|c|c|c|c|} \hline \end{array}$  40 %

Módulo de elasticidad  $\vert$  3000  $\vert$  MPa

Absorción de humedad  $0.20$  %

# **2.1.3 Centro de mecanizado**

El centro de mecanizado se utiliza para fabricar el prototipo después de realizar el análisis en el programa Ansys CFD y tener un nuevo diseño, para verificar que cumpla con los parámetros de operación necesarios para ser utilizado en el tratamiento de pacientes con Covid 19.

# **2.1.4 Tanque de oxígeno** ( $O_2$ )

Las pruebas de funcionamiento requieren ser realizadas con oxígeno para validar el porcentaje de FiO<sub>2</sub> que llegará al paciente es por ello que se utilizará un tanque de O<sub>2</sub> de 40 litros como el que se indica en la Figura 15.

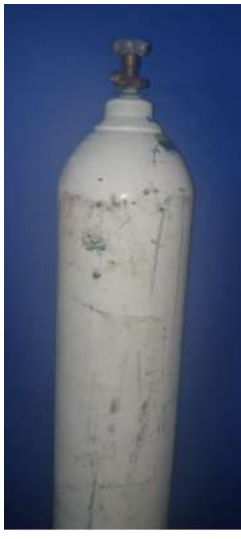

*Fig. 15 Tanque de oxígeno* 

# **2.1.5 Manómetro**

Conocer la cantidad de flujo que el tanque de oxígeno suministra es importa por ello se utiliza un regulador de presión y flujo, el cual tiene perillas de ajuste que permiten variar entre un flujo de 1-15 L/min y una presión máxima de 3000 PSI; en la Figura 16 se observa que el dispositivo se encuentra ubicado entre el tanque de oxígeno y el vaso humificador.

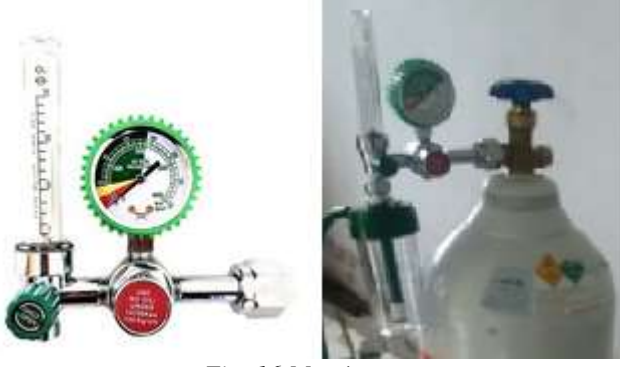

*Fig. 16 Manómetro* 

# **2.1.6 Vaso humificador**

Al ser un tratamiento con oxígeno medicinal el vaso humificador permite que aumente la humedad relativa del oxígeno que se suministra al paciente mediante agua destilada, debido a que en algunas ocasiones el oxígeno suele provocar molestias en las vías respiratorias debido al gran tiempo de exposición o a los flujos elevados. En la Figura 17 se puede observar el vaso humificador a utilizar en las pruebas de funcionamiento.

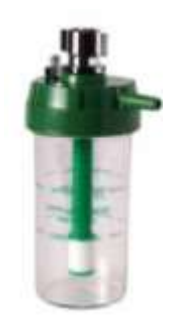

*Fig. 17 Vaso humificador* 

### **2.1.7 Medidor de caudal digital**

El rango de flujo del medidor es de  $0 - 200$  L/min, en este caso su fuente de alimentación es de 4 pilas AA; este medidor es muy importante en las pruebas de funcionamiento porque permite probar aire, oxigeno, nitrógeno, argón, dióxido de carbono y esto ayuda a tener un monitoreo constante ya que el tiempo de respuesta del dispositivo es menor o igual a 2 segundos [27]. En la Figura 18 se muestra el adaptador NPT ½ y el medidor de caudal que se utiliza para las pruebas.

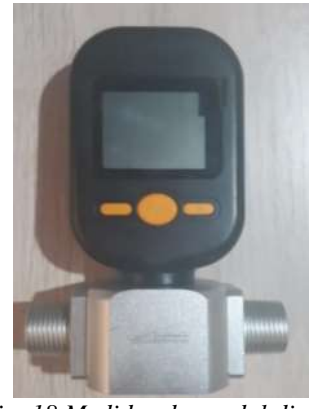

*Fig. 18 Medidor de caudal digital* 

### **2.1.8 Analizador de oxígeno**

El analizador de oxigeno que se muestra en la Figura 19 ayuda con la lectura digital de  $O_2$ , flujo y presión; tiene un rango de lectura de 21 – 100% con una resolución de 0,1% ya que cuenta con un sensor ultrasónico con precisión menor de 1.5%, las dimensiones del dispositivo son de 11.81 x 4.25 x 2.2 pulgadas. [8]

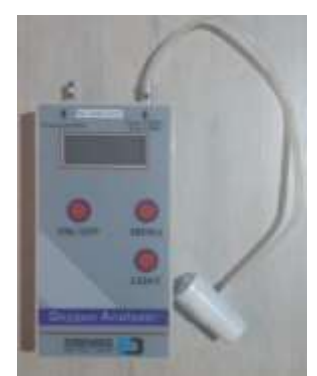

*Fig. 19 Analizador de oxígeno* 

# **2.1.9 Manguera**

Para realizar las conexiones del tanque de oxígeno hacia el prototipo de CPAP a probar se necesita manguera de ½ pulgada con sus respectivos acoples como se muestra en la Figura 20, se debe considerar que la manguera se encuentre en buenas condiciones y que en las uniones no existan fugas para que los resultados de las pruebas sean confiables.

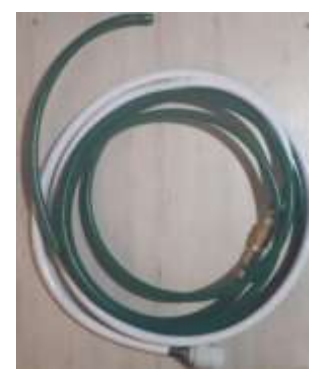

*Fig. 20 Mangueras y acoples*

# **2.2 Métodos**

# **2.2.1 Nivel o tipo de investigación** *Bibliográfico*

# En el presente trabajo se realizó un análisis de diferentes bibliografías basándose en libros, documentos, blogs, fichas técnicas para conocer los parámetros de funcionamiento del dispositivo de flujo de presión positiva, de igual forma los niveles de flujo que tiene y los materiales con los cuales se encuentra fabricados. Conocer estos parámetros es de suma importancia para poder analizar el flujo mediante CFD.

A su vez el trabajo experimental que se desarrollará está ligado a dos trabajos investigativos, el primero en el cual se analizará el diseño y la construcción del dispositivo generador de presión positiva CPAP y el segundo que analiza la deformación en los tubos hipodérmicos mediante un dispositivo para su ensayo.

#### *Experimental*

Comienza con el análisis del funcionamiento del dispositivo CPAP, obteniendo datos como las propiedades y dimensiones del mismo para proceder a simular mediante la ayuda del software ANSYS y con la herramienta de CFD se analizara el comportamiento del fluido, después de tomar datos se procede a identificar las zonas que pueden ser rediseñadas en el dispositivo para mejorar el rendimiento, realizando los cambios se modela nuevamente y se toma datos para después de realizar varias simulaciones obtener el modelo que tenga un mejor rendimiento. Después de obtener el modelo adecuado se procederá a efectuar los planos del dispositivo y dar recomendaciones para su fabricación.

El trabajo concurre en ser experimental al tener que simular, tomar datos y rediseñar hasta encontrar el modelo adecuado que cumpla con los parámetros establecidos para dar el dispositivo como una alternativa para el tratamiento de pacientes con COVID 19.

### *Modelación*

Para el análisis de flujo de oxígeno en un dispositivo mecánico generador de flujo con presión positiva CPAP se utilizará los elementos finitos para modelar con la ayuda de fluidodinámica computacional CFD y simular el funcionamiento de este fenómeno.

### *Descriptivo*

En el proceso final de la investigación es importante describir con claridad las dimensiones, material y demás recomendaciones para la fabricación del dispositivo para tener un funcionamiento adecuado de acuerdo con lo analizado previamente en el software. En cuanto a la construcción se tendrá dos procedimientos el primero será construir las partes que sean factibles de fabricación en el país y por otro lado se importarán las partes faltantes para la construcción del dispositivo generador de flujo con presión positiva CPAP.

### *Estudio de caso*

Al ser un estudio puntual el tratamiento de pacientes con COVID 19 se utilizará este método para poder desarrollar todos los estudios en base a que influencia tiene flujo de oxígeno en el dispositivo generador de presión positiva y si se podrá con esto tener una alternativa para ayudar en el tratamiento de la enfermedad.

# **2.2.2 Metodología**

# *2.2.2.1 Diseño de experimentos*

El diseño experimental que se va a realizar en este estudio es cuando se tiene la variación de apertura de cada válvula, las cuales son las de flujo y las de concentración de oxígeno como se muestra a distribución en la Figura 21.

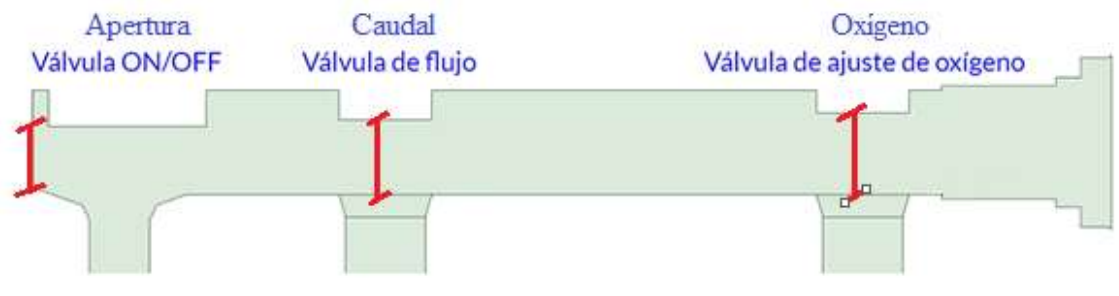

*Fig. 21Distribución de válvulas* 

Primero se ha realizado una tabla en la cual se muestra la equivalencia de apertura de cada válvula en "mm", lo cual se indica en la Tabla 4, el objetivo de realizar este diseño de experimentos es recopilar diferentes porcentajes de oxígeno a la salida del suministro de paciente que será el principal dato de estudio.

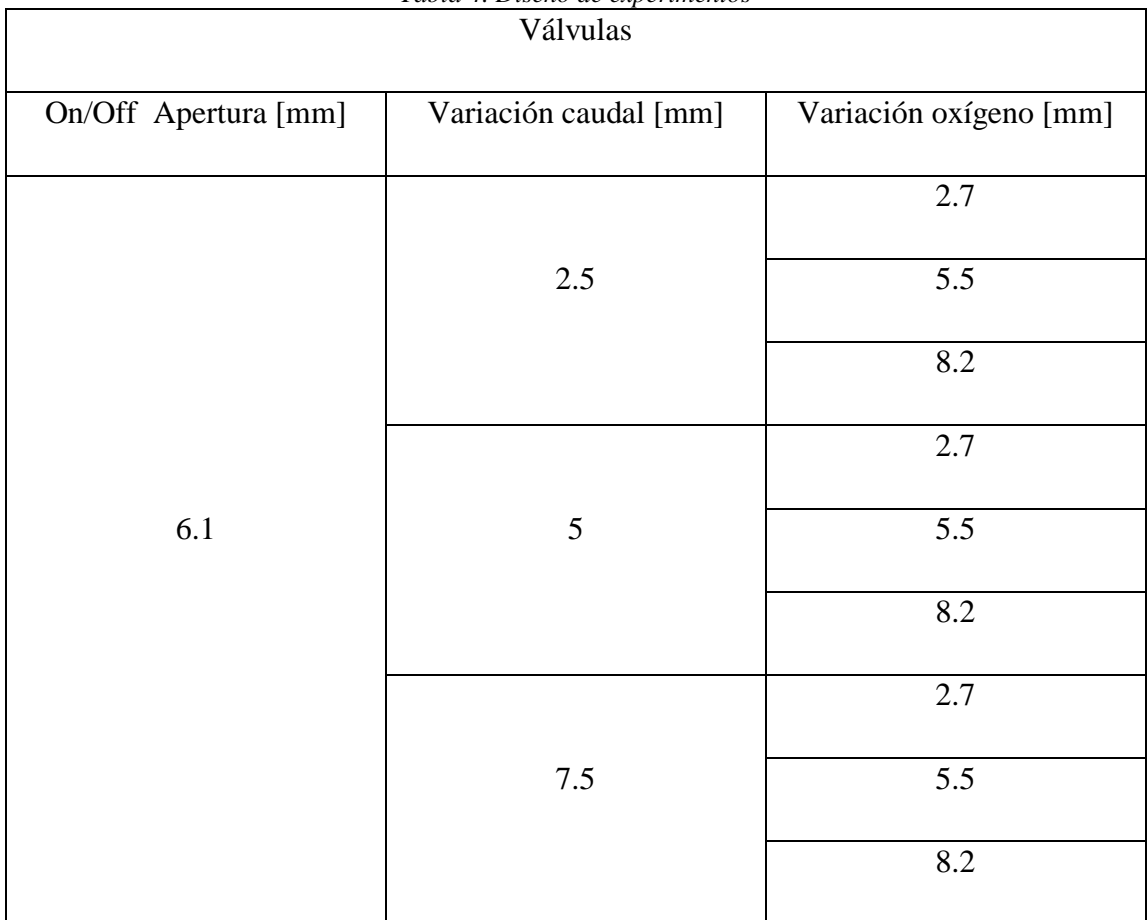

# *Tabla 4. Diseño de experimentos*

Además, para corroborar los resultados de cada experimento se realizarán por mínimo dos corridas, y se realizara estos experimentos con el modelo original y el modelo rediseñado para comprobar el error que existe en los datos de salida y verificar que los datos de operación sean correctos.

# *2.2.2.2 Operacionalización de variables*

2.2.2.2.1 Variable independiente: Fluidodinámica computacional CFD.

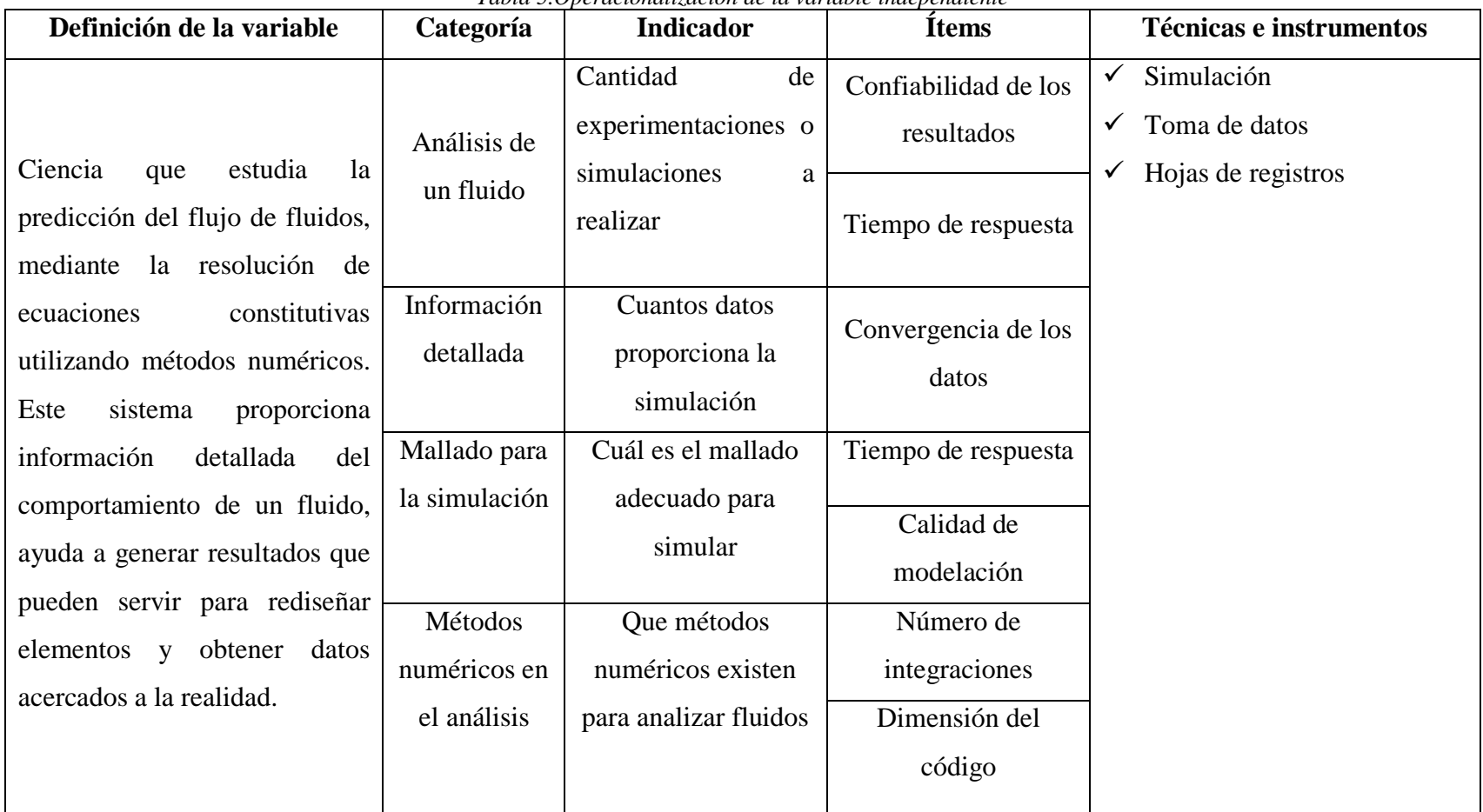

*Tabla 5.Operacionalización de la variable independiente*

2.2.2.2.2 Variable dependiente: Flujo de fluidos en un dispositivo generador de flujo con presión positiva (CPAP).

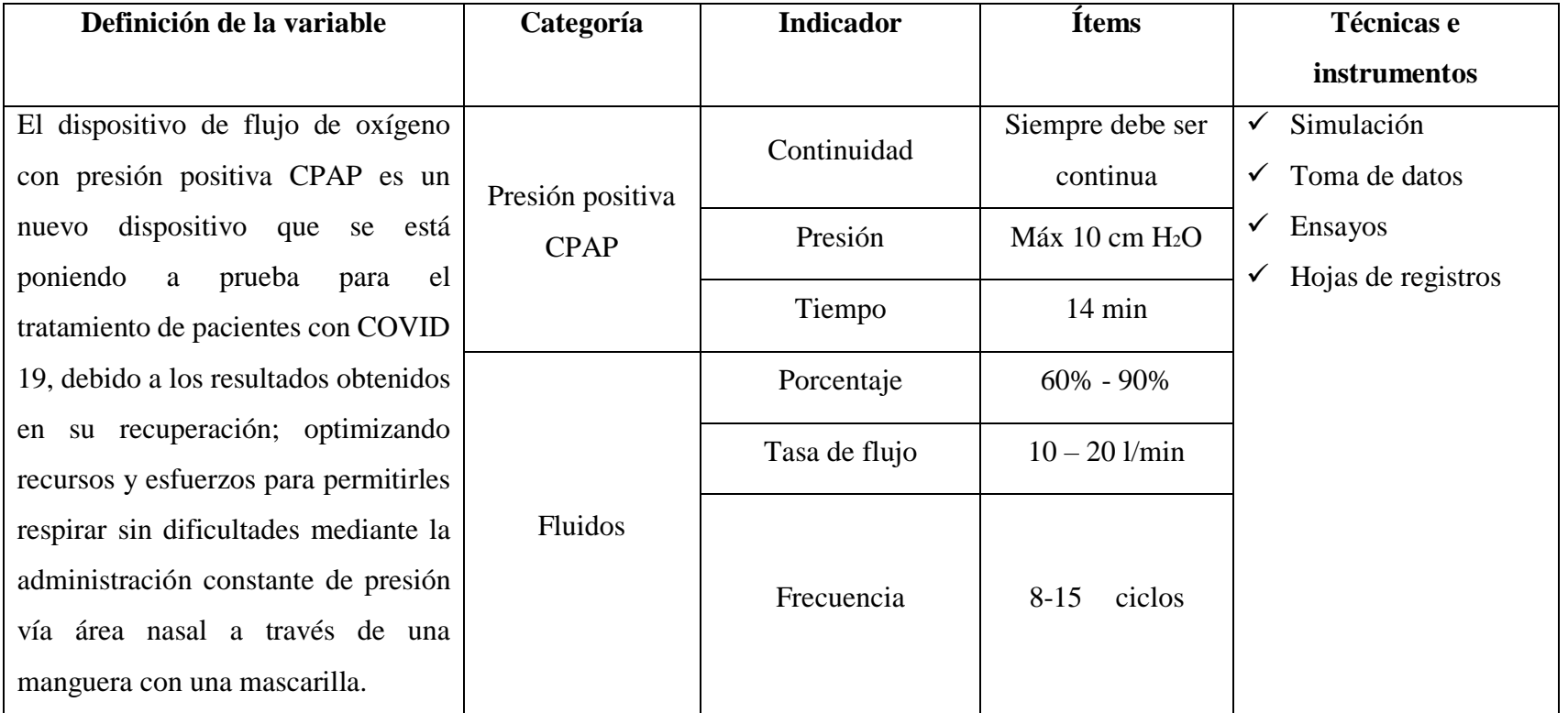

*Tabla 6: Operacionalización de la variable dependiente*

### **2.2.3 Plan de recolección de información**

La recolección de información se realiza mediante diferentes fuentes bibliográficas como artículos técnicos, libros, trabajos de investigación, páginas web, catálogos y trabajos previos referentes al tema, de igual forma los datos y la recolección de información que realiza de forma directa por el investigador.

El objetivo de la recolección de datos en el presente trabajo experimental es obtener datos de entrada para delimitar en las simulaciones los parámetros para que el modelo se ajuste a la realidad. En la recolección de información es necesario elaborar fichas y tablas para reunir todos los datos que se generen y en el futuro poder compararlos con la información que se recabará de cada simulación y también con los resultados del banco de pruebas; además con la comparación de datos se podrá determinar la validez del prototipo con un porcentaje de error bajo.

Con una cuidadosa observación y medición de la estructura real del dispositivo CPAP que se va a analizar se deben registrar las dimensiones principales para realizar un adecuado modelo, el cual antes de ser analizado debe ser optimizado y simplificado; este procedimiento se lo realiza con la finalidad de reducir el gasto computacional durante la simulación.

A continuación, deberán ponerse todas las propiedades y condiciones de entrada para realizar las simulaciones, al tener los resultados de las simulaciones estos deben ser observados, registrados e interpretados adecuadamente para determinar si se encuentran dentro de los criterios de aceptación para suministro de oxígeno a los pacientes.

A su vez después de obtener datos de simulación adecuados y proceder con la creación del prototipo físico, también se realizarán varias pruebas de funcionamiento y se tomarán varios datos para registrarlos e interpretarlos y corroborar tanto con los datos de simulación como con los datos obtenidos del modelo original. Cuando los datos de las tres fuentes coincidan se dará por concluido el trabajo experimental.

### **2.2.4 Plan de procesamiento y análisis**

El diagrama de flujo mostrado en la Figura 22 describe el proceso que se utilizará para la obtención, procesamiento y análisis de resultados.

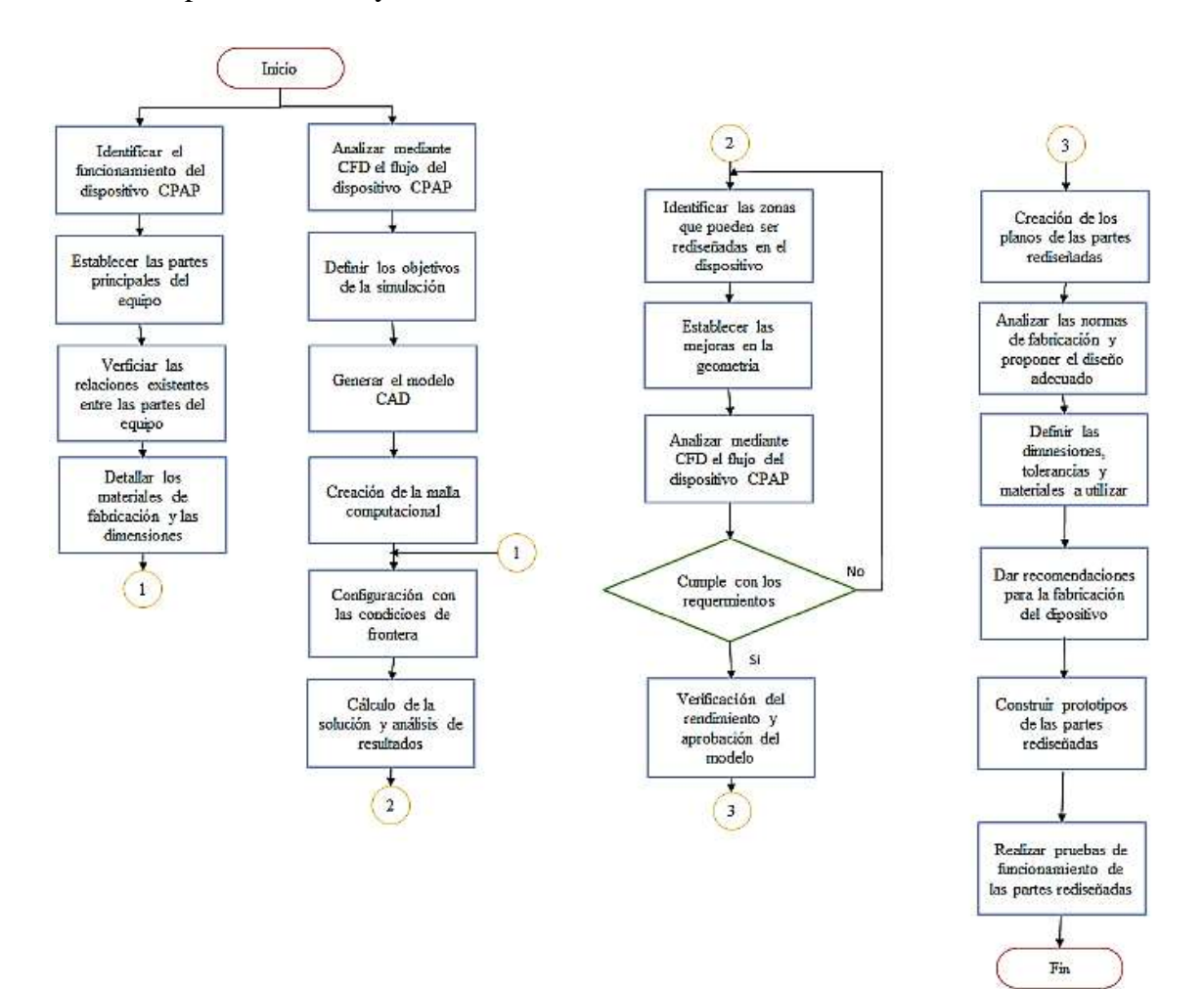

*Fig. 22 Diagrama de plan de procesamiento y análisis* 

# **CAPÍTULO III**

### **RESULTADOS Y DISCUSIÓN**

#### **3.1 Análisis y discusión de los resultados**

Dentro del presente capítulo se abordará el desarrollo de la simulación propuesto para analizar el flujo de fluidos en un dispositivo mecánico generador de flujo con presión positiva CPAP con el objetivo de evaluar su uso como alternativa en el tratamiento de pacientes con COVID 19, de igual manera proponer cambios en el diseño para optimizar el material y tiempos de elaboración.

### **3.1.1 Descripción del modelo original**

En la Figura 23 se muestra la configuración del CPAP UCL Ventura, en esta se puede observar que consta de un ensamble general de siete piezas que a su vez son subensambles; las válvulas que se encuentran en la parte superior denominadas 1,2 y 3 corresponden a On/Off, Variación de flujo y variación de flujo de oxígeno respectivamente; mientras que la parte 4 es la salida al paciente, la parte 5 es la entrada de alimentación del tanque de oxígeno y la parte 6 es una tapa la cual se encuentra en la entrada del aire hacia el dispositivo, siendo así denominado 7 el cuerpo central del dispositivo.

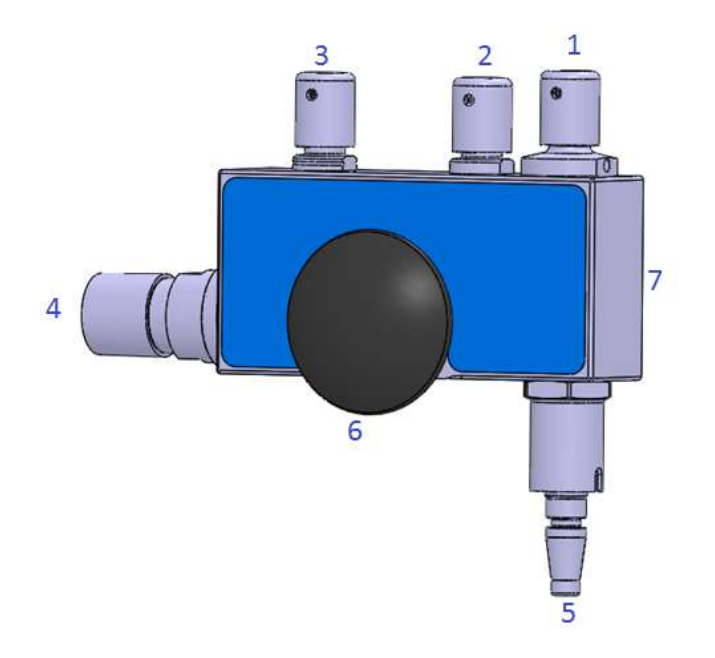

*Fig. 23 Modelo original CPAP UCL Ventura* 

Al conocer el ensamble general también se detallan en la Tabla 7 las principales dimensiones y material del cual se encuentran realizados los subensambles.

| $\mathbf{N}^{\circ}$ | Elemento                                    | Material                              | Dimensión (mm)        | Imagen |
|----------------------|---------------------------------------------|---------------------------------------|-----------------------|--------|
| $\mathbf{1}$         | Válvula On/Off                              | Acero inoxidable<br>316               | $\varnothing$ 26 x 54 |        |
| $\overline{2}$       | Válvula de<br>ajuste de flujo               | Acero inoxidable<br>316               | $\varnothing$ 16 x 54 |        |
| 3                    | Válvula de<br>ajuste de flujo<br>de oxígeno | Acero inoxidable<br>316               | $\varnothing$ 16 x 54 |        |
| $\overline{4}$       | Salida al<br>paciente                       | <b>Tecaform AH MT</b><br><b>Black</b> | $\varnothing$ 28 x 90 |        |
| 5                    | Alimentación<br>de oxígeno                  | Acero inoxidable<br>316               | $\varnothing$ 20 x 75 |        |

*Tabla 7 Detalle CPAP UCL Ventura*

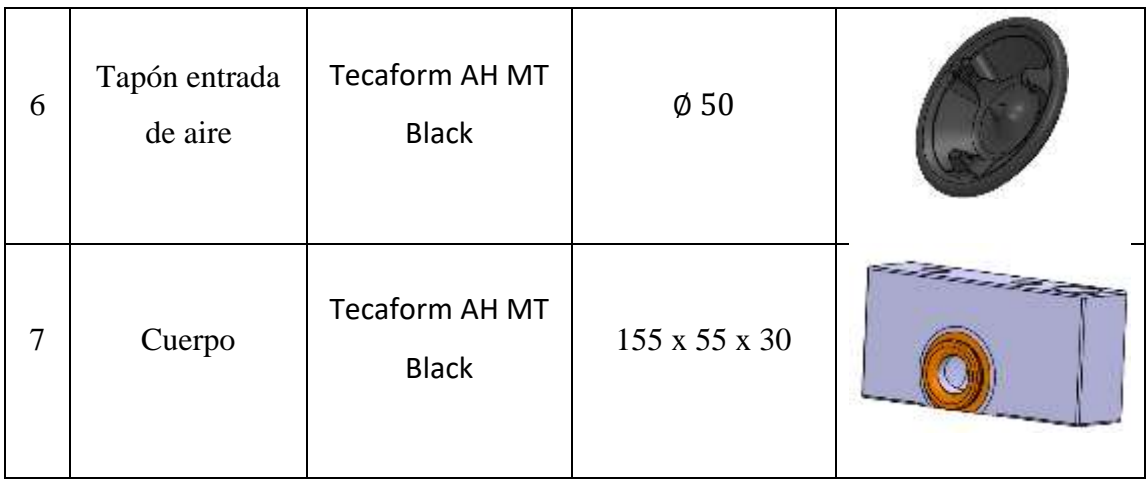

En la Figura 24 se observa la sección transversal del cuerpo del CPAP UCL Ventura el cual es la ruta a seguir del fluido en este caso oxígeno y aire, teniendo así una entrada de oxígeno y una entrada del aire la cuál recorre las distancias que se observan y saldrá la mezcla de FiO<sub>2</sub> finalmente al paciente.

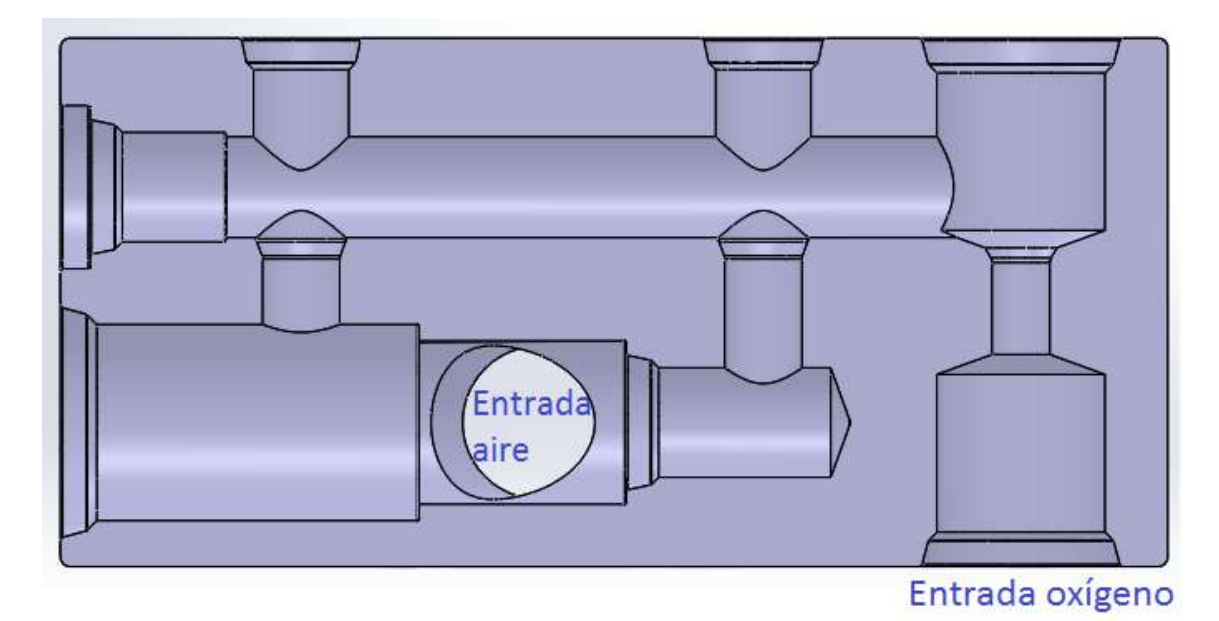

*Fig. 24 Parte interna CPAP UCL Ventura* 

# **3.1.2 Simplificación de la geometría para el análisis**

El modelo original se encuentra en 3D como en la Figura 24, debido al consumo computacional que implica realizar un estudio de esta magnitud, se realizó una simplificación la cual se muestra en la Figura 25 que se encuentra en 2D pero aún conserva los chaflanes, redondeos y detalles pequeños que tiene el modelo original; lo que implica

que la cantidad de vértices del modelo 2D sea excesiva. En la Figura 26 se muestra la cantidad de vértices del modelo que en total suman 139.

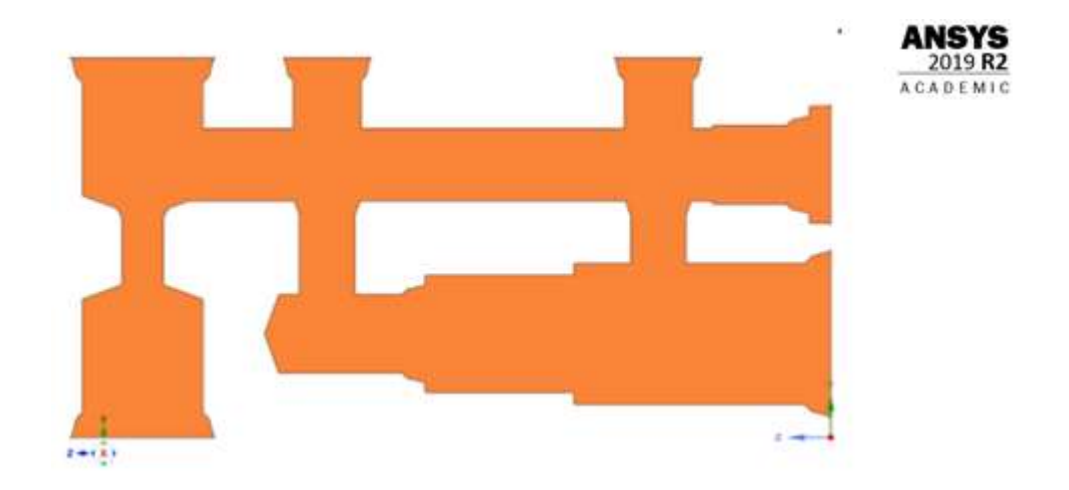

*Fig. 25 Simplificación 3D a 2D del modelo* 

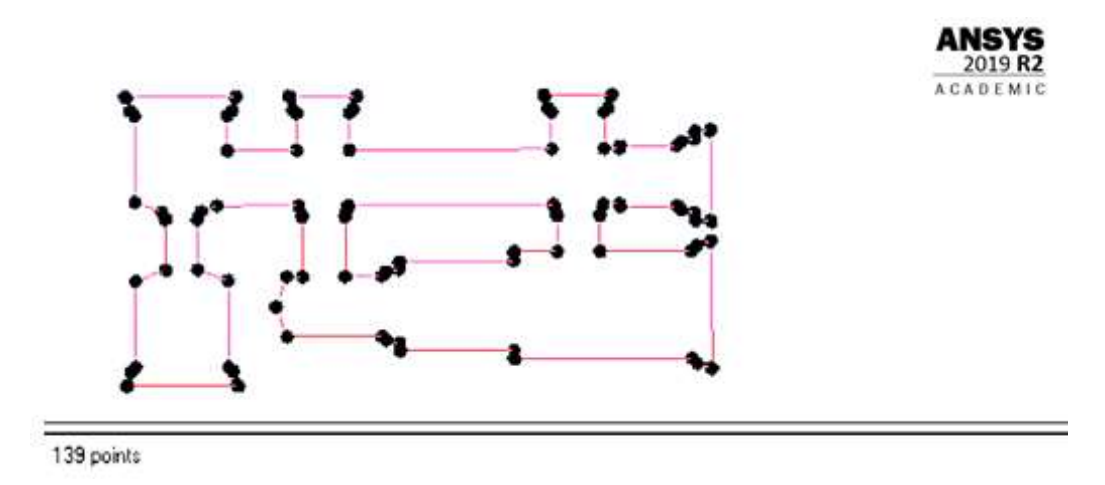

*Fig. 26 Número de vértices presentes en la geometría original* 

Para economizar el trabajo computacional debido a pequeños detalles, se procede a realizar más simplificaciones las cuáles implican, trasladar la entrada de aire a dos dimensiones con el ángulo que presentan, a su vez los chaflanes y redondeos se eliminan y se contemplan solo ángulos rectos teniendo como resultado final el modelo de la Figura 27. El nuevo modelo muestra una reducción en los vértices cuyo valor es de 121 vértices (Figura 28).

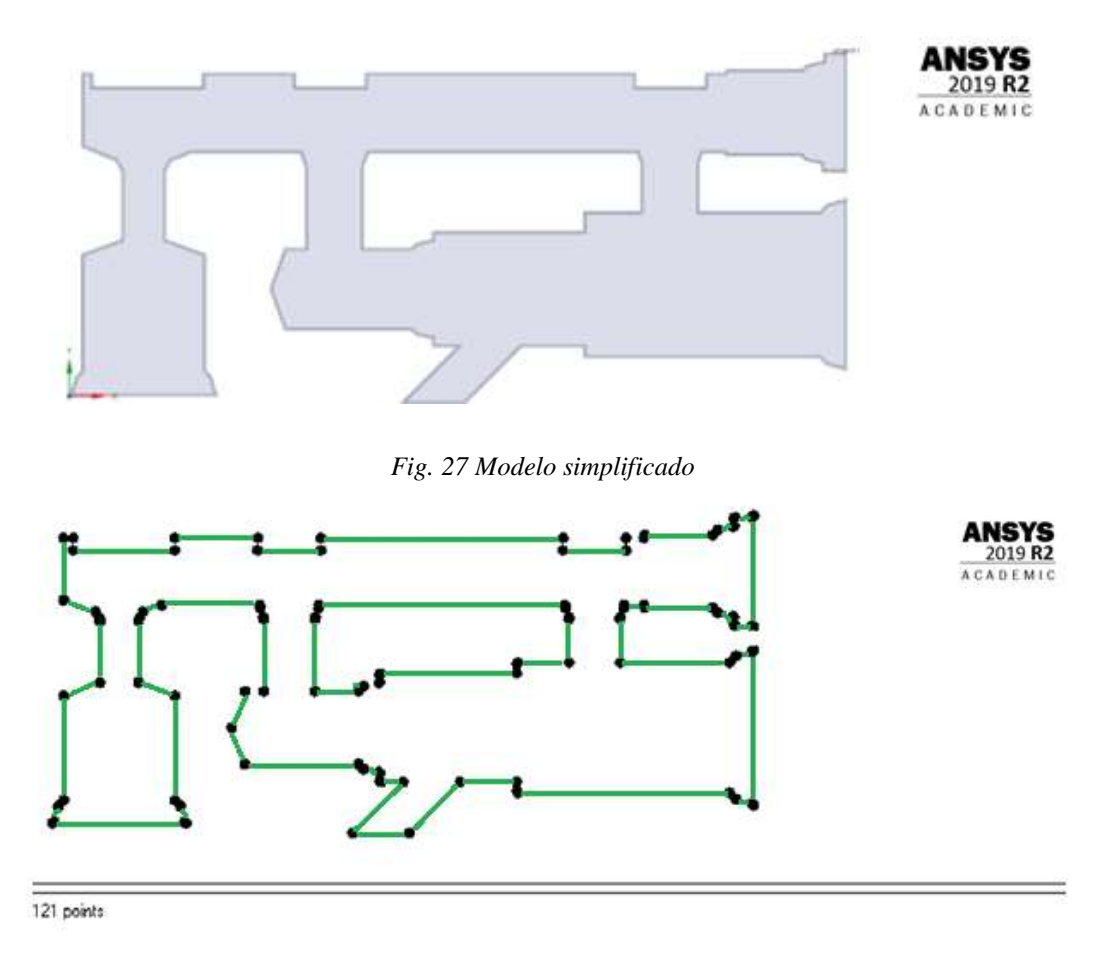

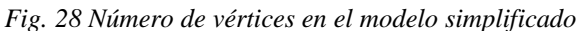

El modelo anterior (Figura 27) se toma como referencia para comenzar con las iteraciones y análisis mediante fluido dinámica computacional que se van a realizar.

# **3.1.3 Primera etapa**

El primer modelo de análisis es el mostrado en la Figura 27, este modelo representa en su totalidad la sección transversal al UCL – CPAP este modelo muestra únicamente la parte interna del generador de flujo y es aquí donde se va a crear la malla computacional.

# *3.1.3.1 Configuración de la malla*

Una vez creada la geometría se deberá definir los detalles de malla que serán los parámetros principales en los cuales la malla se basará para su creación, los cuales se muestran en la Figura 29.

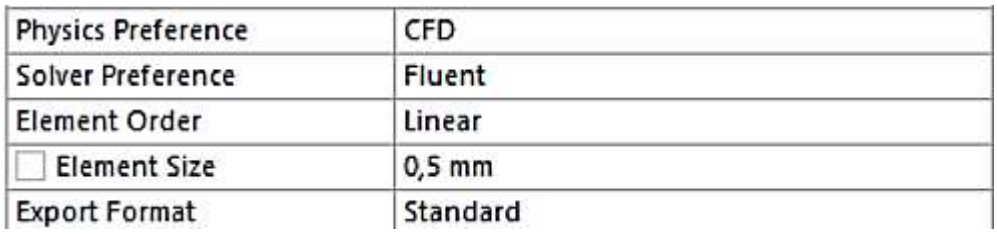

#### *Fig. 29 Parámetros principales para el mallado*

En la geometría se ha identificado dos zonas importantes (Figura 30) las cuales tendrán diferentes técnicas de mallado. La zona 1 (azul) es la sección donde se encuentran las 3 válvulas que regulan el paso del oxígeno; la zona 2 (gris) se trata de la sección donde ocurre la mezcla aire – oxígeno.

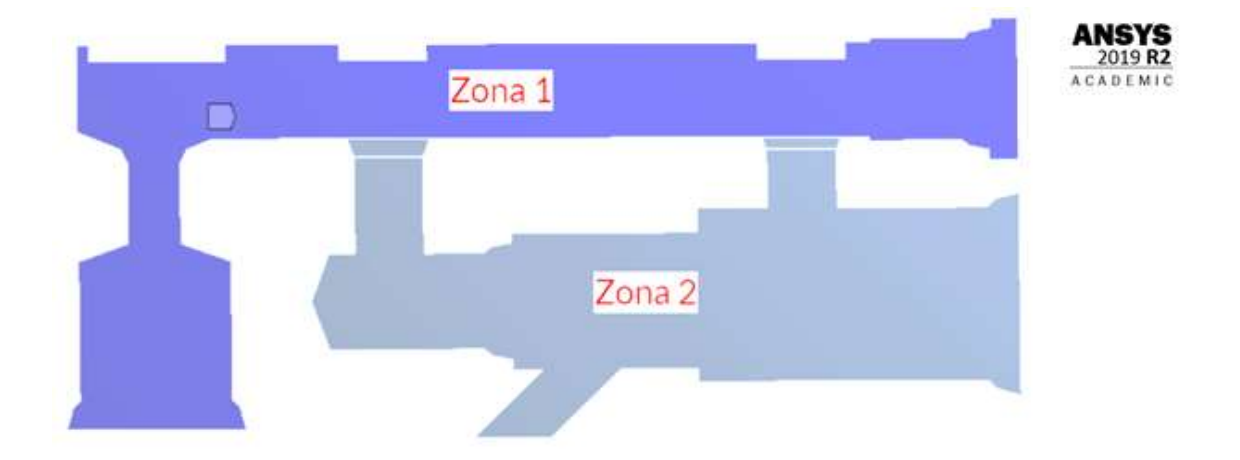

### *Fig. 30 Zonas para el mallado*

En la Zona 1 se implementará la técnica "Face Sizing" (Figura 31), para que el tamaño de los elementos de la malla tenga 0.5mm y además se implementará la técnica "Inflation" (Figura 32) que se aplica al contorno de la zona 1 esto con el fin de conocer cómo se comporta la geometría cuando choca el oxígeno con las paredes internas del dispositivo (wall)

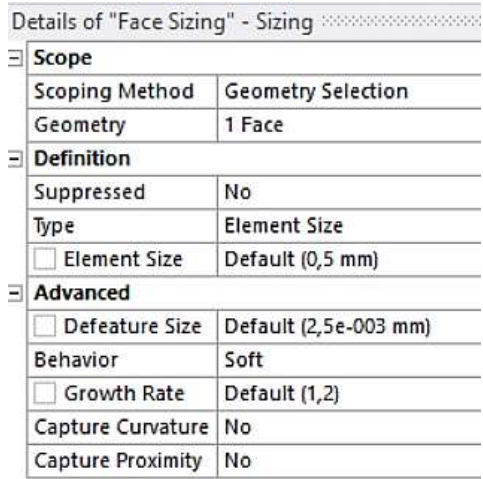

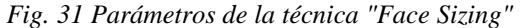

| Scope                   |                           |  |  |
|-------------------------|---------------------------|--|--|
| Scoping Method          | <b>Geometry Selection</b> |  |  |
| Geometry                | 1 Face                    |  |  |
| <b>Definition</b>       |                           |  |  |
| Suppressed              | No                        |  |  |
| Boundary Scoping Method | Geometry Selection        |  |  |
| Boundary                | 51 Edges                  |  |  |
| <b>Inflation Option</b> | <b>Total Thickness</b>    |  |  |
| Number of Layers        | 20                        |  |  |
| Growth Rate             | 1                         |  |  |
| Maximum Thickness       | $0,44$ mm                 |  |  |
| Inflation Algorithm     | Pre                       |  |  |

*Fig. 32Parámetros de la técnica "Inflation"* 

En la Figura 33 se puede observar las dos técnicas de mallado aplicadas a la zona 1, la técnica "Inflation" como se observa se asemeja a un engrosamiento de los contornos de la sección, pero en realidad lo que se está haciendo es colocar 20 elementos de igual tamaño en 0.44 mm de grosor lo que da ese aspecto al contorno de la malla. El valor de 0.44 mm se determinó mediante software y este valor se conservará también para la zona 2.

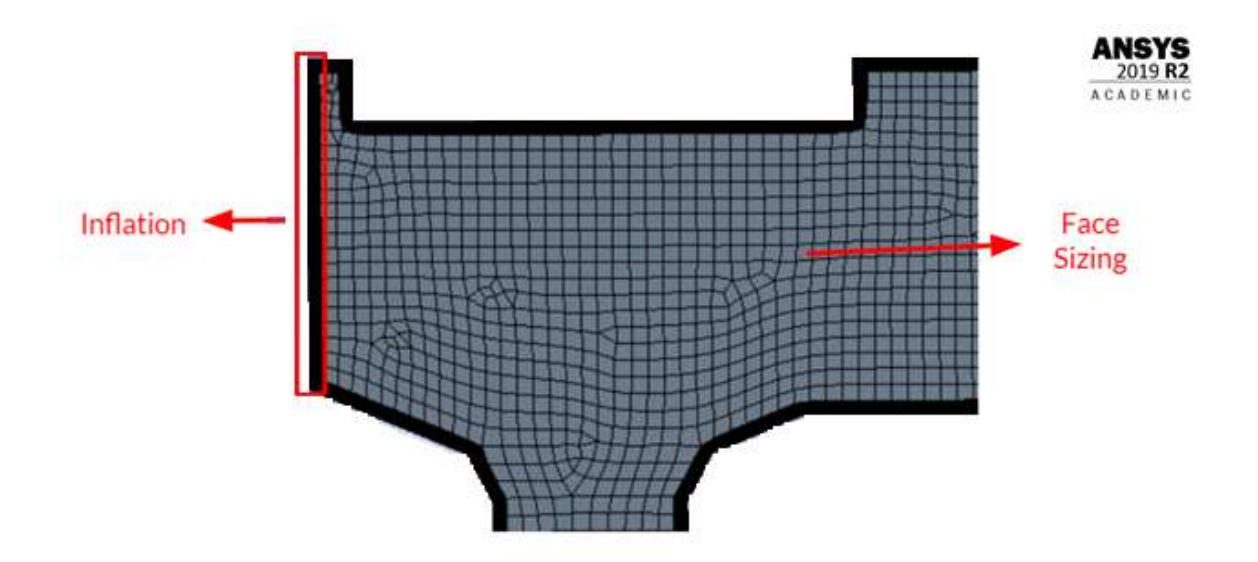

*Fig. 33 Implementación técnicas de mallado* 

En la zona 2 las técnicas de mallado son las mismas que en la zona 1; para la técnica "Face Sizing" (Figura 34, zona azul) el tamaño de los elementos será de 0.22 mm (Figura 35), que al igual que en el caso anterior se utilizó un software computacional para determinar el tamaño ideal de los elementos, además sabiendo que la zona 2 es una zona de mezcla donde se necesita más exactitud en las simulaciones para conocer cómo se comportan los fluidos 34.

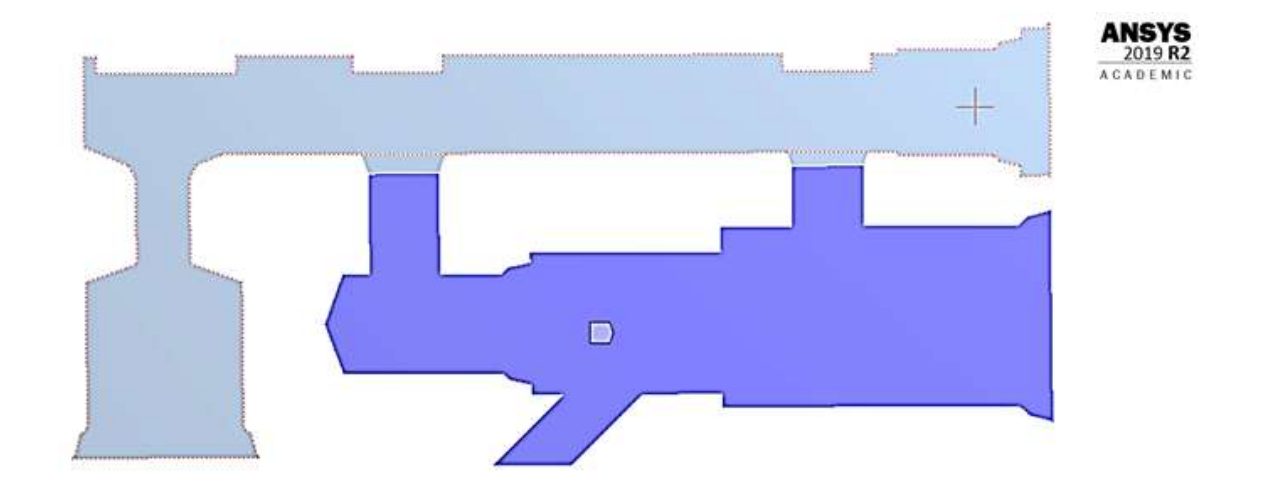

*Fig. 34 Face Sizing en la Zona 2* 

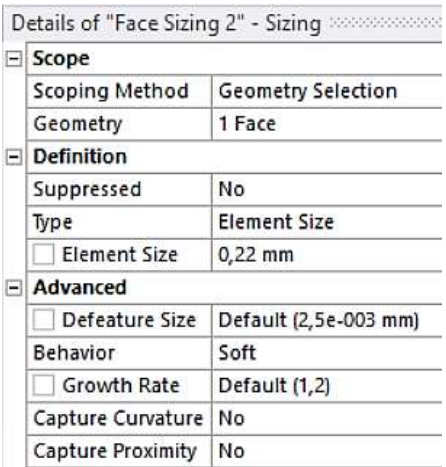

*Fig. 35 Parámetros de la técnica "Face Sizing" en la zona 2* 

En este caso la técnica "Inflation" se aplicará a dos contornos diferentes el primero es el lugar donde la malla cambia el tamaño de los elementos (de 0.5 mm a 0.22 mm) y se ilustran en la Figura 36, y el segundo contorno es el resto de la zona 2 (Figura 37). Las condiciones y grosor son los mismos que se ilustran en la Figura 32.

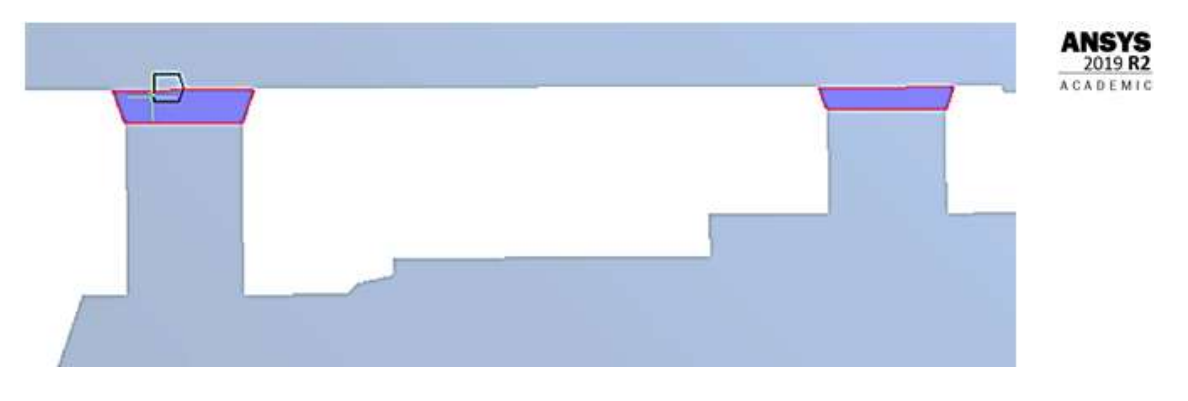

*Fig. 36 Zona de transición de tamaño de los elementos* 

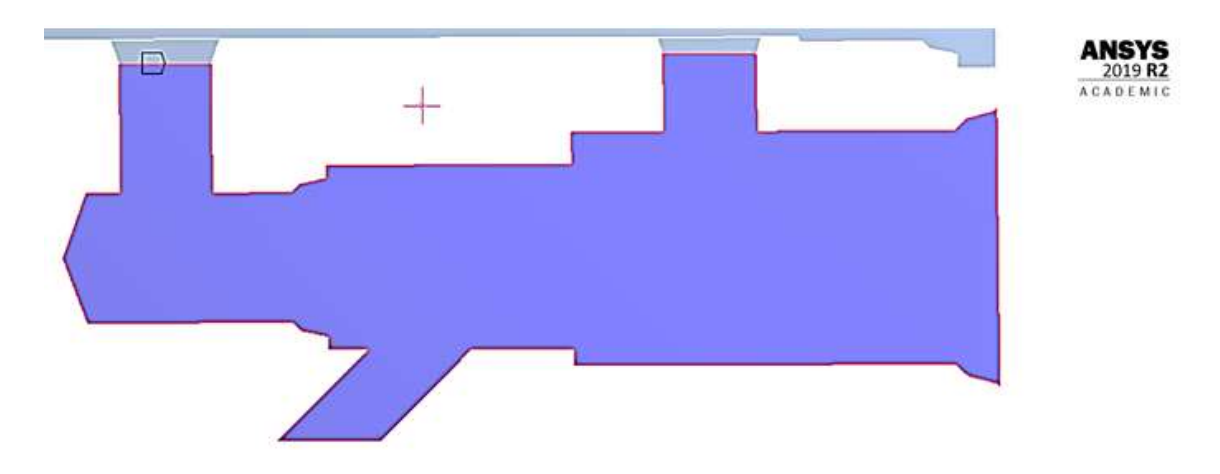

*Fig. 37 Contorno para aplicación de la técnica "Inflation"* 

Después de las condiciones establecidas en las dos zonas del modelo, la malla computarizada se genera de la siguiente manera (Figura 38), donde se observa que la zona posee elementos con mayor tamaño que la zona 2.

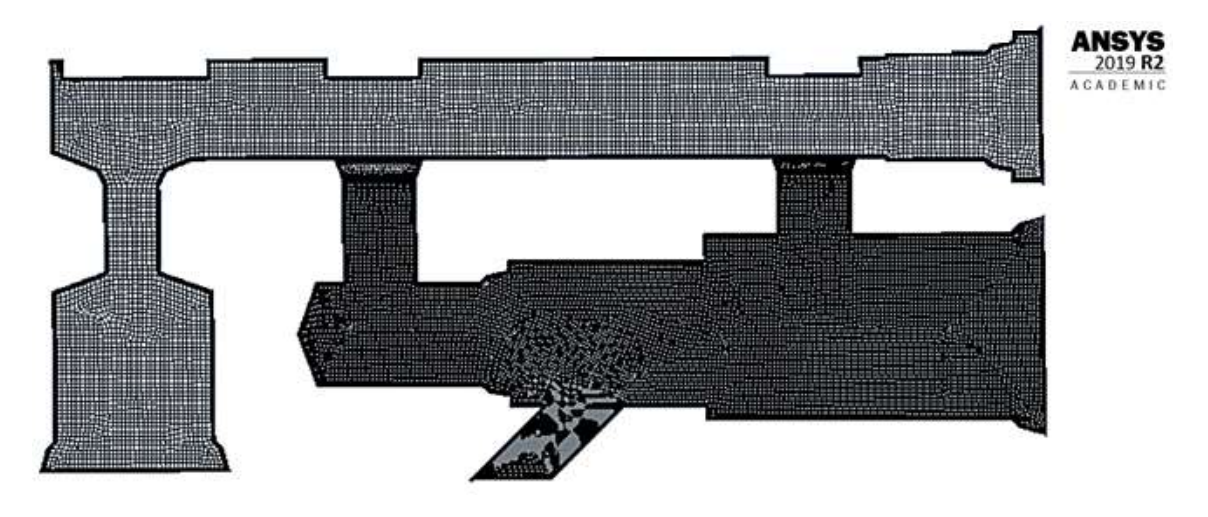

*Fig. 38 Malla computacional (Primera etapa)* 

De igual manera la zona de transición donde los elementos pasan de 0.5 mm a 0.22 mm se observa en la Figura 39.

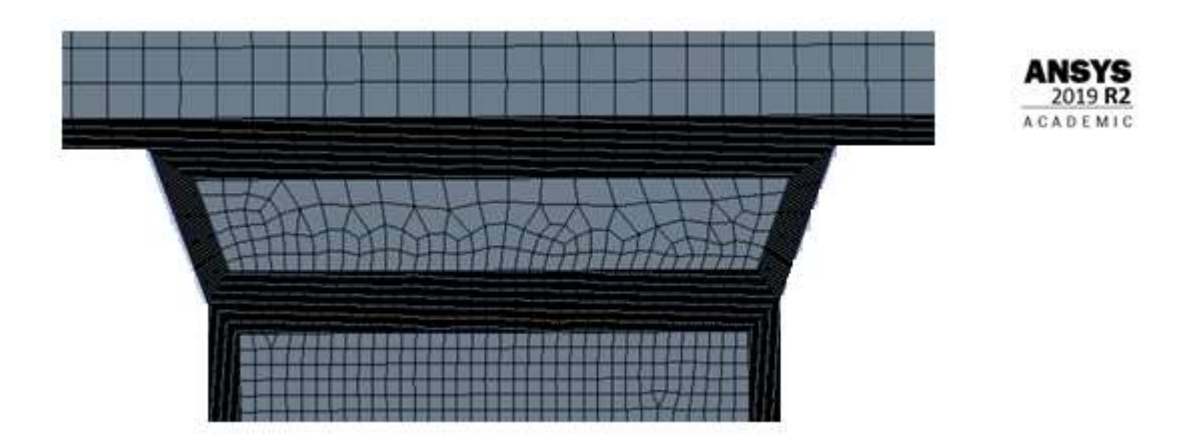

*Fig. 39 Zona de cambio de tamaño de los elementos*

Antes de proceder con la solución del modelo, se debe definir los lugares geométricos donde se implementarán las condiciones de frontera para que el software pueda proceder con la solución (Tabla 8) y se observan en la Figura 40.

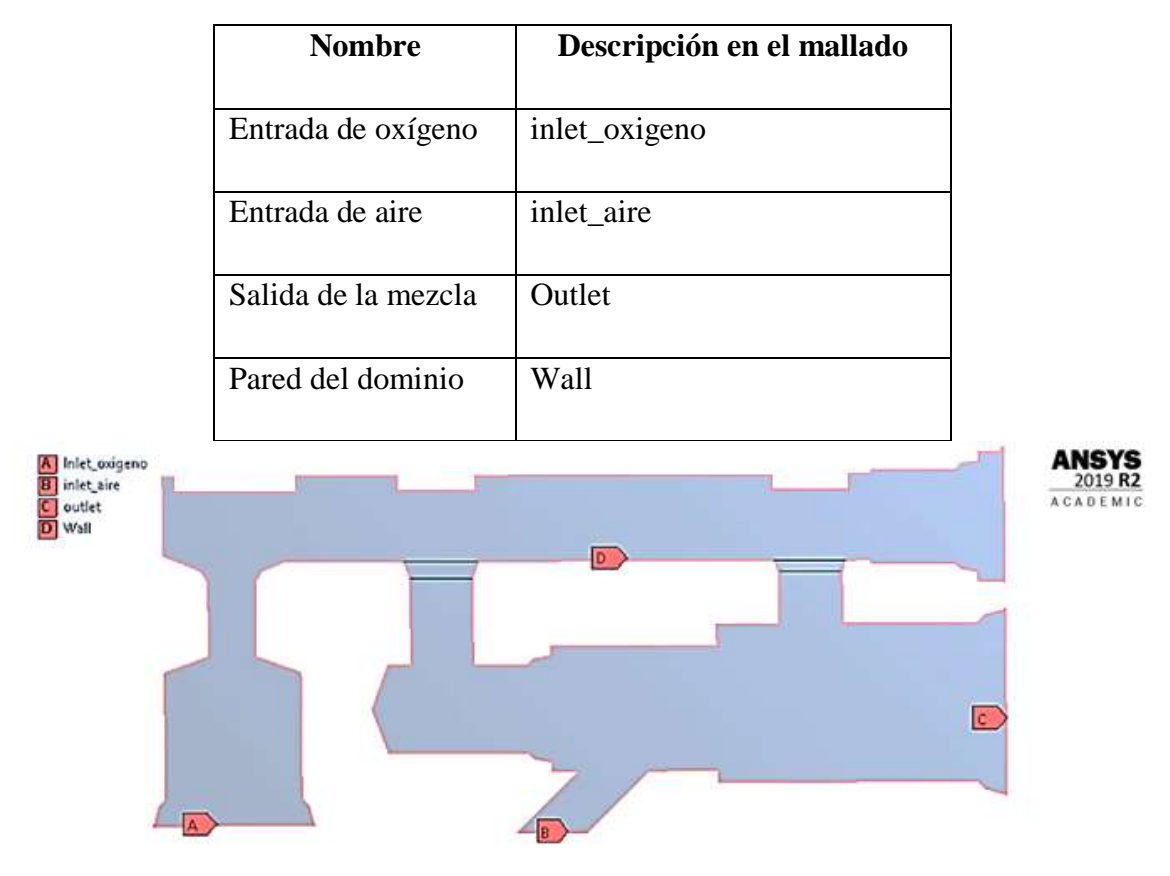

*Tabla 8 Lugares geométricos para las condiciones de frontera.*

*Fig. 40 Lugares geométricos para condiciones de frontera* 

### *3.1.3.2 Configuración del solucionador "Ansys Fluent"*

Como primer punto se deberá configurar el solucionador como se indica en la Figura 41, se activa la opción "Double Precision" y también se activará la opción para usar los procesadores de forma paralela en este caso se utilizará 4 procesadores.

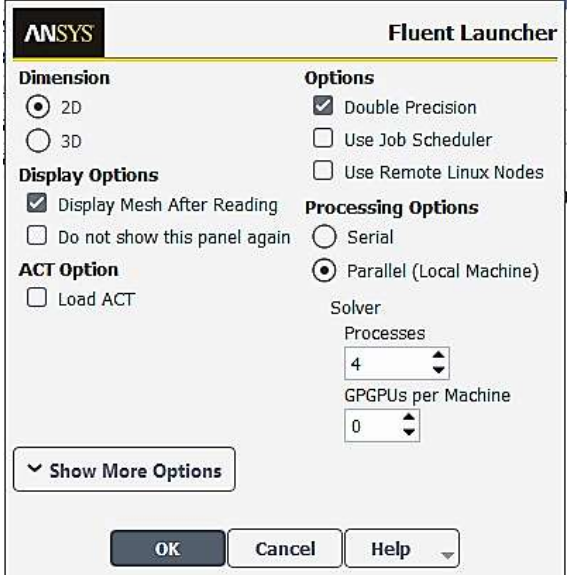

*Fig. 41 Configuración inicial del solucionador* 

Una vez que se muestra la ventana del solucionador "Ansys Fluent" se deberá definir las opciones de procesamiento donde se colocaran todas las características que deberá tener el solucionador.

Primero se configurará las descripciones generales (Figura 42) las cuales son las siguientes: el solucionador estará basado en la presión, la simulación se realizará en estado transitorio y el espacio 2D será Planar.
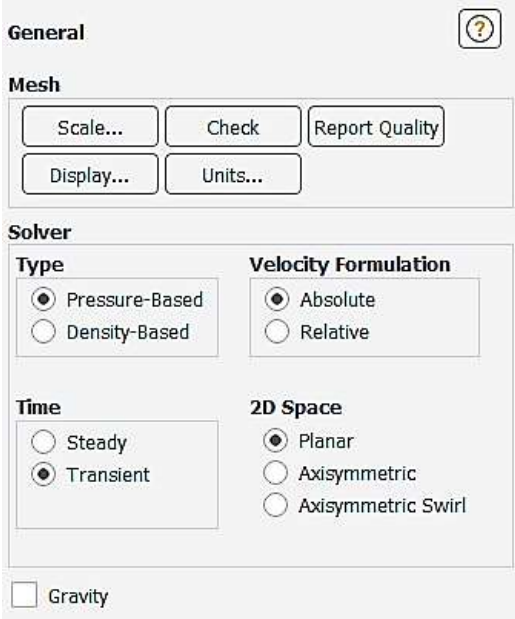

*Fig. 42 Configuración general del solucionador* 

La siguiente configuración consiste en escoger el tipo de modelo (Figura 43) para la simulación el cuál será un modelo de energía k-epsilon el cual es ideal para estudios de mezclado, la ecuación de energía será STANDARD.

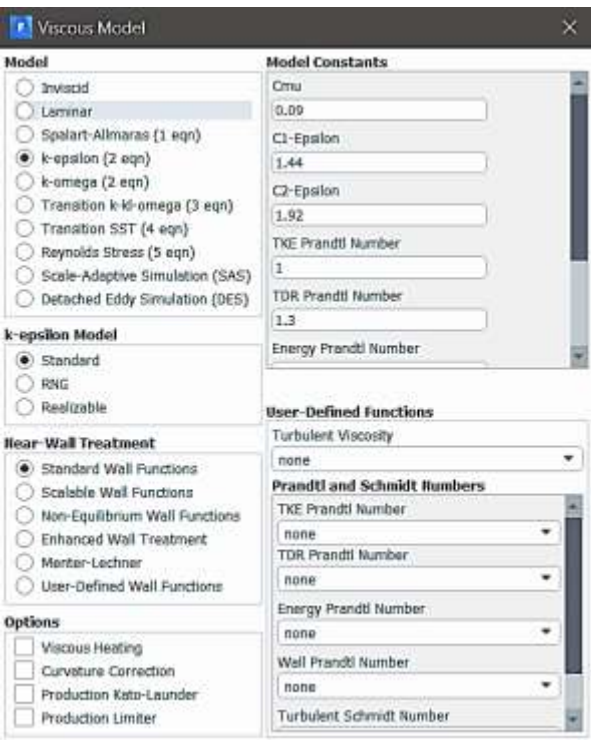

*Fig. 43 Activación de la ecuación de energía* 

Ya que se trata de una mezcla el siguiente modelo en habilitar es el modelo denominado "SPECIES" el cuál nos permitirá analizar mezclas en este caso se trata de una mezcla Oxígeno – Aire y se tratará de una reacción volumétrica (Figura 44).

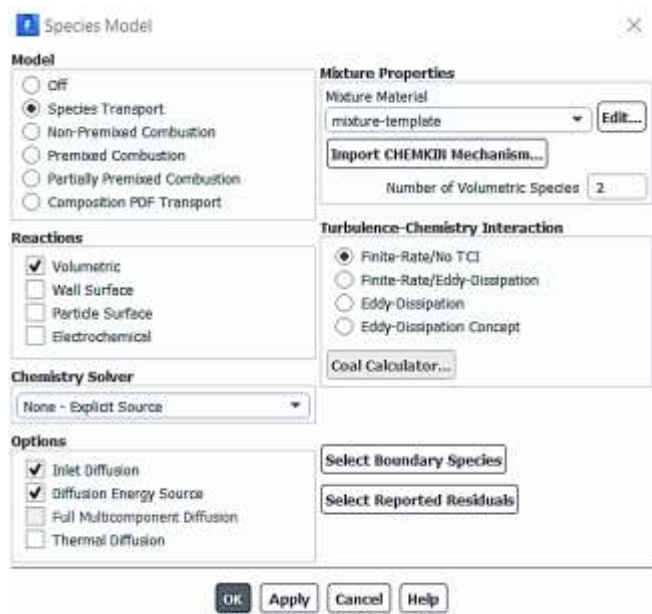

*Fig. 44 Activación del modelo de transporte de especies* 

Una vez configurados los modelos a utilizar se escoge los materiales que van a ser parte de la simulación (Figura 45)

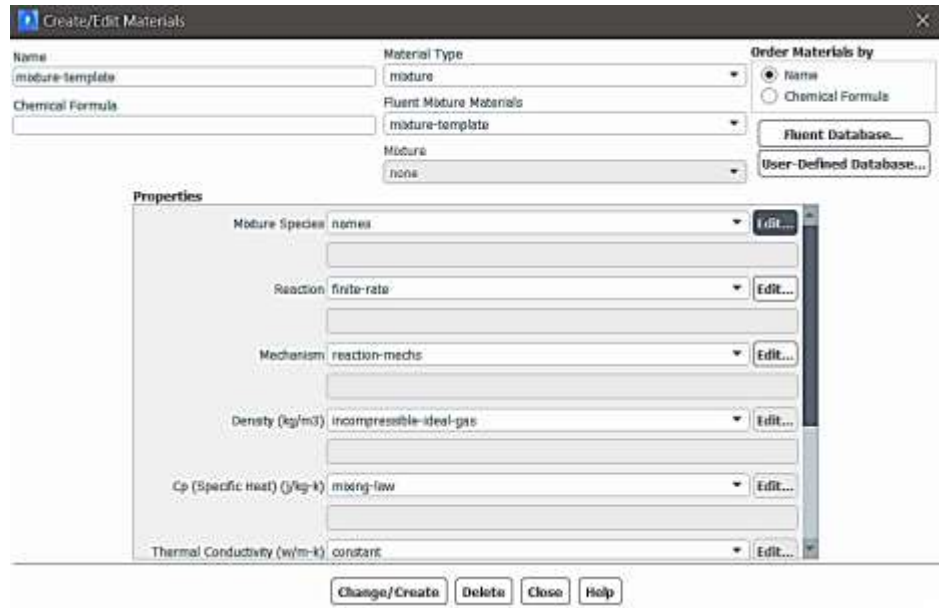

*Fig. 45 Configuración de los materiales que son parte de la simulación* 

Como se mencionó se trata de dos fluidos (oxígeno – aire) los cuales deberán ser editados en la dentro de las propiedades en la pestaña "Mixture Species" (Figura 46) en esta ventana se deberá añadir a los dos fluidos

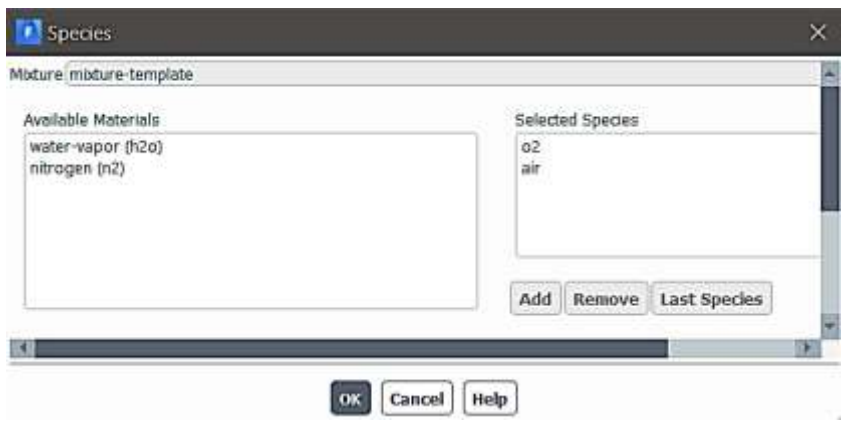

*Fig. 46 Selección de los fluidos para la simulación* 

A continuación, se procederá a establecer las condiciones de frontera de la simulación dentro de las cuales como se observa en la Figura 47 se tiene 4 opciones para editar, pero únicamente se procederá a definir el parámetro "inlet" que anteriormente fue establecido en la Figura 40.

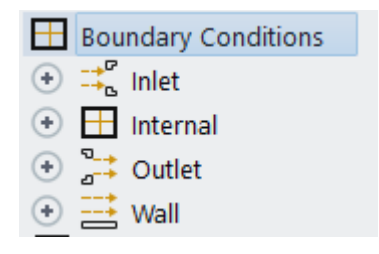

*Fig. 47 Condiciones de borde* 

Como condiciones de entrada para el aire (Figura 48) tenemos las siguientes: velocidad 1.5 m/s que es la velocidad de una brisa de aire normal y también se deberá elegir la presión a la que se encuentra el aire ya que el dispositivo opera en condiciones normales se elige la presión atmosférica (101325 Pa).

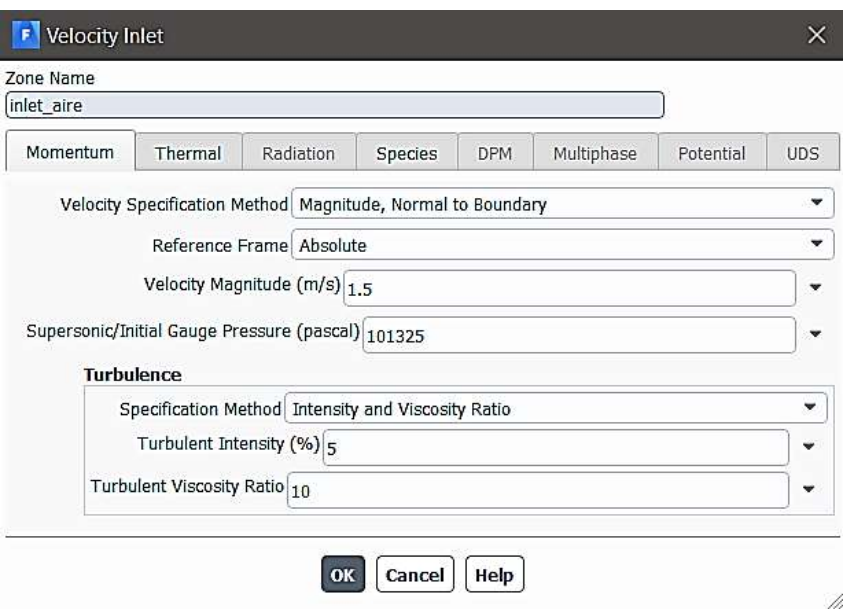

*Fig. 48 Condiciones iniciales del aire* 

Por otro lado, ya que el aire está compuesto por diversos gases, en la pestaña "Species" se deberá colocar la fracción de oxígeno presente en el aire que es el 21% (Figura 49)

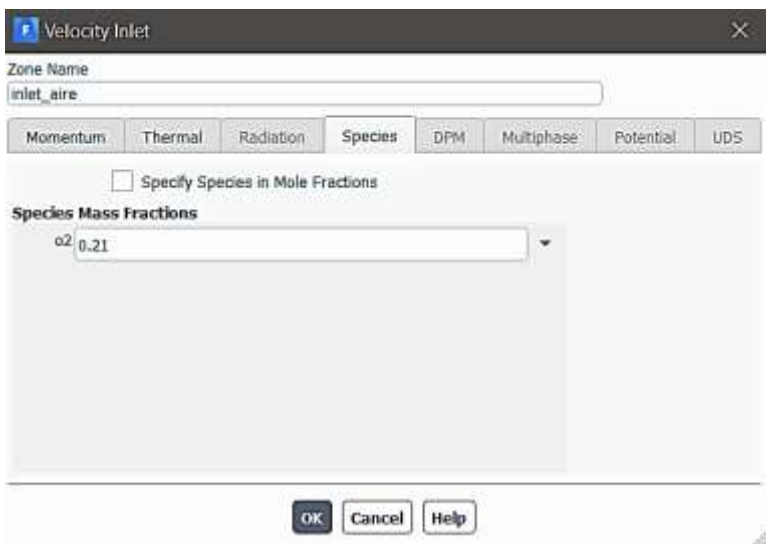

*Fig. 49 Porcentaje de oxígeno presente en el aire* 

De igual manera se establece las condiciones de frontera del oxígeno, tomando en cuenta que los suministros de oxígeno en los hospitales alcanzan un valor máximo de 15 LPM, ya que el dato de entrada necesario para la simulación es un dato de velocidad se deberá calcular la misma conociendo el diámetro de la entrada de oxígeno que es de 21mm. Por lo tanto, se tiene:

# *Cálculo del área de la entrada de oxígeno*

 $\varnothing = 21 \, mm$ 

$$
A = \frac{\pi}{4}(\emptyset)^2
$$
 (Ec. 1)  

$$
A = \frac{\pi}{4}(21 \text{ mm})^2
$$

$$
A = 346.36 \, mm^2 = 3.46 \, x \, 10^{-4} \, m^2
$$

Siendo:

 $\emptyset$  = Diámetro de la entrada de oxígeno (inlet oxígeno) [mm]

 $A = \hat{A}$ rea de entrada de oxígeno  $\lceil m^2 \rceil$ 

*Cálculo de velocidad en la entrada de oxígeno*

 $Q = 15$  LPM

 $A = 3.46 x 10^{-4} m^2$ 

$$
Q = A * v
$$

$$
v = \frac{Q}{A}
$$

$$
v = \frac{15 \frac{L}{minuto} * \frac{1 \text{ minuto}}{60 \text{ s}} * \frac{1 \text{ m}^3}{1000 \text{ L}}}
$$

$$
v = \frac{15 \frac{L}{minuto} * \frac{1 \text{ minuto}}{60 \text{ s}} * \frac{1 \text{ m}^3}{1000 \text{ L}}}{3.46 \times 10^{-4} \text{ m}^2}
$$

$$
v = 0.72 \; \frac{m}{s}
$$

Siendo:

 $Q =$  Caudal de oxígeno [LPM]

 $v =$  velocidad del oxígeno

El valor encontrado de 0.72 m/s, es la velocidad que se deberá introducir como de entrada (Figura 50) además de la presión a la que se encuentra el dispositivo según los fabricantes del dispositivo original la presión a la que trabaja el dispositivo internamente es de 4 bar (400000 Pa).

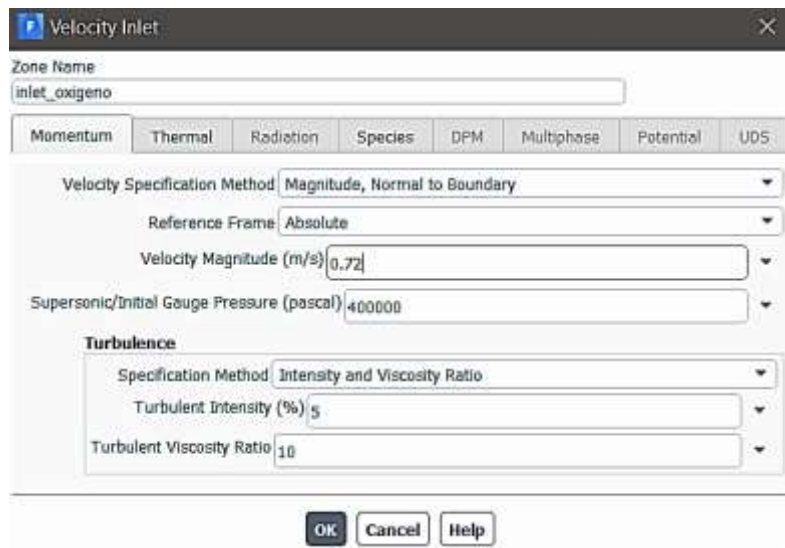

*Fig. 50 Condiciones iniciales del oxígeno* 

Adicionalmente en la pestaña "Species" donde se coloca la concentración de oxígeno se colocará el valor de 1 ya que el oxígeno es completamente puro (Figura 51)

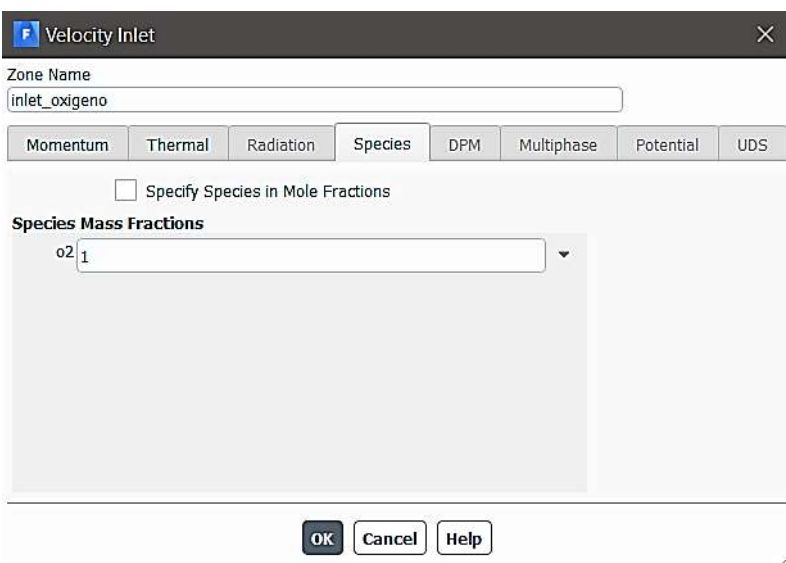

*Fig. 51 Porcentaje de oxígeno* 

Posteriormente se habilita la opción "Monitors Residual" (Figura 52) esto con el fin de que al final de cada iteración, la suma residual de las variables conservadas se calcula y almacena.

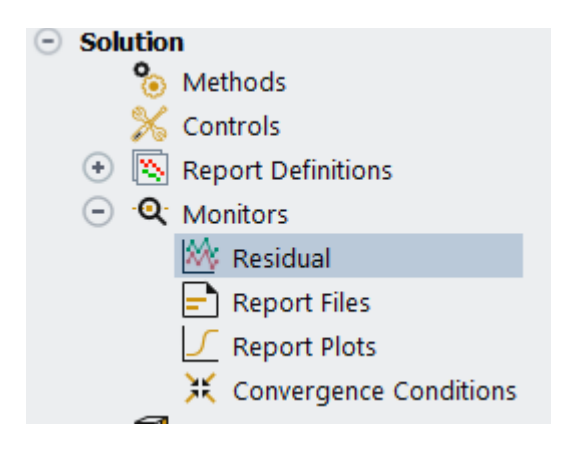

*Fig. 52 Activación monitor residual* 

Se habilitará las opciones "Print to console" y "Plot" para que todos los valores del motor residual se muestren (Figura 53)

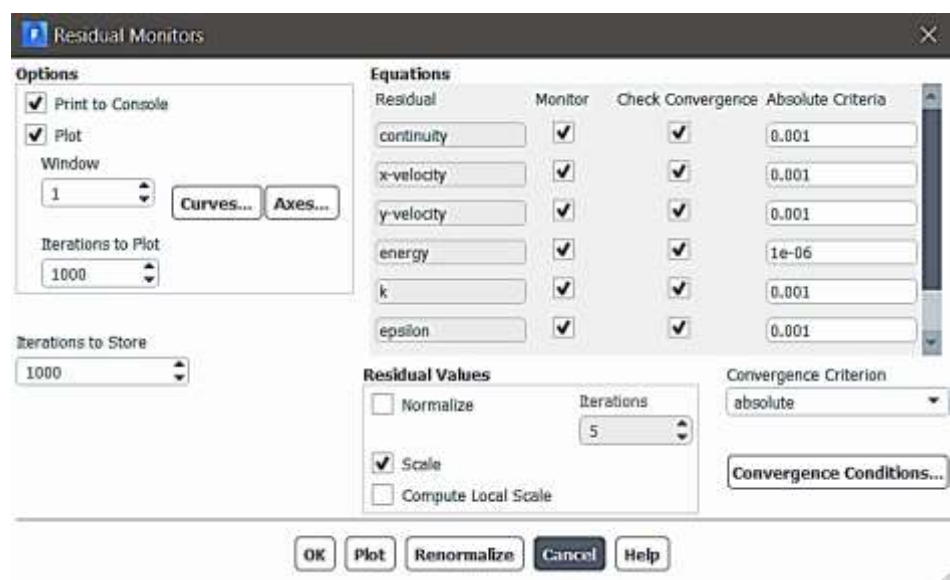

*Fig. 53 Graficación monitores residuales* 

Como penúltimo paso en la ventana "Solution Initialization" se escogerá el método "Hybrid" el cual es un método estándar y más rápido para la simulación, seguidamente se selecciona "Initialize" para que el método inicie (Figura 54)

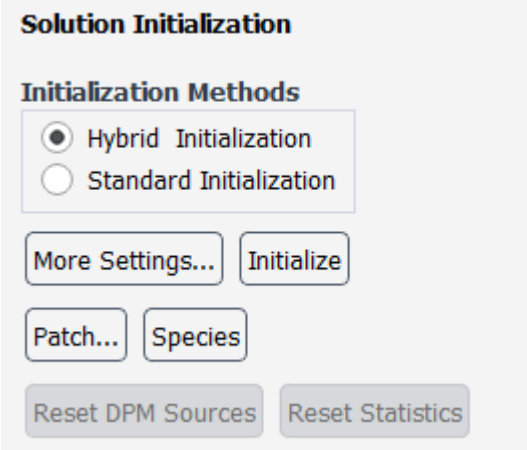

*Fig. 54 Inicialización de la solución* 

Finalmente, en la ventana "Run Calculation" (Figura 55) el número de "time steps" que son los progresos de cálculo, para este caso se elegirán 50 con una duración de 0.1 segundos por cada uno, y de igual manera las iteraciones por cada "time step" será de 5, dando un total de 250 tiempos de cálculo, dando inicio a la simulación

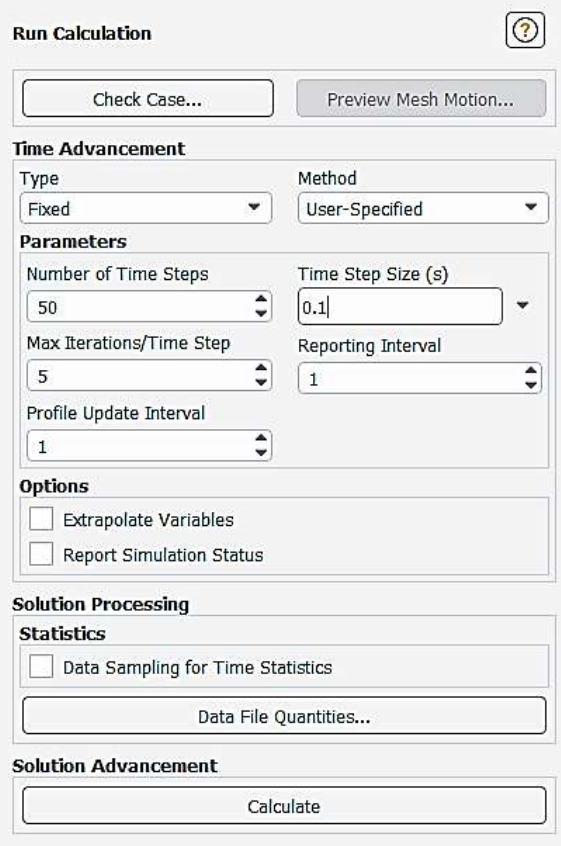

*Fig. 55 Parámetros del cálculo computacional* 

#### *3.1.3.3 Resultados de la primera etapa*

Como se indicó los parámetros ideales de funcionamiento del dispositivo CPAP para que funcione de forma correcta serán cuando el valor de la concentración de oxígeno se encuentre entre el 35% al 80% de oxígeno a la salida del dispositivo, es así que el éxito de una simulación y de la geometría propuesta dependerá de que los resultados se encuentren entre estos porcentajes o a su vez lo superen siendo aceptable valores que alcancen como máximo el 90% de oxígeno. Un parámetro adicional que también se medirá es la velocidad de la mezcla a la salida y el cálculo del caudal de la misma.

Los resultados que se muestran en las tablas 9 y 10 fueron medidos en la salida del CPAP (outlet) y se obtuvo lo siguiente:

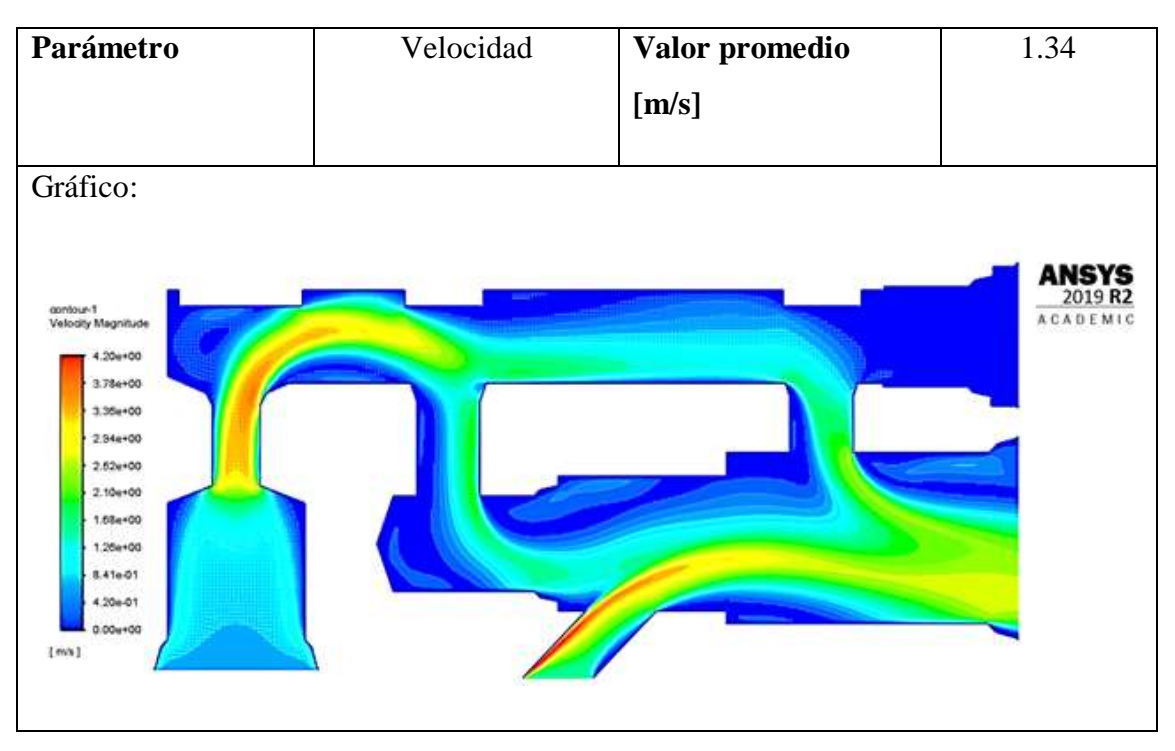

*Tabla 9 Resultado del contorno de velocidades*

*Tabla 10 Resultado del contorno de la concentración de oxígeno*

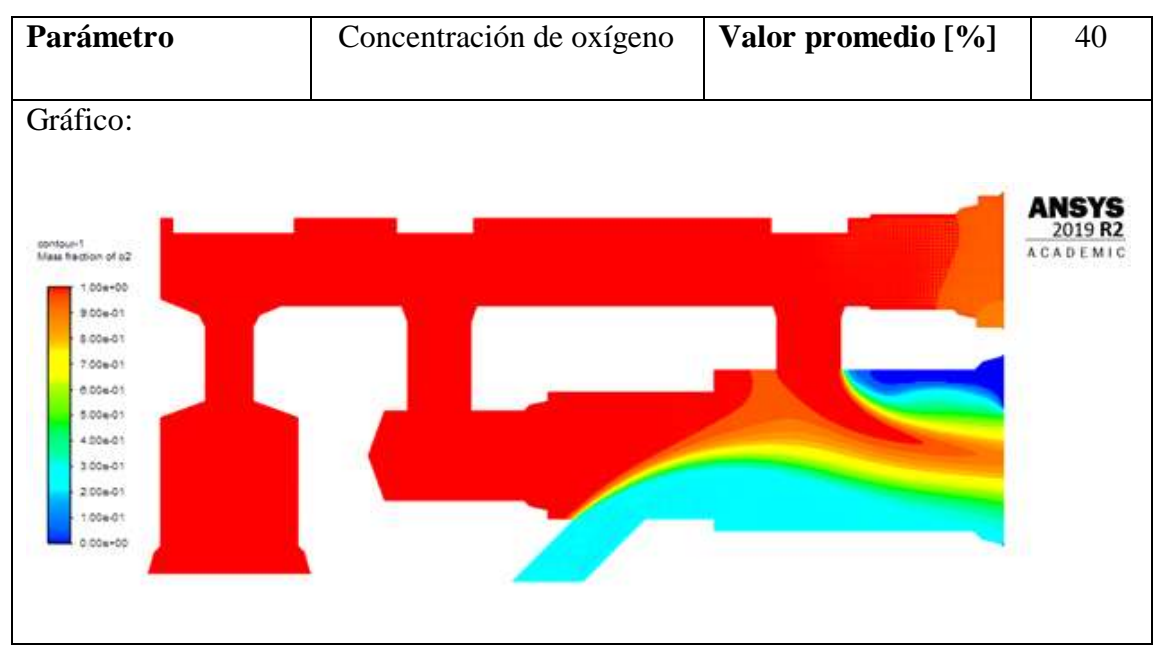

Para conocer el caudal de la mezcla que sale del dispositivo CPAP se utilizará la ecuación de caudal (Ec. 2) que se presentó anteriormente, pero en este caso se deberá conocer el diámetro de salida del CPAP, por lo tanto, se tiene los siguientes cálculos:

*Cálculo del área de salida de la mezcla*

 $\phi = 24.37 \, \text{mm}$ 

$$
A = \frac{\pi}{4} (\emptyset)^2
$$
 (Ec. 1)  

$$
A = \frac{\pi}{4} (24.37 \text{ mm})^2
$$
  

$$
A = 466.44 \text{ mm}^2 = 4.66 \text{ x } 10^{-4} \text{ m}^2
$$

Siendo:

- $\emptyset$  = Diámetro de la salida de la mezcla (outlet) [mm]
- $A = \hbox{Área de salida de la mezcla [m²] }$

*Cálculo del caudal de salida*

 $v = 1.34 \, m/s$  $A = 4.66 x 10^{-4} m^2$  $Q = A * v$  (**Ec. 2**)  $Q = 4.66 x 10^{-4} m^2 * 1.34 m/s$  $Q = 6.24x 10^{-4} \frac{m^3}{a^3}$ S ∗ 1000L  $\frac{1 \text{ m}^3}{1 \text{ m}^3}$  \* 60 s 1 minuto  $Q = 37.46$  LPM

Siendo:

 $Q =$  Caudal de oxígeno [LPM]

 $v =$  velocidad del oxígeno

La simulación ha mostrado que a la salida del dispositivo el porcentaje de oxígeno de la mezcla es de solo el 40% lo cual no es adecuado teniendo en cuenta que se trabajó con el caudal máximo a la entra del dispositivo. En cuanto al caudal entregado el resultado es muy bueno tomando en cuenta que solo se utilizó 15 LPM a la entrada.

# **3.1.4 Segunda etapa**

La segunda etapa de la simulación varía la geometría en comparación con la etapa 1, y de igual manera sigue siendo una representación de la sección transversal del dispositivo como se observa en la Figura 56; las zonas 1 y 2 se mantienen al igual que en la primera etapa.

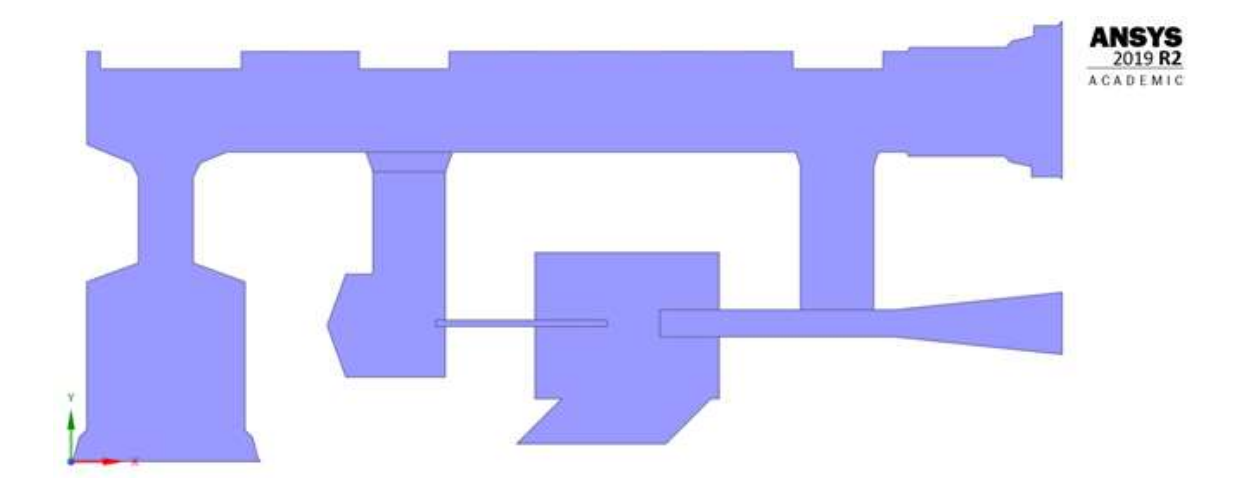

*Fig. 56 Geometría segunda etapa* 

Las principales variaciones de la primera etapa con la segunda son las siguientes y se pueden observar en la Figura 57.

- Se redujo el espacio de la zona 2, con el fin de dibujar únicamente las zonas por las cuales el fluido se transporta
- El tubo hipodérmico se dibujó con el diámetro y longitud característica, así como su distancia con el inserto que es la salida del CPAP.
- La cámara de mezcla se dibujó con un menor tamaño para evidenciar como se mezclan los fluidos.
- El inserto de salida también fue representado internamente es decir solo por donde se transportan los fluidos.

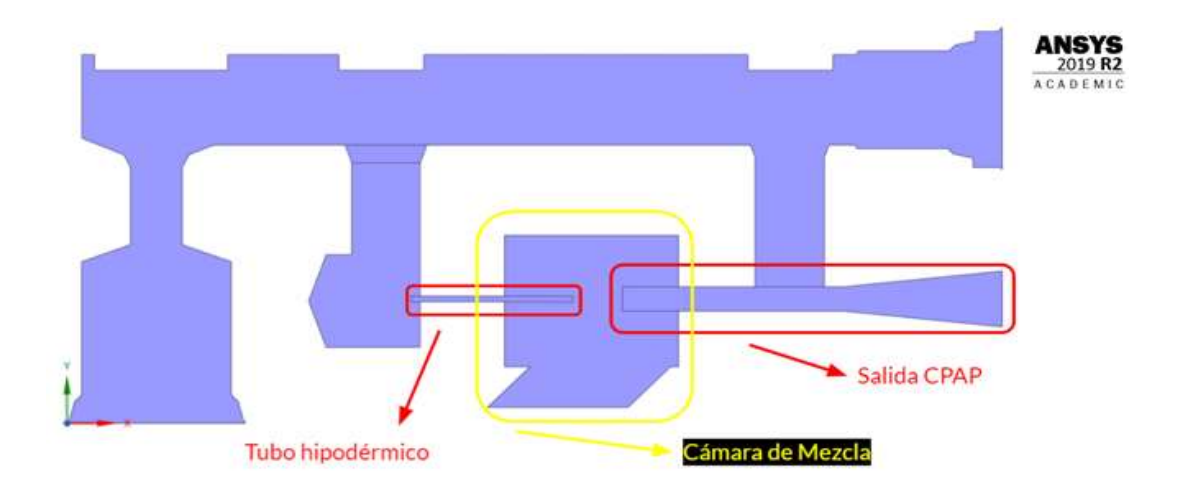

*Fig. 57 Características del modelo de la segunda etapa* 

Una vez establecidas las diferencias se procederá con los siguientes pasos para la simulación.

# *3.1.4.1 Configuración de la malla*

Los parámetros principales de la malla son los mismo que se muestran en la Figura 29, de igual manera se mantiene las dos zonas (Figura 58) donde se implementaras las técnicas de mallado la zona 1 tendrá las mismas técnicas que la malla mostrada en la primera etapa, pero en la zona 2 se implementará una técnica más.

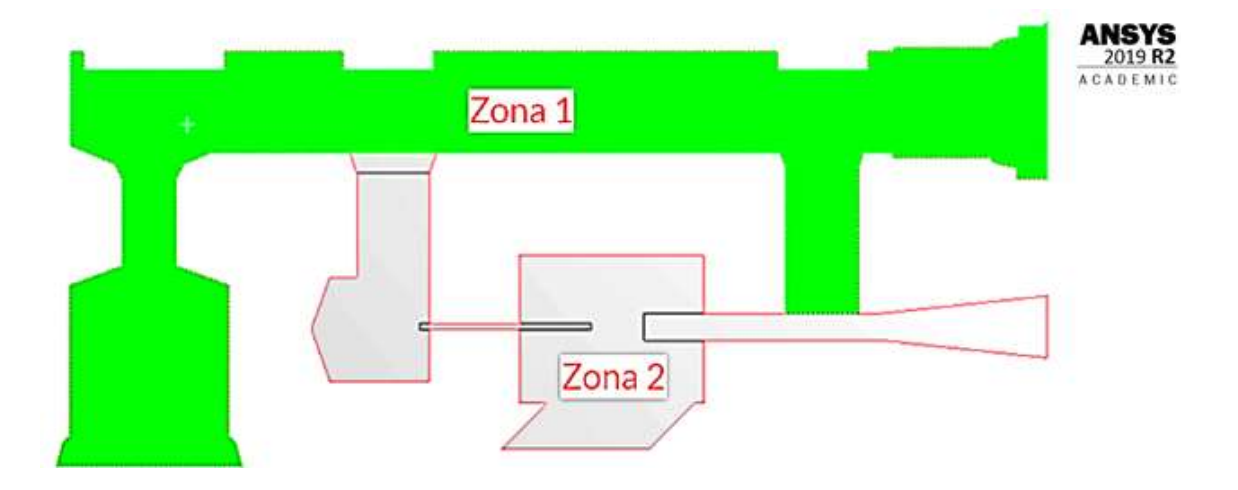

*Fig. 58 Zonas para el mallado (segunda etapa)* 

En la zona 2 las técnicas "Inflation" y "Face Sizing" se mantienen tanto en tamaño y ubicación como se mostró en las Figuras 34 – 37; y además la técnica "Inflation" se aplicará para la sección del tubo hipodérmico ya que se trata de una región muy pequeña también se desea saber cómo se comporta el oxígeno cuando atraviese el tubo. Los detalles de la técnica se evidencian en la Figura 59.

|  | Details of "Inflation 3" - Inflation MANIMAN MANIMAN $\downarrow$ $\Box$ X<br>Scope |                           |  |
|--|-------------------------------------------------------------------------------------|---------------------------|--|
|  | Scoping Method                                                                      | Geometry Selection        |  |
|  | Geometry                                                                            | 1 Face                    |  |
|  | <b>Definition</b>                                                                   |                           |  |
|  | Suppressed                                                                          | No                        |  |
|  | Boundary Scoping Method                                                             | <b>Geometry Selection</b> |  |
|  | Boundary                                                                            | 8 Edges                   |  |
|  | <b>Inflation Option</b>                                                             | <b>Total Thickness</b>    |  |
|  | Number of Layers                                                                    | 20                        |  |
|  | Growth Rate                                                                         | 1                         |  |
|  | Maximum Thickness                                                                   | $0,3$ mm                  |  |
|  | Inflation Algorithm                                                                 | Pre                       |  |

*Fig. 59 Técnica "Inflation" en el tubo hipodérmico* 

El lugar geométrico donde se aplica la técnica es todo el contorno del tubo hipodérmico (sección azul) (Figura 60)

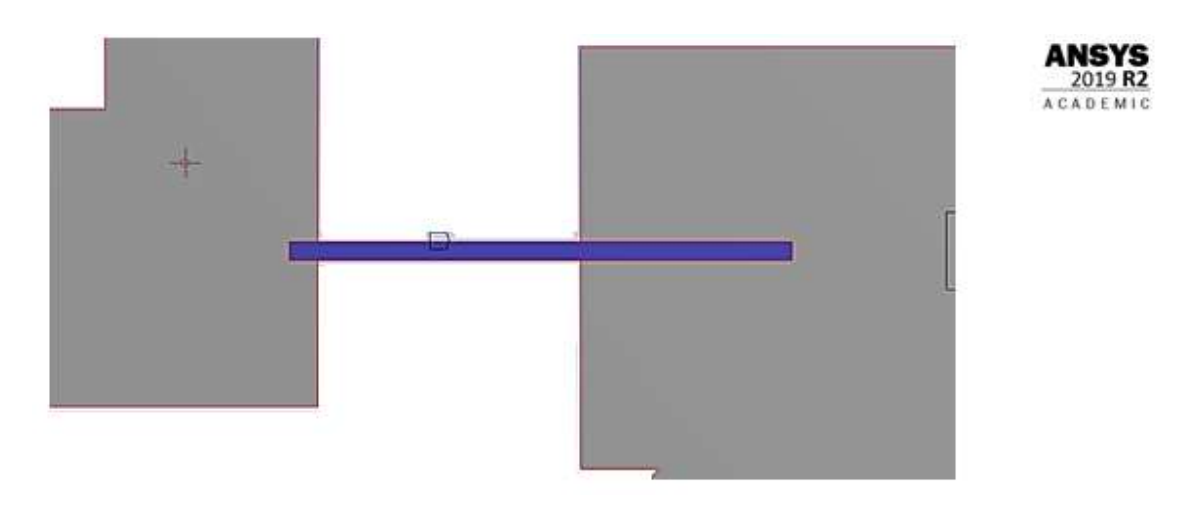

*Fig. 60 Aplicación de la técnica "Inflation" en el tubo hipodérmico* 

Una vez establecidos todos los parámetros la malla computacional se evidencia en la Figura 61 de la siguiente manera

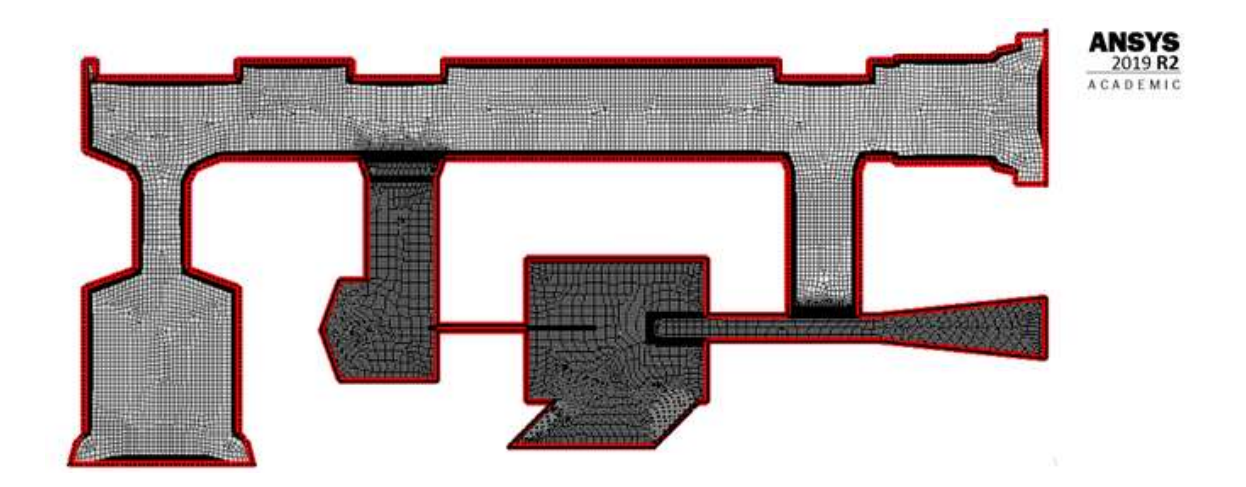

*Fig. 61 Malla computacional (segunda etapa)* 

Los lugares geométricos en los cuales se implementarán las condiciones de frontera son los mismos que se muestran en la tabla 8 y en la Figura 62.

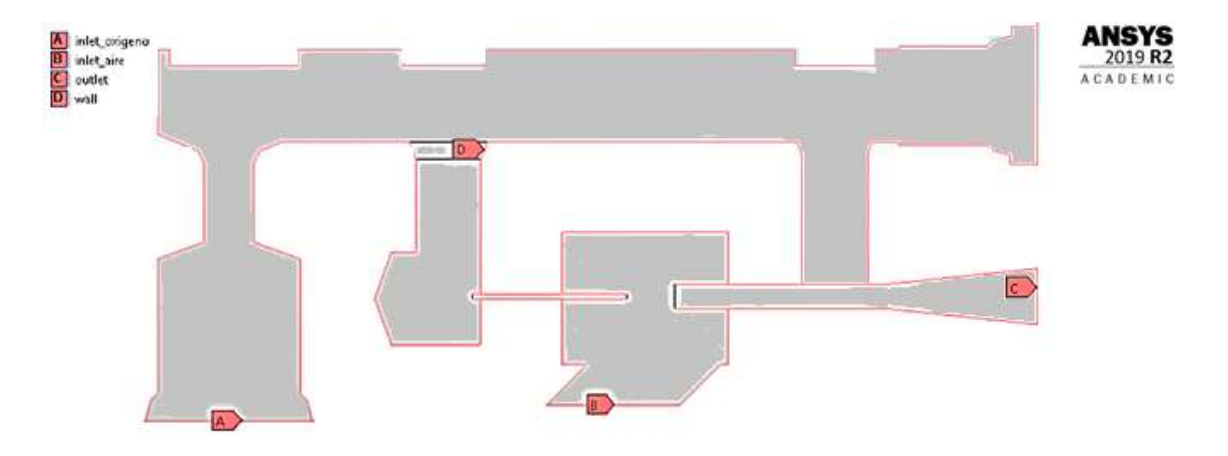

*Fig. 62 Lugares geométricos para condiciones de frontera (segunda etapa)* 

Como se sabe los fluidos poseen tres accesos para llegar a la cámara de mezcla dos del oxígeno y uno del aire; para el modelo actual solo se implementará un acceso para cada fluido esto con el fin de observar el comportamiento y también como se sabe el acceso por la válvula de ajuste de oxígeno no es un acceso libre hacia la cámara de mezcla antes de que el fluido ingrese a la cámara está obstaculizado por un filtro poroso, como se evidencia en la Figura 63.

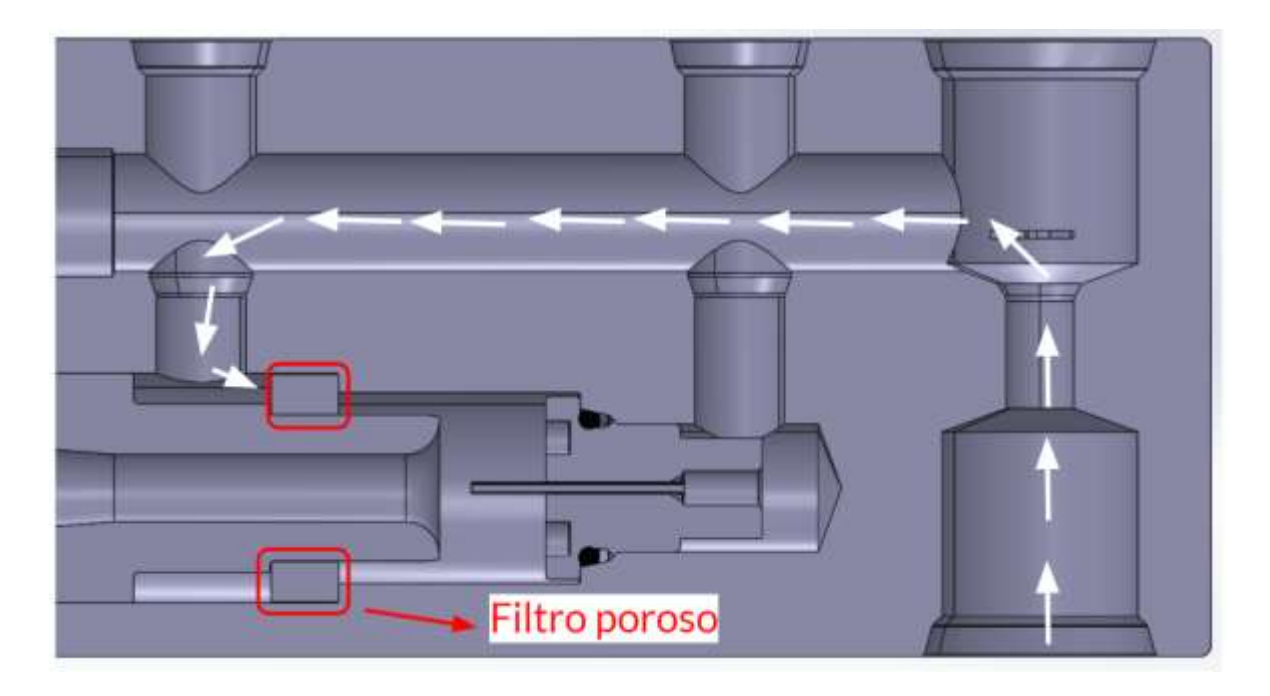

*Fig. 63 Ubicación del filtro poroso en la cámara de mezcla* 

Por esa razón se ha restringido uno de los accesos con fines de simulación, para lograr esto como se observa en el recuadro azul en la Figura 64, la zona de la válvula de ajuste de oxígeno fue restringida añadiéndola como la pared del dominio, esta selección cuando se inicie con la simulación funcionará como una restricción que evite que el oxígeno se una a la salida del CPAP luego de la mezcla de los fluidos.

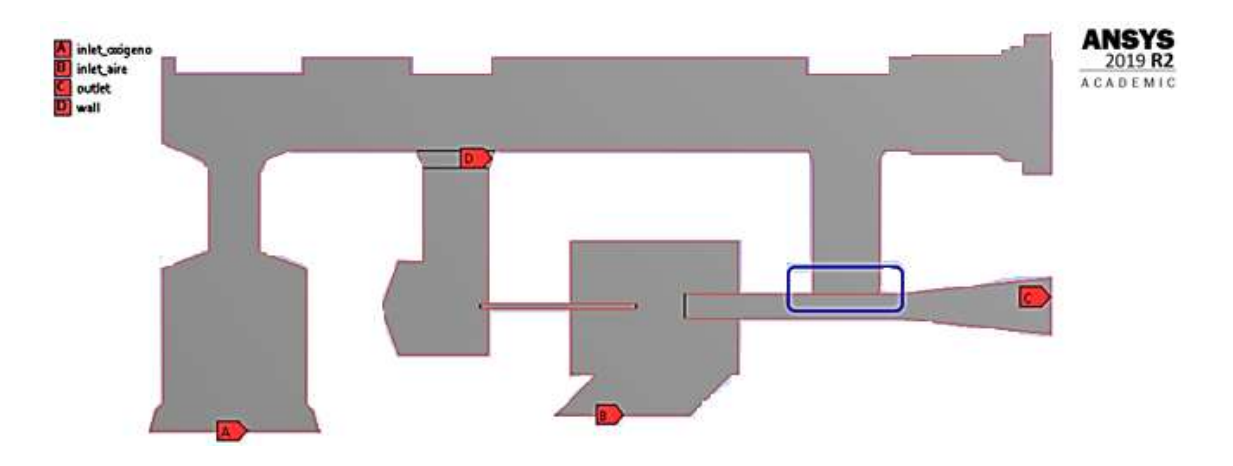

*Fig. 64 Cierre del tercer acceso a la cámara de mezcla* 

# *3.1.4.2 Configuración del solucionador*

Para el procesamiento de datos se han establecido los mismos parámetros que en la primera etapa (apartado 3.1.3.3), para verificar cómo se comporta el nuevo modelo con las mismas condiciones iniciales. De igual manera, las condiciones de frontera son las mismas, ya que las entradas de aire y de oxígeno no han cambiado en diámetro.

# *3.1.4.3 Resultados de la segunda etapa*

Al igual que en la primera etapa los resultados que el software nos permite medir son la velocidad y el porcentaje de oxígeno en la mezcla, donde se obtuvo lo siguiente:

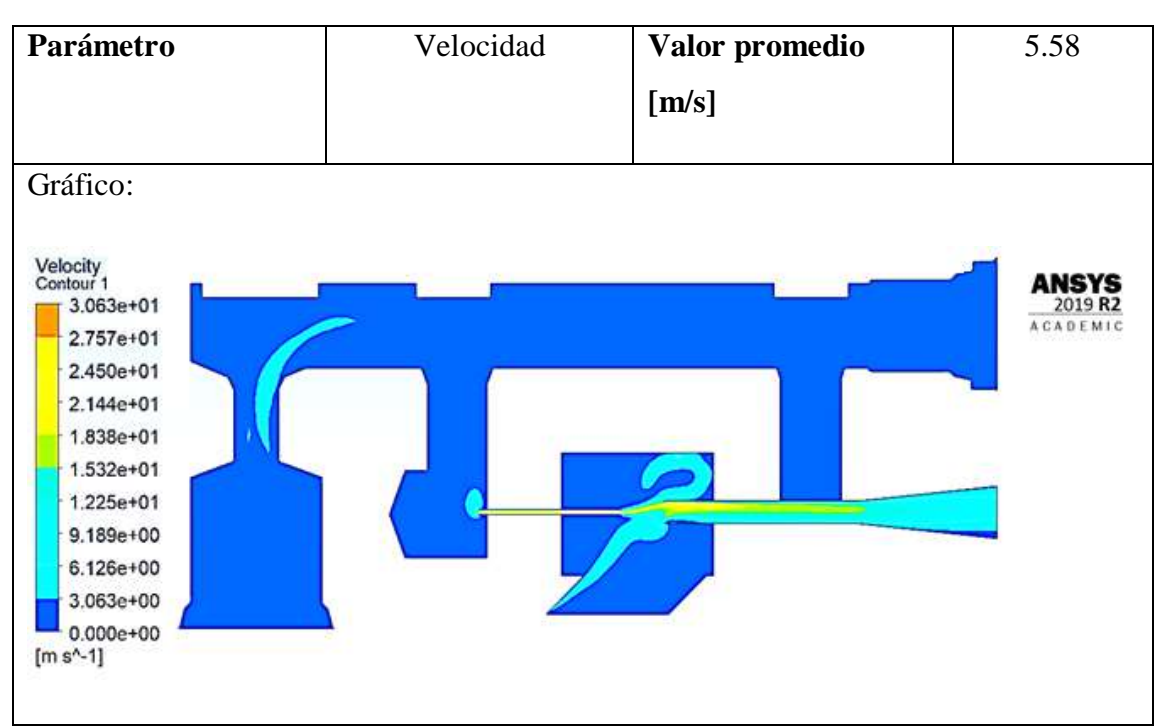

*Tabla 11 Resultado del contorno de velocidades*

*Tabla 12 Resultado del contorno de la concentración de oxigeno*

| Parámetro | Concentración de oxígeno | Valor promedio $[\%]$ |  |
|-----------|--------------------------|-----------------------|--|
|           |                          |                       |  |

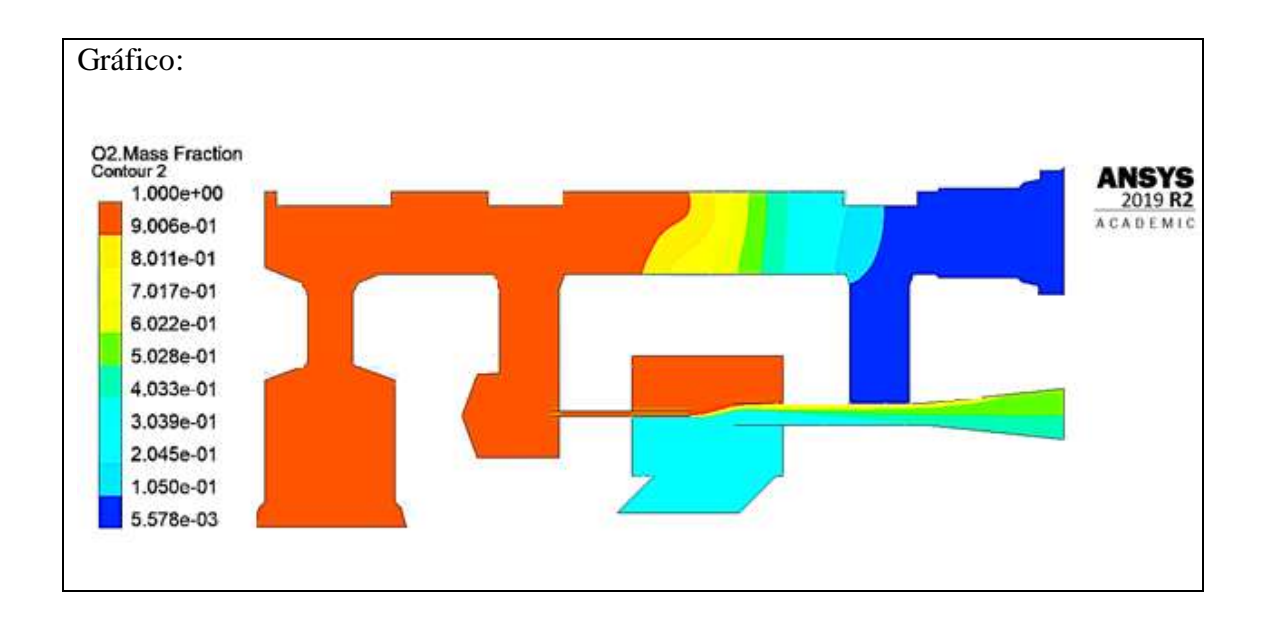

Al igual que en la primera etapa para conocer el caudal de la mezcla que sale del dispositivo CPAP se utilizará la ecuación de caudal (Ec. 2) realizando los mismos cálculos, pero en este caso aplicado al modelo actual.

*Cálculo del área de salida de la mezcla*

 $\varnothing = 6.88$  mm

$$
A = \frac{\pi}{4} (\emptyset)^2
$$
 (Ec. 1)  

$$
A = \frac{\pi}{4} (6.88 \text{ mm})^2
$$
  

$$
A = 37.17 \text{ mm}^2 = 3.71 \text{ x } 10^{-5} \text{ m}^2
$$

Siendo:

 $\emptyset$  = Diámetro de la salida de la mezcla (outlet) [mm]

 $A = \hat{A}$ rea de salida de la mezcla  $\lceil m^2 \rceil$ 

*Cálculo del caudal de salida*

 $v = 5.58 \, m/s$ 

$$
A = 3.71 \times 10^{-5} m^{2}
$$
  

$$
Q = A * v \t (Ec. 2)
$$
  

$$
Q = 3.71 \times 10^{-5} m^{2} * 5.58 m/s
$$
  

$$
Q = 2.07 \times 10^{-4} \frac{m^{3}}{s} * \frac{1000 L}{1 m^{3}} * \frac{60 s}{1 minuto}
$$
  

$$
Q = 12.42 LPM
$$

Siendo:

 $Q =$  Caudal de oxígeno [LPM]

 $v =$  velocidad del oxígeno

La simulación ha mostrado que a la salida del dispositivo el porcentaje de oxígeno de la mezcla es del 51% lo cual es un mejor valor comparado al obtenido en la primera etapa. En cuanto al caudal entregado el resultado es muy bajo de hecho se ha reducido los 15 LPM.

### **3.1.5 Tercera etapa**

La geometría que se presenta a continuación, tiene la inclusión del filtro poroso con el fin de verificar cómo se comporta el modelo, al igual que en las etapas anteriores la geometría representa la sección transversal del UCL- CPAP, como se muestra en la Figura 65.

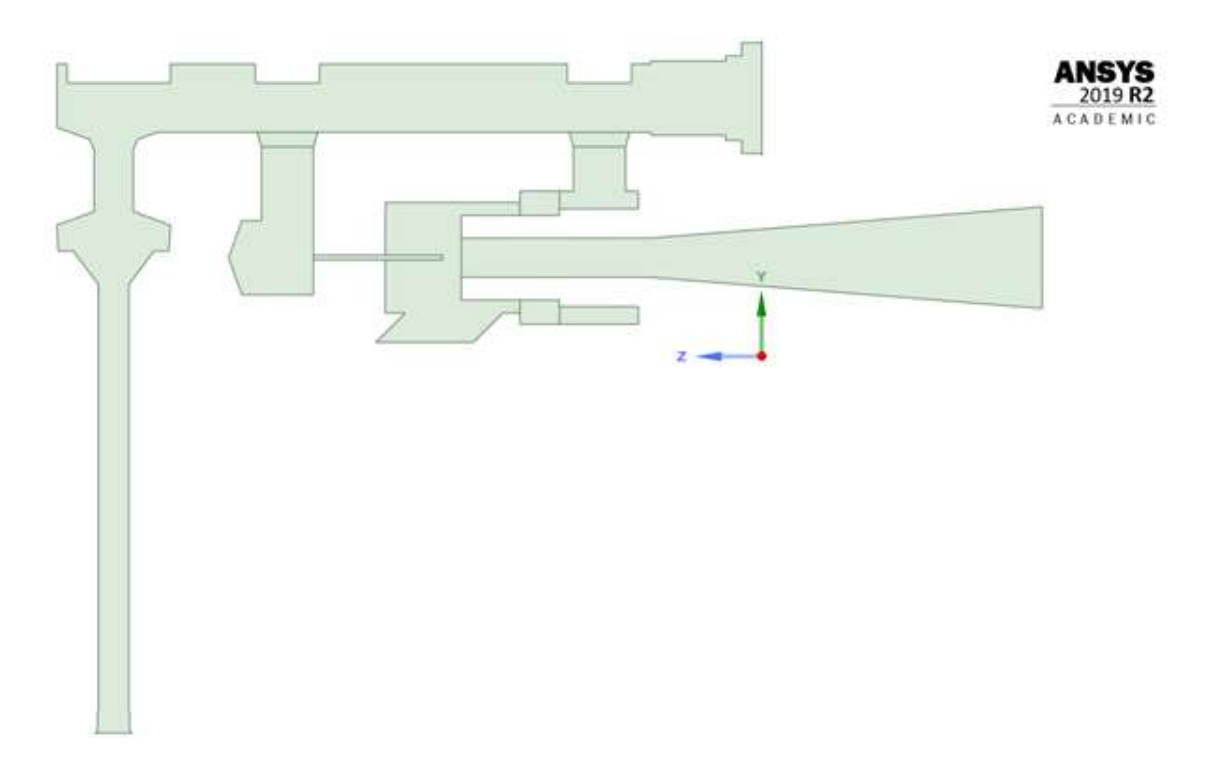

#### *Fig. 65 Geometría tercera etapa*

Las principales variaciones que se evidencian en esta etapa y que además se pueden observar en la Figura 66, son las siguientes:

- La entrada de oxígeno se diseñó conjuntamente con la geometría de la válvula de entrada para representar todo el recorrido que realiza el oxígeno desde los suministros de oxígeno.
- Se agregó las geometrías que representan el filtro poroso, ya que la geometría se trata de una sección transversal no se puede evidenciar la longitud total del filtro y solamente se representa mediante dos áreas.
- La cámara de mezcla muestra el área real de la misma.
- La salida de la mezcla se diseñó conjuntamente con el inserto de salida para analizar el recorrido que realiza la mezcla; en la segunda etapa esta salida solo se representaba hasta los límites del generador de flujo, ahora con la representación del inserto la salida posee una mayor longitud.

Una vez que se ha establecido las nuevas condiciones de la geometría, se procederá con los siguientes pasos para la simulación.

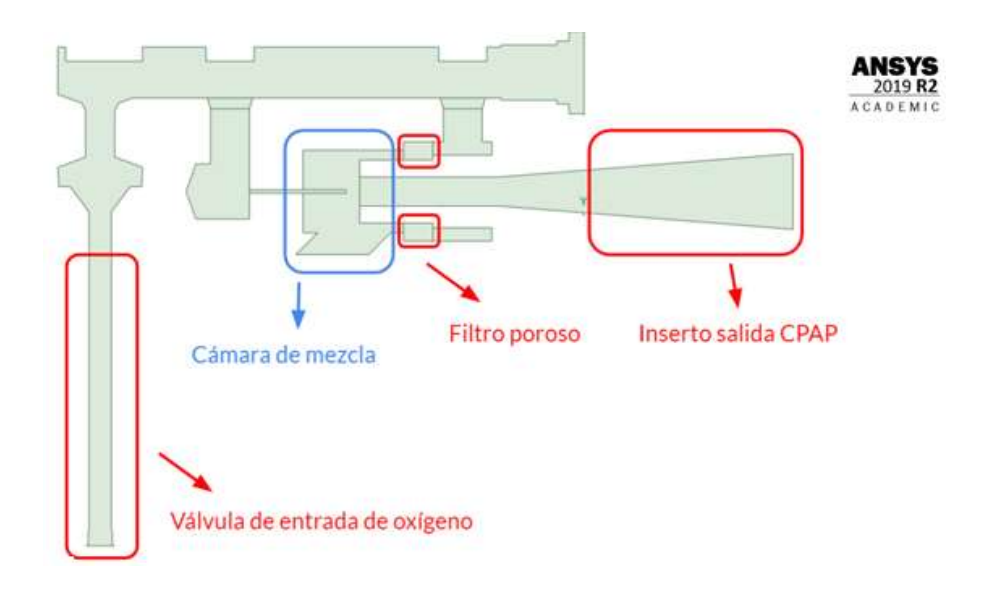

*Fig. 66 Características del modelo de la tercera etapa* 

## *3.1.5.1 Configuración de la malla*

Para definir los parámetros principales se utilizarán los que se mostraron en la etapa 1, es decir los que se evidencian en la Figura 29, las dos zonas donde se aplican las técnicas de mallado se muestran en la Figura 67, para esta etapa solo se utilizarán cuatro técnicas de mallado, una en la zona 1 y tres en la zona 2.

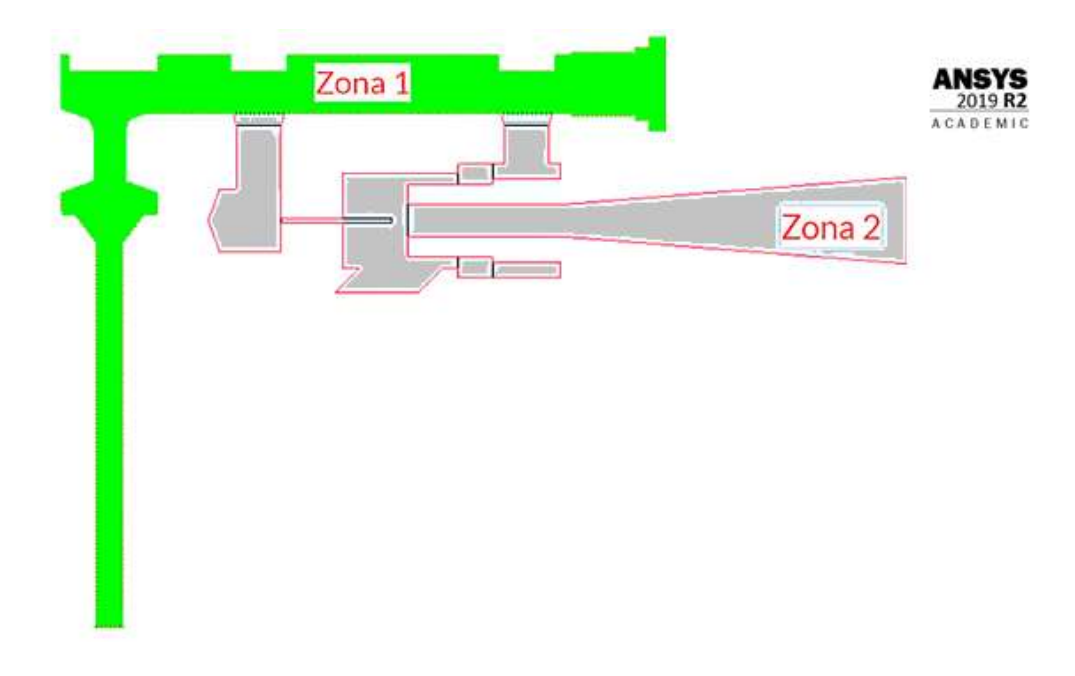

*Fig. 67 Zonas para el mallado (tercera etapa)*

Para la zona 1 se aplica la técnica "Inflation" en todo el contorno de la zona, como se muestra en la zona azul de la Figura 68; con los mismos parámetros que se muestran en la Figura 32.

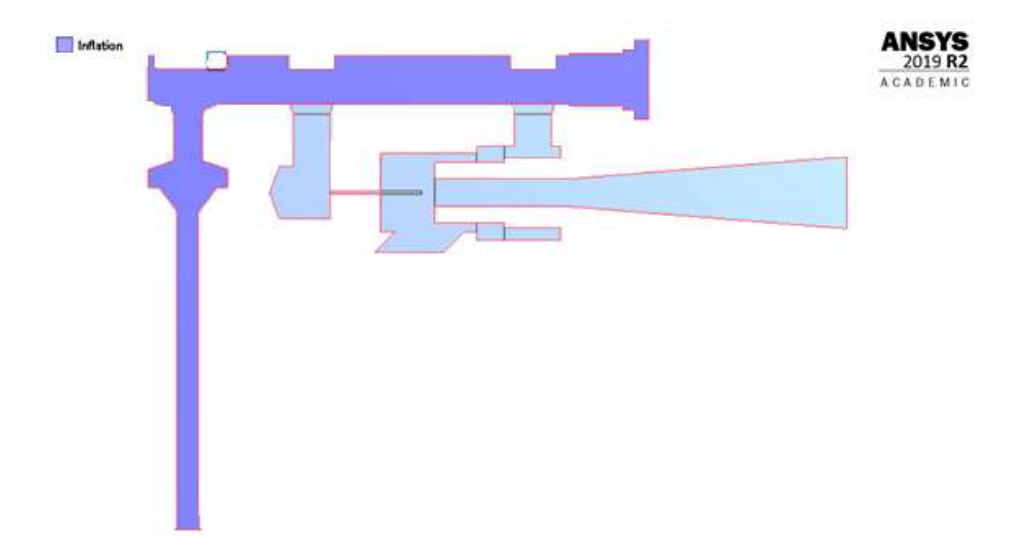

## *Fig. 68 Técnica "Inflation" en la zona 1*

Para la zona 2 se aplicarán dos técnicas, la primera "Face Sizing" para que en la zona el tamaño de los elementos sea de 0.22 mm, siguiendo los mismos parámetros que en la Figura 35; posteriormente la técnica "Inflation" se aplicará a todo el contorno de la zona y también al contorno del tubo hipodérmico; los parámetros son los mismos que en la Figura 32. Una vez aplicado todo lo anterior la Figura 69 muestra cómo se aplican las técnicas en la zona.

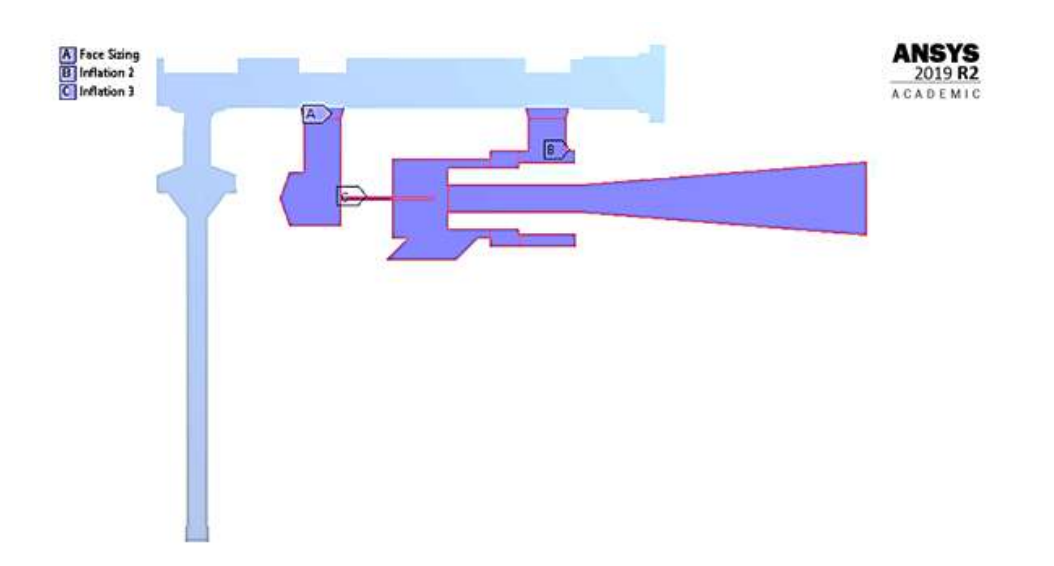

*Fig. 69 Técnicas de mallado en la zona 2* 

En la Figura 36 de la primera etapa se ilustra como en las regiones donde los elementos de la malla cambian de tamaño, también se aplican técnicas de mallado; para el caso actual (tercera etapa) no se realizará el mismo procedimiento ya que las anteriores etapas han mostrado, que el cambio de tamaño de los elementos, no afecta al momento de realizar las simulaciones.

Después de establecer todos los parámetros de la malla, la misma se crea y el resultado final se evidencia en la Figura 70.

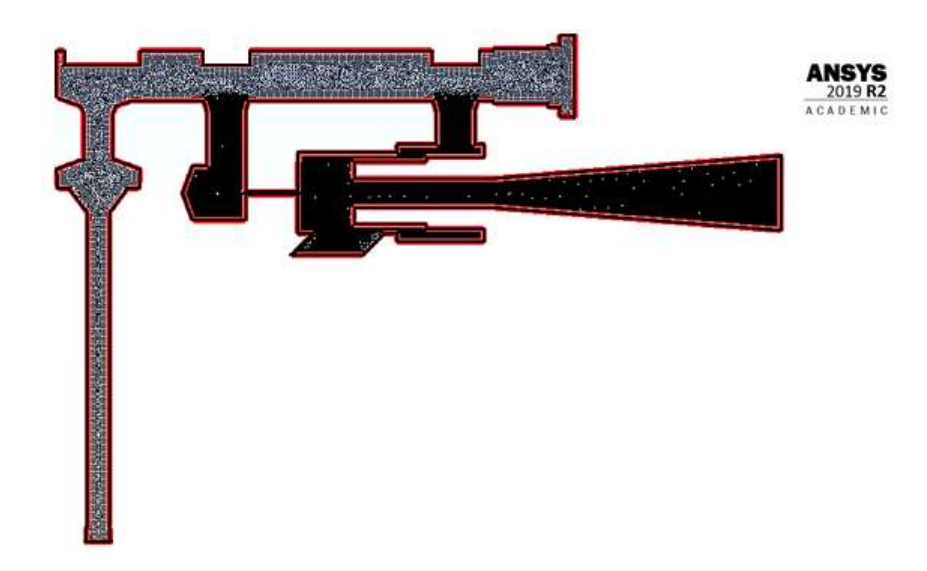

*Fig. 70 Malla computacional (tercera etapa)* 

Al igual que en las anteriores etapas, los lugares geométricos donde se implementarán las condiciones de frontera se presentan en la Tabla 13 y se muestra su ubicación en la Figura 71.

| <b>Nombre</b>       | Descripción en el mallado |
|---------------------|---------------------------|
| Entrada de oxígeno  | inlet_oxigeno             |
| Entrada de aire     | inlet_aire                |
| Salida de la mezcla | Outlet                    |
| Pared del dominio   | Wall                      |
| Filtro poroso       | superficie_poroso         |
| Entrada al filtro   | pared_1_poroso            |
| poroso              |                           |
| Salida del filtro   | pared_1_poroso            |
| poroso              |                           |

*Tabla 13 Lugares geométricos para las condiciones de frontera (Etapa 3)*

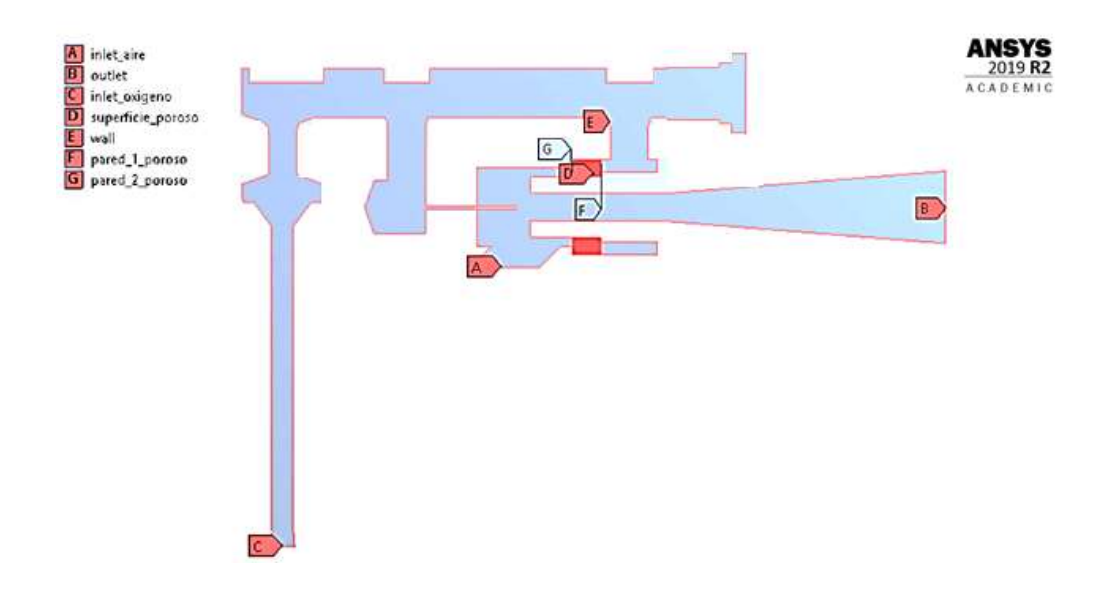

*Fig. 71 Lugares geométricos para condiciones de frontera (tercera etapa)* 

En la tabla 18 se incluyó dos secciones más (entrada y salida al filtro poroso) en las cuales no se va a establecer una condición física de entrada, estas dos secciones solo servirán para que una vez que la simulación termine se pueda evidenciar como se comportó el filtro poroso y cuáles son las condiciones del oxígeno cuando pasan por esta sección, en la Figura 72 se puede ver con más detalle estas secciones (A=entrada filtro y B=salida del filtro)

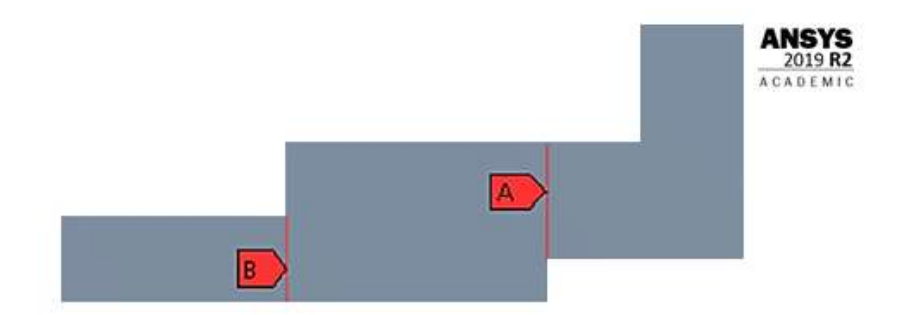

*Fig. 72 Entrada y salida del filtro poroso en la geometría* 

#### *3.1.5.2 Configuración del solucionador*

El procesamiento de datos, básicamente reúne los mismos parámetros que la etapa 1, los pasos para la configuración son los mismos que se evidencian desde la Figura 41 a la 46. A partir de aquí se realizarán diferentes configuraciones, para representar el filtro poroso

en el árbol de la zona izquierda del solucionador, se encuentra la opción " Cell Zone Conditions", el cual permite establecer condiciones para volúmenes que sean parte de la geometría, ya que el filtro poroso posee una masa y se lo puede considerar como un sólido es necesario definir su comportamiento; para lo cual en la Figura 71 se estableció a esta parte como "superficie poroso" y es aquí donde se van a configurar los diferentes parámetros.

Una vez que se elige esta zona, en el árbol de la izquierda (Figura 73) en la parte superior se observa el nombre de la zona, luego se habilitará las funciones "Porous Zone" y "Laminar Zone". La primera sirve para definir que se trata de una zona porosa y la segunda sirve para que la zona no posea turbulencia una vez que el oxígeno atraviese la zona.

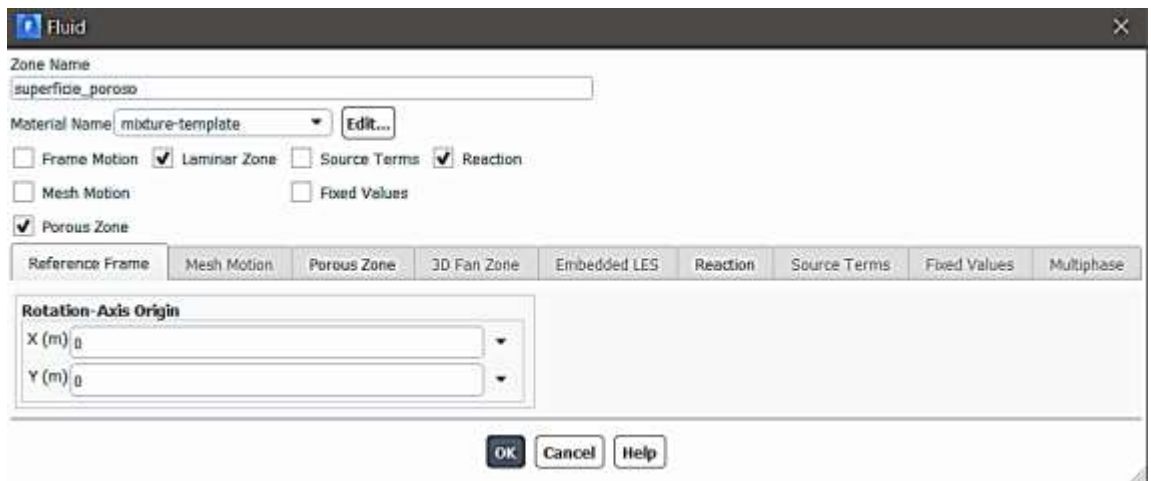

*Fig. 73 Configuración de la zona porosa* 

Una vez que se habilita la opción "Porous Zone" ya se puede configurar los parámetros de la misma (Figura 74), dentro de la misma se configura los valores de "Viscous Resistance" (resistencia viscosa) y "Inertial Resistence" (resistencia inercial) los cuales son para la dirección son 384 x 10<sup>5</sup> m<sup>-2</sup> y 384 x 10<sup>7</sup>m<sup>-2</sup> respectivamente. Para la dirección 2 los valores son 20.41  $m^{-1}$  y 20414  $m^{-1}$  respectivamente. La dirección 1 y 2 hacen referencia a los ejes X y Y de la geometría ya que se encuentra en dos dimensiones.

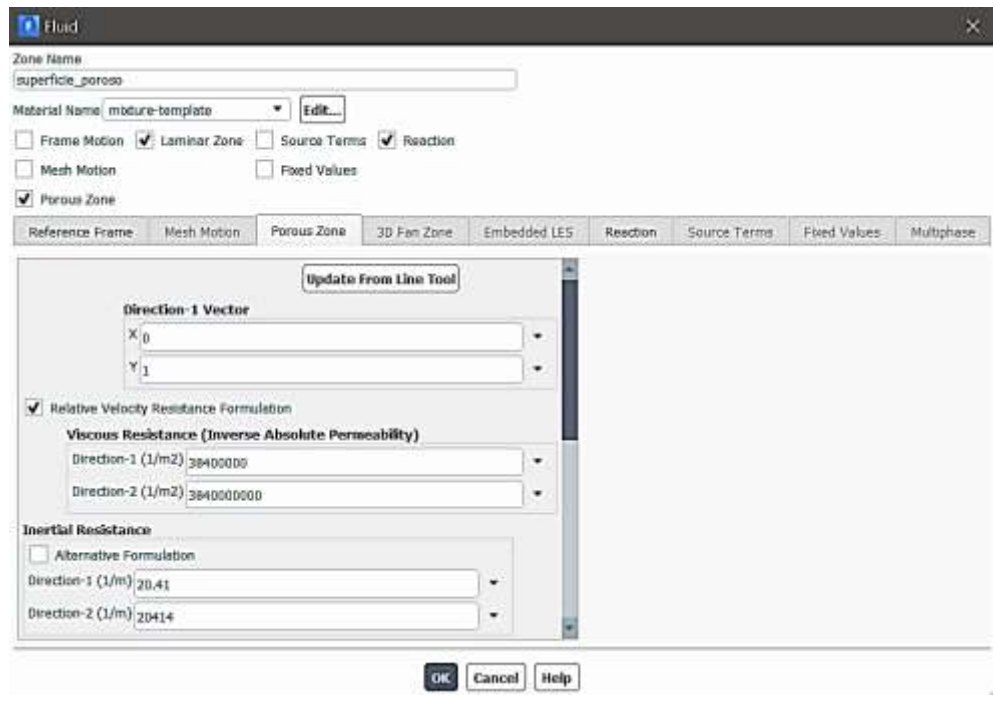

*Fig. 74 Parámetros de la zona porosa* 

Las condiciones de frontera para este caso son las siguientes: para la entrada de aire se utilizará las mismas condiciones que se ilustran en la Figura 48, velocidad 1.5 m/s, presión de 101325 Pa y además se debe establecer el valor de 21% de oxígeno que es el porcentaje que se encuentra presente en el aire.

Para la entrada de oxígeno se deberá calcular la velocidad de entrada ya que el diámetro de la entrada ha cambiado ahora el valor del diámetro según la geometría es de 5.75 mm, pero el caudal de entrada sigue siendo 15 LPM es así que se tiene lo siguiente:

*Cálculo del área de la entrada de oxígeno*

 $\phi = 5.25 \; mm$ 

$$
A = \frac{\pi}{4}(\emptyset)^2
$$
 (Ec. 1)  

$$
A = \frac{\pi}{4}(5.25 \text{ mm})^2
$$

$$
A = 21.64 \, mm^2 = 2.16 \, x \, 10^{-5} \, m^2
$$

Siendo:

 $\emptyset$  = Diámetro de la entrada de oxígeno (inlet oxígeno) [mm]

 $A = \hat{A}$ rea de entrada de oxígeno  $\lceil m^2 \rceil$ 

*Cálculo del caudal en la entrada de oxígeno*

 $Q = 15$  LPM

 $A = 2.16 \times 10^{-5} m^2$ 

 $Q = A * v$ 

$$
v = \frac{Q}{A}
$$

$$
v = \frac{15 \frac{L}{minuto} \times \frac{1 \, minuto}{60 \, s} \times \frac{1 \, m^3}{1000 \, L}}{2.16 \times 10^{-5} \, m^2}
$$
\n
$$
v = 11.57 \, \frac{m}{s}
$$

Siendo:

 $Q =$  Caudal de oxígeno [LPM]

 $v =$  velocidad del oxígeno

El valor de entrada para la velocidad de oxígeno es de 11.57 m/s y se mantiene la presión de 400000 Pa, quedando los datos de entrada del oxígeno como se muestra en la Figura 75.

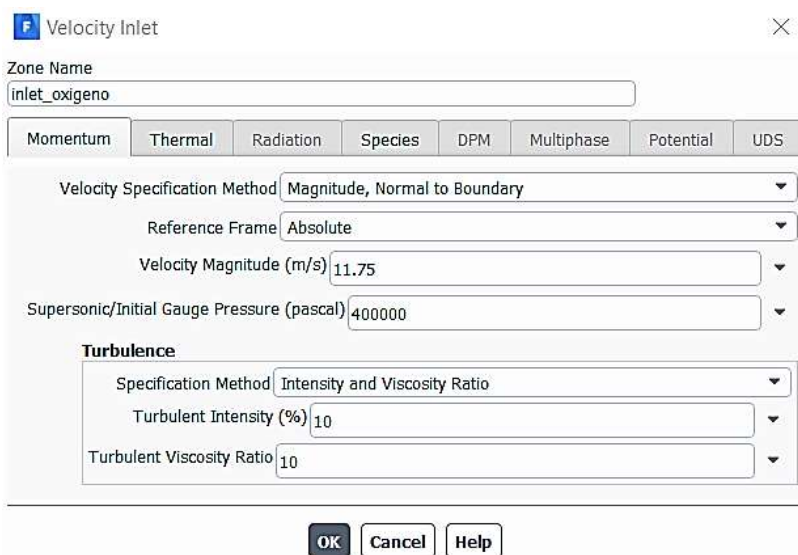

*Fig. 75 Datos de entrada del oxígeno* 

Finalmente, los pasos finales para la simulación son los mismos que se evidencian en las Figuras  $52 - 55$ .

# *3.1.5.3 Resultados de la tercera etapa*

Como en la etapa 1 y 2 lo que se medirá al final de la simulación es la concentración de oxígeno en la mezcla y la velocidad de la mezcla en la salida de la geometría (outlet) para posteriormente calcular el caudal de salida. En esta etapa en particular también se medirá cómo se comporta el oxígeno antes y después de atravesar el filtro poroso que es el objetivo principal de la tercera etapa de simulación. Los resultados se muestran en las tablas 14 y 15

| Parámetro | Velocidad                                   | Valor promedio [m/s] | 5.67 |
|-----------|---------------------------------------------|----------------------|------|
| Parámetro | Velocidad de entrada<br>en el filtro poroso | Valor promedio [m/s] | 7.85 |
| Parámetro | Velocidad de salida<br>en el filtro poroso  | Valor promedio [m/s] | 14.7 |

*Tabla 14 Resultado del contorno de velocidades (tercera etapa)*

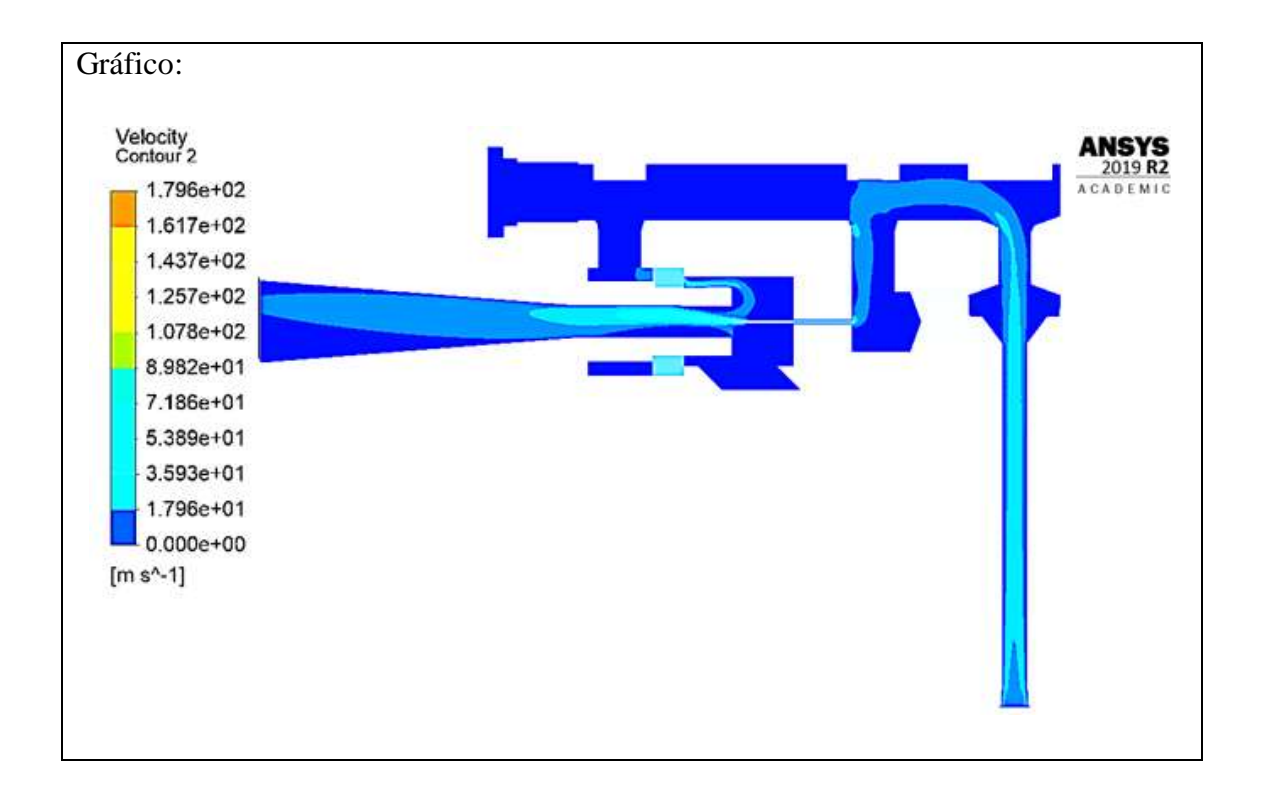

*Tabla 15 Resultado del contorno de la concentración de oxigeno (tercera etapa)*

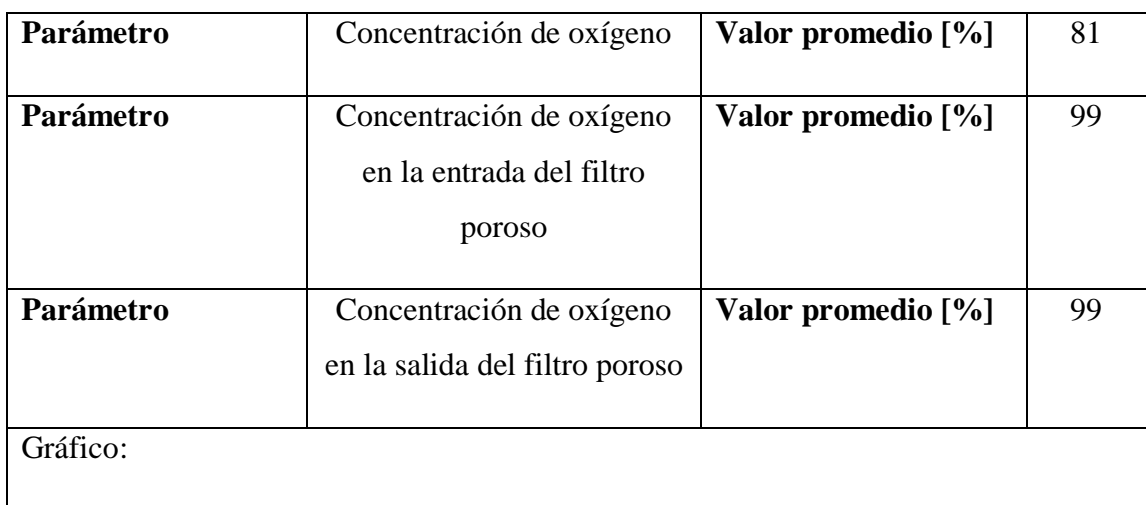

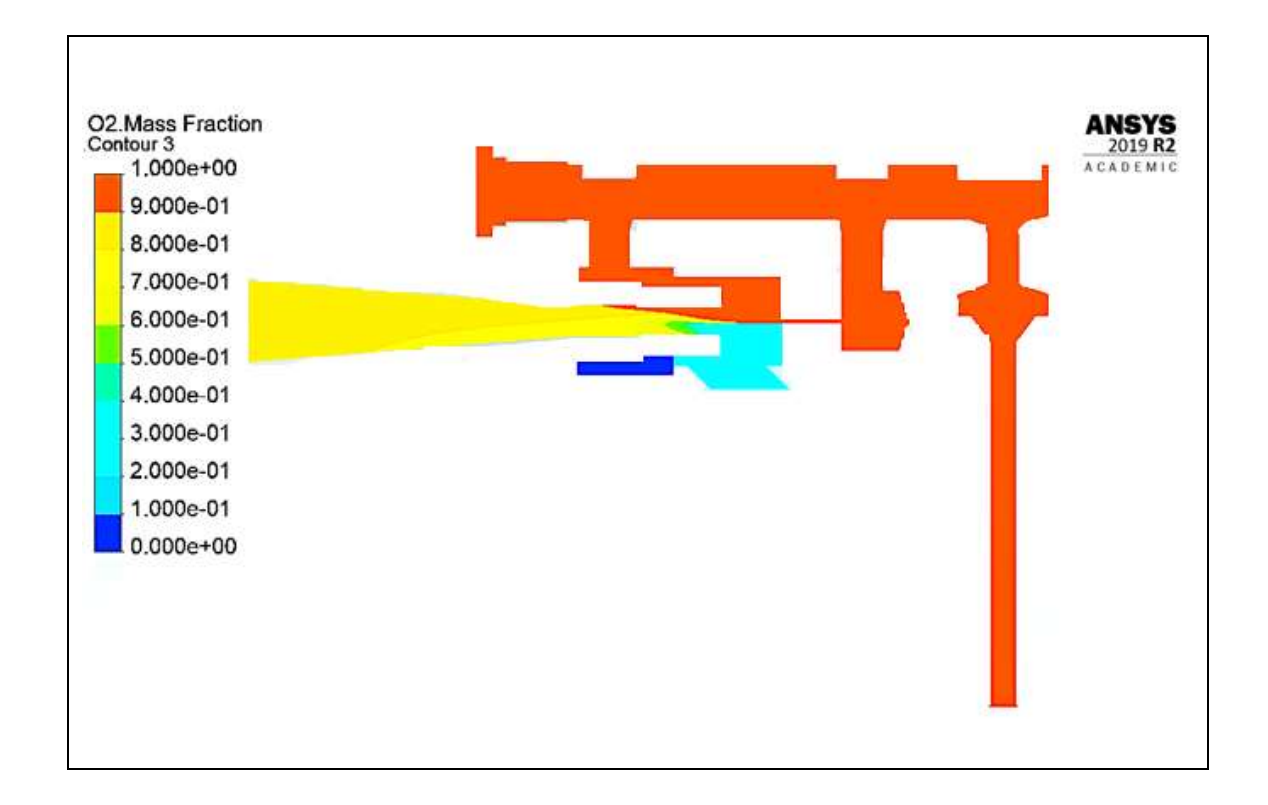

Posteriormente, se calcula el caudal de salida de la mezcla, conociendo el diámetro de salida del CPAP, teniendo así los siguientes cálculos:

*Cálculo del área de salida de la mezcla*

 $\phi = 15.59 \, mm$ 

$$
A = \frac{\pi}{4} (\emptyset)^2
$$
 (Ec. 1)  

$$
A = \frac{\pi}{4} (15.59 \text{ mm})^2
$$

$$
A = 190.88 \, mm^2 = 1.90 \, x \, 10^{-4} \, m^2
$$

Siendo:

 $\emptyset$  = Diámetro de la salida de la mezcla (outlet) [mm]

A = Área de salida de la mezcla  $[m^2]$ 

*Cálculo del caudal de salida*

$$
v = 5.67 \, m/s
$$
\n
$$
A = 1.90 \, x \, 10^{-4} \, m^2
$$
\n
$$
Q = A * v \qquad \text{(Ec. 2)}
$$
\n
$$
Q = 1.90 \, x \, 10^{-4} \, m^2 * 5.67 \, m/s
$$
\n
$$
Q = 1.07x \, 10^{-3} \frac{m^3}{s} * \frac{1000 \, L}{1 \, m^3} * \frac{60 \, s}{1 \, minuto}
$$
\n
$$
Q = 64.63 \, LPM
$$

Siendo:

 $Q =$  Caudal de oxígeno [LPM]

 $v =$  velocidad del oxígeno

La simulación de la tercera etapa ha arrojado valores satisfactorios en cuanto al caudal de salida y también a la concentración de oxígeno a la salida, pero la influencia del filtro poroso ha sido insignificante, por lo cual, la inclusión del filtro poroso no parece ser relevante para futuros análisis en las nuevas geometrías.

## **3.1.6 Cuarta etapa**

La cuarta etapa de simulación presenta una geometría mejorada y optimizada tomando como retroalimentación, las anteriores etapas de simulación, donde se ha podido evidenciar como se ha ido comportando el modelo con cambios en la cámara de mezcla, reducciones en la sección transversal y también la inclusión del filtro poroso. Es así que el modelo de la cuarta etapa se muestra en la Figura 76.

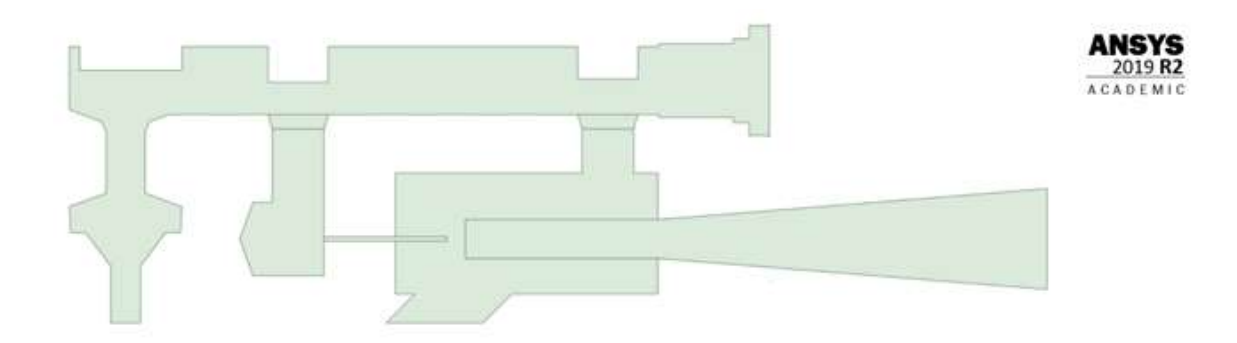

#### *Fig. 76 Geometría cuarta etapa*

En esta etapa se encuentran varios cambios que se muestran en la Figura 77 y que como se dijo se han implementado tomando en cuenta las simulaciones de las tres anteriores etapas.

- Le entrada de oxígeno se recortó en longitud ya que la etapa 3 demostró que no existe influencia alguna.
- La cámara de mezcla se aumentó en tamaño ya que es necesario conocer la interacción de los dos fluidos, por lo que se amplió el espacio.
- El tubo hipodérmico se mantiene con su longitud y diámetro reales.
- La salida del CPAP se encuentra muy cerca del tubo hipodérmico tal cual se puede evidenciar en el modelo físico.
- El inserto de salida está representado con toda su longitud ya que se necesita conocer el trayecto de la mezcla hacia la salida del CPAP.
- La entrada de aire se encuentra a 45° y no posee una longitud pronunciada en comparación con la mostrada en las anteriores etapas.

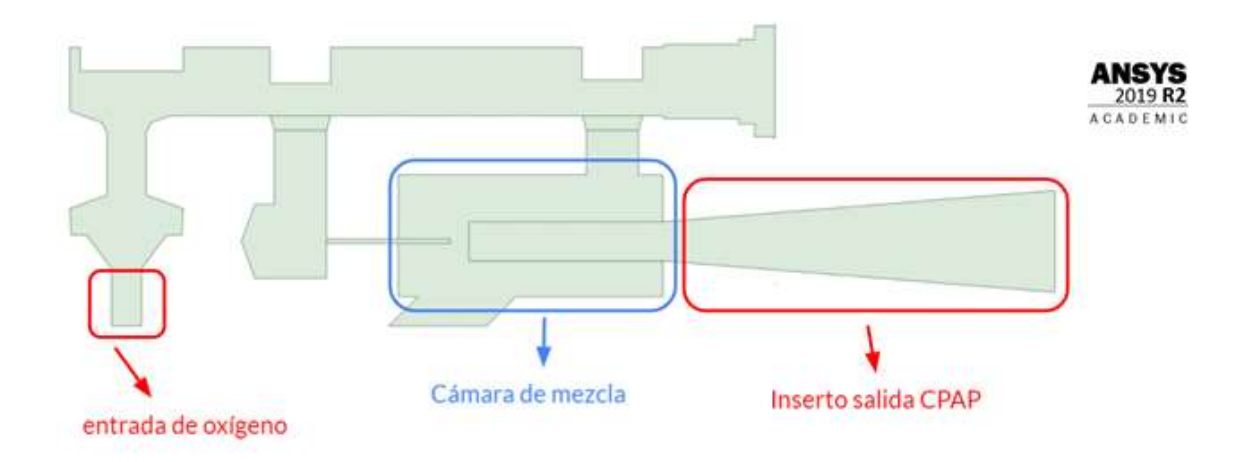

*Fig. 77 Características del modelo de la cuarta etapa* 

## *3.1.6.1 Apertura de válvulas*

El modelo de la cuarta etapa al ser una geometría optimizada donde se ha recogido lo mejor de las anteriores etapas y siendo la geometría que más se acerca al comportamiento del generado de flujo CPAP, en esta etapa se incluirá como análisis el efecto de las posiciones de las tres válvulas que son parte del CPAP (válvula de ON/OFF, válvula de flujo y válvula de ajuste de oxígeno). Para representar las posiciones de las válvulas, lo que se hará primero es verificar cuál es el recorrido de cada una de las válvulas en el dispositivo original, es decir cuál es la posición en las que las válvulas se abren completamente, lo cual se puede evidenciar en la Figura 78.

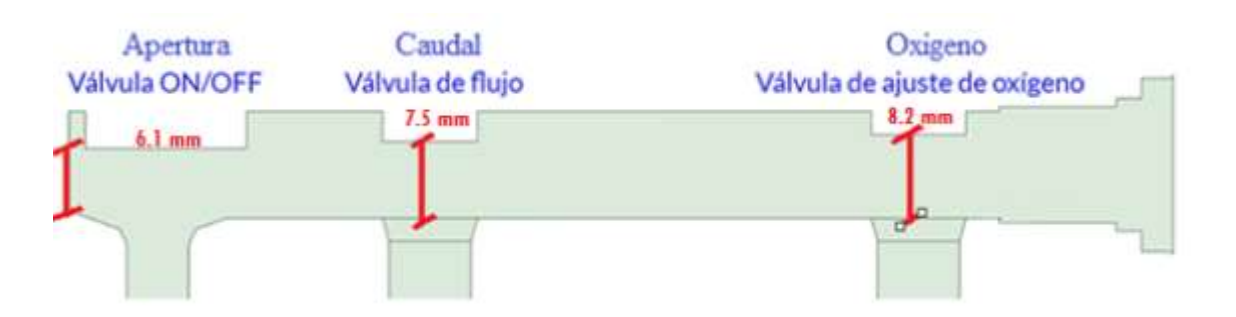

*Fig. 78 Apertura máxima válvulas* 

Como se observa en la Figura 78, las posiciones máximas de las válvulas son las siguientes:

| Tipo de Válvula              | Posición Máxima [mm] |
|------------------------------|----------------------|
| Válvula ON/OFF               | 6.1                  |
| Válvula de flujo             | 7.5                  |
| Válvula de ajuste de oxígeno | 8.2                  |

*Tabla 16 Posiciones máximas de válvulas*

La Figura 79 representa la geometría de las válvulas para la simulación en la cual se puede ver cómo será el rango de apertura de cada una de las válvulas y como se irá variando las posiciones de las válvulas en la geometría.

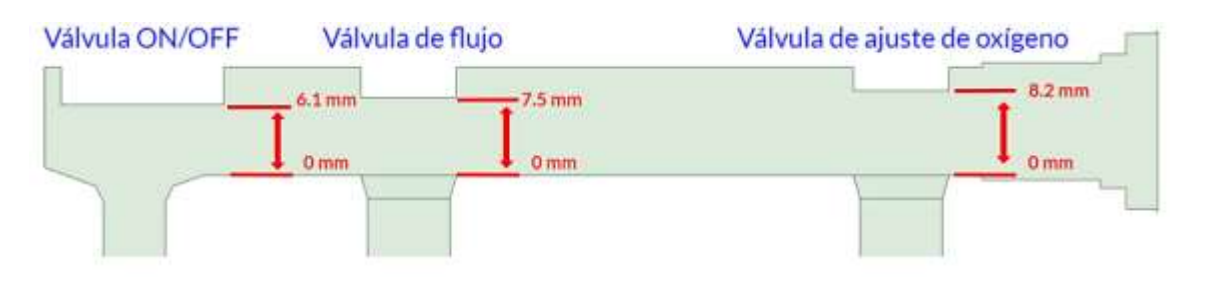

*Fig. 79 Apertura de válvulas en la geometría* 

Debido a que existen muchas combinaciones posibles entre las válvulas, ya que se tiene rangos diferentes de posición. Para la válvula de flujo y ajuste de oxígeno se va a realizar tres posiciones por cada una; la válvula ON/OFF según el modelo original solo puede tener dos posiciones, completamente cerrada y completamente abierta, por lo cual en las combinaciones que se va a realizar esta válvula solo puede adoptar una posición; por lo tanto, se tiene nueve combinaciones de posiciones de las válvulas para analizar cómo se comportan los fluidos antes estas variaciones. En la Tabla 17 se muestran cómo se realizará la combinación de las posiciones de las válvulas.
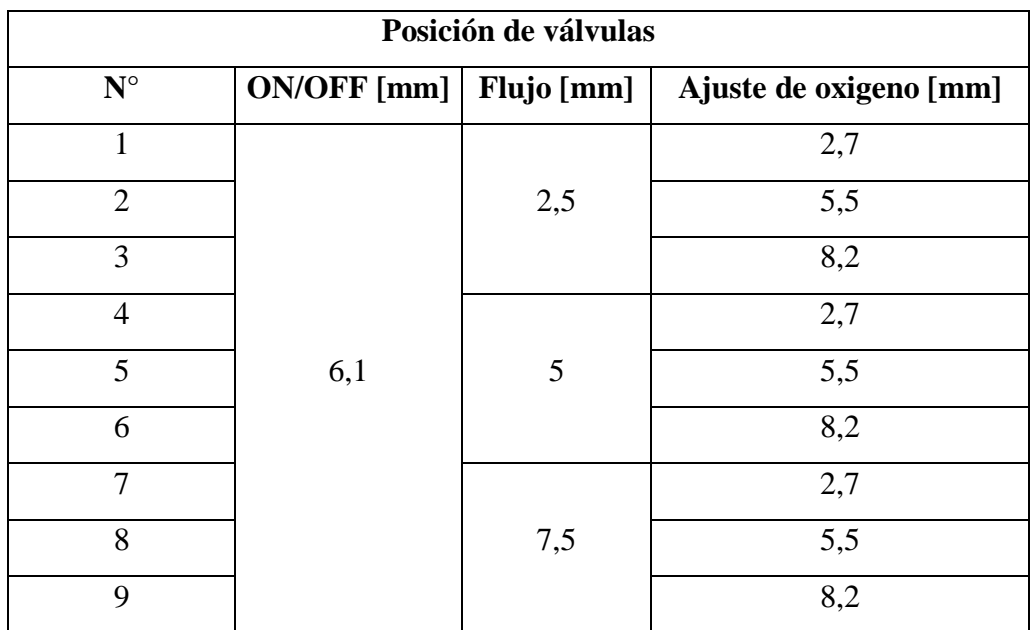

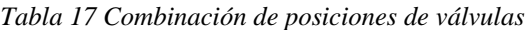

Un ejemplo de cómo cada geometría cambia con respecto a la posición de las válvulas se evidencia en la Figura 80, donde la posición de las válvulas en el modelo son las siguientes:

- Válvula ON/OFF: abierta 6.1 mm
- Válvula de flujo: abierta 5 mm
- Válvula de ajuste de oxigeno: abierta 5.5 mm

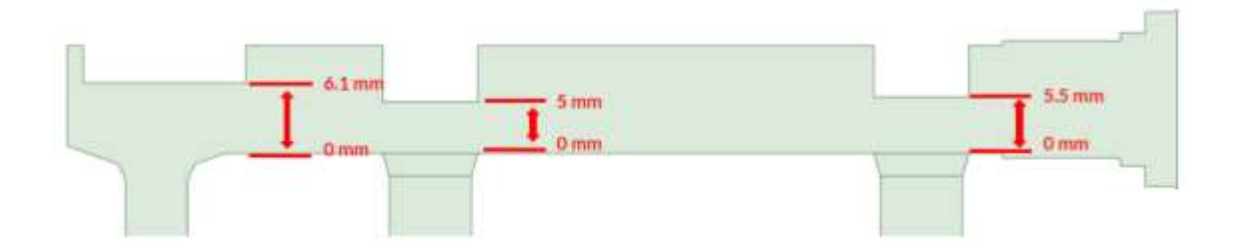

*Fig. 80 Ejemplo posicionamiento de válvulas en la geometría* 

Al igual que en la Figura 80, cada una de las nueve combinaciones establecidas deberán representar las posiciones de las válvulas y después los nueve modelos serán simulados para conocer su comportamiento.

### *3.1.6.2 Configuración de la malla*

Para los modelos de las nueve combinaciones que se realizarán, los parámetros de malla son los mismos que se explican a continuación:

Los parámetros generales de la malla son los mismos que se muestran en la Figura 29; se mantendrá la división de la geometría en dos zonas, donde se implementarán las técnicas de mallado, en la Figura 81 se puede observar las zonas del modelo.

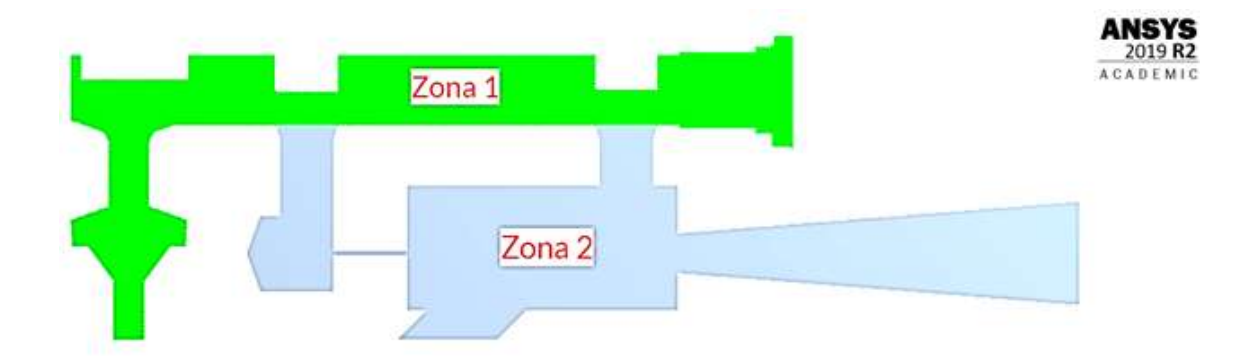

#### *Fig. 81 Zonas de mallado (cuarta etapa)*

Para el caso de la zona 1, la única técnica de mallado que se implementa es la técnica "Inflation" en el contorno de la zona, tal y como se evidencia en la Figura 68, los parámetros de esta técnica se evidencian en la Figura 32. El tamaño de los elementos de la zona 1, son los que se establecen en las condiciones generales es decir cada elemento tiene un tamaño de 0.5mm.

En el caso de la zona 2 se implementará al igual que en la tercera etapa, tres técnicas de mallado, como se muestra en la Figura 69. Las cuales son para determinar el tamaño de los elementos que serán de 0.22mm y la técnica "Inflation" que se aplica al contorno de la zona 2 y al contorno del tubo hipodérmico.

En total se tiene 4 técnicas al igual que en la tercera etapa de simulación y se muestran en la Figura 82.

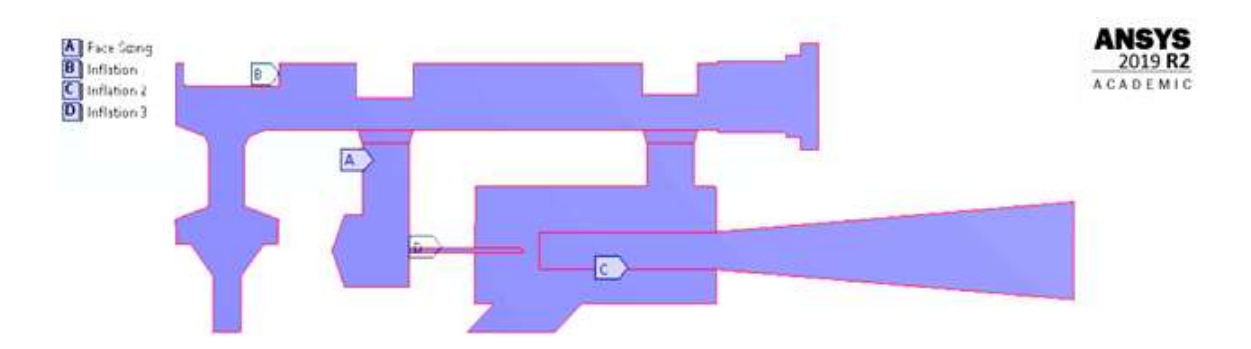

### *Fig. 82 Técnicas de mallado para el modelo de la cuarta etapa*

De esa manera la malla computacional creada se evidencia en la Figura 83, donde se puede ver que la zona 1 posee elementos de mayor tamaño que en la zona 2, ya que la zona 2 es donde se realiza mayor análisis debido a la cámara de mezcla.

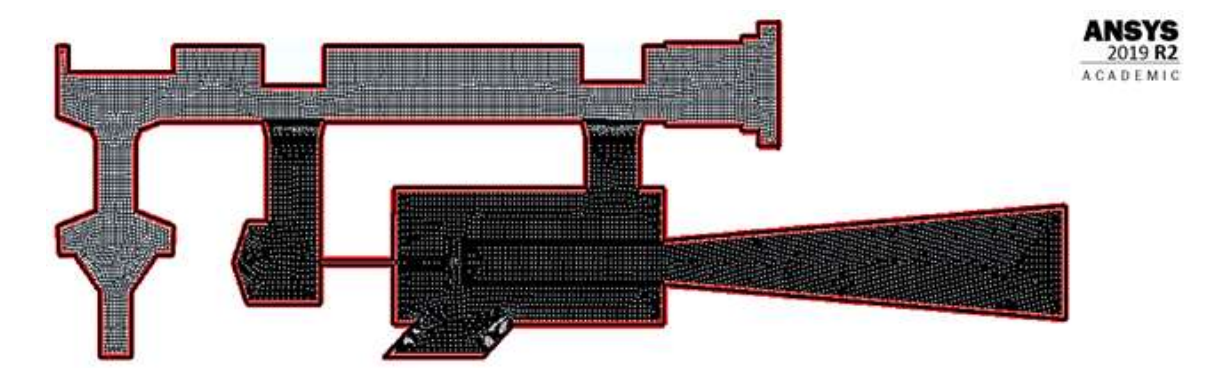

*Fig. 83 Malla computacional (cuarta etapa)* 

Los lugares geométricos donde se implementarán las condiciones de frontera son únicamente 4, son los mismos que se muestran en la tabla 3 de la primera etapa y además se evidencian en la Figura 84.

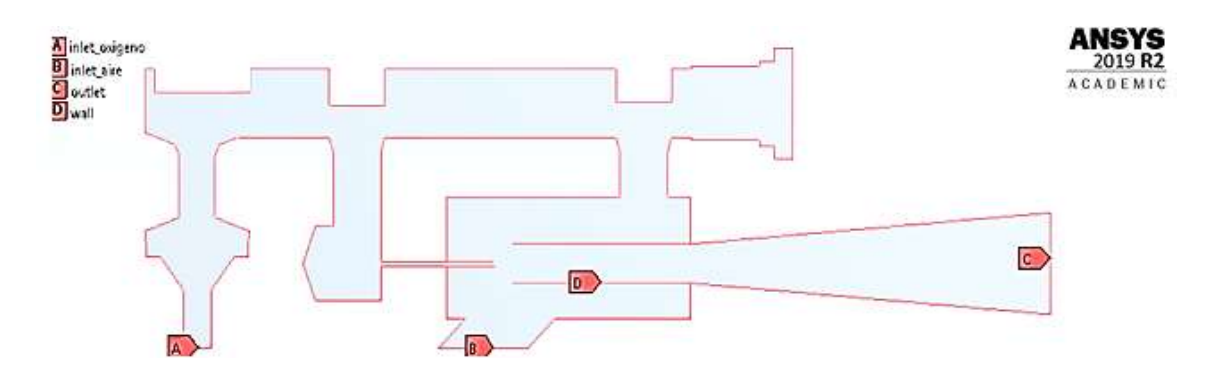

*Fig. 84 Lugares geométricos para las condiciones de frontera (cuarta etapa)* 

#### *3.1.6.3 Configuración del solucionador*

El procesamiento de datos posee los mismos parámetros que los establecidos en la primera etapa, por otro lado, el parámetro de la etapa tres "Cell Zone" ya no será utilizado debido a que el filtro poroso no es parte de la geometría actual.

Para esta etapa en particular, el dato de entrada del oxígeno cambiará ya que al tener diferentes posiciones de las válvulas también es necesario saber cómo se comporta el dispositivo ante varios valores de caudal de entrada.

Es así que sabiendo que el caudal máximo de entrada que se dispone es de 15 LPM, se utilizará 6 diferentes caudales para cada una de las nueve geometrías que se establecieron anteriormente; los caudales que se utilizaran son 2.5, 5, 7.5, 10, 12.5 y 15 LPM. Conservando para cada una la presión de 400000 Pa.

Al igual que en las etapas anteriores y sabiendo que los datos de entrada que se establecen en el software son únicamente datos de velocidad y presión es necesario transformar los caudales de entrada a velocidad, conociendo el área de la entrada de oxígeno.

*Cálculo del área de la entrada de oxígeno*

 $\phi = 4.65 \, mm$ 

$$
A = \frac{\pi}{4} (\emptyset)^2
$$
 (Ec. 1)  

$$
A = \frac{\pi}{4} (4.65 \text{ mm})^2
$$

$$
A = 16.98 \, mm^2 = 1.69 \, x \, 10^{-5} \, m^2
$$

Siendo:

 $\emptyset$  = Diámetro de la entrada de oxígeno (inlet oxígeno) [mm]  $A = \hbox{\AA}$ rea de entrada de oxígeno  $[m^2]$ *Cálculo del caudal en la entrada de oxígeno para un caudal de 2.5 LPM*  $Q = 2.5LPM$ 

 $A = 1.69 \times 10^{-5} m^2$ 

$$
Q = A * v
$$
  

$$
v = \frac{Q}{A}
$$
  

$$
v = \frac{2.5 \frac{L}{minuto} * \frac{1 \text{ minuto}}{60 \text{ s}} * \frac{1 \text{ m}^3}{1000 \text{ L}}}{1.69 \text{ x } 10^{-5} \text{ m}^2}
$$
  

$$
v = 2.5 \frac{m}{s}
$$

Siendo:

 $Q =$  Caudal de oxígeno [LPM]

 $v =$  velocidad del oxígeno

Una vez que se realiza los cálculos correspondientes para cada uno de los caudales que se mencionó anteriormente, se observa que la relación entre la velocidad calculada y caudal es igual a 1, de esa manera se genera la tabla 18 en la cual se recoge todas las velocidades necesarias para cada uno de los caudales que se utilizarán en la simulación.

| <b>Inlet Oxígeno</b> |                |         |                   |                  |  |
|----------------------|----------------|---------|-------------------|------------------|--|
| Presión              |                | Caudal  |                   | <b>Velocidad</b> |  |
| [Pa]                 | [bar]          | [1/min] | $[m^{\wedge}3/s]$ | [m/s]            |  |
|                      |                | 2,5     | 4,23E-05          | 2,5              |  |
|                      | $\overline{4}$ | 5       | 8,33E-05          | 5,0              |  |
| 400000               |                | 7,5     | 1,25E-04          | 7,5              |  |
|                      |                | 10      | 1,67E-04          | 10,0             |  |
|                      |                | 12,5    | 2,08E-04          | 12,5             |  |
|                      |                | 15      | 2,50E-04          | 15,0             |  |

*Tabla 18 Condiciones de entrada de oxígeno*

Como en las etapas anteriores los valores de entrada se indican en las condiciones de entrada tanto del aire como del oxígeno. En el caso del oxígeno los resultados de la tabla 18 se colocan como se muestra en la Figura 85, el mismo proceso se realizará para los seis caudales que se analizarán.

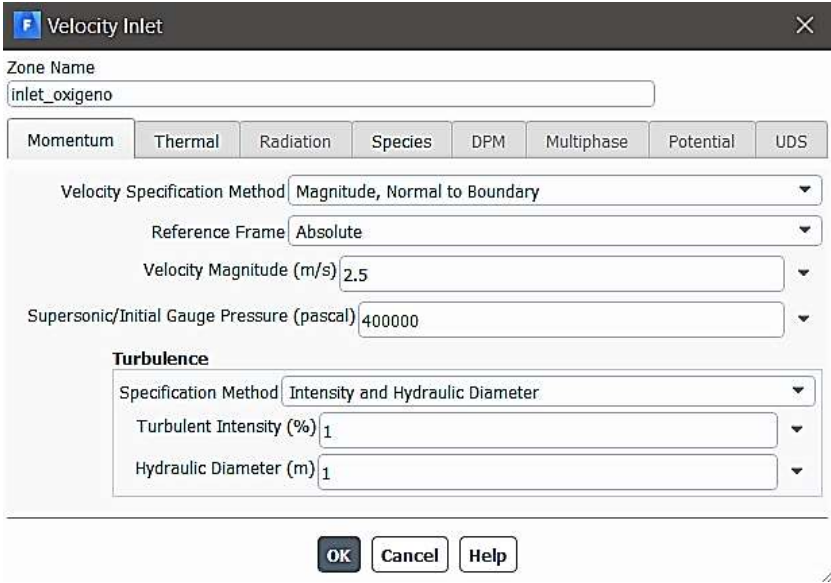

*Fig. 85 Parámetros iniciales del oxígeno* 

Después de las condiciones de frontera el resto de parámetros de la simulación a configurar son los mismos que se muestran en las Figuras 52 a 55.

#### *3.1.6.4 Resultados de la cuarta etapa*

Se debe recalcar que los datos mostrados en la tabla 18, serán aplicados a cada una de las nueve combinaciones de válvulas que se mostró en la tabla 17, lo que daría un total de 54 simulaciones de las cuales se obtendrán diferentes datos y se compararán para un posterior análisis.

Para conocer el caudal de salida de cada uno de los análisis es necesario conocer el área de salida de la mezcla, de la siguiente manera:

*Cálculo del área de salida de la mezcla*

 $\phi = 15.59 \, mm$ 

$$
A = \frac{\pi}{4}(\emptyset)^2
$$
 (Ec. 1)  

$$
A = \frac{\pi}{4}(15.59 \text{ mm})^2
$$
  

$$
A = 190.88 \text{ mm}^2 = 1.90 \text{ x } 10^{-4} \text{ m}^2
$$

Siendo:

 $\emptyset$  = Diámetro de la salida de la mezcla (outlet) [mm]

 $A = \hbox{\AA}$ rea de salida de la mezcla  $[m^2]$ 

El área encontrada se utilizará para los nueve análisis. Una vez conocida el área y con las velocidades que resultarán de cada análisis se puede conocer el caudal de salida de cada simulación aplicando la ecuación de caudal.

$$
Q = A * v \qquad \textbf{(Ec. 2)}
$$

Siendo:

$$
Q = \text{Caudal de oxígeno} [LPM]
$$

 $v =$  velocidad del oxígeno

Los resultados de las simulaciones se presentarán con la siguiente nomenclatura en función de la posición a la que se encuentren las válvulas: (*Análisis N°X: Válvula ON/OFF = xx mm; Válvula de flujo = xx mm; Válvula de ajuste de oxígeno = xx mm)*

Cada uno de los resultados se presenta en una tabla donde solo se representa un gráfico del contorno de velocidad y un gráfico de la concentración de oxígeno, correspondiente a uno de los seis análisis. Los resultados fueron los siguientes:

*Análisis N°1: Válvula ON/OFF = 6.1 mm; Válvula de flujo = 2.5 mm; Válvula de ajuste de oxígeno = 2.7 mm*

| <b>Entrada</b>     |                 |                 | <b>Salida</b> |                  |
|--------------------|-----------------|-----------------|---------------|------------------|
| Aire               | Velocidad [m/s] | Velocidad [m/s] | Caudal        | Concentración de |
| [m/s]              |                 |                 | [LPM]         | oxígeno [%]      |
| 1.5                | 2.5             | 2.16            | 24.62         | 44               |
| 1.5                | 5               | 2.89            | 32.95         | 62               |
| 1.5                | 7.5             | 3.62            | 41.27         | 70               |
| 1.5                | 10              | 4.35            | 49.59         | 74               |
| 1.5                | 12.5            | 5.08            | 57.91         | 77               |
| 1.5                | 15              | 5.82            | 66.35         | 78               |
| Gráfico: Velocidad |                 |                 |               |                  |

*Tabla 19 Resultado del contorno de velocidades y concentración de oxígeno (análisis n°1)*

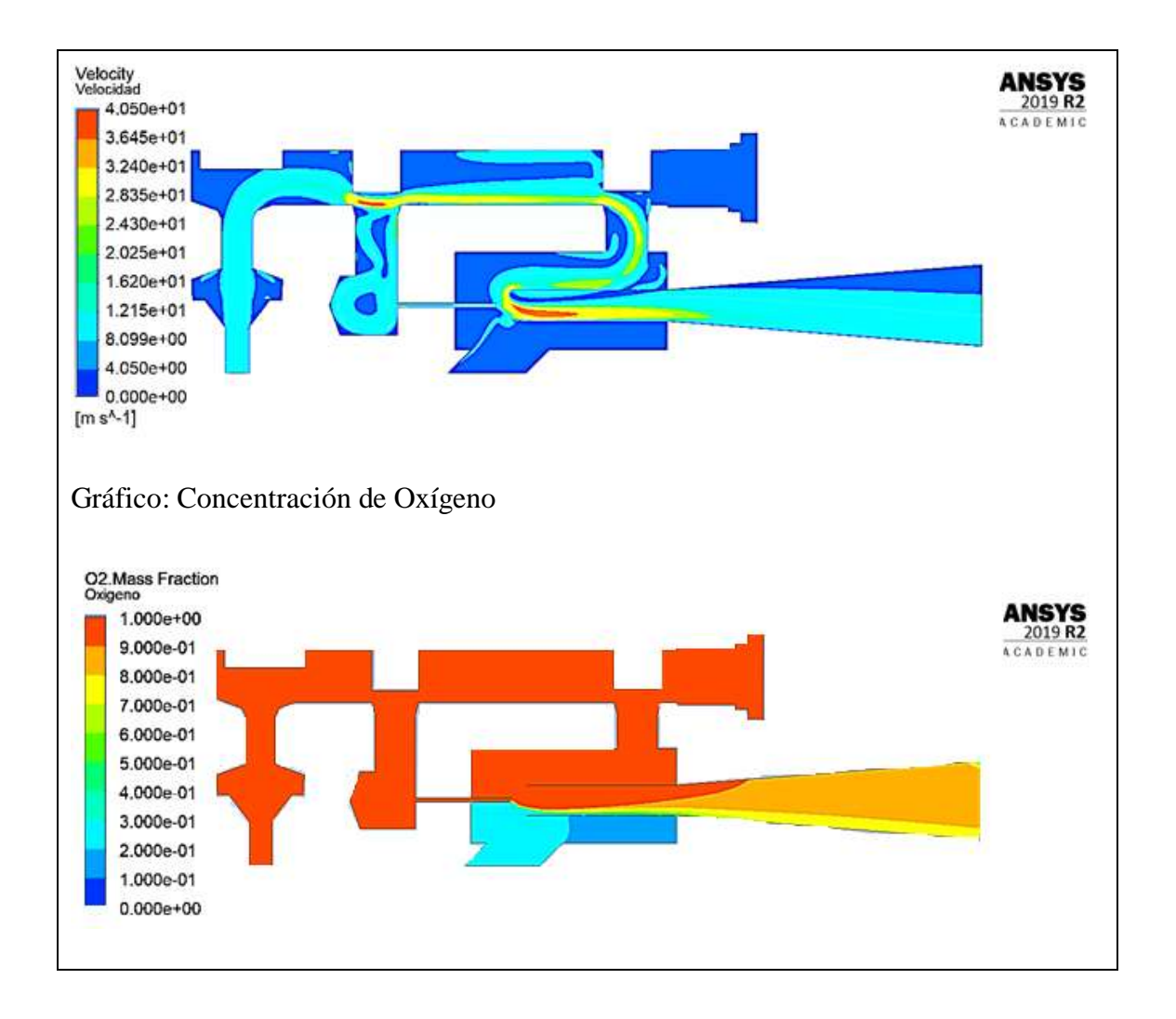

*Análisis N°2: Válvula ON/OFF = 6.1 mm; Válvula de flujo = 2.5 mm; Válvula de ajuste de oxígeno = 5.5 mm*

| <b>Entrada</b> |                 | <b>Salida</b>   |        |                  |
|----------------|-----------------|-----------------|--------|------------------|
| Aire           | Velocidad [m/s] | Velocidad [m/s] | Caudal | Concentración de |
| [m/s]          |                 |                 | [LPM]  | oxígeno [%]      |
| 1.5            | 2.5             | 2.20            | 25.08  | 45               |
| 1.5            |                 | 2.91            | 33.17  | 62               |

*Tabla 20 Resultado del contorno de velocidades y concentración de oxígeno (análisis n°2)*

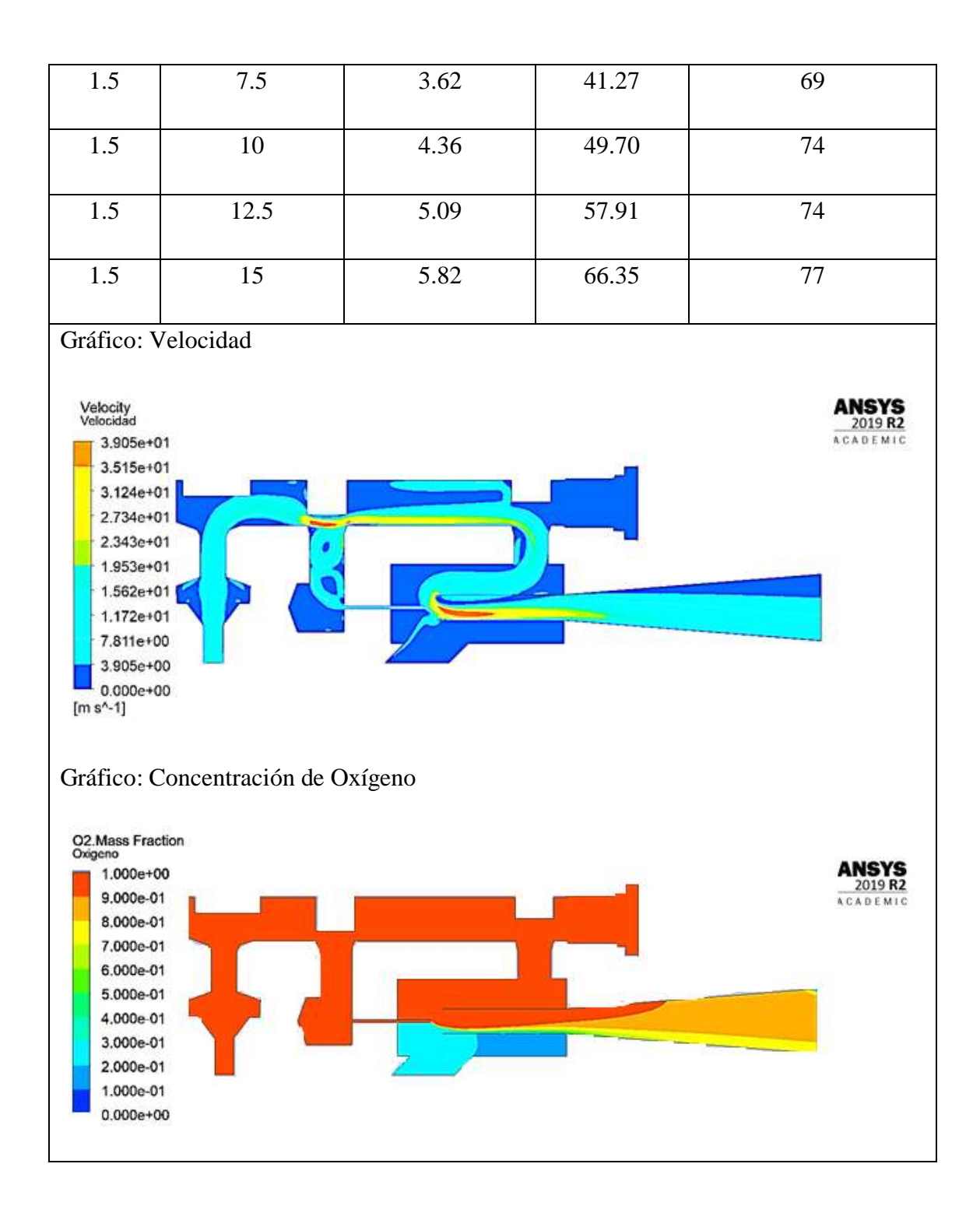

*Análisis N°3: Válvula ON/OFF = 6.1 mm; Válvula de flujo = 2.5 mm; Válvula de ajuste de oxígeno = 8.2 mm*

| <b>Entrada</b>                                                                                                    |                                   | <b>Salida</b>   |        |                  |  |  |
|----------------------------------------------------------------------------------------------------|-----------------------------------|-----------------|--------|------------------|--|--|
| Aire                                                                                                    | Velocidad [m/s]                   | Velocidad [m/s] | Caudal | Concentración de |  |  |
| [m/s]                                                                                                    |                                   |                 | [LPM]  | oxígeno [%]      |  |  |
| 1.5                                                                                                    | 2.5                               | 2.22            | 25.31  | 38               |  |  |
| 1.5                                                                                                    | 5                                 | 2.93            | 33.40  | 57               |  |  |
| 1.5                                                                                                    | 7.5                               | 3.68            | 41.95  | 62               |  |  |
| 1.5                                                                                                    | 10                                | 4.45            | 50.73  | 64               |  |  |
| 1.5                                                                                                    | 12.5                              | 5.22            | 59.51  | 66               |  |  |
| 1.5                                                                                                    | 15                                | 5.96            | 67.94  | 68               |  |  |
| Gráfico: Velocidad<br>Velocity<br>Velocidad<br>3.870e+01<br><b>ACADEMIC</b><br>$3.483e+01$<br>3.096e+01<br>2.709e+01<br>2.322e+01<br>1.935e+01<br>1.548e+01<br>$1.161e+01$<br>7.739e+00<br>3.870e+00<br>$0.000e+00$<br>$[m s^A - 1]$ |                                   |                 |        |                  |  |  |
|                                                                                                    | Gráfico: Concentración de Oxígeno |                 |        |                  |  |  |

*Tabla 21 Resultado del contorno de velocidades y concentración de oxígeno (análisis n°3)*

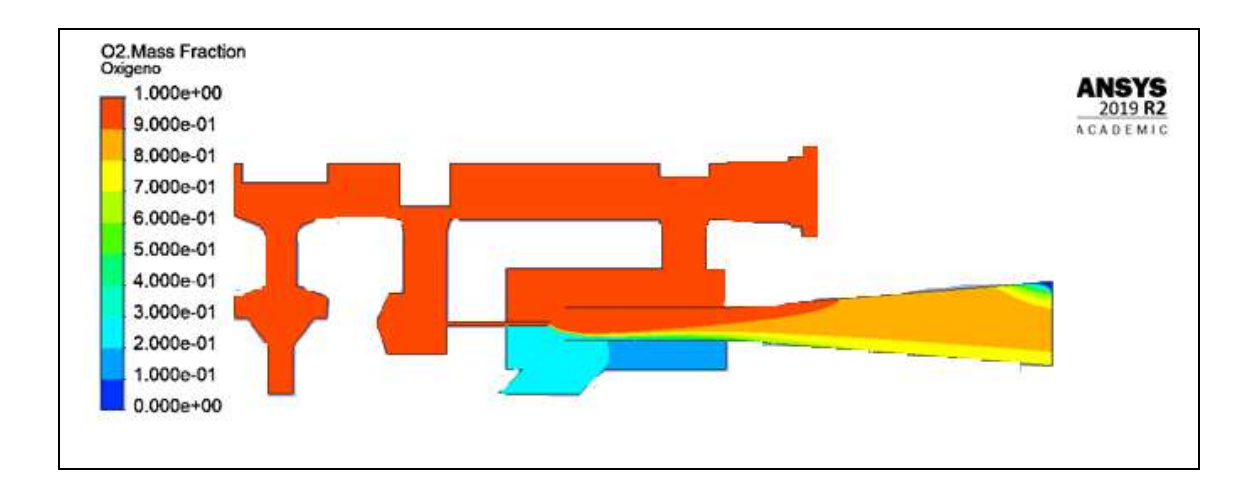

*Análisis N°4: Válvula ON/OFF = 6.1 mm; Válvula de flujo = 5mm; Válvula de ajuste de oxígeno = 2.7 mm*

| <b>Entrada</b> |                    | <b>Salida</b>   |        |                  |  |
|----------------|--------------------|-----------------|--------|------------------|--|
| Aire           | Velocidad [m/s]    | Velocidad [m/s] | Caudal | Concentración de |  |
| [m/s]          |                    |                 | [LPM]  | oxígeno [%]      |  |
| 1.5            | 2.5                | 2.15            | 24.51  | 49               |  |
| 1.5            | 5                  | 2.89            | 32.95  | 62               |  |
| 1.5            | 7.5                | 3.62            | 41.27  | 70               |  |
| 1.5            | 10                 | 4.35            | 49.59  | 75               |  |
| 1.5            | 12.5               | 5.08            | 57.91  | 79               |  |
| 1.5            | 15                 | 5.81            | 66.23  | 81               |  |
|                | Gráfico: Velocidad |                 |        |                  |  |

*Tabla 22 Resultado del contorno de velocidades y concentración de oxígeno (análisis n°4)*

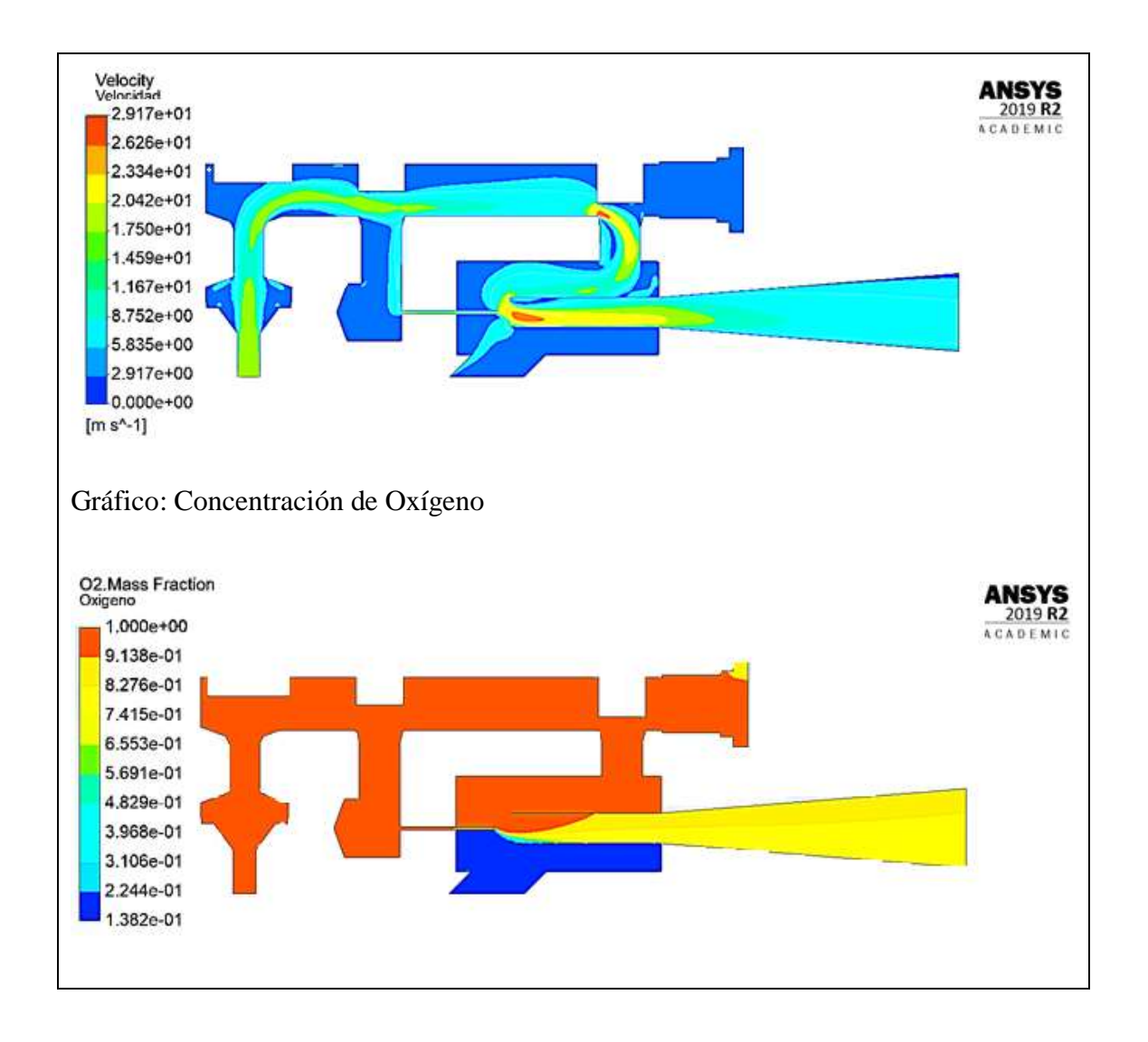

*Análisis N°5: Válvula ON/OFF = 6.1 mm; Válvula de flujo = 5mm; Válvula de ajuste de oxígeno = 5.5 mm*

| <b>Entrada</b> |           |                 | <b>Salida</b> |                  |
|----------------|-----------|-----------------|---------------|------------------|
| Aire           | Velocidad | Velocidad [m/s] | Caudal [LPM]  | Concentración de |
| [m/s]          | [m/s]     |                 |               | oxígeno [%]      |
| 1.5            | 2.5       | 1.21            | 13.7          | 68               |
| 1.5            | 5         | 1.94            | 22.1          | 78               |

*Tabla 23 Resultado del contorno de velocidades y concentración de oxígeno (análisis n°5)*

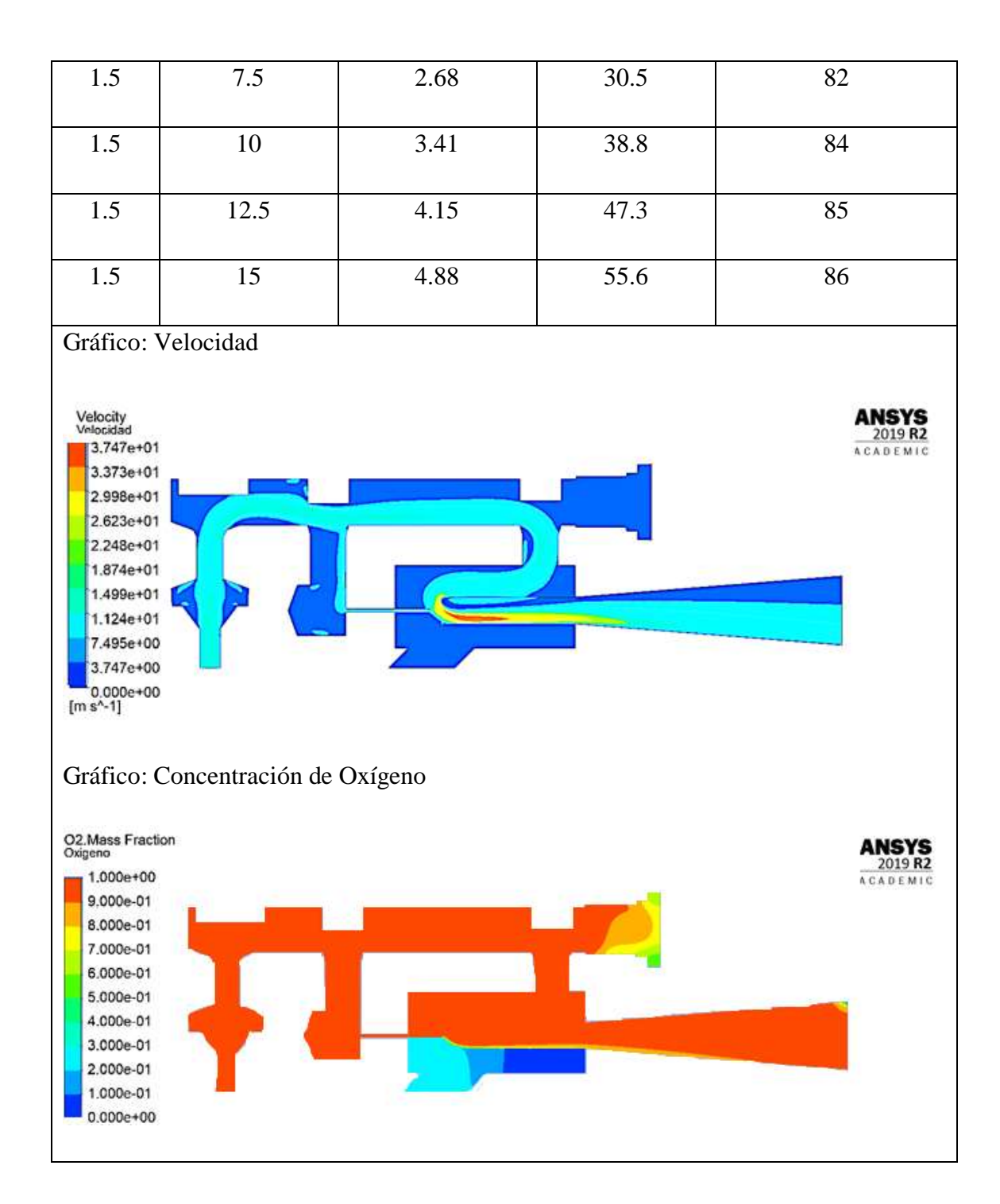

*Análisis N°6: Válvula ON/OFF = 6.1 mm; Válvula de flujo = 5mm; Válvula de ajuste de oxígeno = 8.2 mm*

|       | <b>Entrada</b> |                 | <b>Salida</b> |                  |
|-------|----------------|-----------------|---------------|------------------|
| Aire  | Velocidad      | Velocidad [m/s] | Caudal        | Concentración de |
| [m/s] | [m/s]          |                 | [LPM]         | oxígeno [%]      |
| 1.5   | 2.5            | 1.21            | 13.7          | 68               |
| 1.5   | 5              | 1.94            | 22.1          | 78               |
| 1.5   | 7.5            | 2.68            | 30.5          | 82               |
| 1.5   | 10             | 3.41            | 38.8          | 84               |
| 1.5   | 12.5           | 4.15            | 47.3          | 85               |
| 1.5   | 15             | 4.88            | 55.6          | 86               |

*Tabla 24 Resultado del contorno de velocidades y concentración de oxígeno (análisis n°6)*

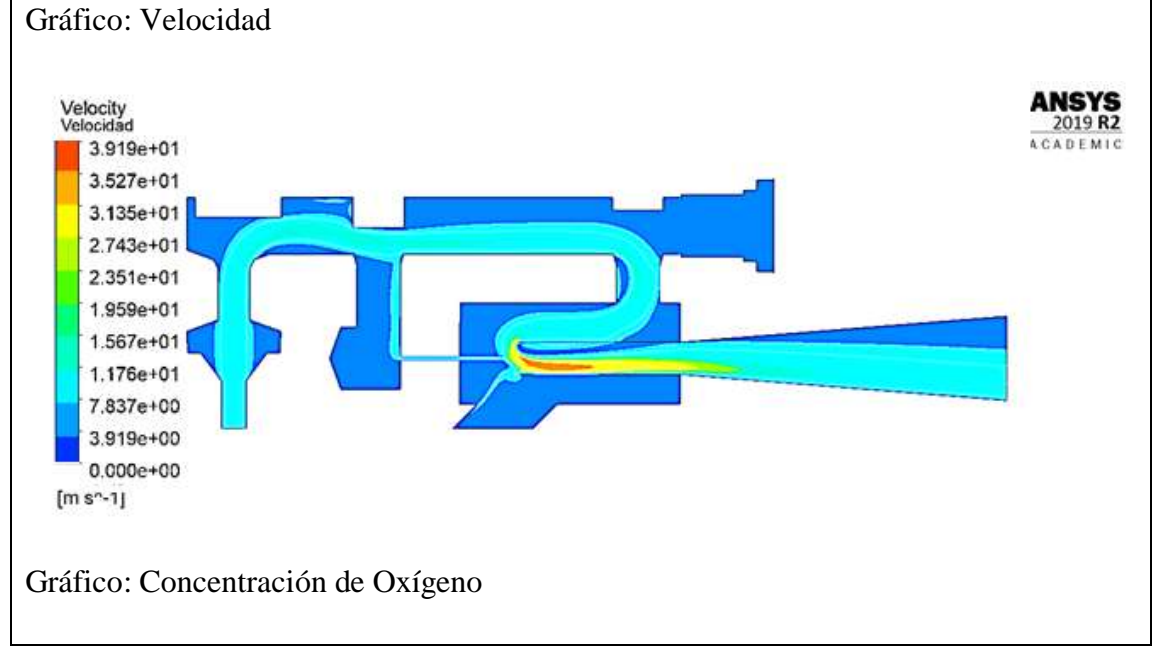

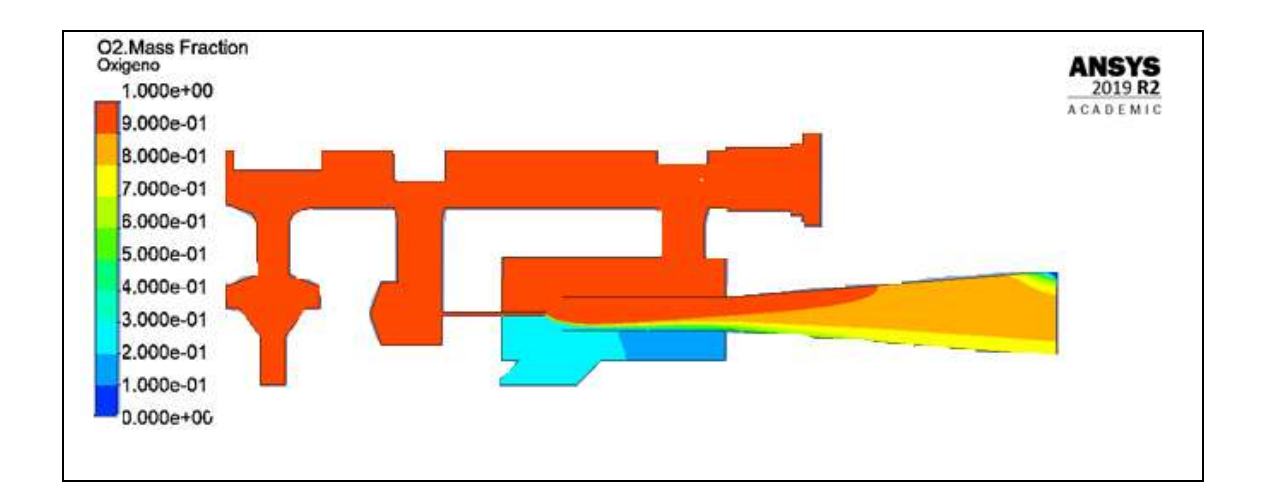

*Análisis N°7: Válvula ON/OFF = 6.1 mm; Válvula de flujo = 7.5 mm; Válvula de ajuste de oxígeno = 2.7 mm*

| <b>Entrada</b>     |                 | <b>Salida</b>   |        |                  |
|--------------------|-----------------|-----------------|--------|------------------|
| Aire               | Velocidad [m/s] | Velocidad [m/s] | Caudal | Concentración de |
| [m/s]              |                 |                 | [LPM]  | oxígeno [%]      |
| 1.5                | 2.5             | 2.21            | 25.19  | 39               |
| 1.5                | 5               | 2.92            | 33.29  | 59               |
| 1.5                | 7.5             | 5.66            | 41.72  | 66               |
| 1.5                | 10              | 4.40            | 50.16  | 70               |
| 1.5                | 12.5            | 5.16            | 58.82  | 71               |
| 1.5                | 15              | 5.92            | 67.49  | 70               |
| Gráfico: Velocidad |                 |                 |        |                  |

*Tabla 25 Resultado del contorno de velocidades y concentración de oxígeno (análisis n°7)*

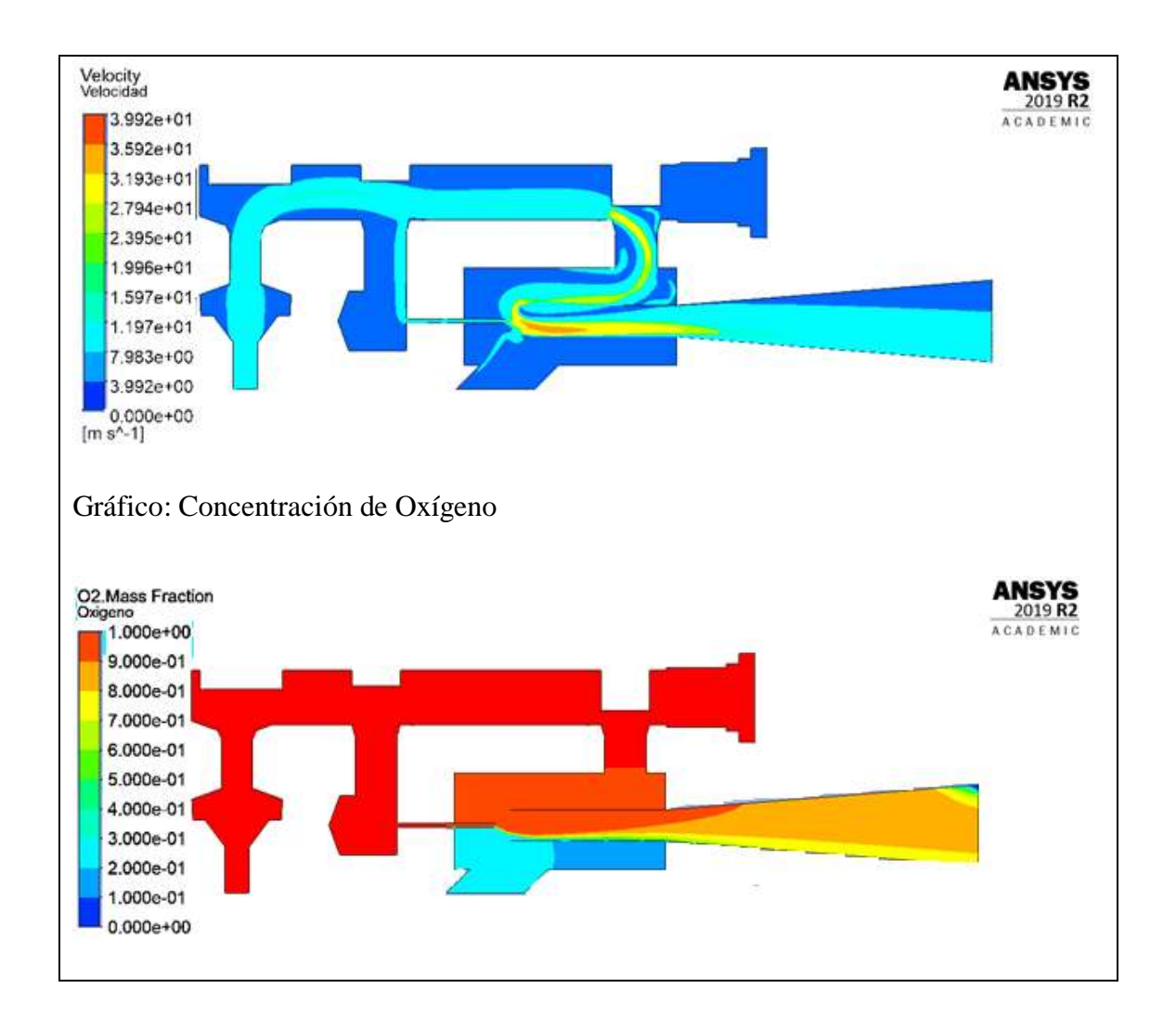

*Análisis N°8: Válvula ON/OFF = 6.1 mm; Válvula de flujo = 2.5 mm; Válvula de ajuste de oxígeno = 5.5 mm*

| <b>Entrada</b> |                 | <b>Salida</b>   |        |                  |
|----------------|-----------------|-----------------|--------|------------------|
| Aire           | Velocidad [m/s] | Velocidad [m/s] | Caudal | Concentración de |
| [m/s]          |                 |                 | [LPM]  | oxígeno [%]      |
| 1.5            | 2.5             | 1.21            | 13.8   | 65               |
| 1.5            |                 | 1.96            | 22.3   | 74               |

*Tabla 26 Resultado del contorno de velocidades y concentración de oxígeno (análisis n°8)*

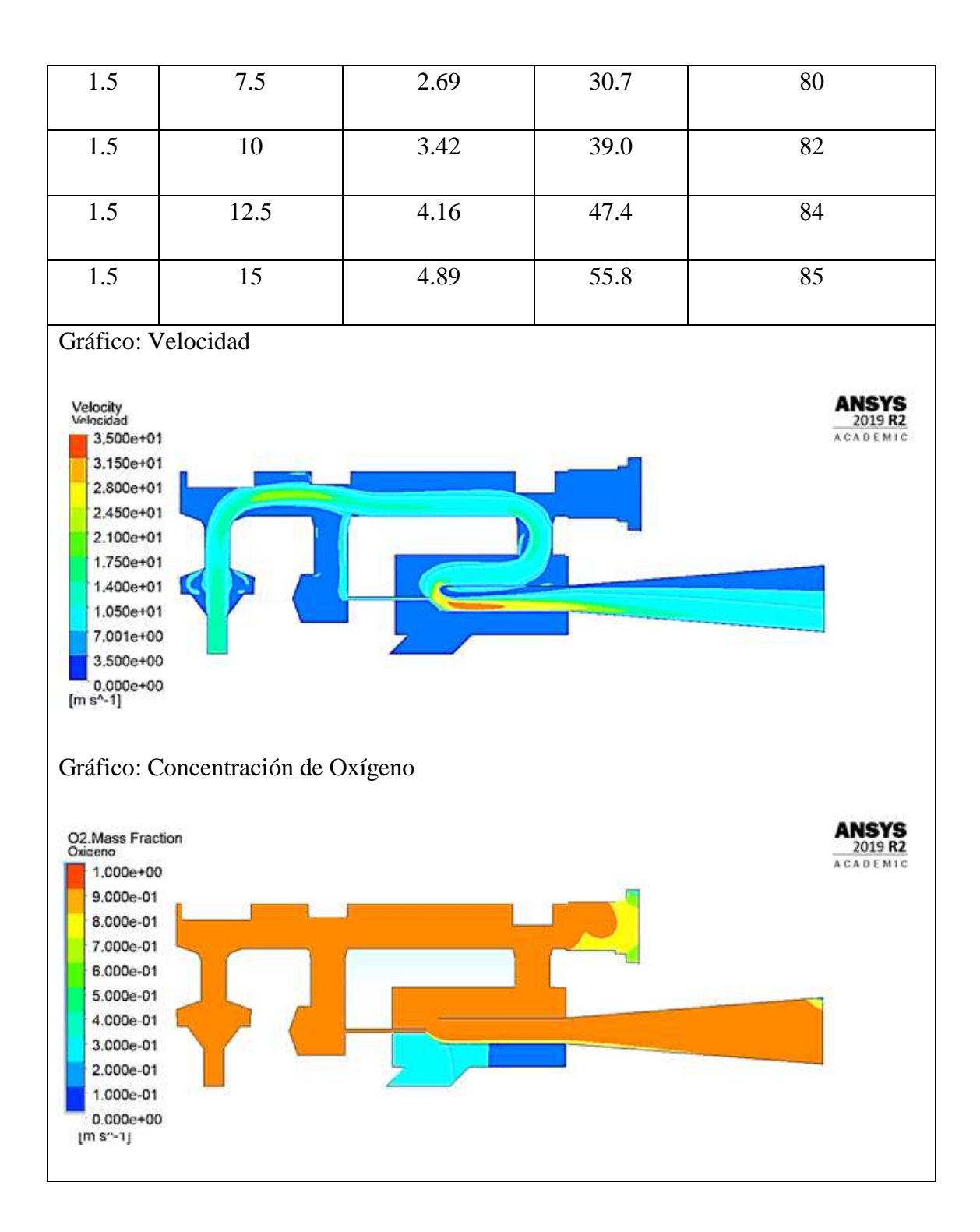

*Análisis N°9: Válvula ON/OFF = 6.1 mm; Válvula de flujo = 2.5 mm; Válvula de ajuste de oxígeno = 8.2 mm*

| <b>Entrada</b>                                                                                                    |                 |                 | <b>Salida</b> |                  |  |
|----------------------------------------------------------------------------------------------------|-----------------|-----------------|---------------|------------------|--|
| Aire                                                                                                    | Velocidad [m/s] | Velocidad [m/s] | Caudal        | Concentración de |  |
| [m/s]                                                                                                    |                 |                 | [LPM]         | oxígeno [%]      |  |
| 1.5                                                                                                    | 2.5             | 1.22            | 14            | 63               |  |
| 1.5                                                                                                    | 5               | 1.96            | 22.3          | 74               |  |
| 1.5                                                                                                    | 7.5             | 2.69            | 30.7          | 79               |  |
| 1.5                                                                                                    | 10              | 3.43            | 39.1          | 82               |  |
| 1.5                                                                                                    | 12.5            | 4.16            | 47.4          | 84               |  |
| 1.5                                                                                                    | 15              | 4.89            | 55.7          | 85               |  |
| Gráfico: Velocidad<br>Velocity<br>Velocidad<br>3,525e+01<br>3.173e+01<br>2.820e+01<br>ACADEM<br>$2.468e+01$<br>2.115e+01<br>1.763e+01<br>1.410e+01<br>$1.058e+01$<br>7.050e+00<br>3.525e+00<br>$0.000e+00$<br>$[m s^{\wedge} 1]$<br>Gráfico: Concentración de Oxígeno |                 |                 |               |                  |  |
|                                                                                                    |                 |                 |               |                  |  |

*Tabla 27 Resultado del contorno de velocidades y concentración de oxígeno (análisis n°9)*

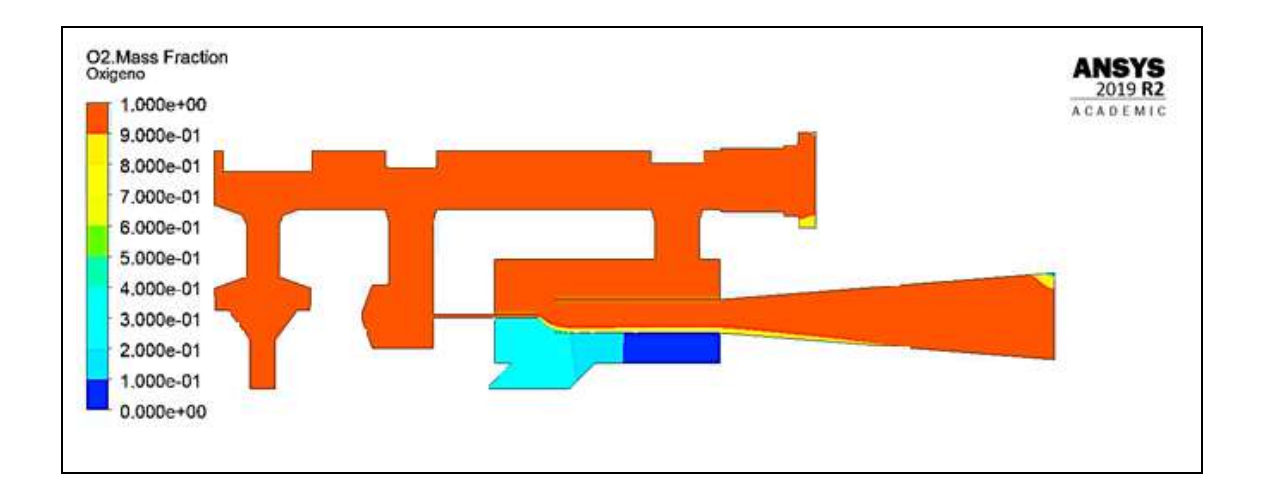

### **3.1.7 Rediseño del modelo**

Considerando las variaciones de valores de velocidad y concentración de oxígeno que se ha obtenido en los modelos anteriormente descritos, se opta por realizar cambios en el diseño de manera que el dispositivo tenga dimensiones más pequeñas, pero sin alterar el correcto funcionamiento del mismo. Es por ello que en la Figura 86 primero observamos las dimensiones generales internas antes de realizar los cambios.

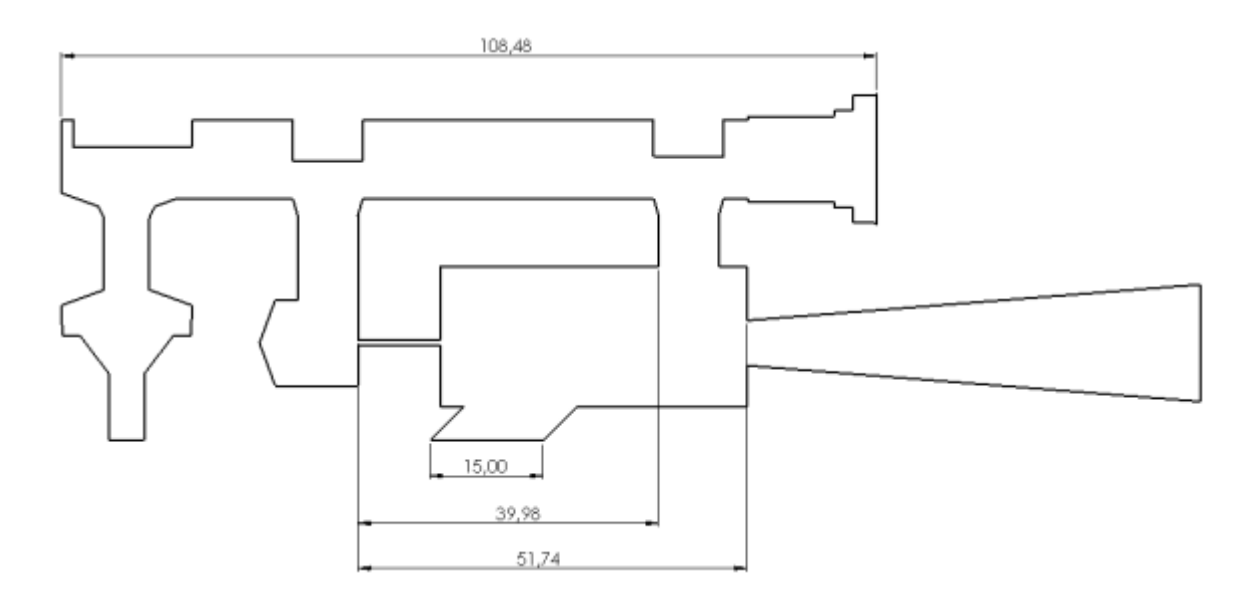

*Fig. 86 Dimensiones generales diseño original CPAP* 

En la Figura 86 observamos que la dimensión predominantes es de 108,48 mm esta dimensión corresponde a la parte superior del dispositivo la cual lleva las tres válvulas que controlan el funcionamiento del CPAP, la segunda dimensión que se observa de 51,74 mm la cual corresponde a la cámara de mezcla del oxígeno con el aire y la dimensión del tubo hipodérmico, mientras que la dimensión de la entrada de aire es de 15 mm; de igual forma existe una dimensión la cuál es un espacio vacío de 39,98 mm.

Teniendo las dimensiones antes mencionadas lo que se busca es reducir el material manteniendo la misma eficiencia del dispositivo, para lo cual en la Figura87 se muestran las nuevas dimensiones que serán la base para analizar el dispositivo.

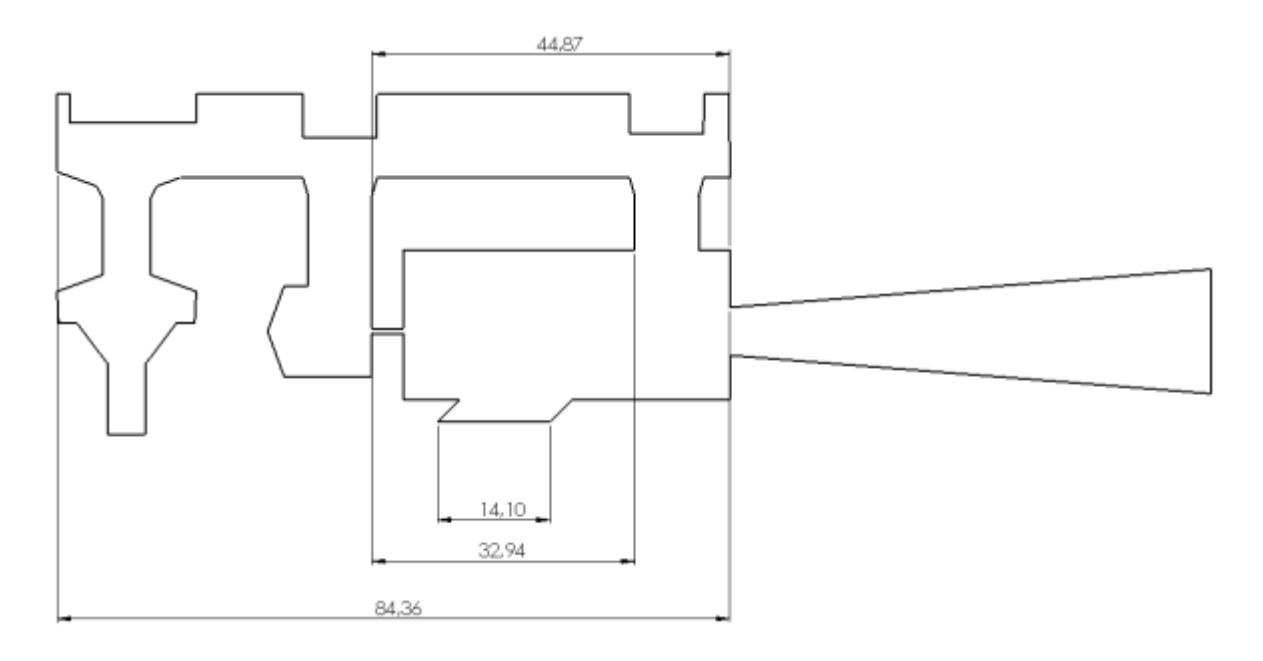

*Fig. 87 Dimensiones generales del modelo rediseñado* 

Las nuevas dimensiones son de 84,36 mm en la parte superior teniendo una reducción del original de 24,12 mm, la dimensión de la cámara de mezcla de oxígeno con el aire y la dimensión del tubo hipodérmico se reduce en 6,87 mm siendo la dimensión final de 44,87 mm, la entrada del aire se redujo 0,9 mm y tenemos una dimensión de 14,10 mm; finalmente el espacio vacío se redujo a 32,94 mm teniendo así una reducción de 7,04 mm.

Las variaciones más significantes realizadas en el dispositivo con respeto de la Figura 86 de la Figura 87 es que se aumenta la cámara de mezcla de aire con oxígeno y a su vez se reduce el espacio vacío que se encontraba sin ninguna función dentro del CPAP

En la Figura 88 se muestra las dimensiones generales del dispositivo original (a) con respecto a las dimensiones del nuevo diseño (b), en cuanto al tamaño de largo se reduce de 115,85 mm a 101,35 mm, mientras que el ancho se mantiene en 55 mm.

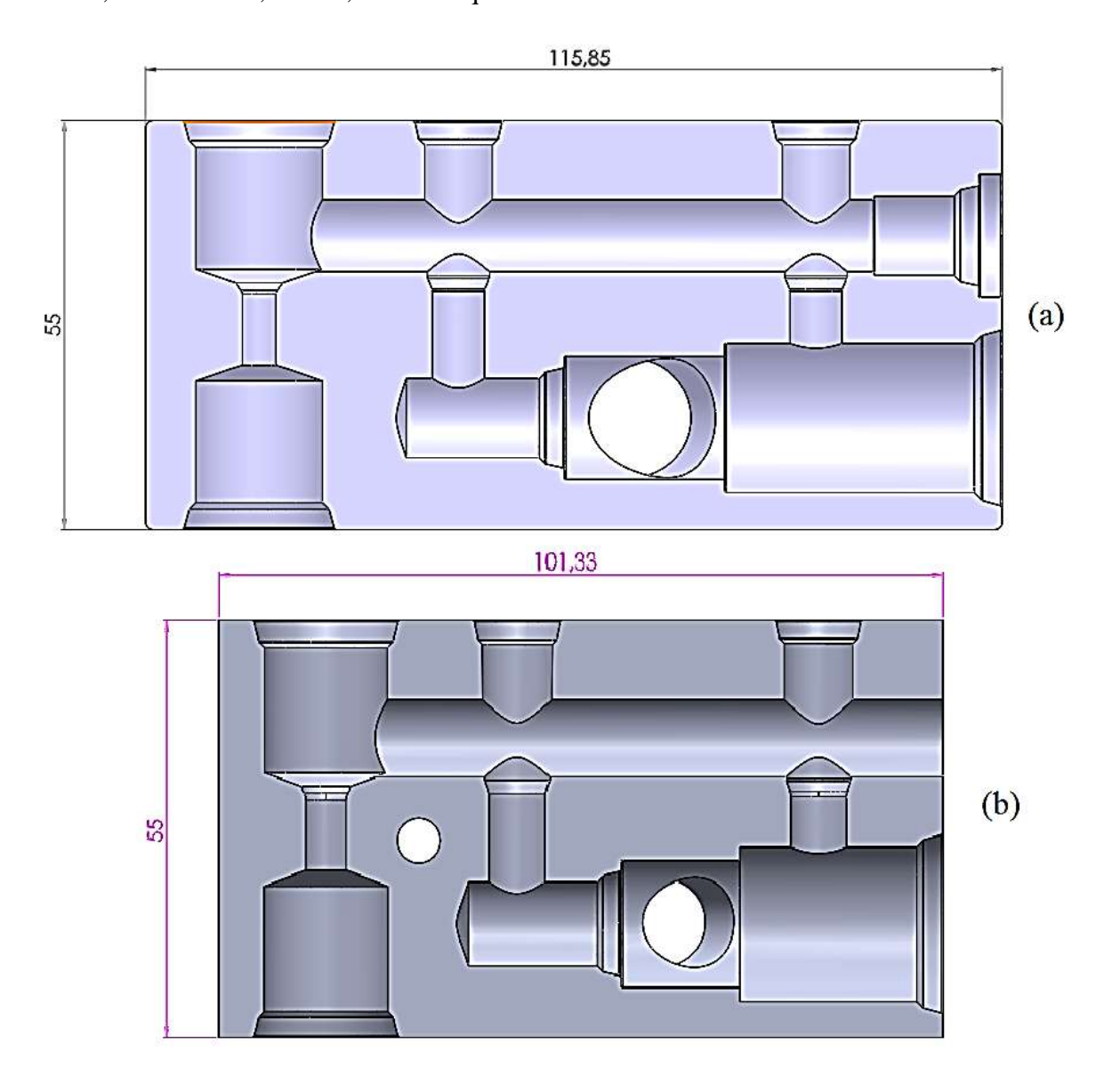

*Fig. 88 Comparación de dimensiones generales* 

Al cambiar las dimensiones generales se realizó modificaciones en la salida al paciente es por ello que también se redujo medidas en la pieza que se muestra en la Figura 89, (a) es la salida original del paciente donde se muestra que tiene una dimensión general de 89,35 mm, mientras que el nuevo modelo tiene 74,77 mm; las partes del costado izquierdo que se muestran en la figura mantienen sus dimensiones, mientras que la mitad del lado

izquierdo se reducen debido a que se redujo en el diseño el tubo hipodérmico, es por ello que la rosca que originalmente era de 15,91 mm en el nuevo modelo es de 9,25 mm e igual los dos ejes de 12,15 mm y 15,10 mm se reducen a 10 mm y 9,82 mm respectivamente.

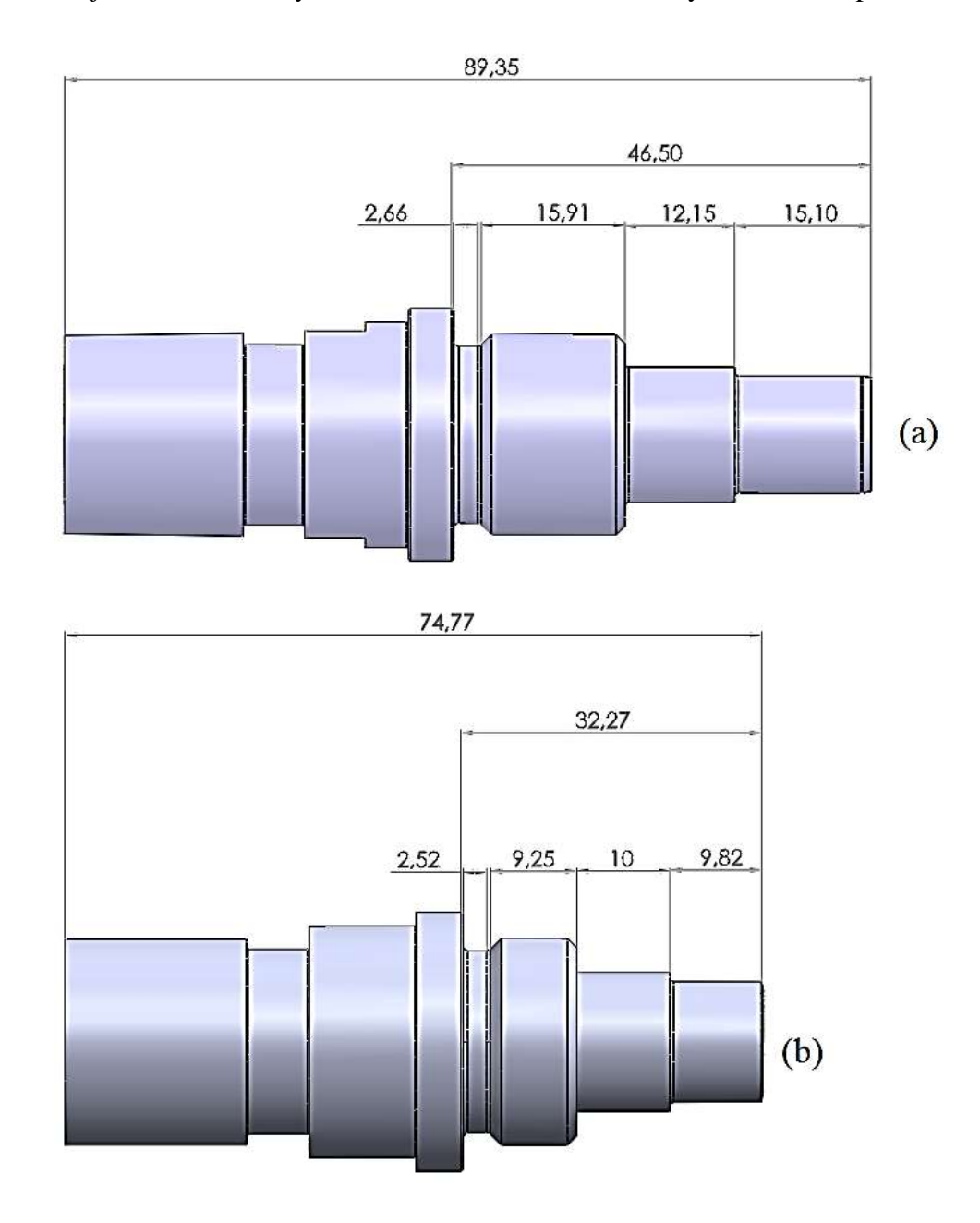

*Fig. 89 Comparación de dimensiones (válvula salida al paciente)* 

A su vez se modificó el tapón que se muestra en la Figura 90 el cual permite observar la posición de las válvulas y a su vez es la entrada de las herramientas para que permite el mecanizado, el cambio que se efectuó en esta pieza es que el diámetro original es de 12,70

mm y el modelo actual tendrá 10,50 mm, conociendo estos valores el modelo se mantendrá solamente se realizarán cambio de diámetro.

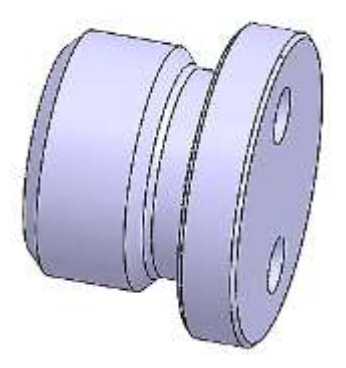

*Fig. 90 Tapón CPAP*

Teniendo ya definida la nueva geometría se procede a analizar el dispositivo mediante Ansys Fluente para lo cual se describirá el procedimiento a continuación.

# *3.1.7.1 Análisis en Ansys Fluent del rediseño del modelo*

El modelo final a analizar es el mostrado en la Figura 91, este modelo representa en su totalidad la sección transversal del CPAP rediseñado es decir muestra la parte interna por donde se transportará los fluidos y de donde nace crear la malla computacional. Las principales variaciones del modelo son:

- La cámara de mezcla aumentó el tamaño para tener mayor espacio de mezcla como se evidencia en la figura y albergar de mejor manera al tubo hipodérmico y la salida del CPAP.
- El inserto de salida se representa internamente para evaluar solo el conducto por donde se transportar los fluidos.
- El tubo hipodérmico se dibujó con una longitud característica la cual le permite estar cerca de la salida del CPAP y permitir la correcta mezcla de oxígeno y aire.

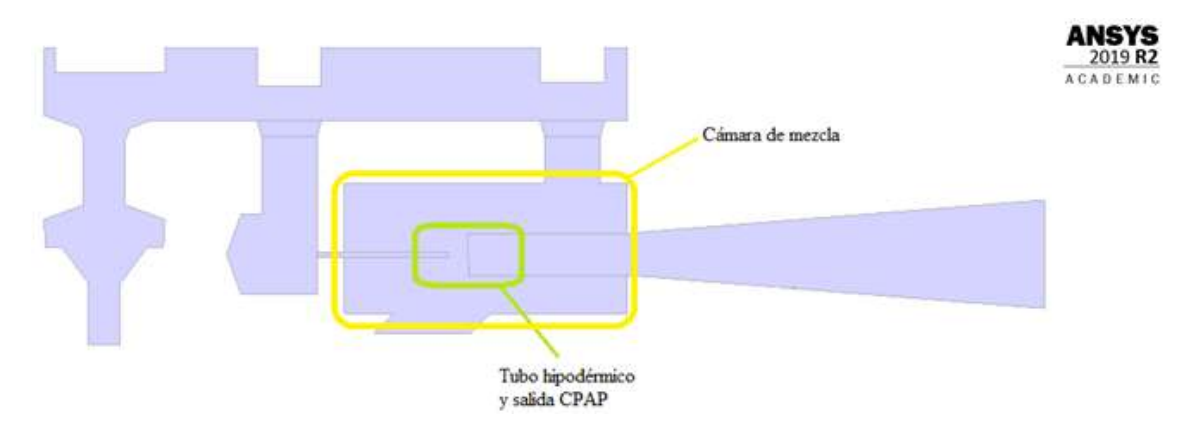

*Fig. 91 Modelo rediseñado*

# *3.7.1.1 Configuración de la malla*

Los parámetros principales de la malla son los mismo que se muestran en la Figura 29, de igual manera se mantiene las dos zonas (Figura 58) donde se implementaras las técnicas de mallado la zona 1 y zona 2 tendrá las mismas técnicas que la malla mostrada en la segunda etapa.

Una vez establecidos todos los parámetros la malla computacional se evidencia en la Figura 92 que se indica a continuación.

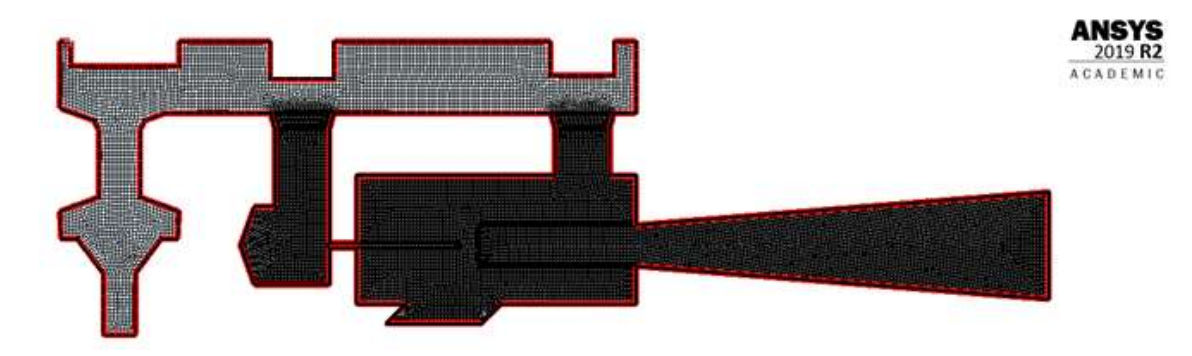

*Fig. 92 Malla computacional del modelo rediseñado*

Los lugares geométricos en los cuales se implementarán las condiciones de frontera son los mismos que se muestran en la Tabla 8 y en la Figura 93.

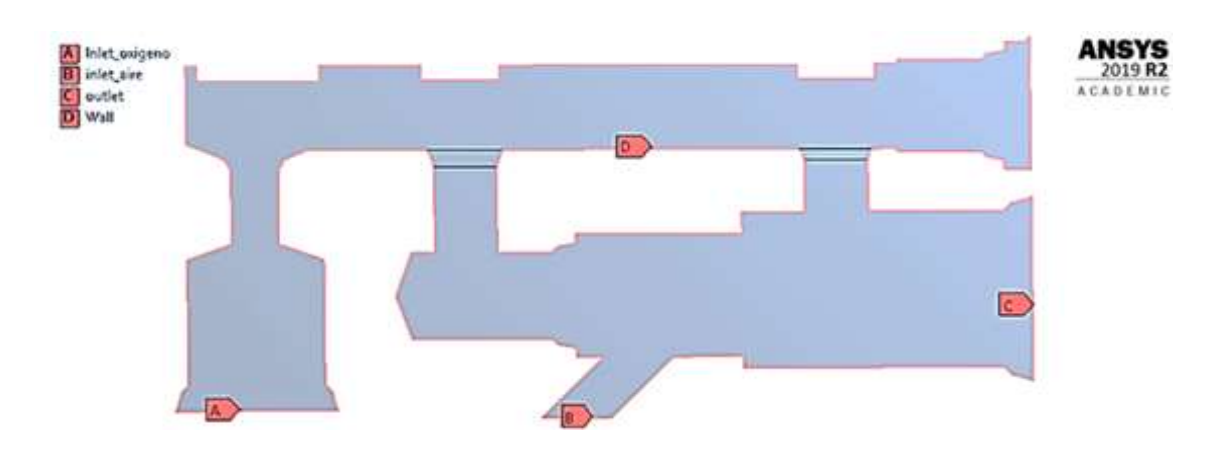

*Fig. 93 Condiciones de frontera del modelo rediseñado* 

### *3.7.1.2 Configuración del solucionador*

Para el procesamiento de datos se han establecido los mismos parámetros que en la primera etapa (apartado 3.1.3.3), para verificar cómo se comporta el nuevo modelo con las mismas condiciones iniciales. De igual manera, las condiciones de frontera son las mismas ya que las entradas de aire y de oxígeno no han cambiado en diámetro.

### *3.7.1.3 Resultados de la etapa de rediseño*

Se debe recalcar que los datos mostrados en la tabla 18, serán aplicados a cada una de las nueve combinaciones de válvulas que se mostró en la tabla 17, lo que daría un total de 54 simulaciones de las cuales se obtendrán diferentes datos y se compararán para un posterior análisis.

Para conocer el caudal de salida de cada uno de los análisis es necesario conocer el área de salida de la mezcla, de la siguiente manera:

# *Cálculo del área de salida de la mezcla*

 $\phi = 15.59 \, mm$ 

$$
A = \frac{\pi}{4} (\emptyset)^2
$$
 (Ec. 1)  

$$
A = \frac{\pi}{4} (15.59 \text{ mm})^2
$$

$$
A = 190.88 \, mm^2 = 1.90 \, x \, 10^{-4} \, m^2
$$

Siendo:

 $\emptyset$  = Diámetro de la salida de la mezcla (outlet) [mm]

 $A = \hbox{Área de salida de la mezcla [m²] }$ 

El área encontrada se utilizará para los nueve análisis. Una vez conocida el área y con las velocidades que resultarán de cada análisis se puede conocer el caudal de salida de cada simulación aplicando la ecuación de caudal.

$$
Q = A * v \qquad (Ec. 2)
$$

Siendo:

 $Q =$  Caudal de oxígeno [LPM]

 $v =$  velocidad del oxígeno

Los resultados de las simulaciones se presentarán con la siguiente nomenclatura en función de la posición a la que se encuentren las válvulas: (*Análisis N°X: Válvula ON/OFF = xx mm; Válvula de flujo = xx mm; Válvula de ajuste de oxígeno = xx mm)*

Cada uno de los resultados se presenta en una tabla donde solo se representa un gráfico del contorno de velocidad y un gráfico de la concentración de oxígeno, correspondiente a uno de los seis análisis. Los resultados fueron los siguientes:

*Análisis N°1: Válvula ON/OFF = 6.1 mm; Válvula de flujo = 2.5 mm; Válvula de ajuste de oxígeno = 2.7 mm*

| <b>Entrada</b> |                 | <b>Salida</b>   |                 |                                 |
|----------------|-----------------|-----------------|-----------------|---------------------------------|
| Aire<br>[m/s]  | Velocidad [m/s] | Velocidad [m/s] | Caudal<br>[LPM] | Concentración de<br>oxígeno [%] |
| 1.5            | 2.5             | 2.15            | 24.51           |                                 |

*Tabla 28 Resultado del contorno de velocidades y concentración de oxígeno (análisis n°1)*

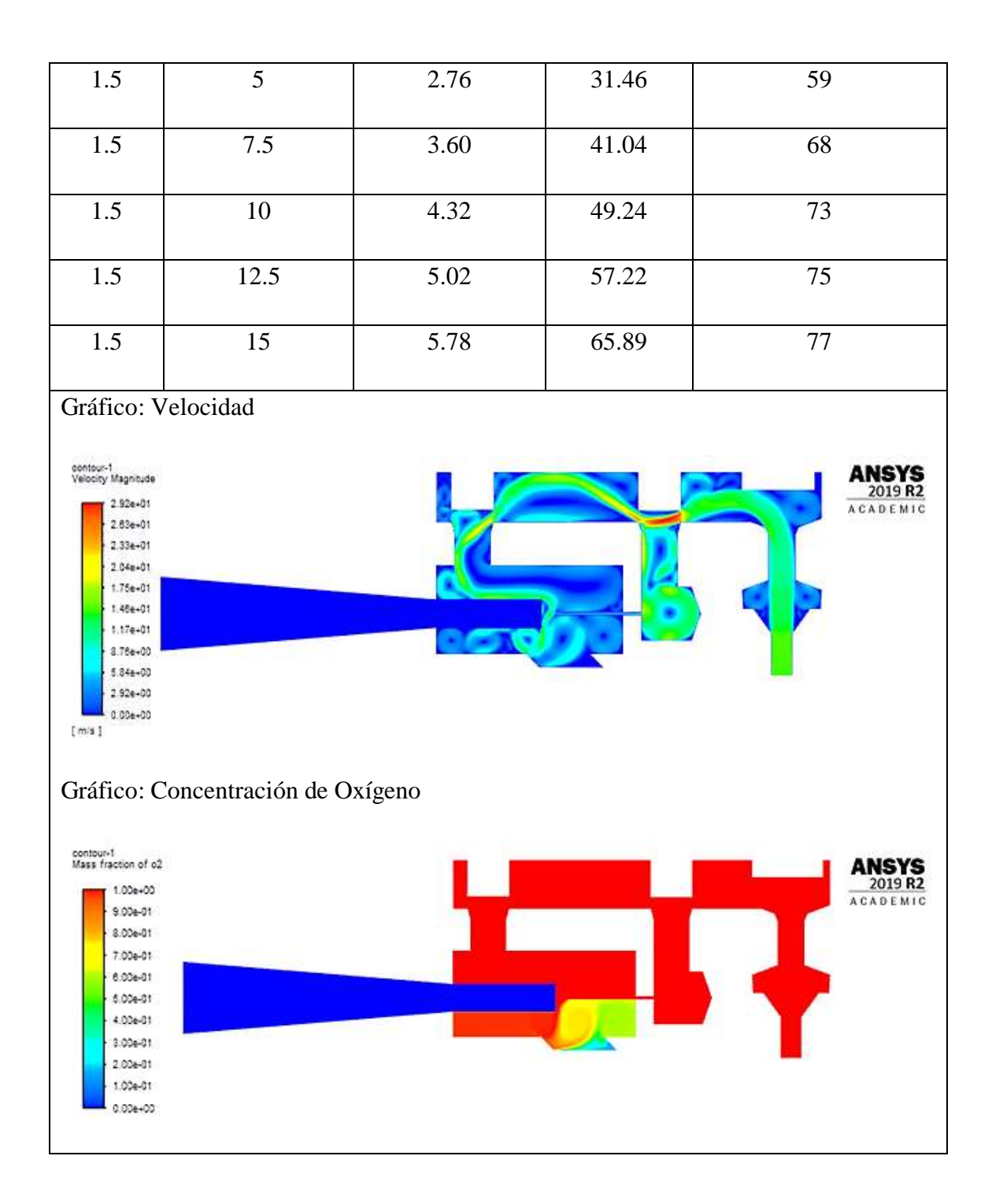

*Análisis N°2: Válvula ON/OFF = 6.1 mm; Válvula de flujo = 2.5 mm; Válvula de ajuste de oxígeno = 5.5 mm*

| <b>Entrada</b>                                                                                                    |                                   | <b>Salida</b>   |        |                  |  |  |
|----------------------------------------------------------------------------------------------------|-----------------------------------|-----------------|--------|------------------|--|--|
| Aire                                                                                                    | Velocidad [m/s]                   | Velocidad [m/s] | Caudal | Concentración de |  |  |
| [m/s]                                                                                                    |                                   |                 | [LPM]  | oxígeno [%]      |  |  |
| 1.5                                                                                                    | 2.5                               | 2.19            | 24.96  | 44               |  |  |
| 1.5                                                                                                    | 5                                 | 2.89            | 32.94  | 61               |  |  |
| 1.5                                                                                                    | 7.5                               | 3.65            | 41.61  | 67               |  |  |
| 1.5                                                                                                    | 10                                | 4.35            | 49.59  | 73               |  |  |
| 1.5                                                                                                    | 12.5                              | 5.07            | 57.79  | 74               |  |  |
| 1.5                                                                                                    | 15                                | 5.80            | 66.12  | 76               |  |  |
| Gráfico: Velocidad<br>contout-1<br>Velocity Magnitude<br>5.28e+01<br>2019 R2<br>4.75e+01<br><b>ACADEMIC</b><br>4.22e+01<br>3.694+01<br>$3.17e + 01$<br>2.64e+01<br>2.116+01<br>1.53e+01<br>1.064401<br>5.28e+00<br>0.00e+00<br>$[m1]$ |                                   |                 |        |                  |  |  |
|                                                                                                    | Gráfico: Concentración de Oxígeno |                 |        |                  |  |  |

*Tabla 29 Resultado del contorno de velocidades y concentración de oxígeno (análisis n°2)*

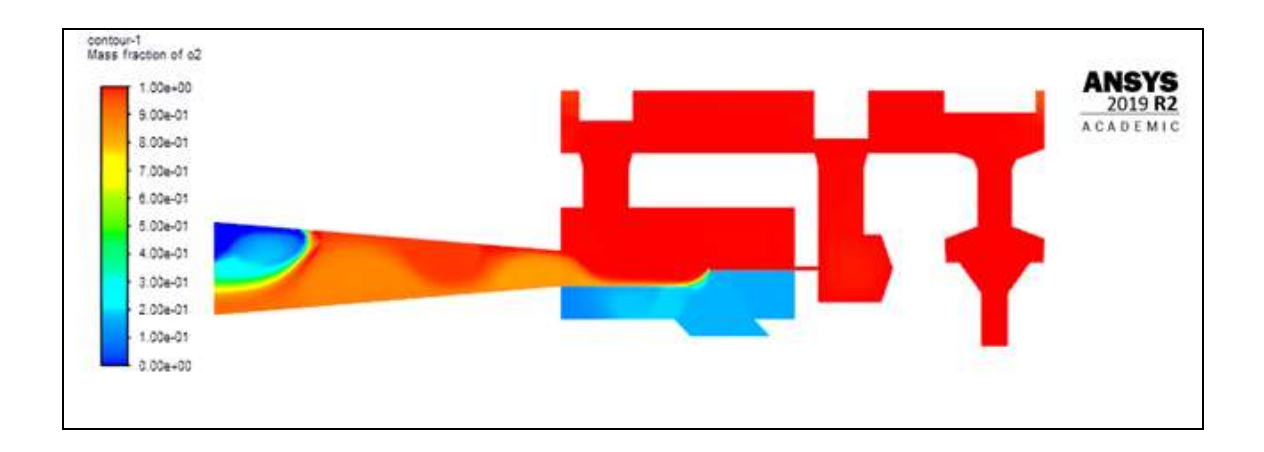

*Análisis N°3: Válvula ON/OFF = 6.1 mm; Válvula de flujo = 2.5 mm; Válvula de ajuste de oxígeno = 8.2 mm*

| <b>Entrada</b>     |                 | <b>Salida</b>   |        |                  |
|--------------------|-----------------|-----------------|--------|------------------|
| Aire               | Velocidad [m/s] | Velocidad [m/s] | Caudal | Concentración de |
| [m/s]              |                 |                 | [LPM]  | oxígeno [%]      |
| 1.5                | 2.5             | 2.19            | 24.96  | 35               |
| 1.5                | 5               | 2.91            | 33.17  | 56               |
| 1.5                | 7.5             | 3.66            | 41.72  | 61               |
| 1.5                | 10              | 4.42            | 50.38  | 65               |
| 1.5                | 12.5            | 5.21            | 59.39  | 66               |
| 1.5                | 15              | 5.91            | 67.37  | 67               |
| Gráfico: Velocidad |                 |                 |        |                  |

*Tabla 30 Resultado del contorno de velocidades y concentración de oxígeno (análisis n°3)*

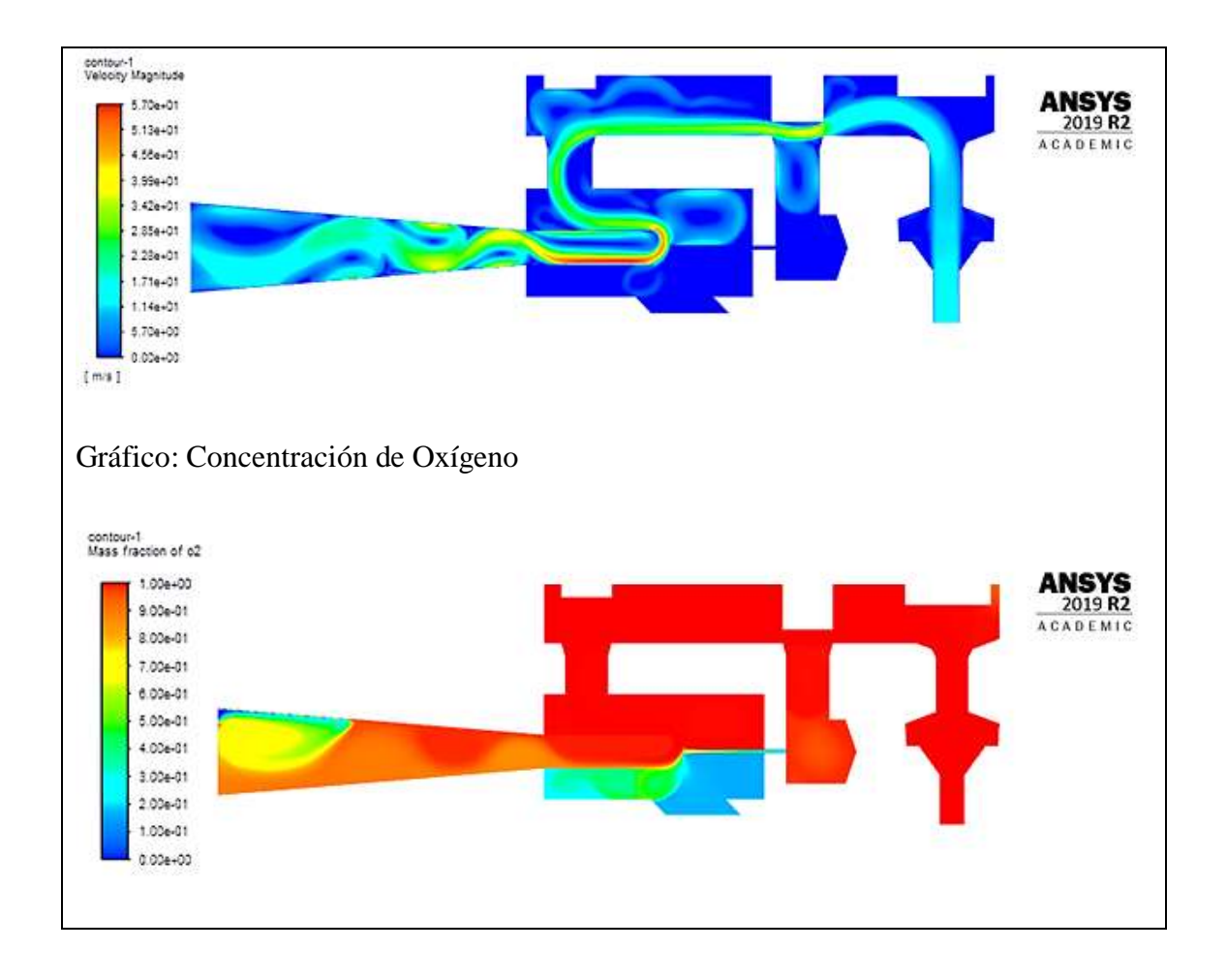

*Análisis N°4: Válvula ON/OFF = 6.1 mm; Válvula de flujo = 5mm; Válvula de ajuste de oxígeno = 2.7 mm*

| <b>Entrada</b> |                 | <b>Salida</b>   |        |                  |
|----------------|-----------------|-----------------|--------|------------------|
| Aire           | Velocidad [m/s] | Velocidad [m/s] | Caudal | Concentración de |
| [m/s]          |                 |                 | [LPM]  | oxígeno [%]      |
| 1.5            | 2.5             | 2.12            | 24.16  | 47               |
| 1.5            | 5               | 2.88            | 32.83  | 60               |
| 1.5            | 7.5             | 3.60            | 41.04  | 69               |

*Tabla 31 Resultado del contorno de velocidades y concentración de oxígeno (análisis n°4)*

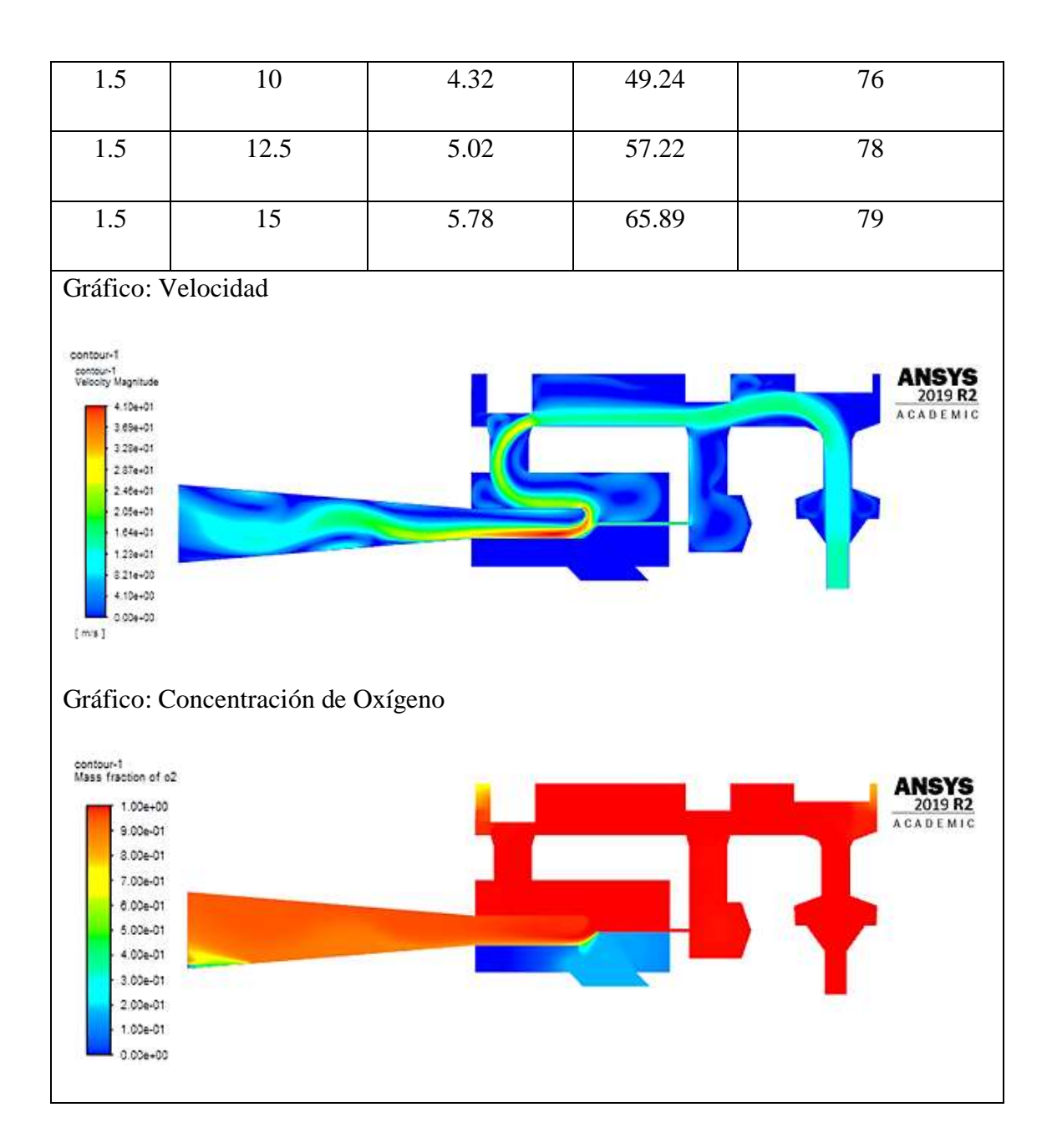

*Análisis N°5: Válvula ON/OFF = 6.1 mm; Válvula de flujo = 5mm; Válvula de ajuste de oxígeno = 5.5 mm*

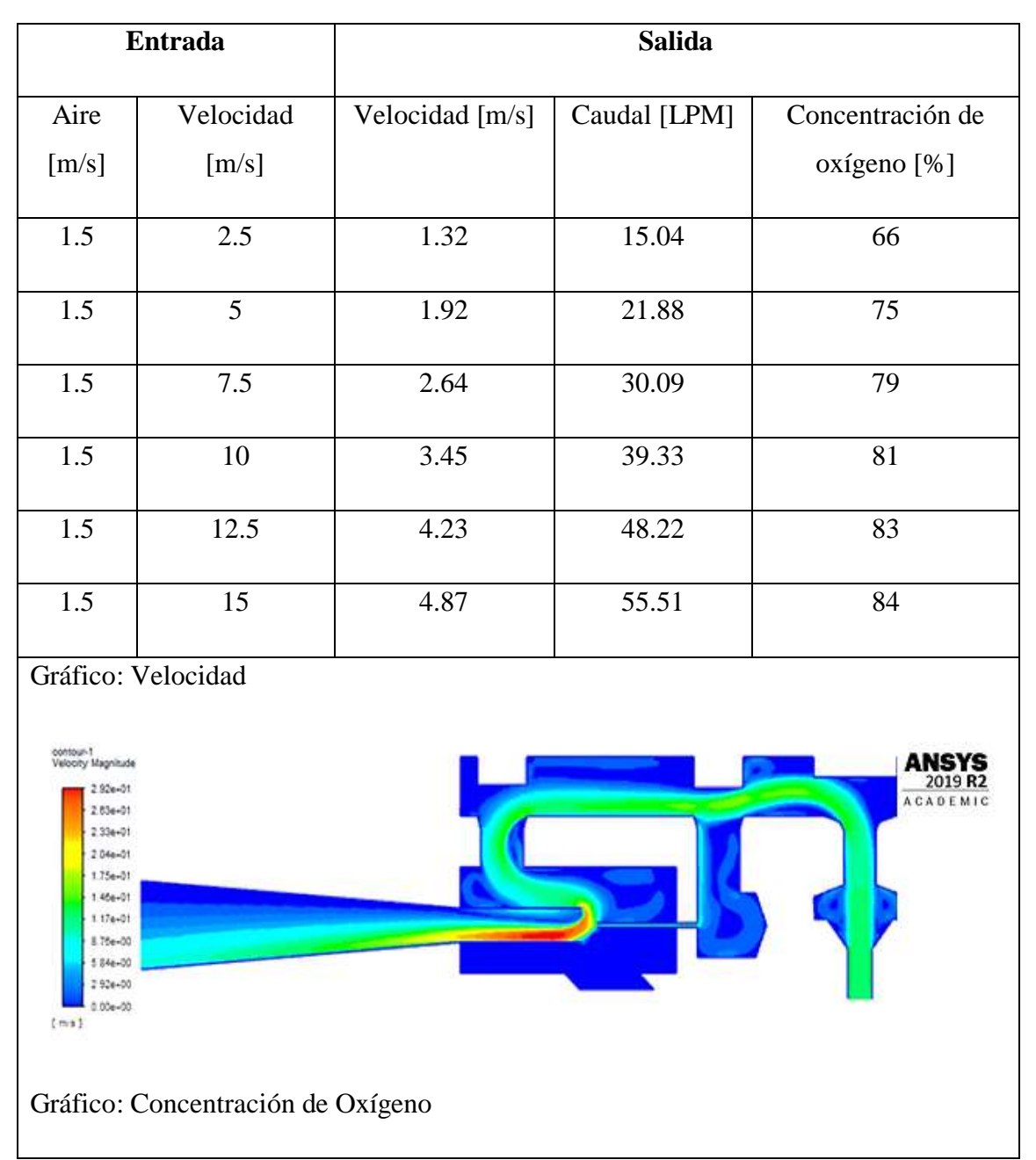

*Tabla 32 Resultado del contorno de velocidades y concentración de oxígeno (análisis n°5)*

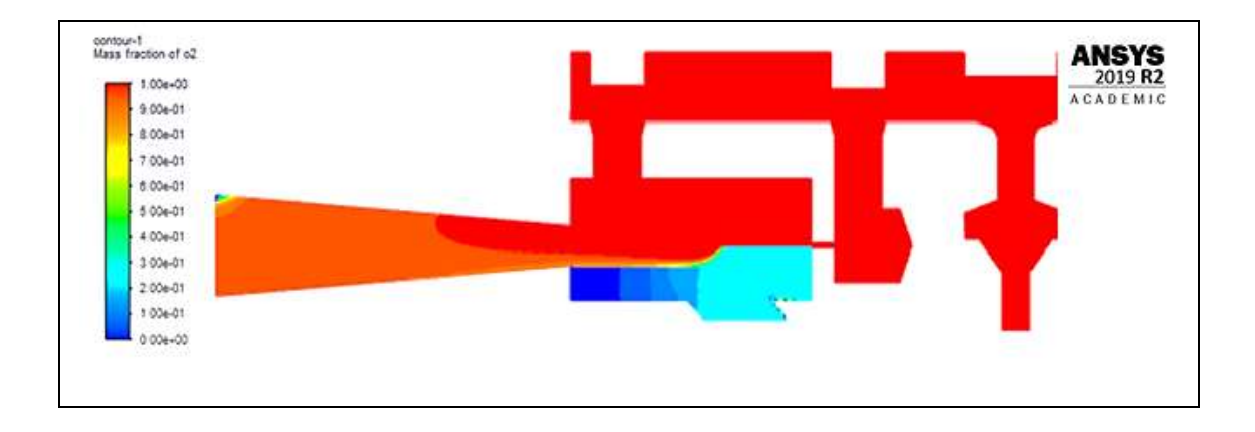

*Análisis N°6: Válvula ON/OFF = 6.1 mm; Válvula de flujo = 5mm; Válvula de ajuste de oxígeno = 8.2 mm*

| <b>Entrada</b>     |           | <b>Salida</b>   |        |                  |
|--------------------|-----------|-----------------|--------|------------------|
| Aire               | Velocidad | Velocidad [m/s] | Caudal | Concentración de |
| [m/s]              | [m/s]     |                 | [LPM]  | oxígeno [%]      |
| 1.5                | 2.5       | 1.19            | 13.56  | 67               |
| 1.5                | 5         | 1.92            | 21.88  | 77               |
| 1.5                | 7.5       | 2.67            | 30.43  | 81               |
| 1.5                | 10        | 3.39            | 38.64  | 84               |
| 1.5                | 12.5      | 4.08            | 46.51  | 85               |
| 1.5                | 15        | 4.86            | 55.40  | 86               |
| Gráfico: Velocidad |           |                 |        |                  |

*Tabla 33 Resultado del contorno de velocidades y concentración de oxígeno (análisis n°6)*

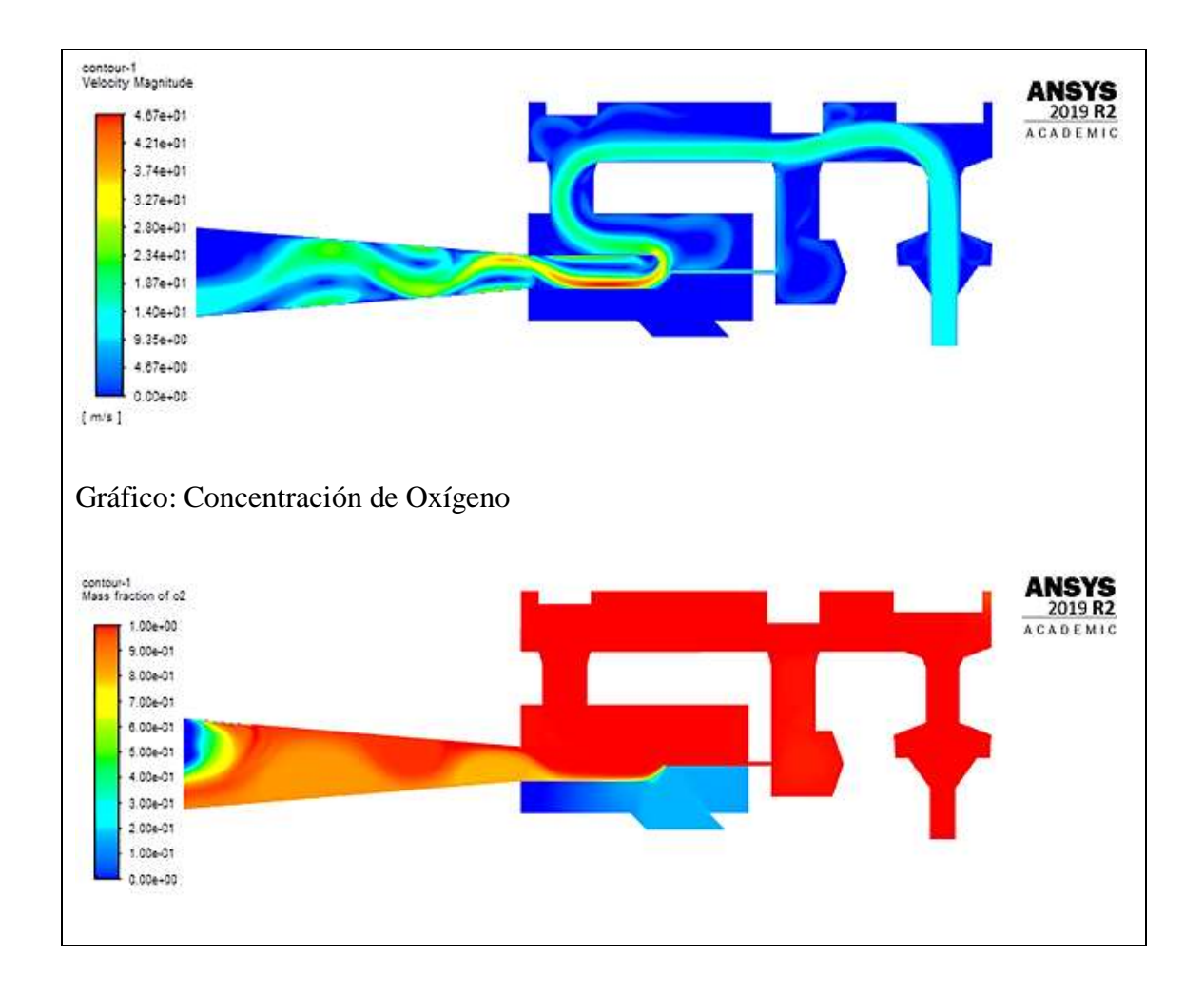

*Análisis N°7: Válvula ON/OFF = 6.1 mm; Válvula de flujo = 7.5 mm; Válvula de ajuste de oxígeno = 2.7 mm*

| <b>Entrada</b> |                 | <b>Salida</b>   |        |                  |
|----------------|-----------------|-----------------|--------|------------------|
| Aire           | Velocidad [m/s] | Velocidad [m/s] | Caudal | Concentración de |
| [m/s]          |                 |                 | [LPM]  | oxígeno [%]      |
| 1.5            | 2.5             | 2.20            | 25.08  | 37               |
| 1.5            | 5               | 2.91            | 33.17  | 57               |
| 1.5            | 7.5             | 5.63            | 64.18  | 64               |

*Tabla 34 Resultado del contorno de velocidades y concentración de oxígeno (análisis n°7)*

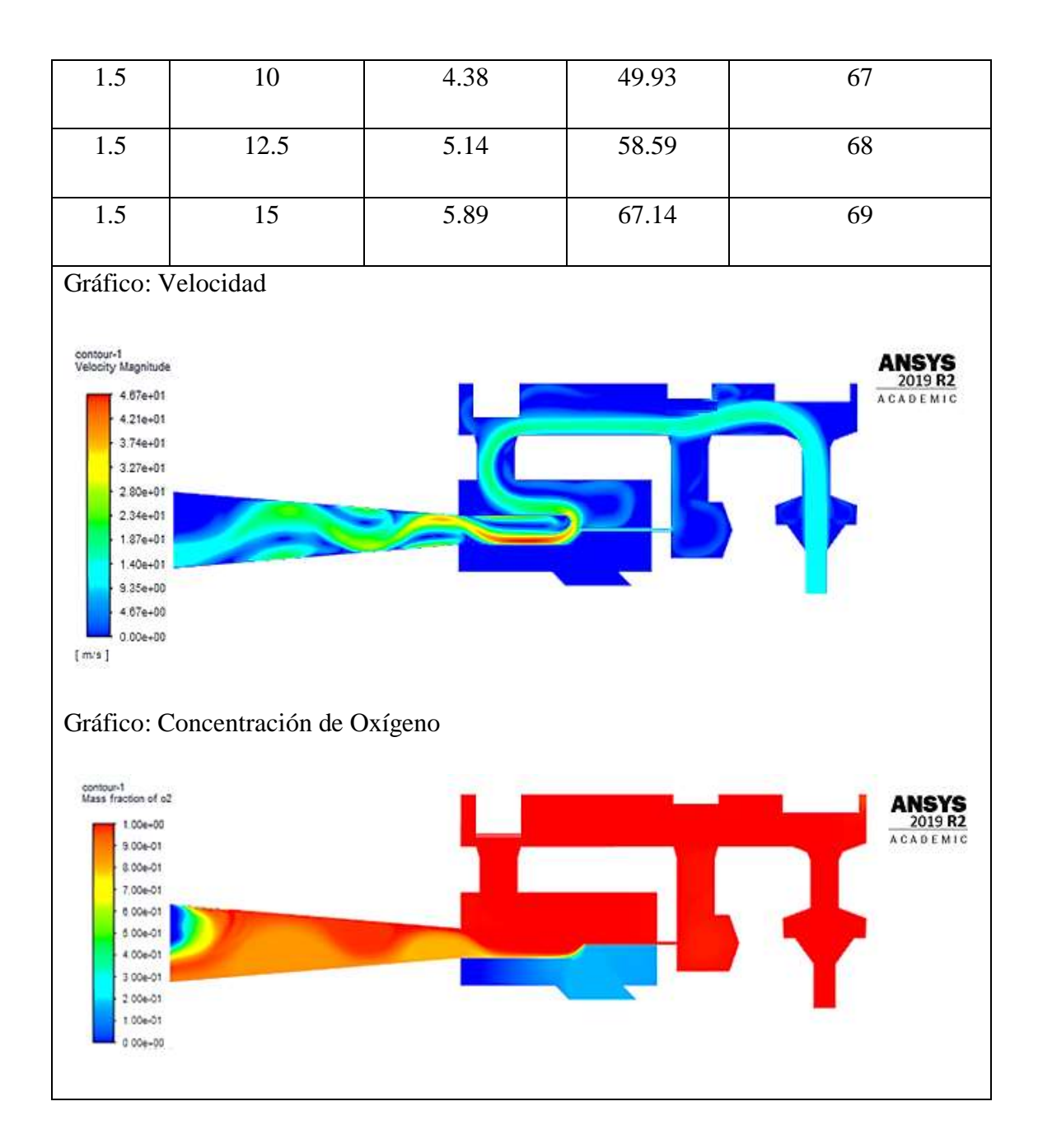
*Análisis N°8: Válvula ON/OFF = 6.1 mm; Válvula de flujo = 7.5 mm; Válvula de ajuste de oxígeno = 5.5 mm*

| <b>Entrada</b>                                                                                                    |                 | <b>Salida</b>   |        |                  |  |  |
|----------------------------------------------------------------------------------------------------|-----------------|-----------------|--------|------------------|--|--|
| Aire                                                                                                    | Velocidad [m/s] | Velocidad [m/s] | Caudal | Concentración de |  |  |
| [m/s]                                                                                                    |                 |                 | [LPM]  | oxígeno [%]      |  |  |
| 1.5                                                                                                    | 2.5             | 1.20            | 13.68  | 64               |  |  |
| 1.5                                                                                                    | 5               | 1.95            | 22.23  | 73               |  |  |
| 1.5                                                                                                    | 7.5             | 2.67            | 30.43  | 79               |  |  |
| 1.5                                                                                                    | 10              | 3.41            | 38.87  | 80               |  |  |
| 1.5                                                                                                    | 12.5            | 4.14            | 47.19  | 82               |  |  |
| 1.5                                                                                                    | 15              | 4.87            | 55.51  | 83               |  |  |
| Gráfico: Velocidad<br>contour-1<br>Moos franting of A?<br>contour-1<br>Velocity Magnitude<br><b>ACADEMIC</b><br>$4.10 + 01$<br>$3.056 + 01$<br>3 284+01<br>$237e+01$<br>$2.40e + 01$<br>$205e + 01$<br>1.646+01<br>1224-01<br>821e-00<br>$4.10e + 00$<br>0.004+00<br>$[ m + ]$<br>Gráfico: Concentración de Oxígeno |                 |                 |        |                  |  |  |

*Tabla 35 Resultado del contorno de velocidades y concentración de oxígeno (análisis n°8)*

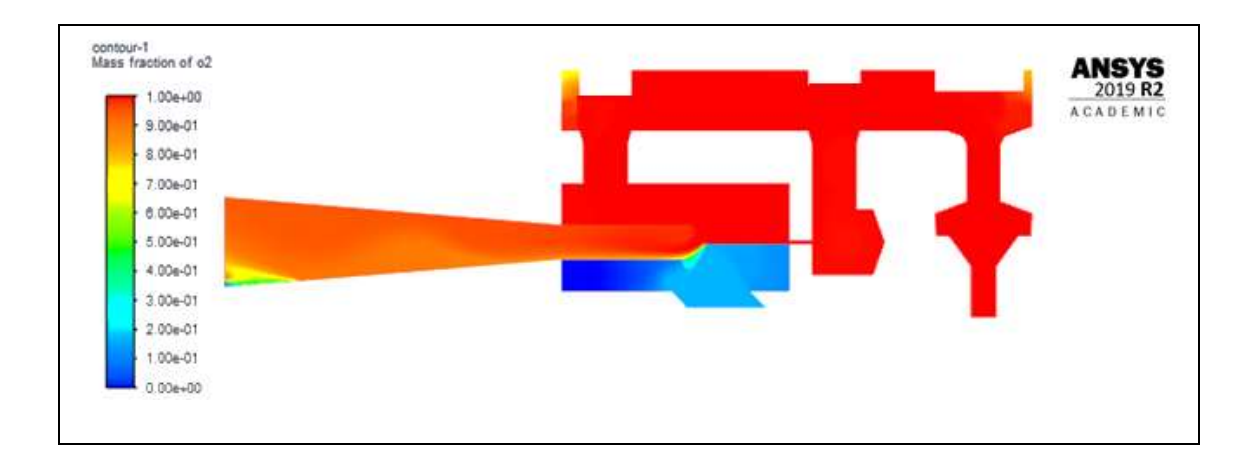

*Análisis N°9: Válvula ON/OFF = 6.1 mm; Válvula de flujo = 7.5 mm; Válvula de ajuste de oxígeno = 8.2 mm*

| <b>Entrada</b>     |                 | <b>Salida</b>   |        |                  |
|--------------------|-----------------|-----------------|--------|------------------|
| Aire               | Velocidad [m/s] | Velocidad [m/s] | Caudal | Concentración de |
| [m/s]              |                 |                 | [LPM]  | oxígeno [%]      |
| 1.5                | 2.5             | 1.21            | 13.79  | 61               |
| 1.5                | 5               | 1.95            | 22.23  | 73               |
| 1.5                | 7.5             | 2.67            | 30.43  | 78               |
| 1.5                | 10              | 3.42            | 38.98  | 80               |
| 1.5                | 12.5            | 4.14            | 47.19  | 83               |
| 1.5                | 15              | 4.86            | 55.40  | 84               |
| Gráfico: Velocidad |                 |                 |        |                  |

*Tabla 36 Resultado del contorno de velocidades y concentración de oxígeno (análisis n°9)*

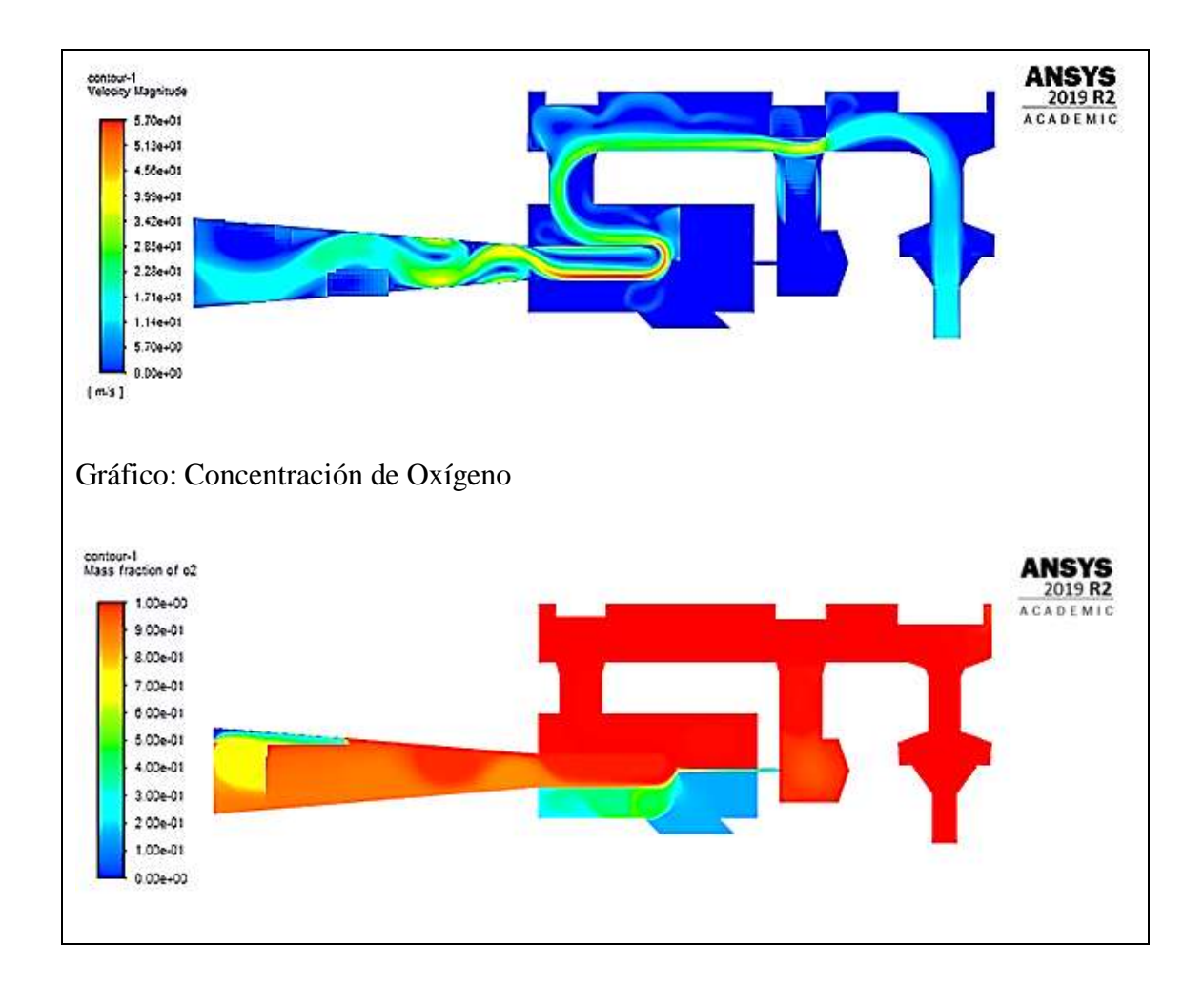

### **3.1.9 Construcción del nuevo modelo**

El modelo rediseñado se realizó en dos materiales, la primera prueba se utilizó Nylon y en la segunda prueba se utilizó Poliacetal, con estos dos modelos se puede comprobar los valores y encontrar un margen de error entre el modelo original, la simulación y el modelo rediseñado, a continuación, se describirá el proceso en cada material.

### *3.1.9.1 Rediseño en Nylon*

La obtención del prototipo realizado en Nylon al ser el primero se utilizó para visualizar si existe algún cambio a realizar en el diseño y si los valores son adecuados y serán aprobados en el funcionamiento del dispositivo. Los elementos mecanizados se encuentran en la Tabla 37.

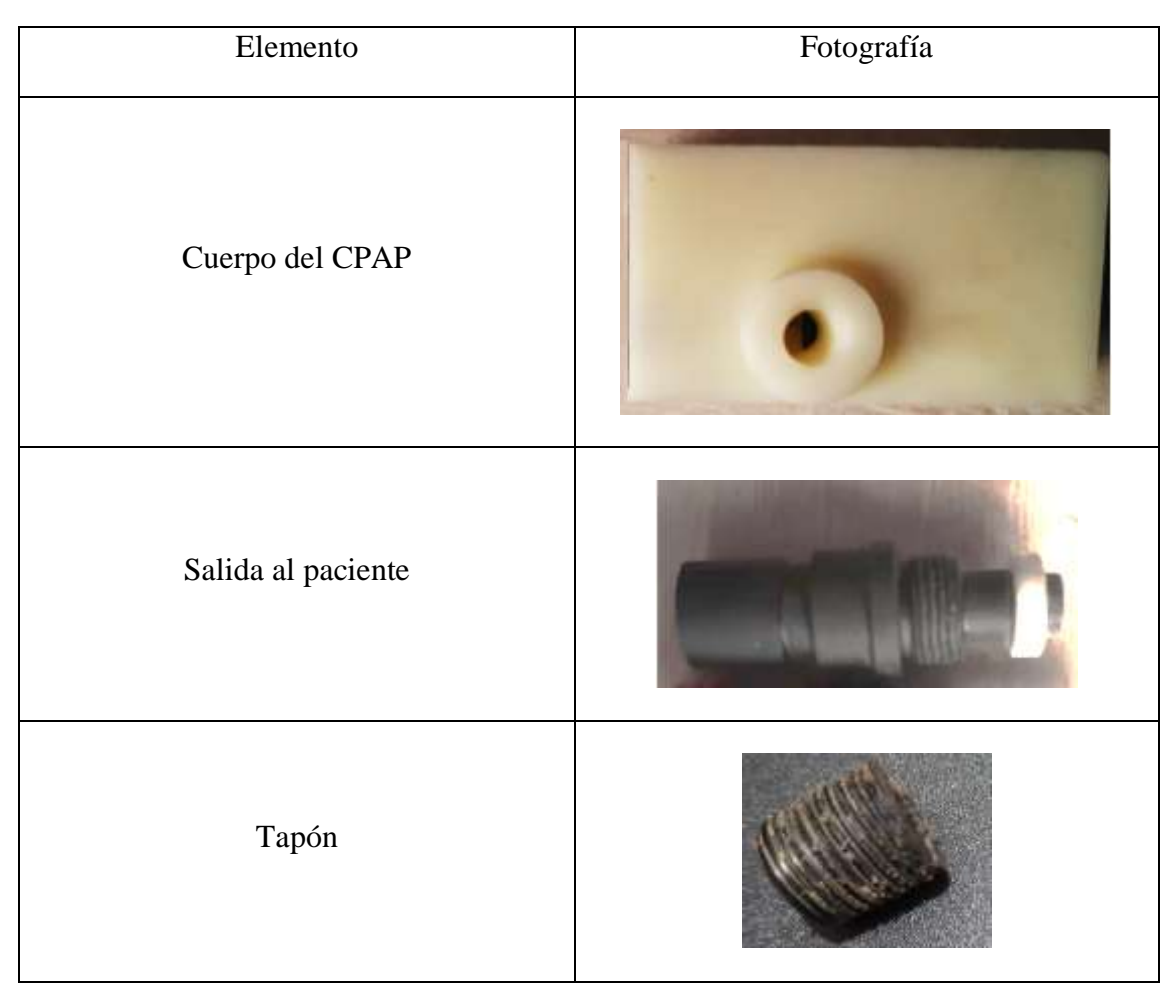

*Tabla 37 Partes fabricadas en Nylon*

Al obtener el mecanizado de las piezas que fueron modificadas, se procedió a ensamblar las demás piezas en el cuerpo como lo son válvulas, salida al paciente y tapón, para así obtener como resultado el dispositivo armado como se muestra en la Figura 94.

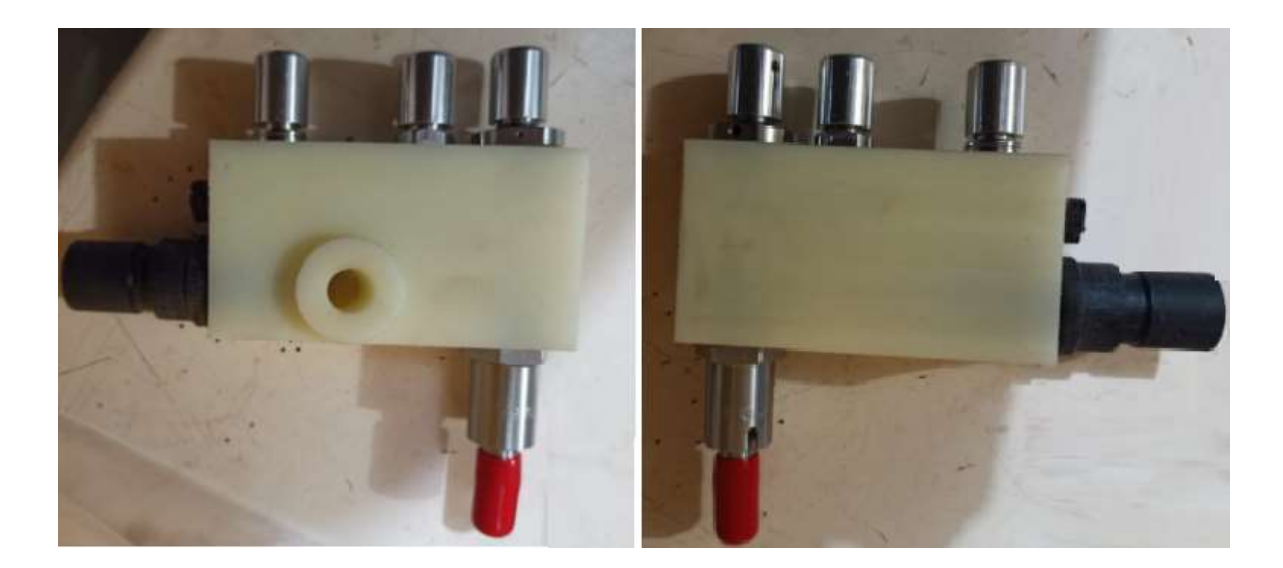

*Fig. 94 Prototipo de Nylon ensamblado* 

En la Figura 94 se observa ya acoplado las partes externas del dispositivo, mientras que en la parte interna no se encuentra colocado el acople con el tubo hipodérmico respectivo debido a que se necesita una herramienta especial para ensamblar las piezas antes mencionadas, es por ello que se realizó el diseño y mecanizado de la herramienta como se muestra en la Figura 96 ya que la herramienta debe encajar en las partes señaladas de azul en la Figura 95.

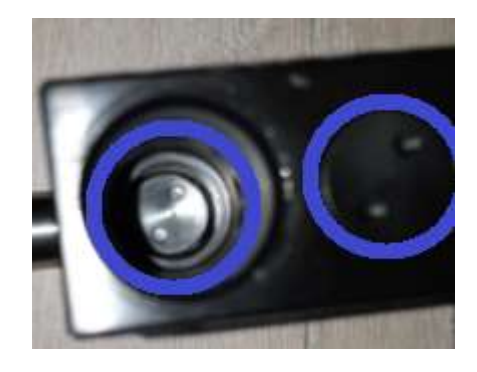

*Fig. 95 Partes a desmontar con la herramienta* 

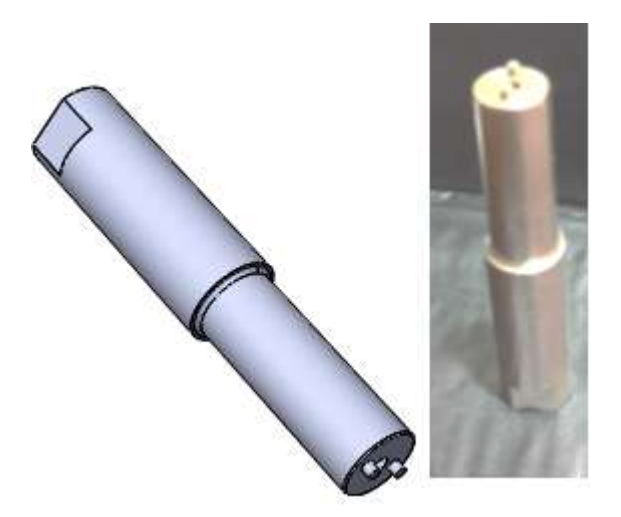

*Fig. 96 Herramienta de montaje y desmontaje* 

Después de haber realizado la herramienta las piezas que se pudieron extraer del dispositivo para montar en el prototipo de nylon fueron las que se indican en la Figura 97.

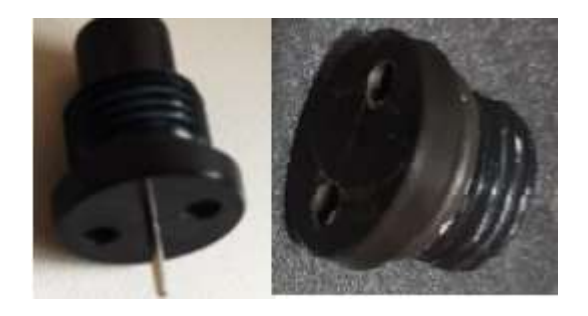

*Fig. 97Tubo hipodérmico y tapón* 

Luego de tener el dispositivo se procede a montar en el banco de pruebas el cual consiste en la conexión al oxígeno, conexión al humificador con el manómetro y con el flujómetro para poder sacar datos que al futuro serán comparados con la simulación y datos originales.

# *3.1.9.1.1 Pruebas de funcionamiento*

Al montar el dispositivo en el banco de pruebas analizamos el sistema y encontramos algunos problemas que se detallan a continuación.

*Problemas encontrados en el modelo*

En el modelo se presentaron diversos problemas que dificultaron la toma de datos, estos problemas se muestran detalladamente en la Tabla 23.

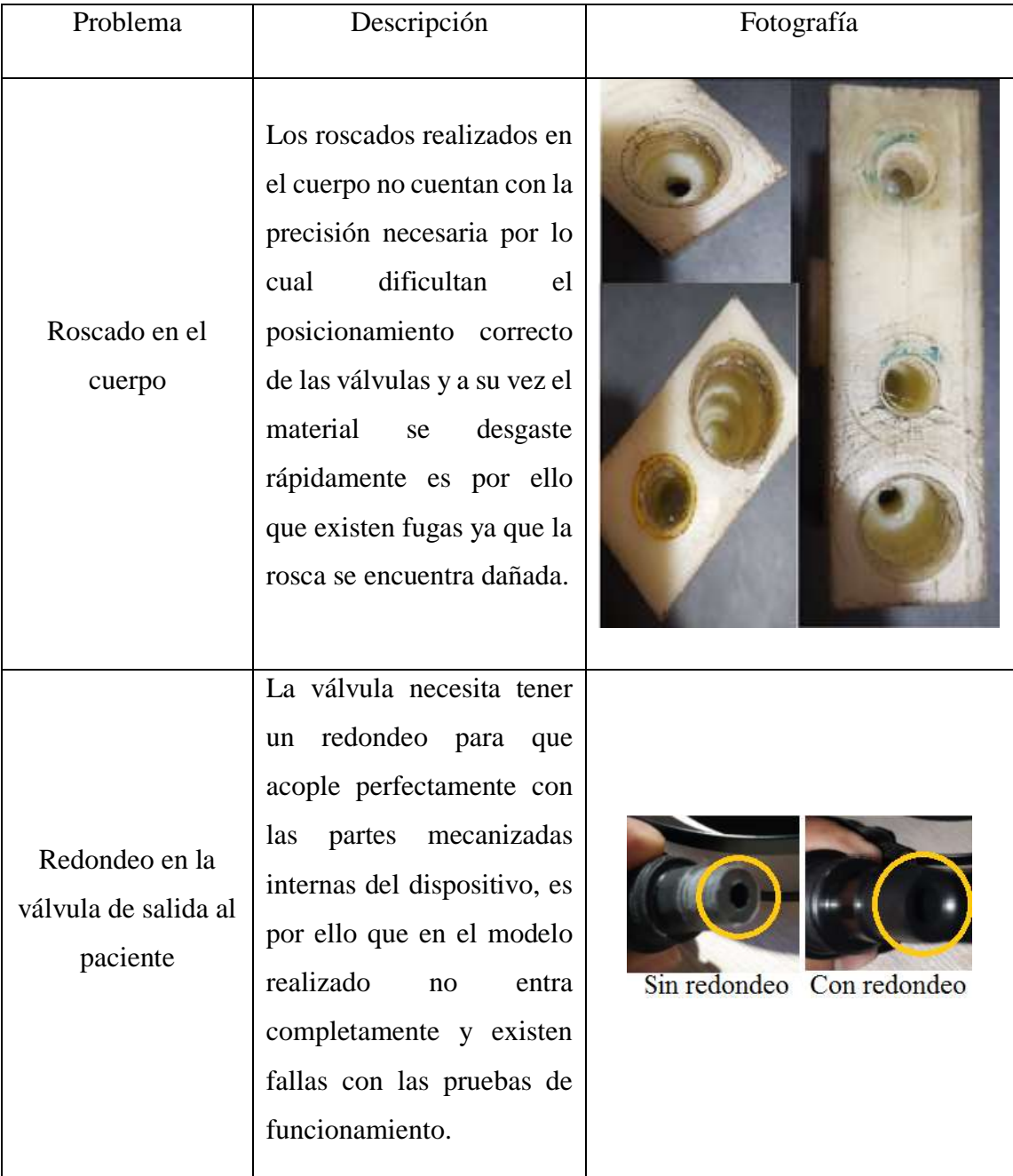

### *Tabla 38 Problemas en el rediseño fabricado en Nylon*

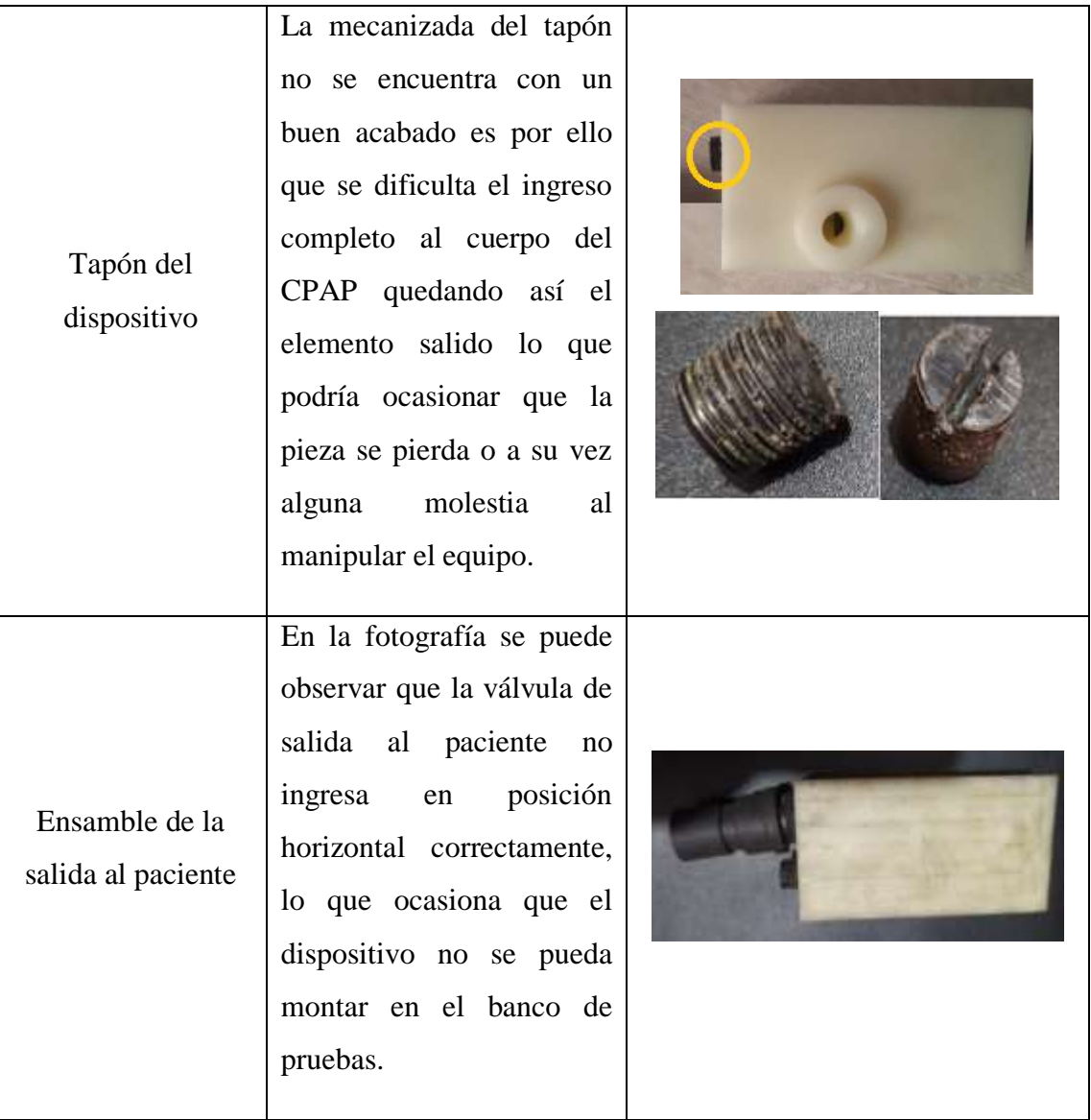

Debido a que existen fugas y las válvulas no se encuentran ubicadas en la posición adecuada, es por ello que este prototipo se considera como NO APTO, es por ello que se corrigen los detalles en el diseño y finalmente se mecaniza el diseño final en poliacetal como se muestra a continuación.

# *3.1.9.2 Recomendaciones de fabricación para el poliacetal*

Como punto principal se debe conocer las características del plástico que se va a mecanizar el poliacetal es un plástico ingenieril que se puede usar para fabricar piezas mecánicas, pero también para aplicaciones de tecnología médica es así es necesario conocer las propiedades del material las mismas que se evidencian en la Tabla 39.

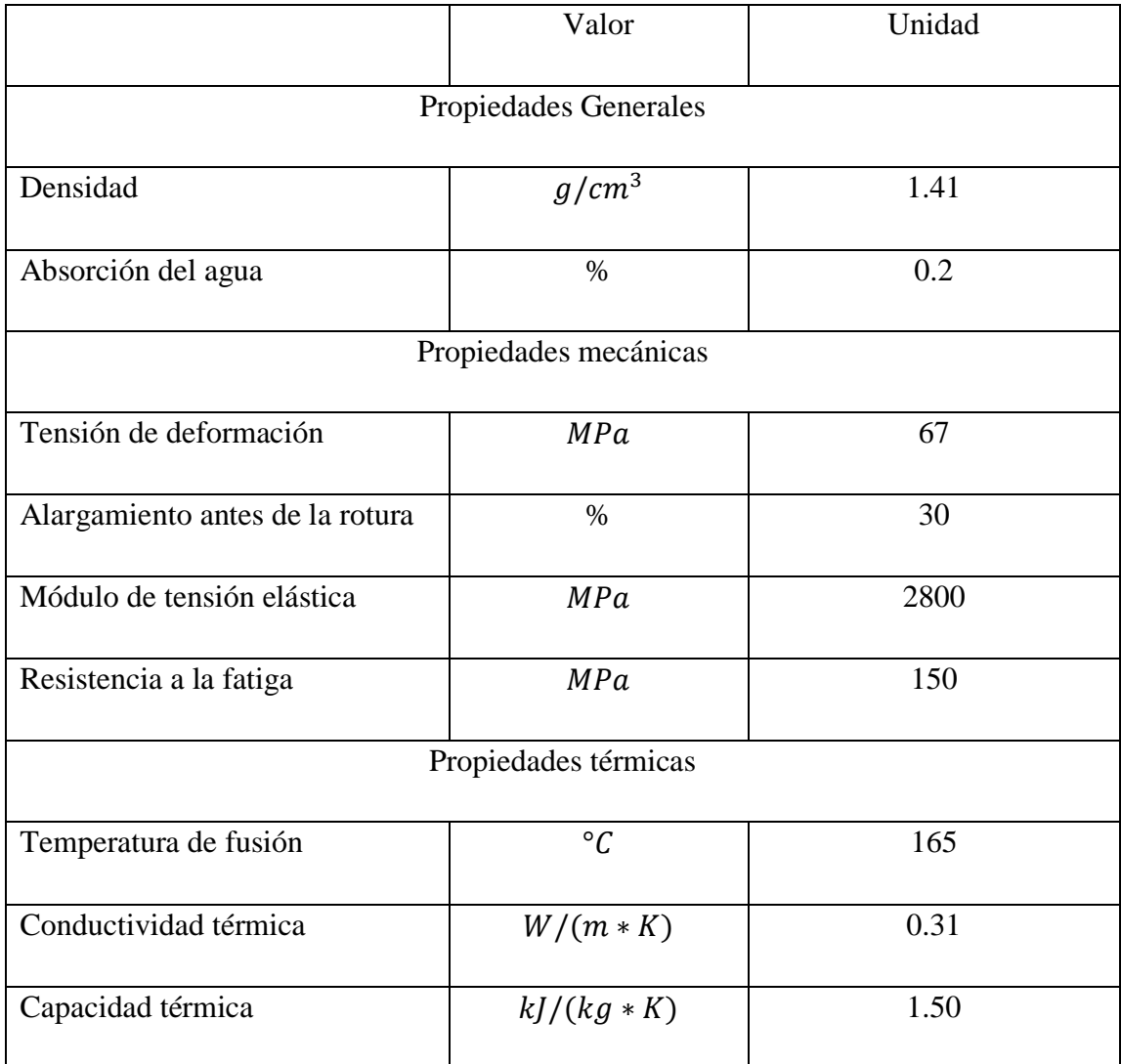

*Tabla 39 Propiedades del Poliacetal [28]*

Las propiedades mostradas en la tabla anterior nos indican que el material es un polímero que no presenta grandes complicaciones al momento de realizar algún tipo de mecanizado por arranque de viruta.

Como principal recomendación para el maquinado se tiene que este material se puede cortar con herramientas de corte de latón. Dado que es más blando que un metal el mecanizado se puede realizar con máquinas para cortar metal o madera. Al tratarse de un plástico siempre se debe evitar el calentamiento excesivo para evitar la generación de tensiones internas que pueden afectar la geometría final y tanto el acabado final de la pieza. El sistema de fijación que se realice del material a la máquina debe ser muy bien cuidado ya que el material puede deformarse con un agarre muy ajustado.

La elección de la herramienta de corte no es un aspecto muy relevante ya que al tratarse de un plástico prácticamente cualquier herramienta podrá dar un corte adecuado, pero la recomendación es así que las herramientas de corte pueden ser de acero, carburo o latón. Para lograr un buen acabado se sugiere que la herramienta de corte siempre tenga una punta redondeada, todo esto se logrará en función de las tolerancias que se desee obtener.

En el caso de los taladrados los orificios deberán ser mecanizados en forma progresiva hasta el diámetro final, los taladrados deberán ser pausados para que la broca pueda eliminar las virutas y en todo momento la broca deberá tener un filo adecuado, para obtener cortes regulares. Para el mecanizado de roscas la recomendación es que los insertos sean roscas de tipo helicoidal.

El uso de refrigerante para el fresado y torneado del material no es necesario, salvo que se realice algún tipo de taladro especial o que requiera acabados muy exactos. [28]

### *3.1.9.3 Rediseño en Poliacetal*

La obtención del prototipo realizado en Nylon nos ayudó a revisar detalles que podrían fallar en el prototipo mientras se realizan las pruebas de funcionamiento, es por ello que una vez corregidos estos problemas se procede a mecanizar las piezas que se muestran en la Tabla 39 en el material poliacetal el cual ya es destinado para grado médico.

| Elemento           | Fotografía |
|--------------------|------------|
| Cuerpo del CPAP    |            |
| Salida al paciente |            |
| Tapón              |            |

*Tabla 39 Partes fabricadas en poliacetal*

Al obtener los elementos nuevamente mecanizados y corregidos los detalles que se tuvo en el anterior prototipo procedemos al ensamblaje el cual se muestra a continuación.

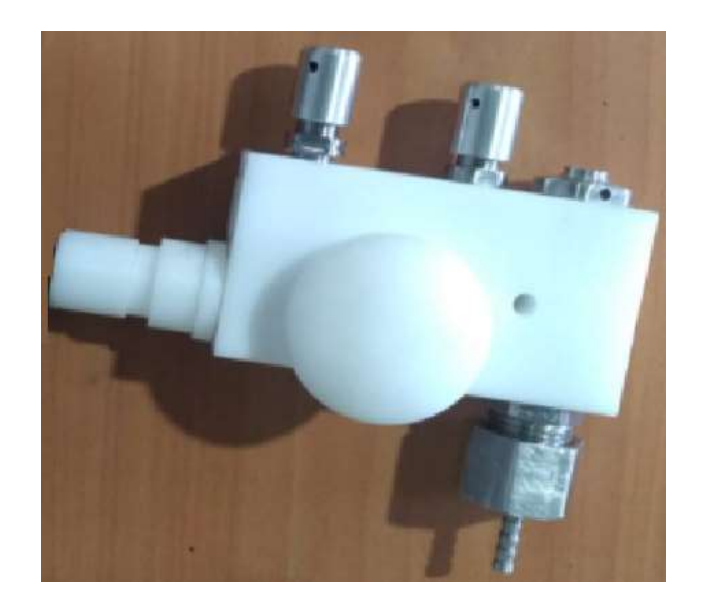

*Fig. 98 Prototipo de poliacetal ensamblado* 

### *3.1.9.3.1 Costos*

El poliacetal al ser un material polimérico su presentación en el mercado es en forma de barras cilíndricas por lo cual para realizar las tres piezas se utilizó un bloque de 75mm de diámetro x 500 mm de largo con un costo de \$ 37.98.

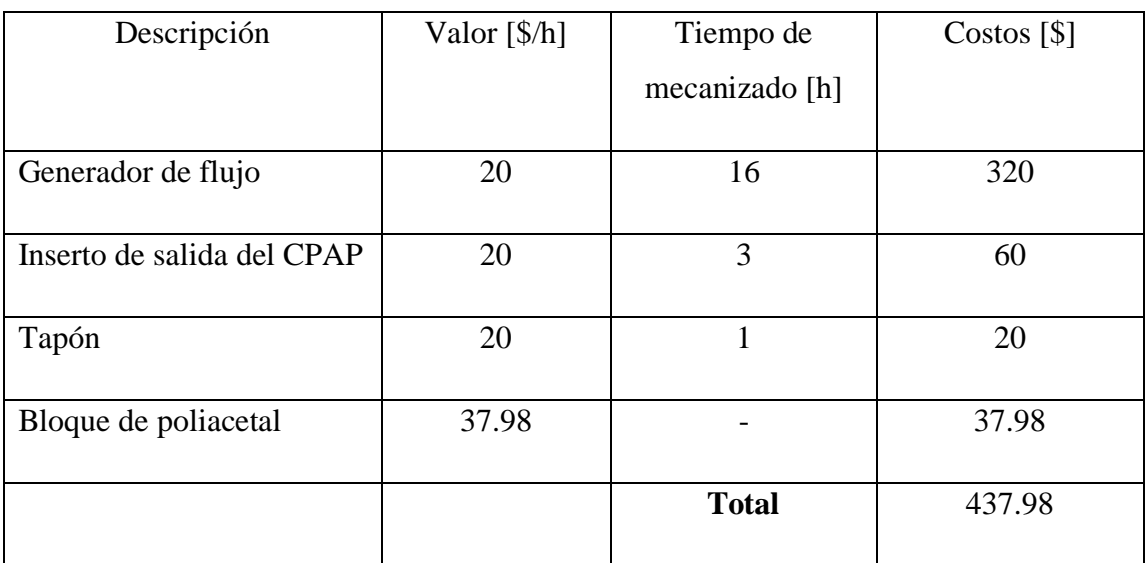

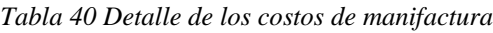

## *3.1.9.3.2 Pruebas de funcionamiento*

Para realizar las pruebas de funcionamiento se monta el dispositivo CPAP mecanizado en poliacetal como se muestra a continuación en la Figura 100 en donde se puede observar conectado al medidor de flujo y medidor de concentración de oxígeno que nos permitirá obtener resultados.

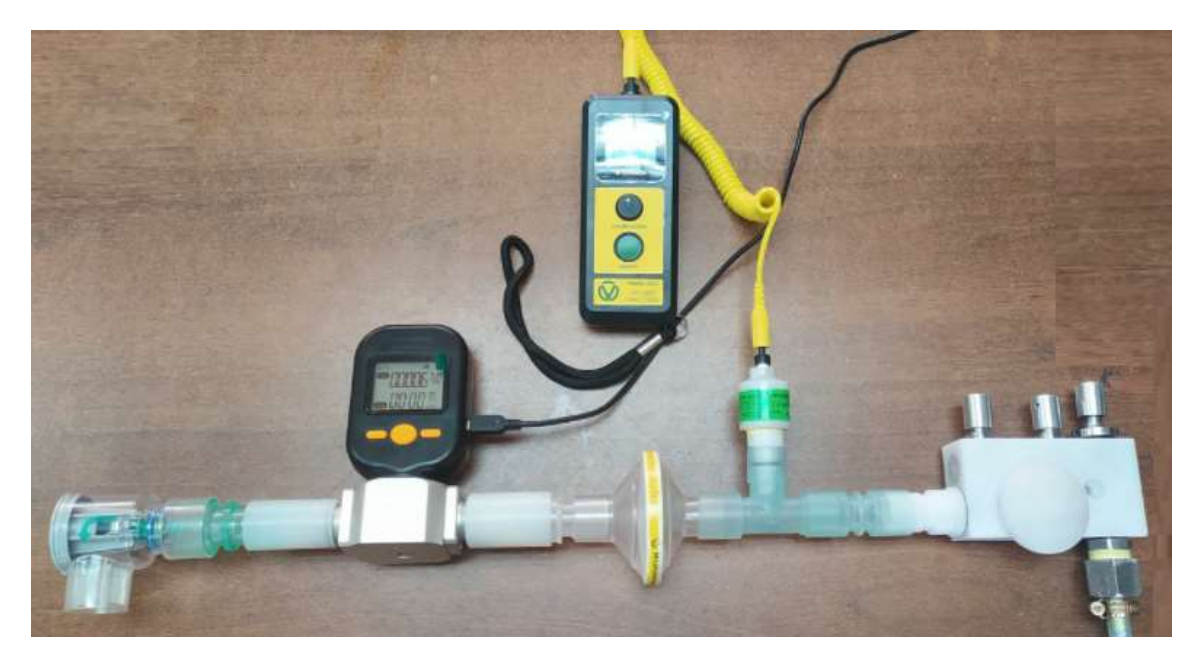

*Fig. 99 Dispositivo montado en el banco de pruebas* 

Después de realizar el montaje verificando que no existan fugas se procede a dar valores de entrada y de salida en diferentes posiciones del banco de pruebas y los valores se van registrando en la tabla que se muestra a continuación en la Tabla 40.

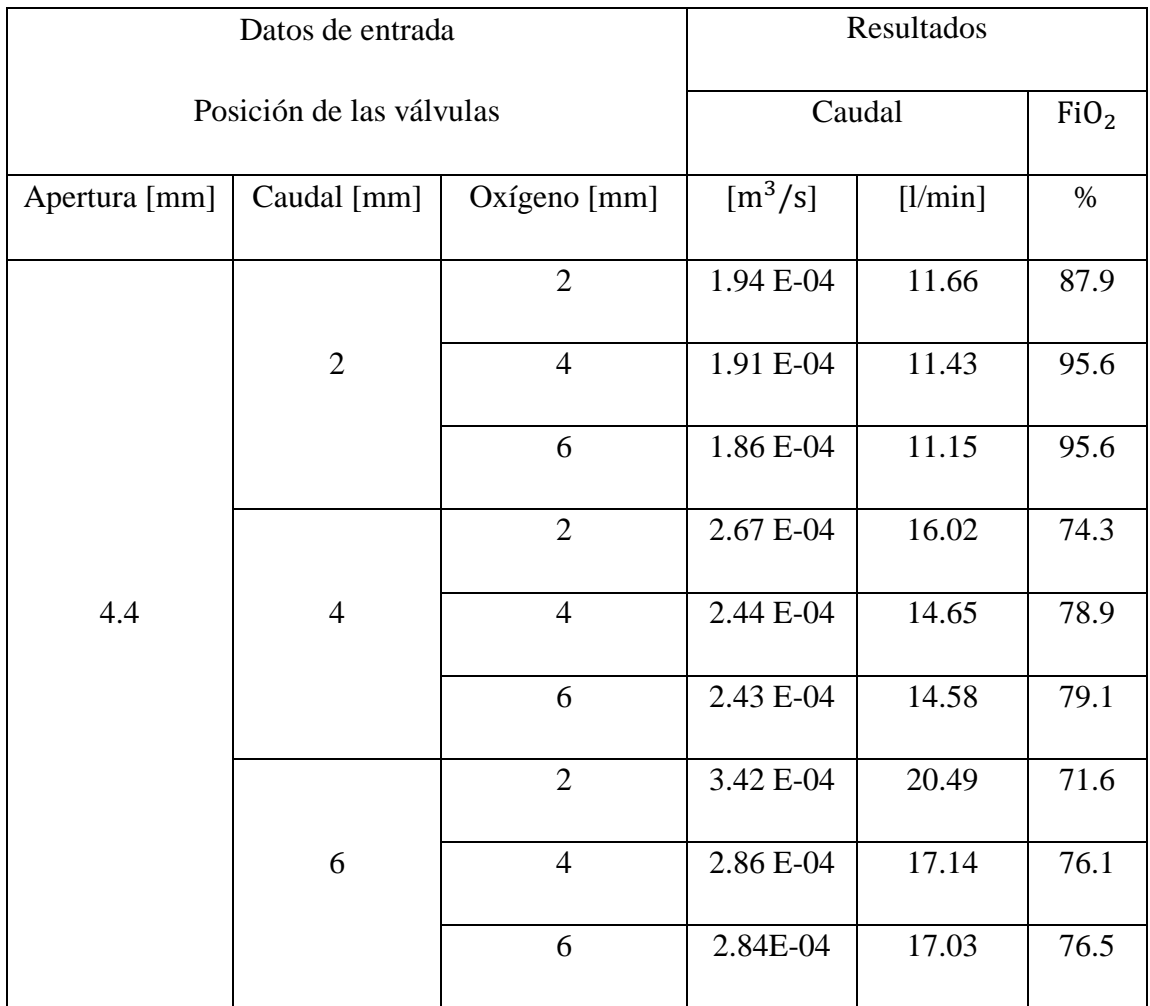

#### *Tabla 41 Datos pruebas de funcionamiento*

#### **3.2 Verificación de la hipótesis**

La verificación de la hipótesis se realizará con una comparación entre los resultados obtenidos con el dispositivo original y con el prototipo físico que se encuentra montado en el banco de pruebas.

En la Figura 100 se muestran los resultados obtenidos con el dispositivo original los cuales son la base del estudio realizado, en esta figura se observa el rango de operación en el cual debe funcionar el dispositivo que se comprende entre 38% a 95% de  $FiO_2$ ; mientras que en caudales se registra valores desde 5 LPM a 60 LPM.

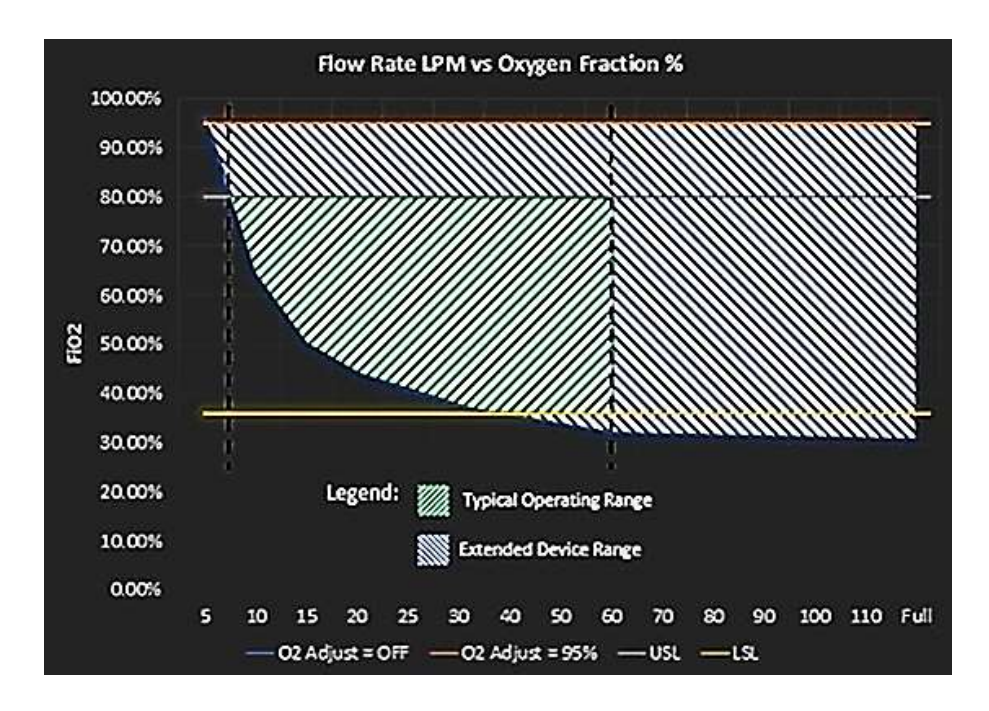

*Fig. 100 Gráfica representativa de resultados UCL Ventura [24]*

De igual manera en la Figura 101 se obtienen una gráfica con los resultados obtenidos después de probar el dispositivo físico montado en el banco de pruebas; en esta figura se observa el rango de  $FiO_2$  que se obtuvo es de 71.6 % a 95.6 %; mientras que en caudales se registra valores de 11.15 LPM a 20.49 LPM.

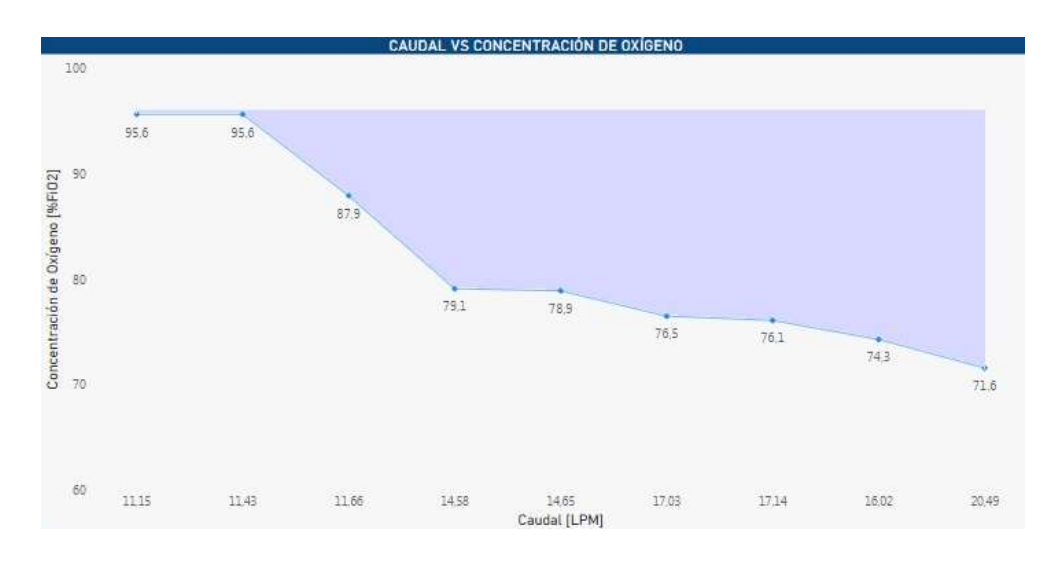

*Fig. 101 Gráfica representativa de resultados prototipo poliacetal* 

Al tener dos graficas que muestran los resultados de caudales y concentración de oxígeno obtenidos en las pruebas de funcionamiento tanto en el modelo original de la UCL y el

modelo realizado en poliacetal en la Figura 102 se muestra una imagen en la cual se encuentran las dos curvas representativas y se observa que la gráfica en azul generada por el prototipo se encuentra dentro de la zona roja que muestra el rango de funcionamiento del dispositivo elaborado por la UCL.

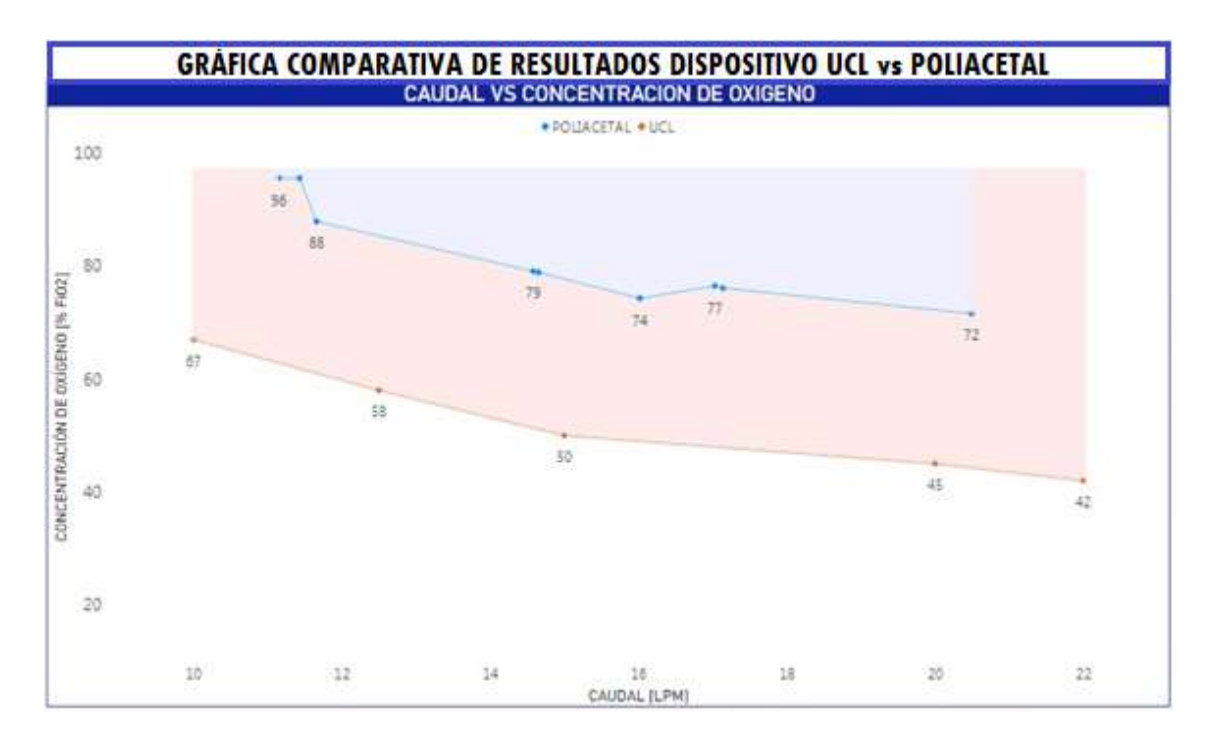

*Fig. 102 Gráfica comparativa resultados UCL\_Poliacetal* 

Teniendo en cuenta los valores y la versatilidad de estudio con la comprobación física queda comprobada la hipótesis que el uso de fluidodinámica computacional CFD permitió el análisis del flujo de fluido en un dispositivo generador de flujo con presión positiva CPAP como alternativa en el tratamiento de pacientes con COVID 19; con el cual se identificó zonas a rediseñar, se las cambio y se fabricó un nuevo dispositivo para ensayarlo en un banco de pruebas teniendo resultados favorables y dentro de los parámetros establecidos.

#### *Error calculado en el análisis de la concentración de oxígeno*

Para comprobar la variación que existe entre el dispositivo original y la simulación mediante fluidodinámica computacional se realizó un cálculo del error relativo en base a la concentración de oxigeno que se obtuvo en la simulación con el valor obtenido en el

dispositivo físico, esta comparación se presente en la tabla 43. Los valores a ser comparados corresponden a las siguientes posiciones de válvulas: *Válvula ON/OFF = 4.4 mm; Válvula de flujo = 4 mm; Válvula de ajuste de oxígeno = 6 mm*

|                                   | <b>Entrada</b> | <b>Salida</b>                |  |  |  |  |
|-----------------------------------|----------------|------------------------------|--|--|--|--|
| Aire [m/s]                        | Oxígeno[m/s]   | Concentración de oxígeno [%] |  |  |  |  |
| Simulación                        |                |                              |  |  |  |  |
| 1.5                               | 15             | 84                           |  |  |  |  |
| <b>Dispositivo</b>                |                |                              |  |  |  |  |
| 1.5                               | 15             | 79.1                         |  |  |  |  |
| Error absoluto                    |                |                              |  |  |  |  |
| $e = 84 - 79.1$                   |                |                              |  |  |  |  |
| $e = 4.9$                         |                |                              |  |  |  |  |
| Error relativo                    |                |                              |  |  |  |  |
| $e_r = \frac{84-79.1}{84}*100\%$  |                |                              |  |  |  |  |
| $e_r = 5.83\%$                    |                |                              |  |  |  |  |
|                                   |                |                              |  |  |  |  |
| Gráfico: Concentración de Oxígeno |                |                              |  |  |  |  |

*Tabla 42 Error calculado en el análisis de la concentración de oxígeno*

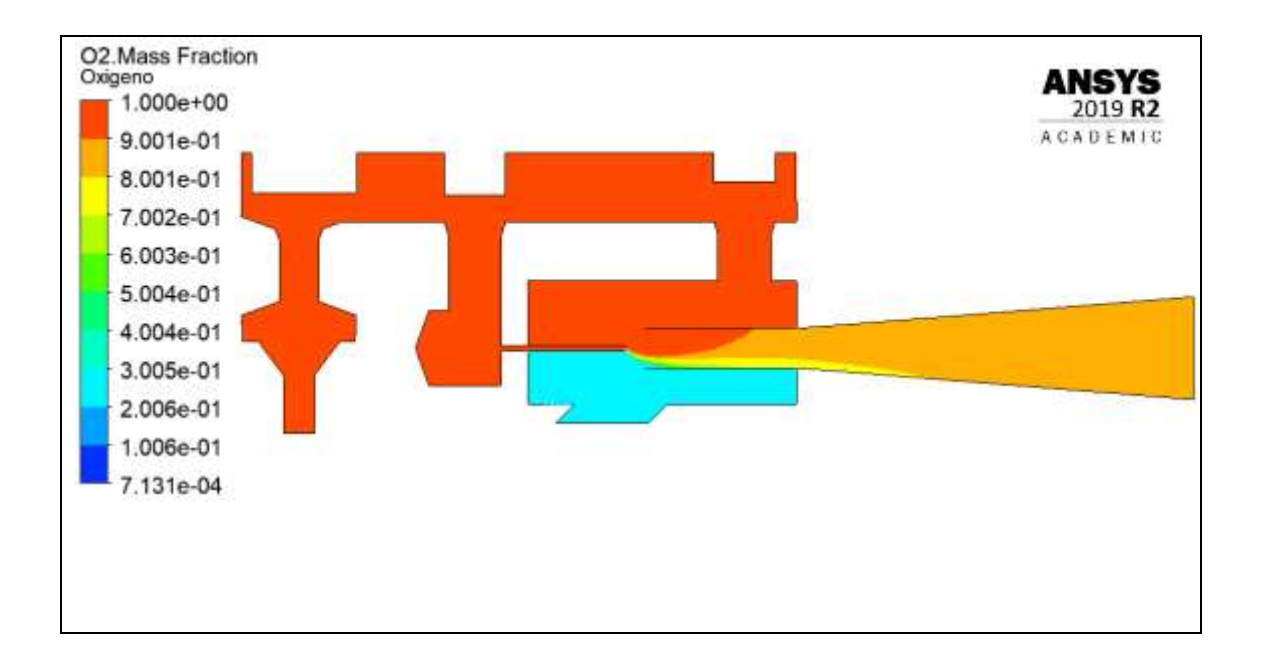

El error encontrado corresponde al 5.82% lo cual indica que los valores son aceptables.

# **CAPÍTULO IV**

#### **CONCLUSIONES Y RECOMENDACIONES**

### **4.1 Conclusiones**

- ➢ Para el funcionamiento adecuado del dispositivo CPAP los valores de concentración de oxígeno que se entregará al paciente deben ser de 35%  $FiO_2$  a 85%  $FiO_2$ , teniendo como valor máximo 95%  $FiO_2$ ; y un caudal equivalente entre 7.5 litros por minuto y 60 litros por minuto con un máximo de 180 litros por minuto.
- ➢ El análisis mediante fluidodinámica computacional CFD permitió analizar la mezcla entre aire y oxigeno que existe dentro del dispositivo utilizado para tratamiento de pacientes con COVID 19.
- ➢ El rediseño en el dispositivo original CPAP UCL Ventura se logró con una reducción en la cámara de mezcla de 21.6mm a 16.7mm y de igual manera se redujo el tamaño general del CPAP de 115.8mm x 55mm a 101.3mm x 55mm, estos cambios se realizaron en base a fluidodinámica computacional garantizando el correcto funcionamiento.
- ➢ El prototipo realizado en poliacetal mostró ser confiable y los resultados de las pruebas de funcionamiento mostraron que el dispositivo podrá trabajar bajo las condiciones que los pacientes requieran.
- ➢ El Nylon al ser un material versátil ayuda a la fabricación de prototipos teniendo buena apariencia y acabado; mientras que el poliacetal al ser un material de grado médico requiere más precisión al momento de mecanizar y es por ello que se lo emplea cuando ya se han realizado prototipos previos.
- ➢ Los resultados finales del dispositivo físico después de las diferentes etapas de diseño y simulación mostraron que es posible obtener un resultado final aceptable partiendo de un modelo 3D convertido a 2D, siempre y cuando se tomen las decisiones correctas en el diseño y también en las simulaciones, garantizando que la geometría 2D se asemeje en funcionalidad a la geometría en 3D.

### **4.2 Recomendaciones**

- $\triangleright$  Antes de analizar el dispositivo mediante modelado computacional se debe simplificar los diseños lo máximo posible para no desperdiciar recurso computacional y obtener mejores resultados.
- ➢ Realizar las pruebas que sean necesarias para garantizar el correcto funcionamiento del dispositivo ya que este se encuentra ligado directamente a pacientes; los cuales, no deben sufrir alteraciones en el tratamiento que reciben para COVID 19.
- ➢ El medidor de concentración de oxígeno debe estar correctamente calibrado para obtener buenos resultados, caso contrario las pruebas que se realicen no servirán para dar una evaluación del funcionamiento del dispositivo.
- ➢ Antes de efectuar la puesta en marcha del dispositivo, realizar una inspección rápida para que no existan fugas en el sistema y verificar si los elementos se encuentran ubicados correctamente.
- $\triangleright$  Leer el manual de funcionamiento del dispositivo antes de utilizarlo para evitar malas dosificaciones de oxígeno al paciente.
- ➢ Para prolongar la vida útil del dispositivo CPAP se debe dar el mantenimiento adecuado que se encuentra recomendado en los manuales.
- ➢ Al ser una réplica de un dispositivo médico como lo es el generador de flujo, se deben cumplir parámetros de resistencia mecánica, fácil mecanización y sobretodo ser de grado médico para garantizar los estándares de calidad.

# **BIBLIOGRAFÍA**

[1] A. González, "Estudio del flujo en una válvula comercial tipo cabezal de asiento mediante modelado cfd", trabajo de fin de master, Univ. De los Andes, 2014.

[2] S. Ferguson, "Vyaire Medical-Respiratry Care in the COVID-19 Crisis,"Abril 16, 2020. [En línea]. Available: https://blogs.sw.siemens.com/simcenter/find-out-howvyaire-designs-respiratory-care-equipment-for-every-stage-of-life-using-simcenter/ [Último acceso: 29 Mayo 2021]

[3] T. Dillion, C. Ozturk, K. Mendez, L. Rosalia, S. Gollob, K. Kempf, y E. Roche, "Computational fluidic modeling of a low-cost fluidic oscillator for conversion of a CPAP machine into an emergency use mechanical ventilator", no 3, 2021, [En línea]. Available: https://onlinelibrary.wiley.com/doi/10.1002/anbr.202000112 [Último acceso: 29 Mayo 2021]

[4] T. Wakayama, M. Suzuki y T. Tanuma, "Efect of Nasal Obstruction on Continuos Positive Airway Pressure Treatment: Computational Fluid Dynamics Anlyses," no 1, 2021. [En línea]. Available:<https://pubmed.ncbi.nlm.nih.gov/26943335/> [Último acceso: 29 Mayo 2021]

[5] T. Xuan y A. Al-Jumaily, "An investing into the noise generation of CPAP devices: Experimental and numerical study", Applied Acosutics", pp. 1-13, Agosto 2016. [En línea]. Available:

https://www.sciencedirect.com/science/article/abs/pii/S0003682X16302304 [Último acceso: 29 Mayo 2021]

[6] S. Kempley, J. Reeves y A. Wilkins, "High oxygen flow rates with the UCL Ventura CPAP device", *The Lancet"*, vol. 9, pp. e35, Abril 2021.

[7] M. Singer, R. Shipley, T. Baker, A. Cowell, D. Brealey y D. Lomas, "The UCL Ventura CPAP device for COVID-19", *The Lancet"*, vol. 8, pp. 1076, Noviembre 2020.

[8] H. Amirfarzan, M.Cereda, T.G. Gaulton, K.B. Leissner, A. Cortegiani, R. Schumann y C. Gregoretti, "Use of Helmet CPAP in COVID-19 - A practical review," "Pulmonology,*"* pp. 1 - 10, Enero 2021.

[9] F. Gutierrez, "Ventilación Mecánica," no 2, 2011. [En línea]. Available: http://www.scielo.org.pe/scielo.php?pid=S1728-

59172011000200006&script=sci\_arttext&tlng=pt [Último acceso: 30 Mayo 2021]

[10] M. Asuero de Lis, J. Alonso Iñigo, M. Gomez Grande, A. Almela Quilis and S.Diaz Lobato, "Fundamentos de VMNI en la insuficiencia respiratoria aguda", 1st ed. Madrid: AULA MEDICA EDICIONES, 2009, pp. 145-168.

[11] I. López y C. Quispe, "La presión positiva continua en las vías respiratorias en pacientes con apnea obstructiva e insuficiencia cardiaca es eficaz para evitar complicaciones intrahospitalarias", trabajo académico, Univ. Norbert Wiener, 2019 [En línea]. Availabre:

[http://repositorio.uwiener.edu.pe/bitstream/handle/123456789/2951/TRABAJO%20AC](http://repositorio.uwiener.edu.pe/bitstream/handle/123456789/2951/TRABAJO%20ACD%c3%89MICO%20Lopez%20Isabel%20-%20Quispe%20Cecilia.pdf?sequence=1&isAllowed=y) [D%c3%89MICO%20Lopez%20Isabel%20-](http://repositorio.uwiener.edu.pe/bitstream/handle/123456789/2951/TRABAJO%20ACD%c3%89MICO%20Lopez%20Isabel%20-%20Quispe%20Cecilia.pdf?sequence=1&isAllowed=y)

[%20Quispe%20Cecilia.pdf?sequence=1&isAllowed=y.](http://repositorio.uwiener.edu.pe/bitstream/handle/123456789/2951/TRABAJO%20ACD%c3%89MICO%20Lopez%20Isabel%20-%20Quispe%20Cecilia.pdf?sequence=1&isAllowed=y) [Último acceso: 30 Mayo 2020]

[12] N. Canovas, "CPAP en paritorio en RNT y RNPT tardío", Departamento de Salud, Alicante. [Presentación en Power Point]. Disponible en: [https://serviciopediatria.com/wp](https://serviciopediatria.com/wp-content/uploads/2020/01/Sesion-R2_Nicol%C3%A1s-C%C3%A1novas_CPAP-EN-PARITORIO-EN-RNT-Y-RNPR-TARD%C3%8DO-USO-O-ABUSO.pdf)[content/uploads/2020/01/Sesion-R2\\_Nicol%C3%A1s-C%C3%A1novas\\_CPAP-EN-](https://serviciopediatria.com/wp-content/uploads/2020/01/Sesion-R2_Nicol%C3%A1s-C%C3%A1novas_CPAP-EN-PARITORIO-EN-RNT-Y-RNPR-TARD%C3%8DO-USO-O-ABUSO.pdf)[PARITORIO-EN-RNT-Y-RNPR-TARD%C3%8DO-USO-O-ABUSO.pdf](https://serviciopediatria.com/wp-content/uploads/2020/01/Sesion-R2_Nicol%C3%A1s-C%C3%A1novas_CPAP-EN-PARITORIO-EN-RNT-Y-RNPR-TARD%C3%8DO-USO-O-ABUSO.pdf) [Accedido: 3- Julio-2020]

[13] J. Farkas, "PulmCrit Wee- ¿Podría el mejor modo de soporte no invasivo para COVID-19 ser ... CPAP ??", *PulmCrit (EMCrit)* , 2020.

[14] A. Joseph, "¿Puedes usar una máquina C-PAP para tratar COVID-19?", *7 KPLC News* , 2020.

[15] UCL Institute of Healthcare Engineering, "Accesing the UCL Ventura CPAP for the NHS," 2020, [En línea]. Available: https://www.ucl.ac.uk/healthcareengineering/covid-19/ucl-ventura-breathing-aids-covid19-patients/accessing-uclventura-cpap-nhs [Último acceso: 30 Mayo 2021]

[16] L. Fauroux, J. Eterovic y d. Degaetani, "El efecto venturi y su incidencia en el rendimiento de turbinas micro/hidráulicas," *Revista Digital del Departamento de Ingeniería e Investigaciones Tecnológicas de la Universidad Naciona de la Matanza"*, vol. 9, no1, pp. 3-4, Julio 2018.

[17] E. Tarifa, "Teoría de modelos y simulación", Universidad Nacional de Jujuy.

[18] S. Villalana, "Definicion e importancia de la simulación en la ingeniería", Wordpress, 2021. .

[19] X. Chen y Y. Liu. Finite element modeling and simulation with ANSYS Workbench. New York: CRC Press Taylor & Francis Group, 2015

[20] E. Frías. "Aportaciones al estudio de las máquinas eléctricas de flujo axialmediante la aplicación del método de los elementos finitos" Tesis Doctoral,Universidad Politécnica de Cataluña, España, 2004

[21] O. Leonidivna Naidiuk y P. Bolívar Torres, *Introducción al análisis térmico y fluidos mediante Ansys* , 1ª ed. Quito: Universidad Politécnica Salesiana, 2018, pp. 55-87.

[22] *Dinámica de Fluidos computacional (CFD)*, 1ª ed. Madrid, 2020, pp. 1-8.

[23] S. Pezzotti y F. Antico. Introducción a la teoría de elementos finiros. La plata: Universidad Nacional de La Plata, 2007

[24] A. Cubillos. "Introducción al método de elementos finitos" Universidad de Ibagué, 2008

[25] E. ESSS, "Ingeniería Asistida por Computadora: ¿qué es y cómo funciona? - ESSS", *ESSS*, 2021. [Online]. Fuene: https://www.esss.co/es/blog/ingenieria-asistidapor-computadora-que-es-y-como-funciona/. [Acceso: 31- Mayo- 2021].

[26] "Analizador de OXÍGENO por FORENSICS | 21%-100% | Lectura digital de O2, flujo y presión", *Amazon.com*, 2021. [Online]. Fuente: https://www.amazon.com/- /es/Analizador-OX%C3%8DGENO-FORENSICS-21-100-Lectura/dp/B08P4FXMK8. [Acceso: 31- Mayo- 2021].

[27] "Medidor de caudal electrónico, medidor de caudal digital de gas nitrógeno de aire, medidor de caudal de oxígeno, medidor de caudal probable, 200 l/min para gas inactivo", *Amazon.com*, 2021. [Online]. Fuente: https://www.amazon.com/-/es/Medidorelectr%C3%B3nico-nitr%C3%B3geno-probable-inactivo/dp/B07R73VDGR. [Acceso: 31- Mayo- 2021].

[28] "Poliacetal Datasheet", *Polibrasil, 2018.* [Online]. https://www.polybrasil.com.br/wp-content/uploads/2018/08/datasheet-poliacetal.pdf. [Acceso: 13-Julio- 2021].

### **ANEXOS**

ANEXO 1

Plano del generador de flujo rediseñado

ANEXO 2

Plano del inserto de salida del CPAP rediseñado

ANEXO 3

Plano del tapón lateral del generador de flujo

ANEXO 4

Plano del herramental para el montaje del tubo hipodérmico

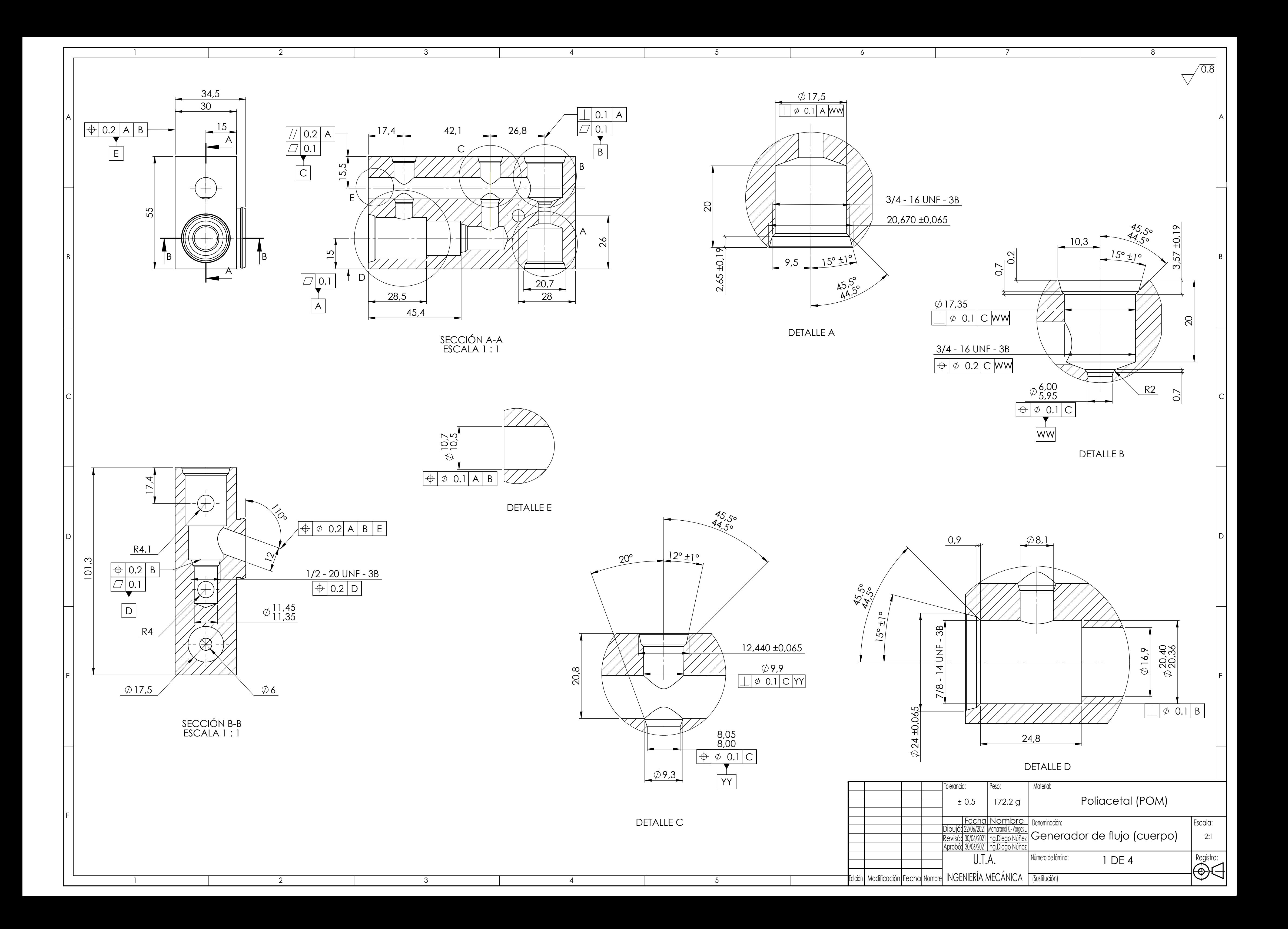

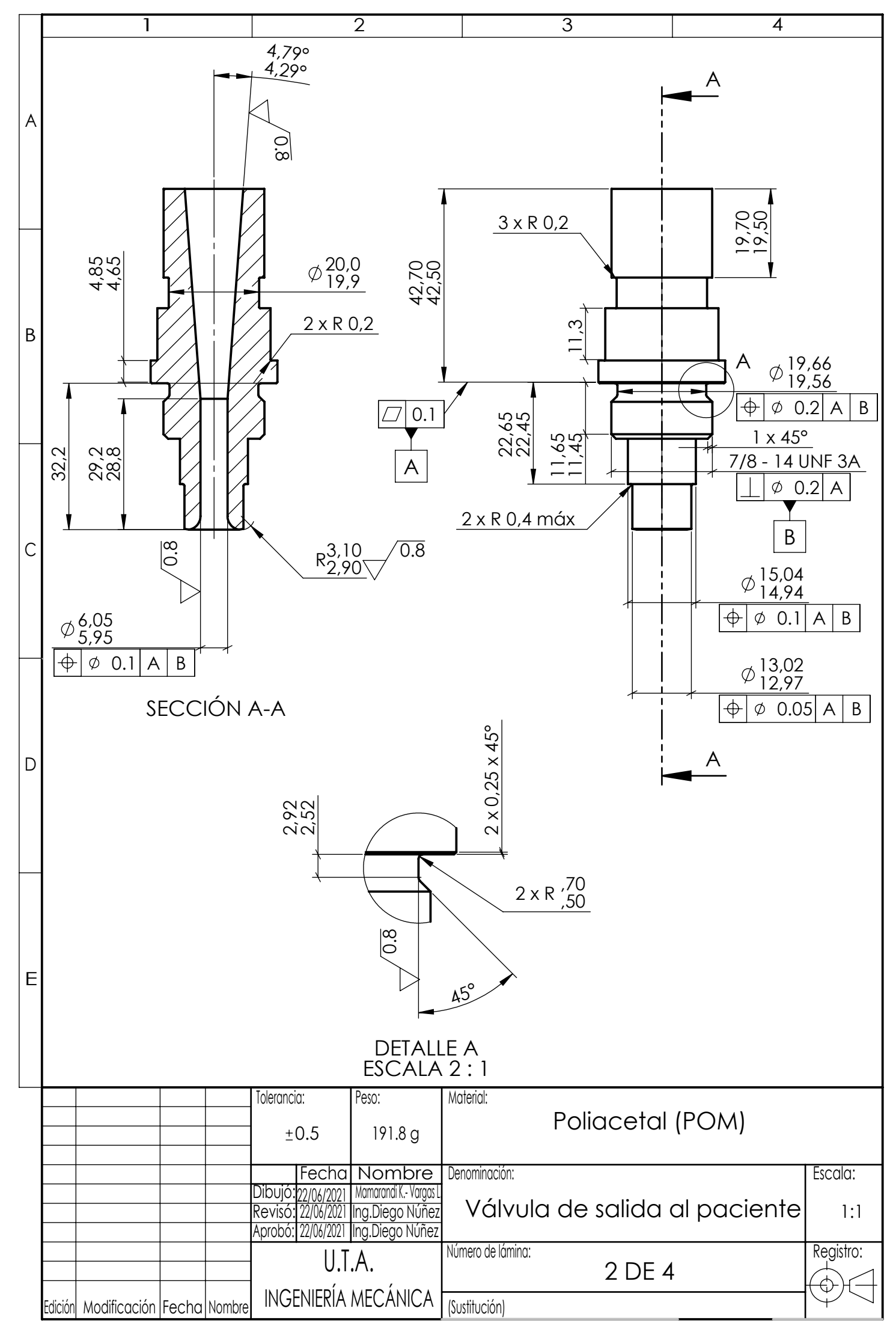

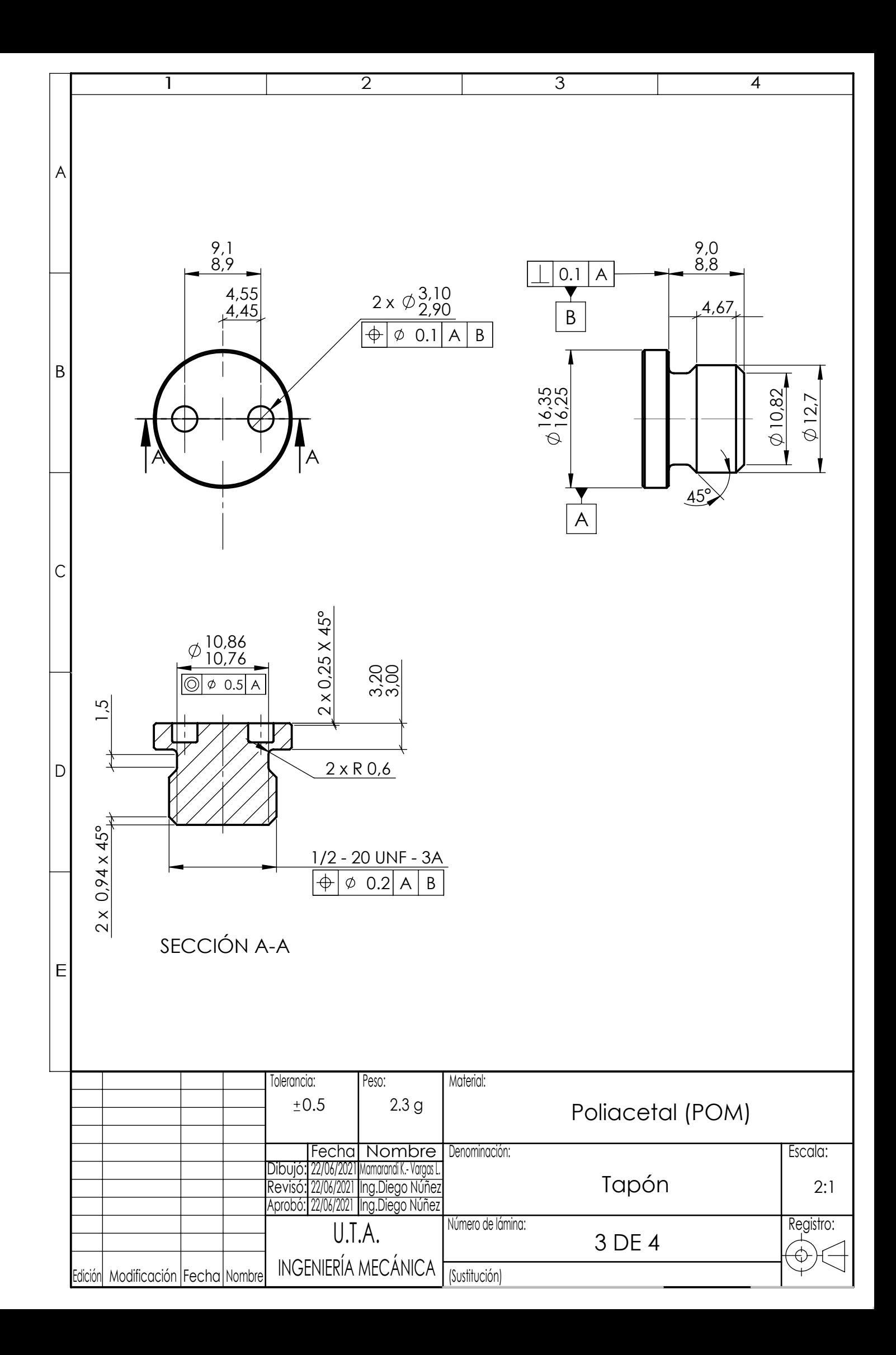

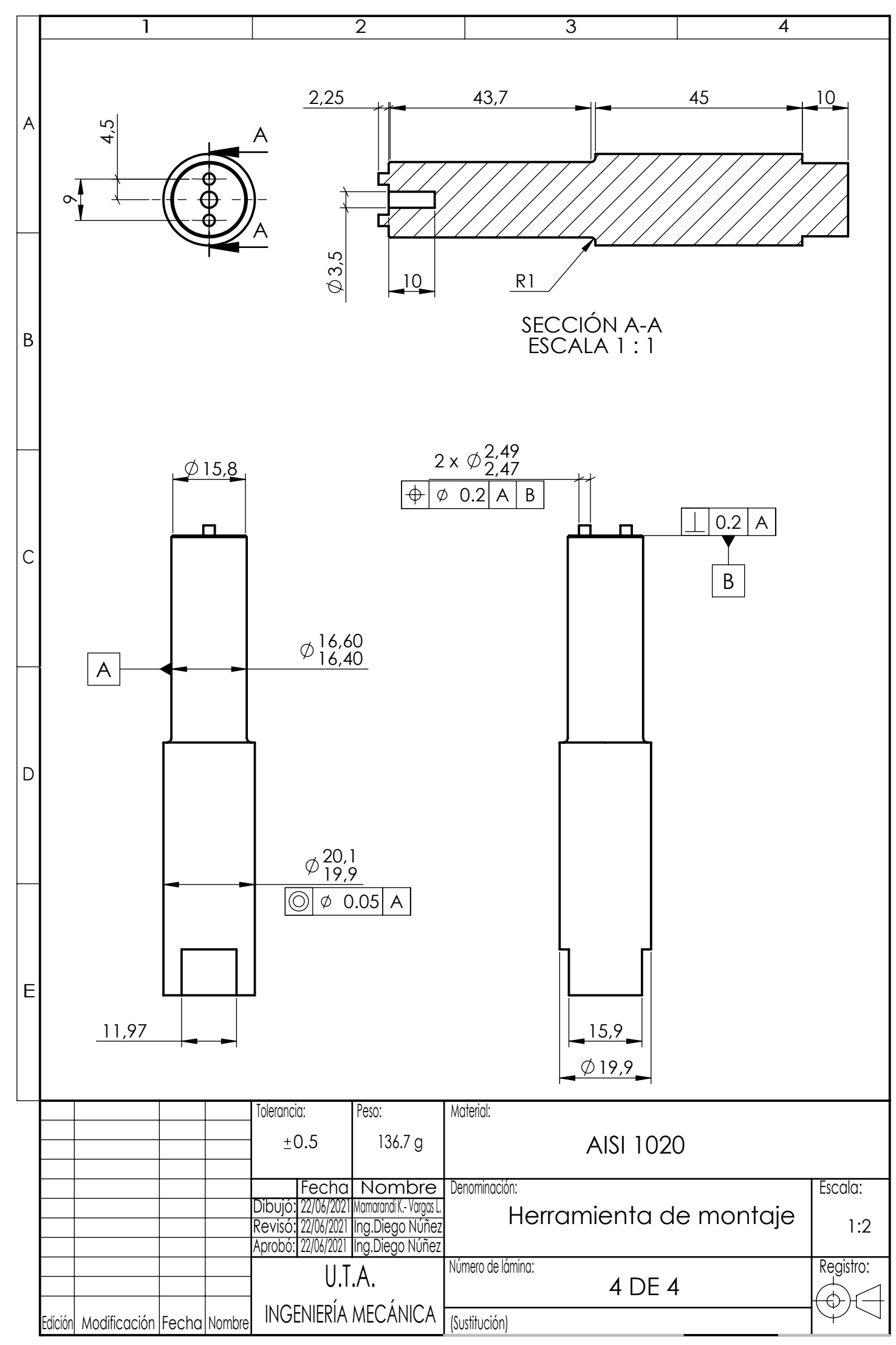